## **Chapter 1: Mobile Forensics and the Investigation Process Model**

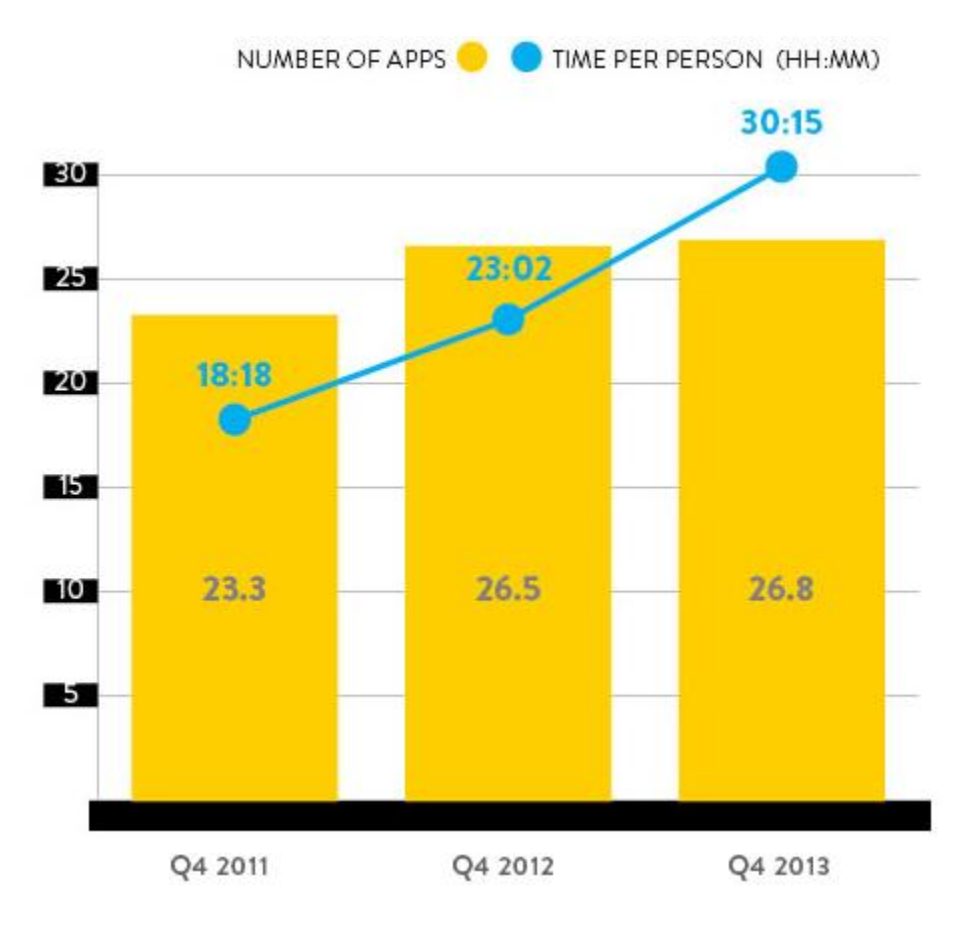

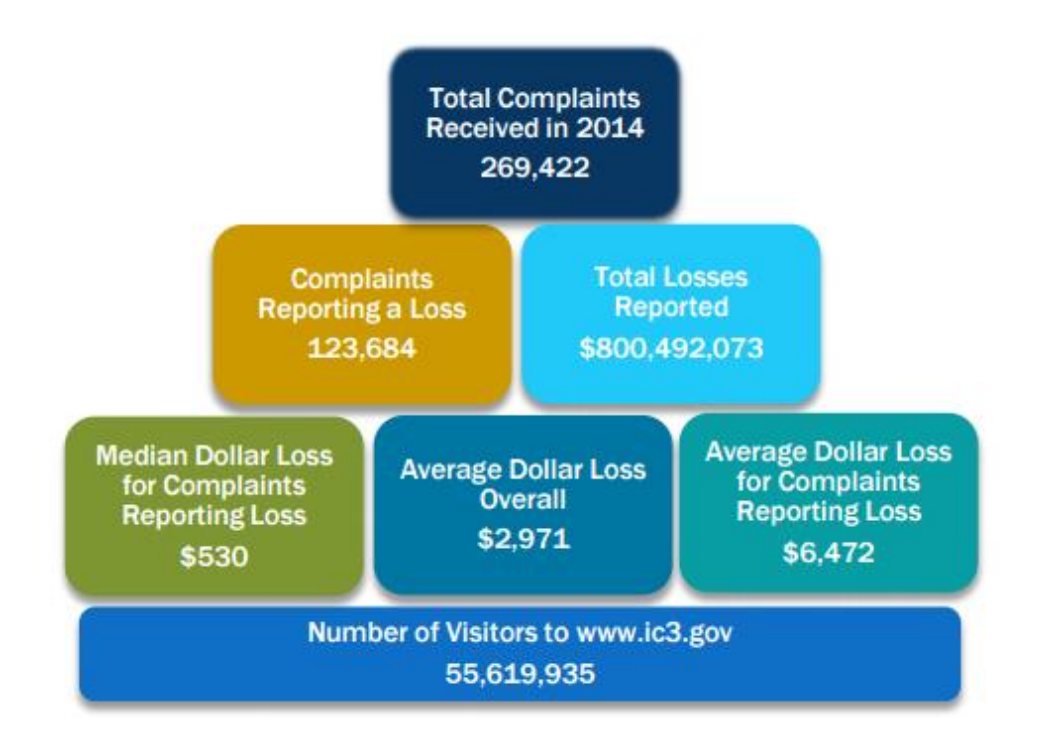

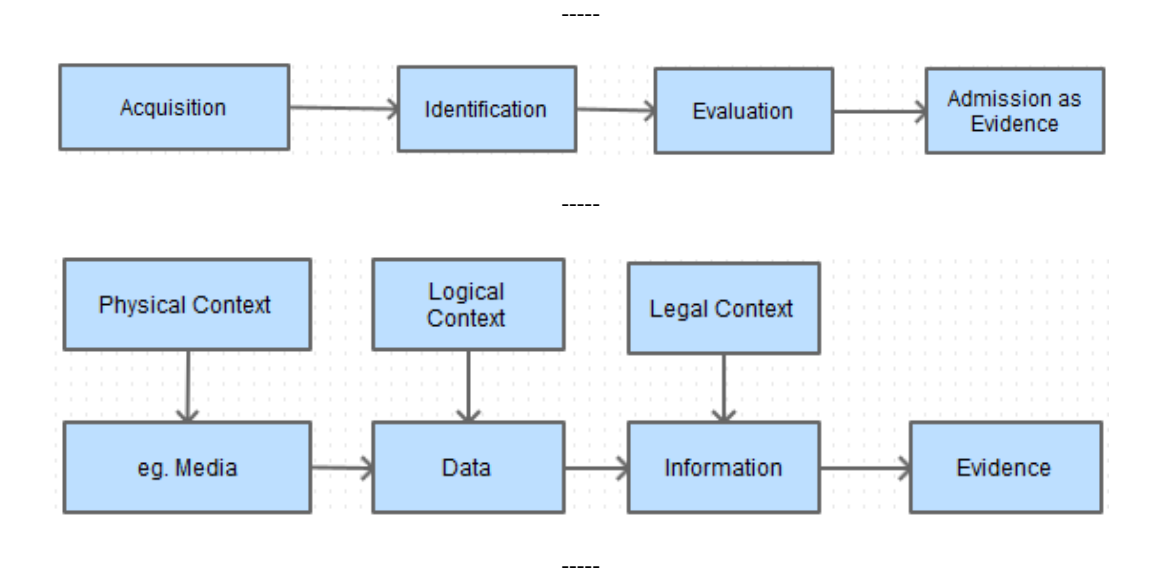

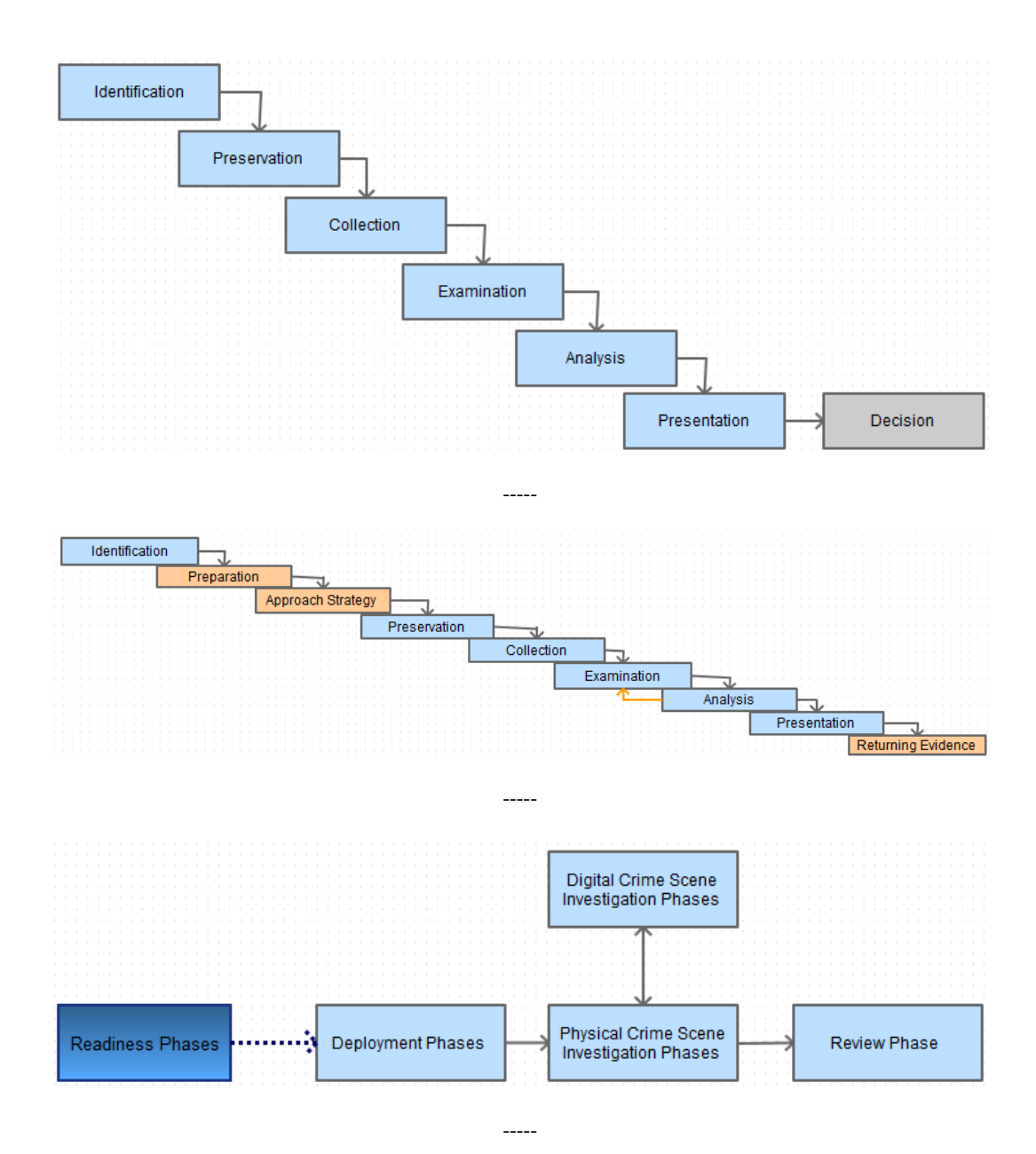

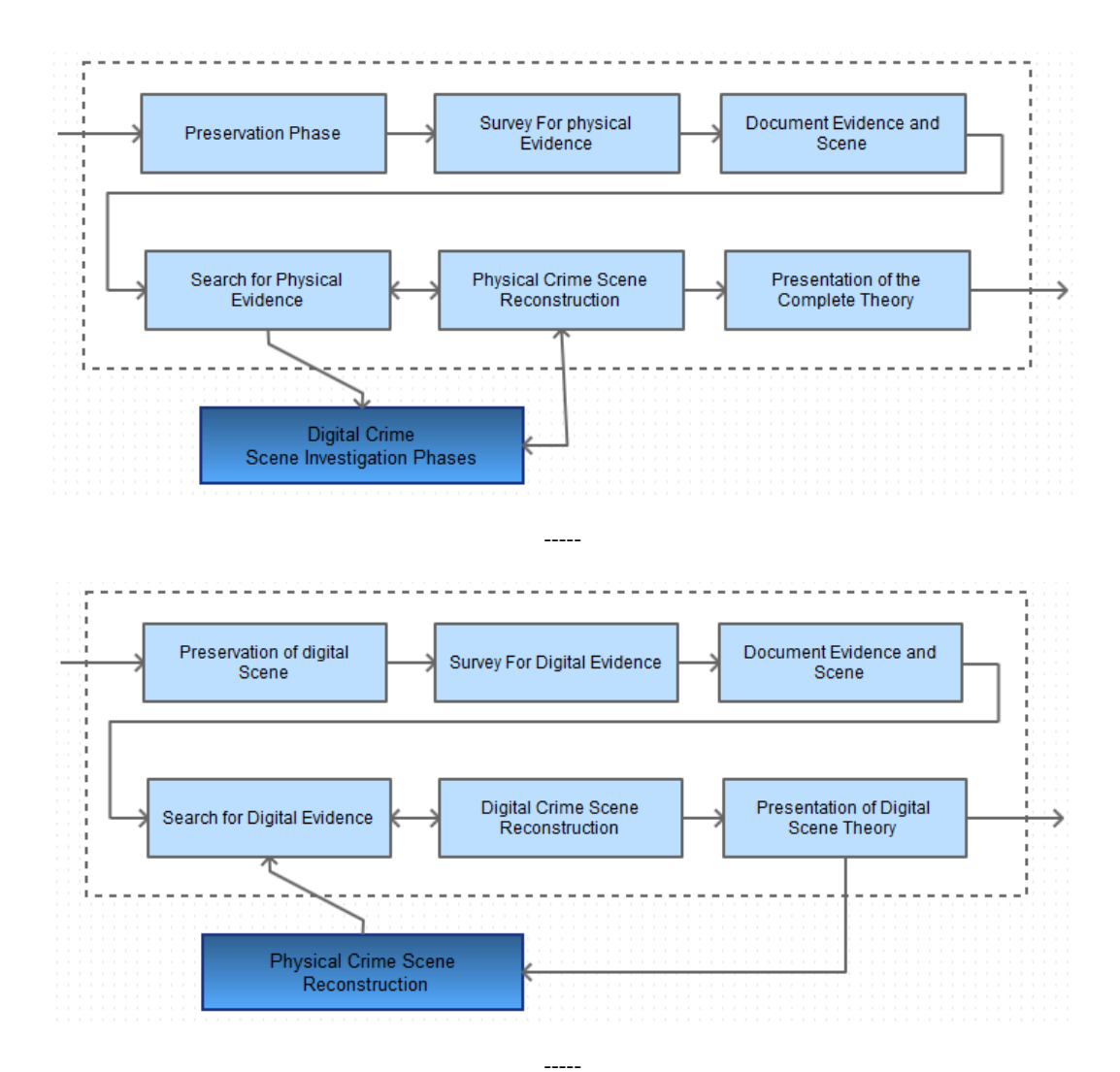

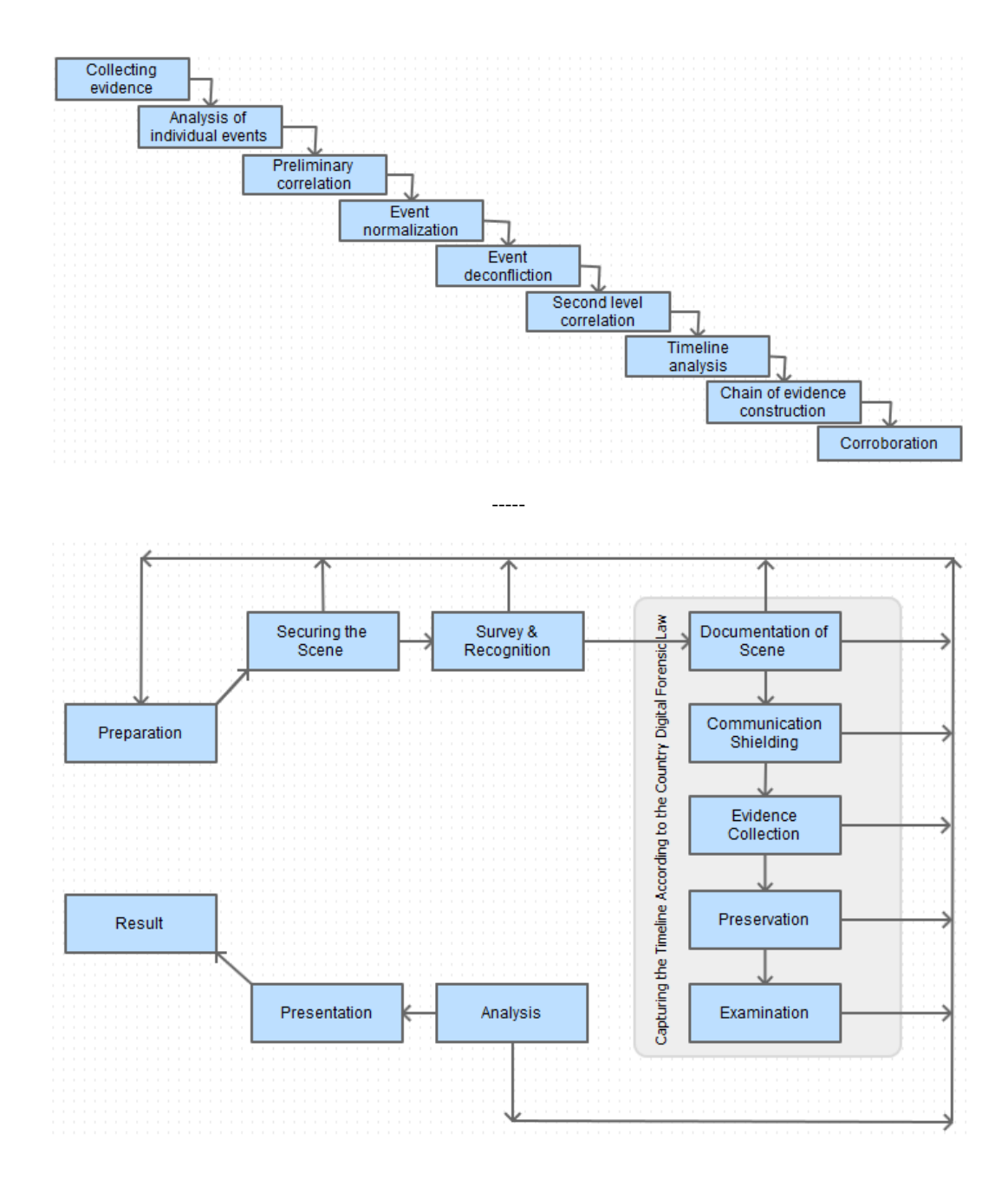

# **Chapter 2: Do It Yourself – Low-Level Techniques**

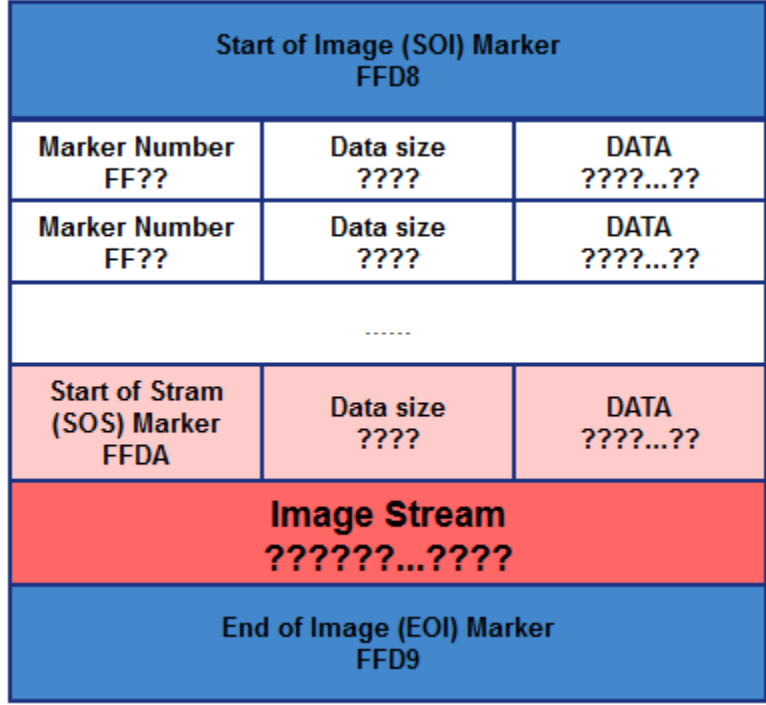

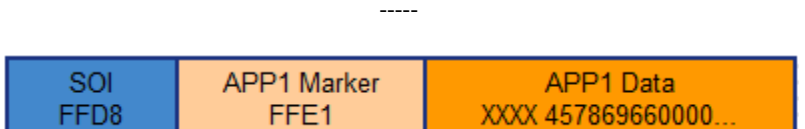

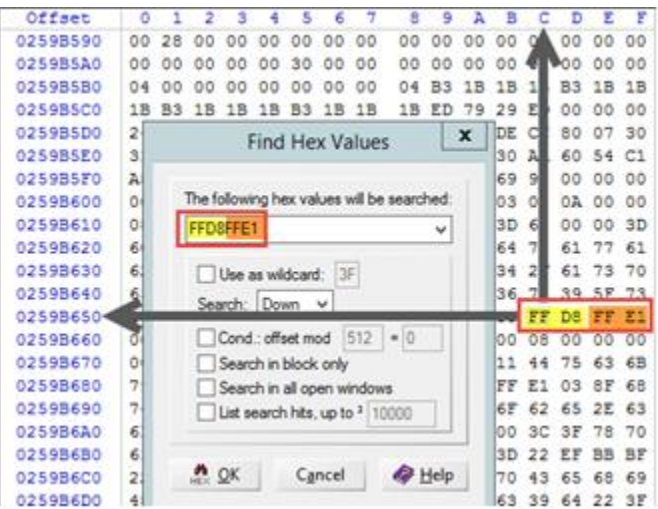

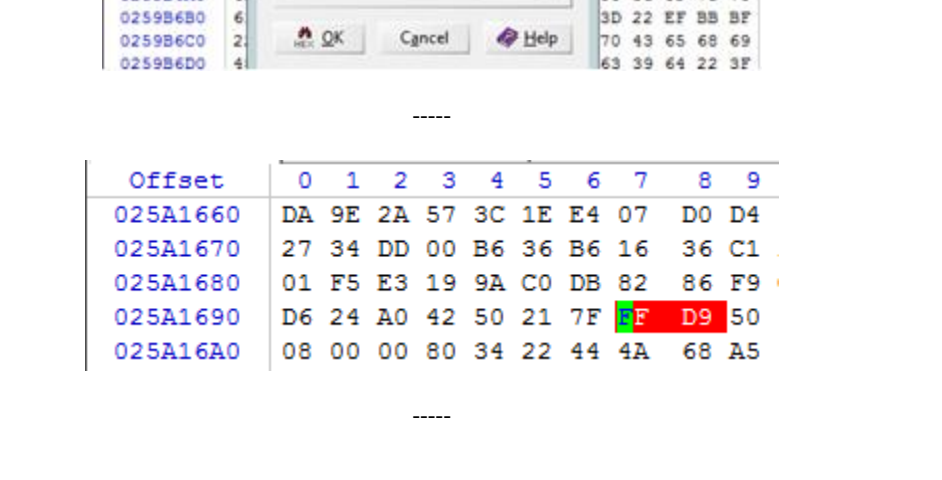

$$
\hspace{0.02in} \cdots
$$

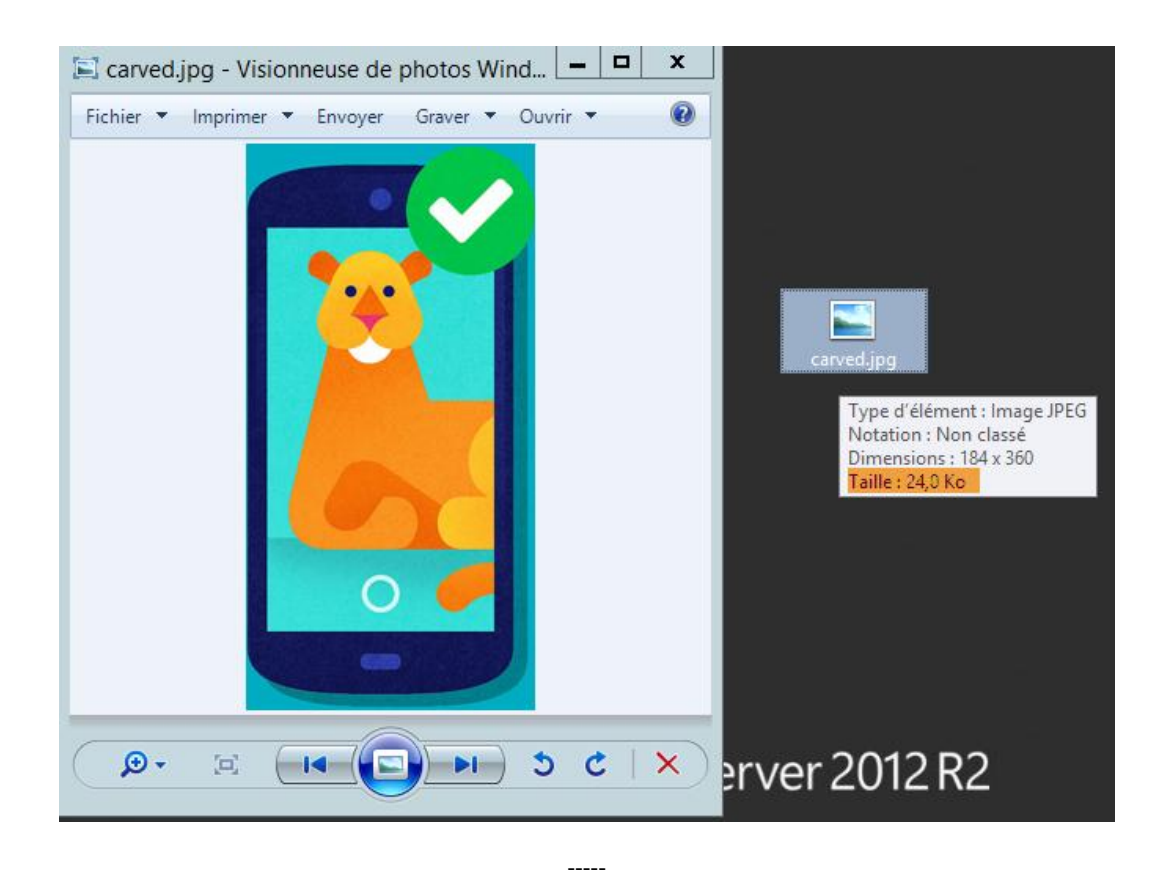

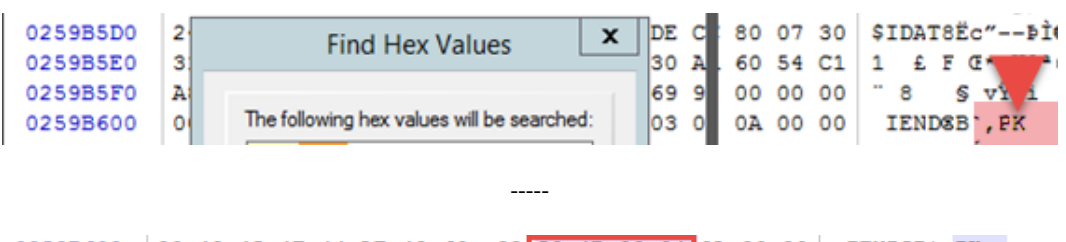

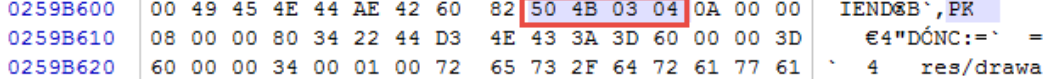

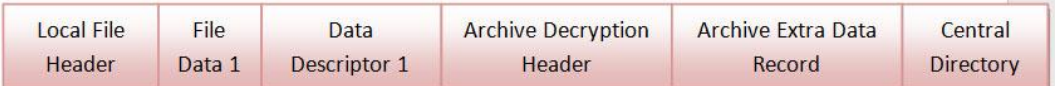

0x0000 Signature Version Flags Compression Mod:time Mode date  $Cre = 32$ 0x0010  $Cre - 32$ Compressed size Uncompressed size File name len Extra field len 0x0020 File name (variable size) 0x0030 Extra field (variable size)

 $---$ 

,0x0,0x1,0x2,0x3,0x4,0x5,0x6,0x7,0x8,0x9,0xa,0xb,0xc,0xd,0xe,0xf

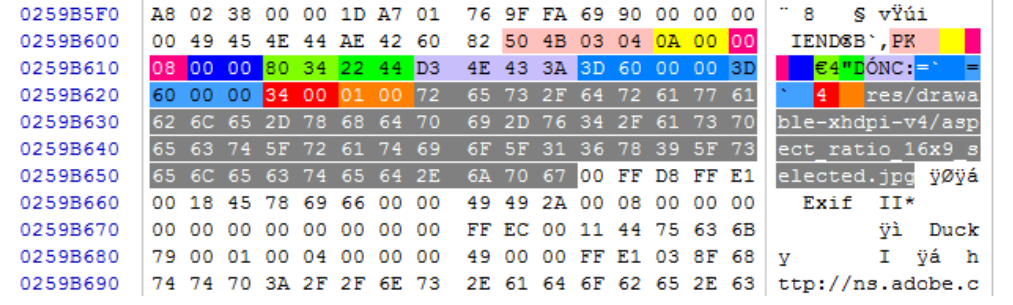

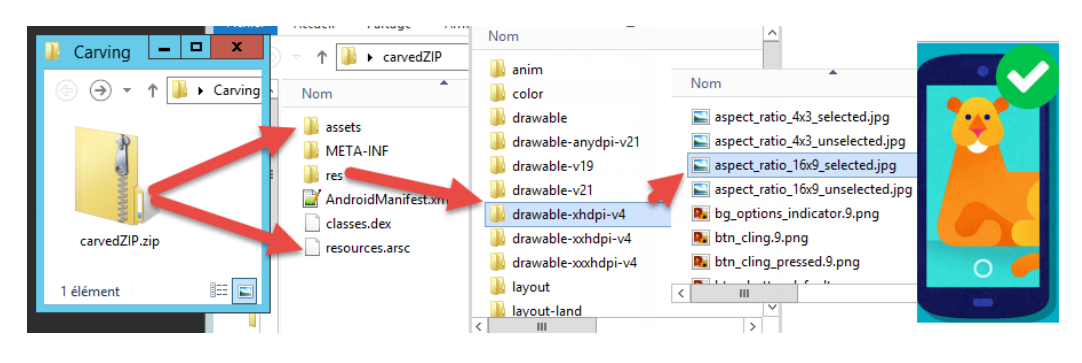

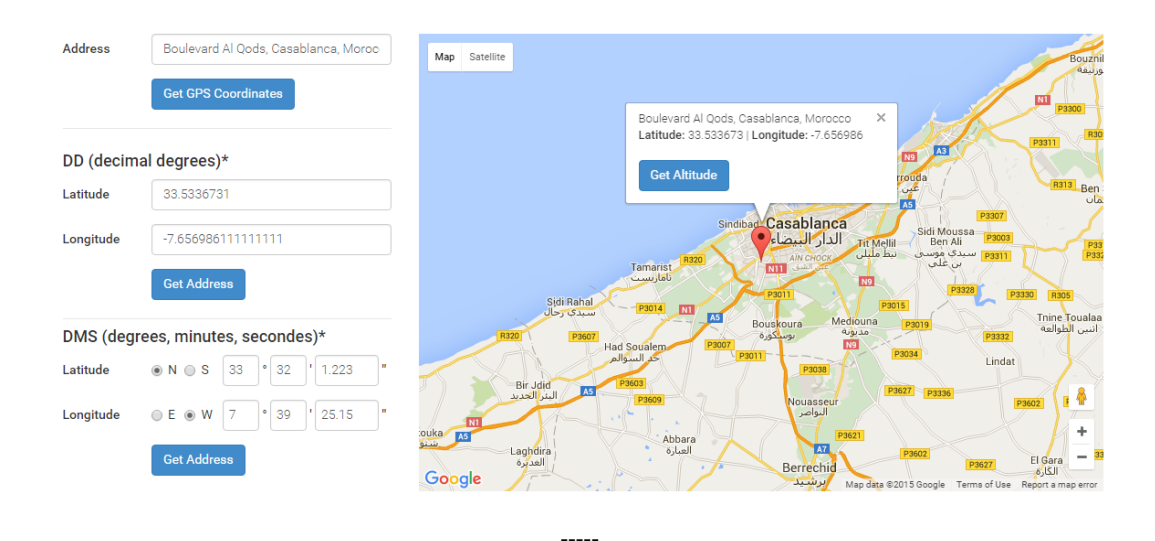

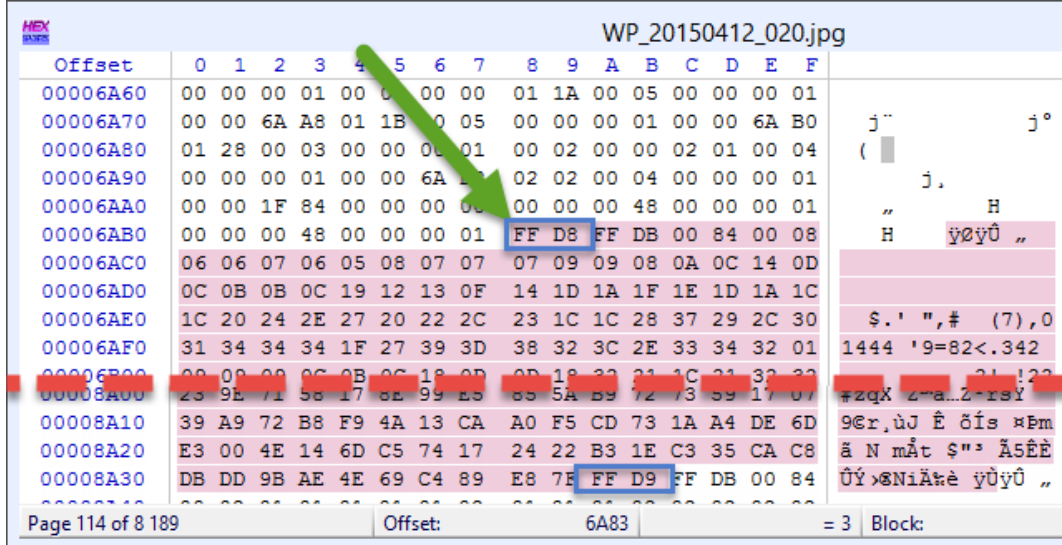

 $---$ 

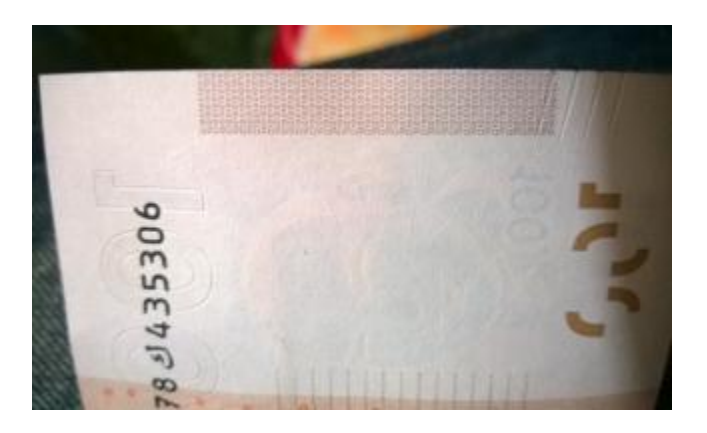

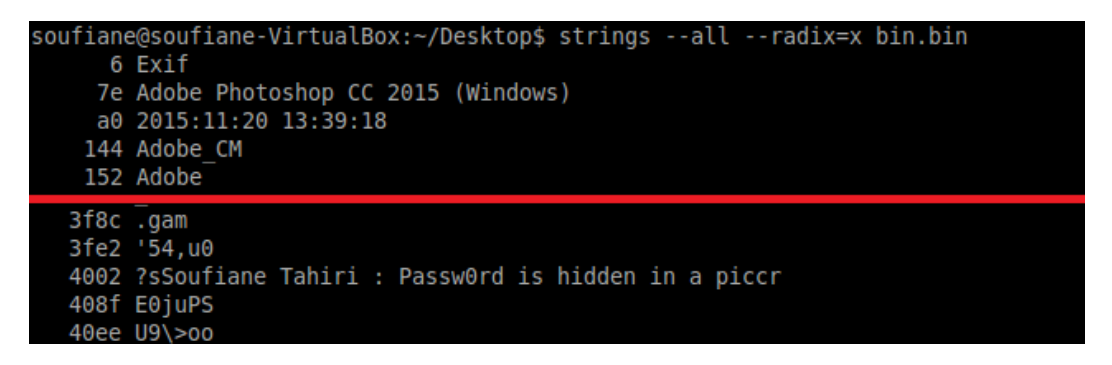

 $\sim$ 

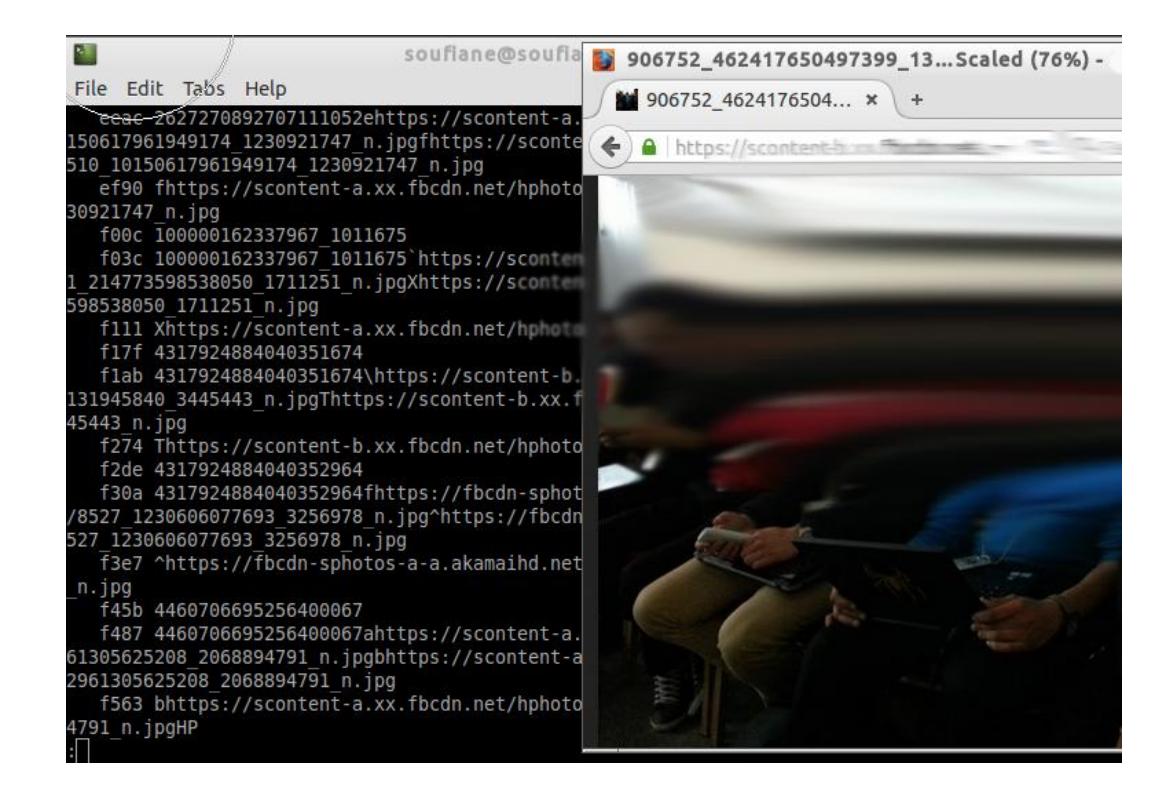

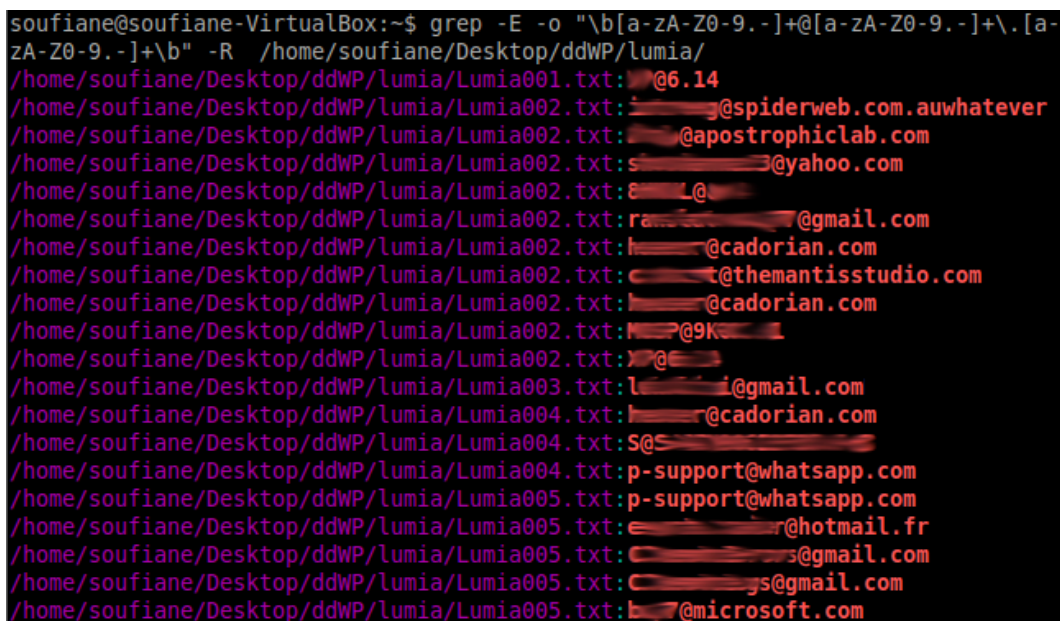

## Encrypt or Decrypt:

Decrypt v

Chaining mode:

Electronic Code Book (ECB) | v

Keysize:

256 Bits |

Key (hex values):

### 5575D3F563CB24BFDF55CFE252F857E4235CD23E645FAE5B235CD23E645FAE5B

Message to decrypt (hex values):

18 35 E2 EB F3 93 D7 34 DE 47 CF 52 2F 4F 4A 28 E4 F8 2D 01 C9 7B 73 8A 28 C9 87 C1 3B 05 FF 8D

Message to decrypt (hex values):

18 35 E2 EB F3 93 D7 34 DE 47 CF 52 2F 4F 4A 28 E4 F8 2D 01 C9 7B 73 8A 28 C9 87 C1 3B 05 FF 8D

### AES Output:

soufianetahiri@gmail.com

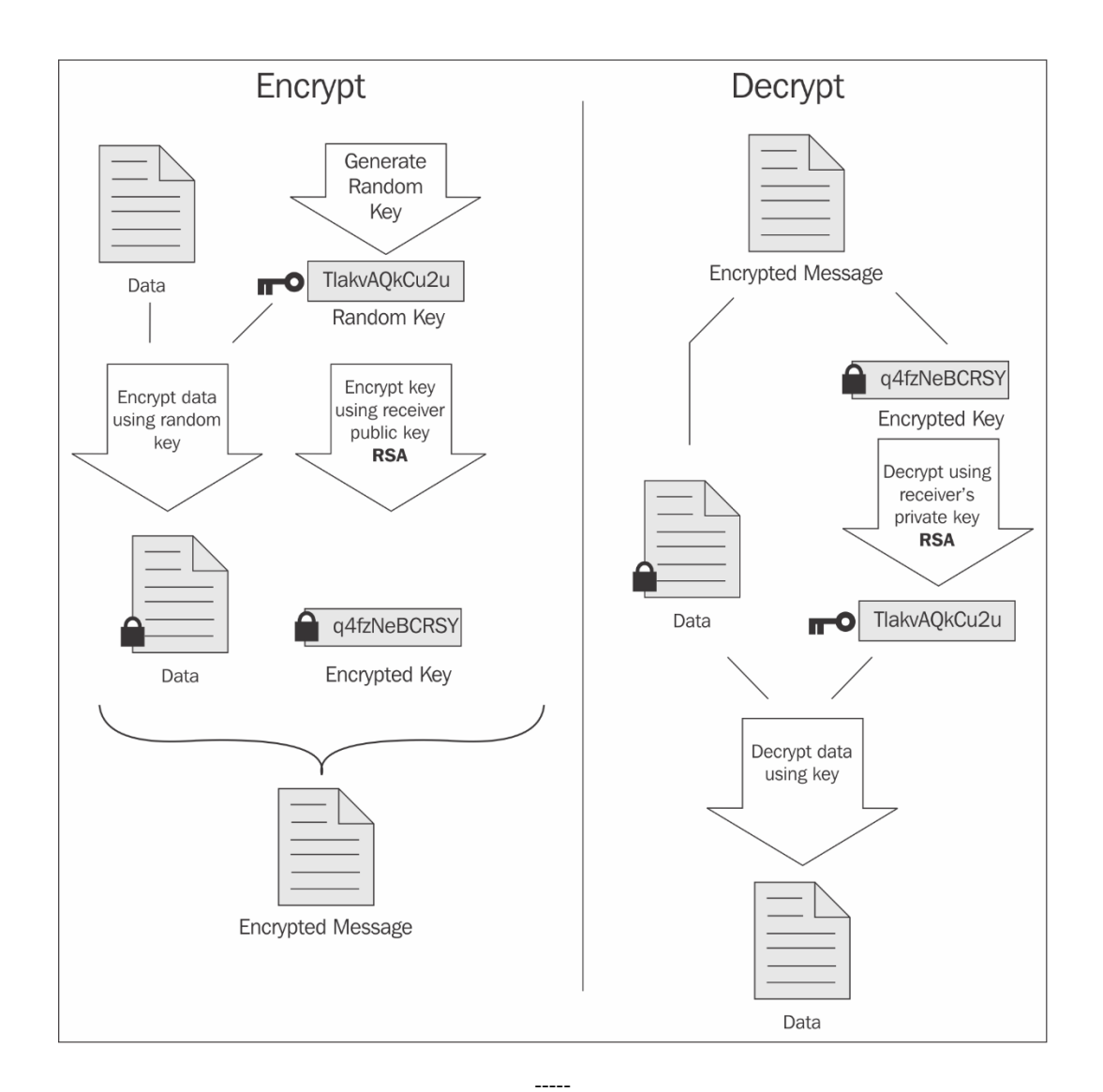

soufiane@soufiane-VirtualBox:~\$ pgpdump /home/soufiane/Desktop/artifact.txt.gpg<br>| 0ld: Public-Key Encrypted Session Key Packet(tag 1)(268 bytes)<br>| New version(3) New version(3)<br>
Key ID - 0x3CF480556B845507<br>
Pub alg - RSA Encrypt or Sign(pub 1)<br>
RSA m^e mod n(2048 bits) - ...<br>
-> m = sym alg(1 byte) + checksum(2 bytes) + PKCS-1 block type 02<br>
New: Symmetrically Encrypted and MDC Pac Ver 1 Encrypted data [sym alg is specified in pub-key encrypted session key]<br>(plain text + MDC SHA1(20 bytes))

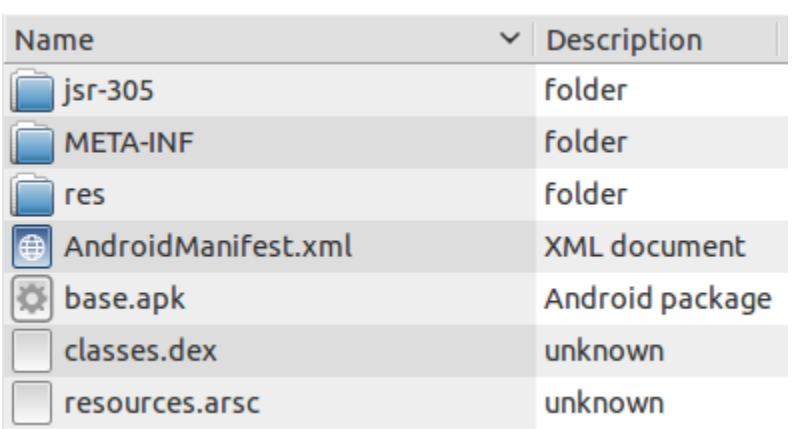

Java Decompiler - a.class Ó File Edit Navigate Search Help  $3 \times 100$  $\Theta$  . base-dex2jar.jar **x**  $\triangleright$   $\bigoplus$  a.a a.class a.class  $\boxtimes$  $\overline{\phantom{a}}$  b package b.a.a.a.a.a;  $\overline{\phantom{a}}$  a.a.a.a.a  $\sqrt{ }$  D a  $\bigcirc$  import java.util. Enumeration;  $\bullet$   $\bullet$  a abstract class a  $\bullet$  getIds implements SSLSessionContext · getSes € · getSes public final Enumeration getIds()  $\bullet$  getSes € throw new RuntimeException("Stub");  $\bullet$  setSes ł  $\bullet$  setSes [J] b ▶ public SSLSession getSession(byte[] paramArrayOfByte) [J] c € throw new RuntimeException("Stub"); D) d ł D e

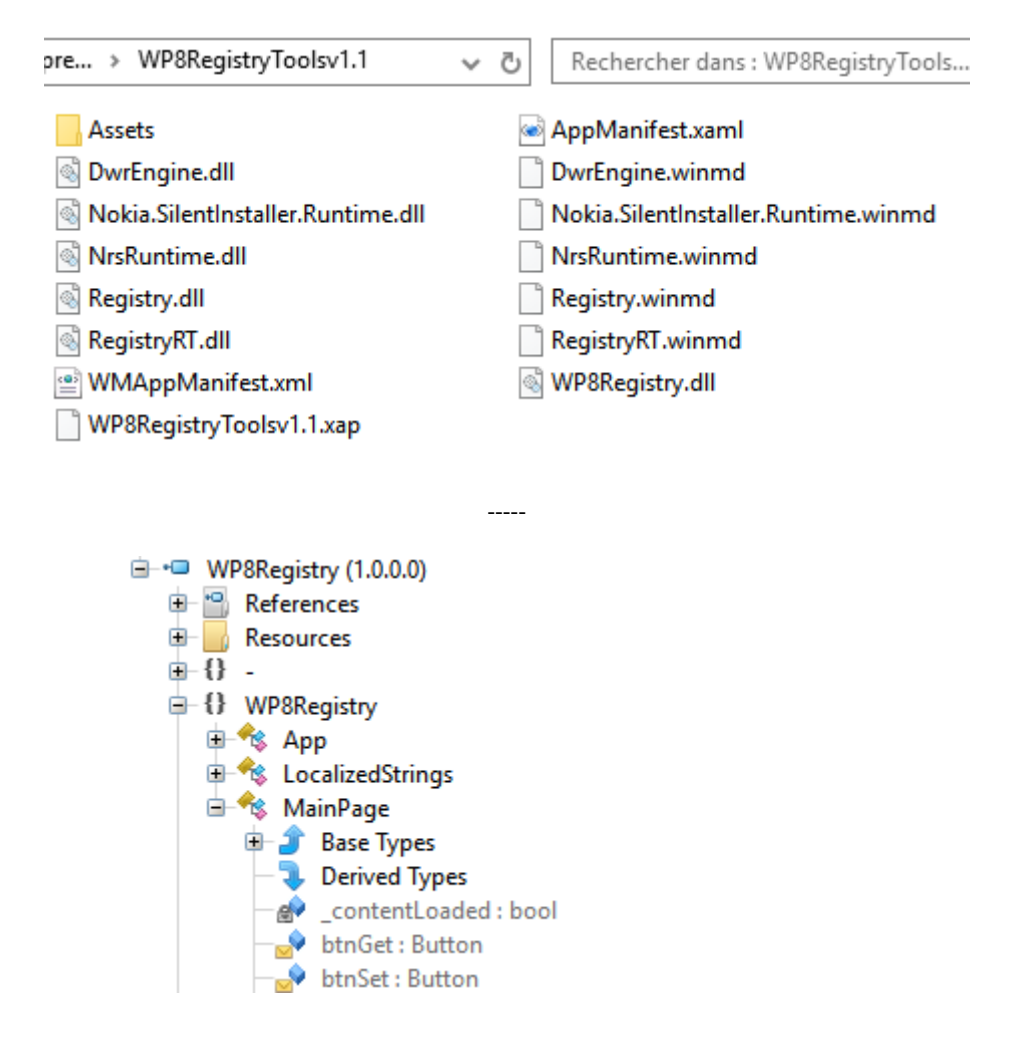

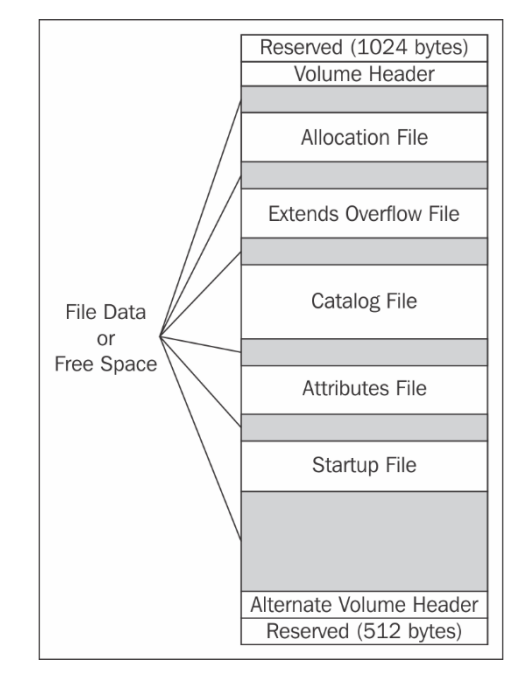

## **Chapter 3: iDevices from a Forensic Point of View**

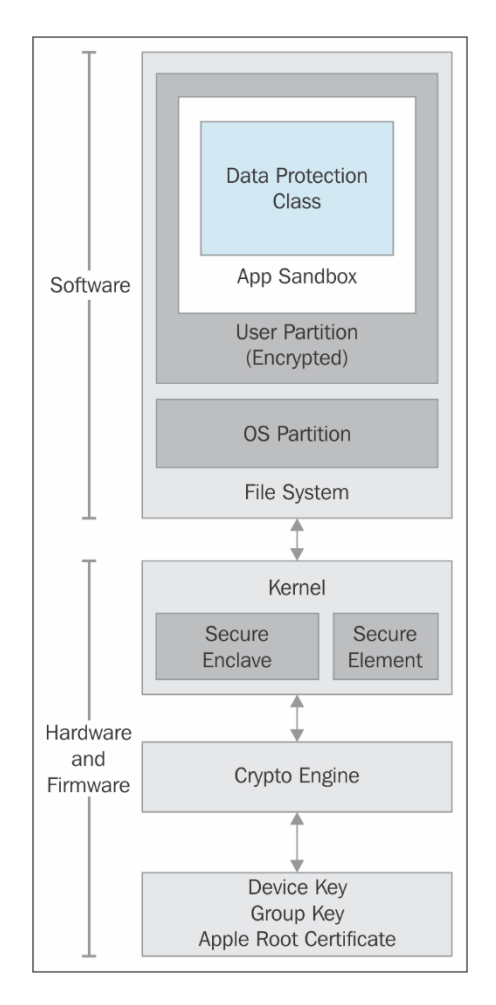

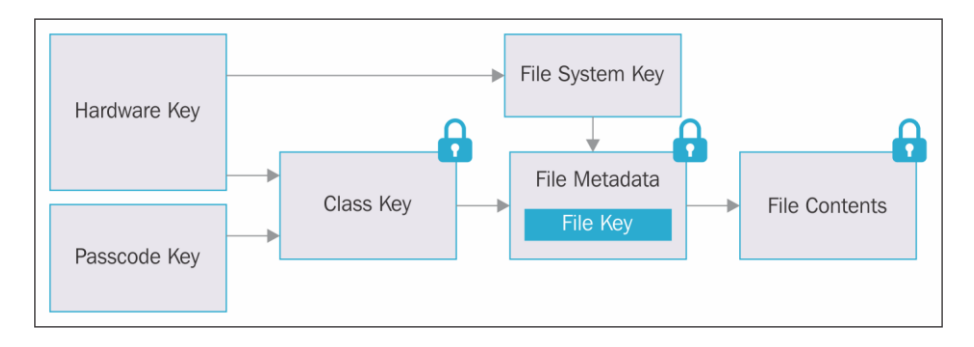

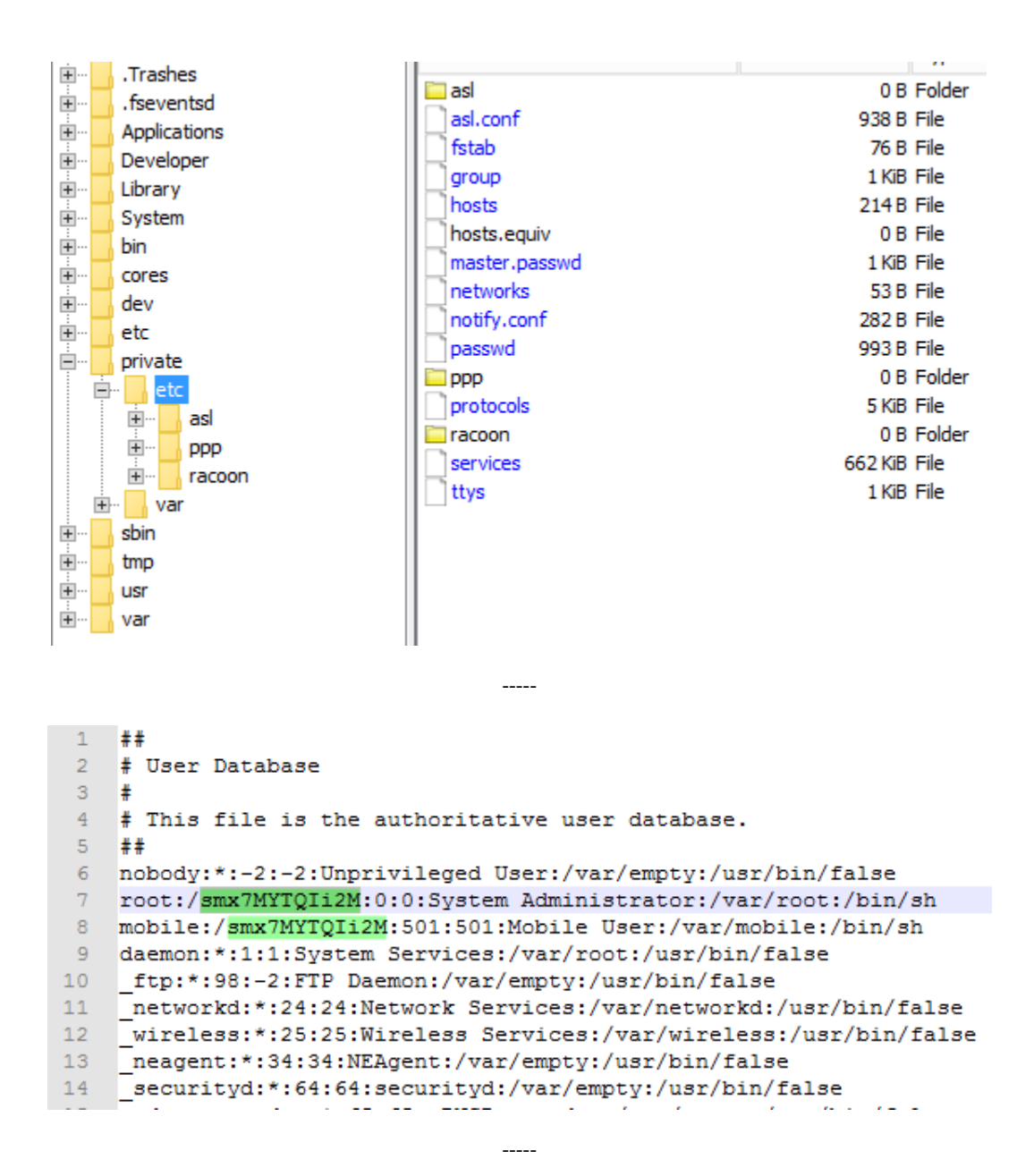

soufiane@soufiane-VirtualBox:~\$ date -u -d @1451865600 Mon Jan 4 00:00:00 UTC 2016

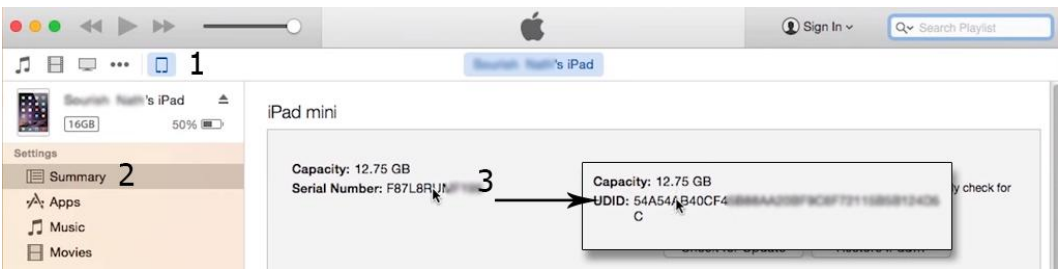

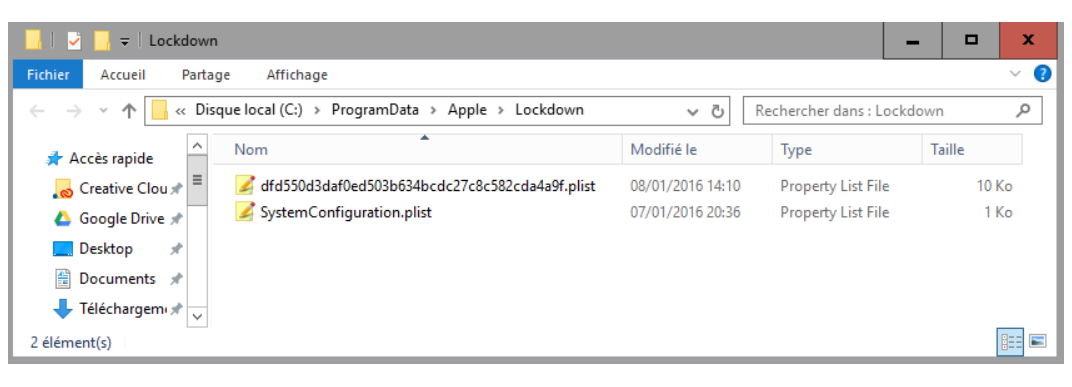

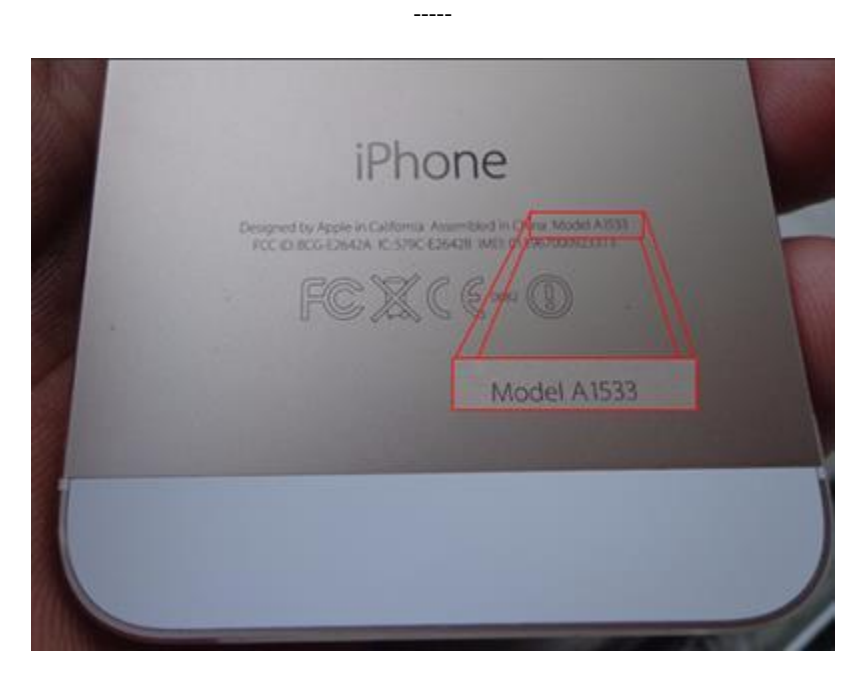

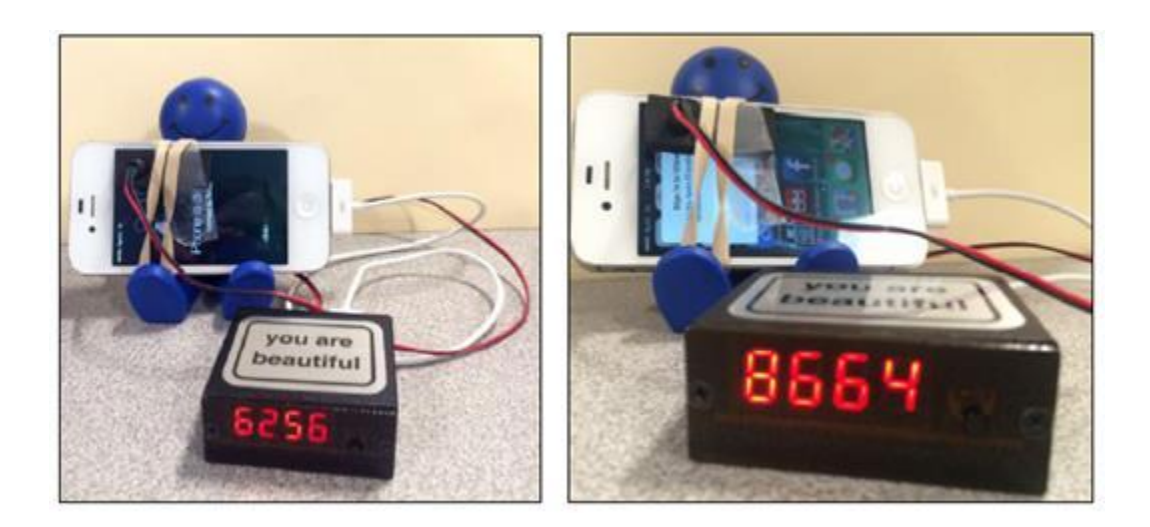

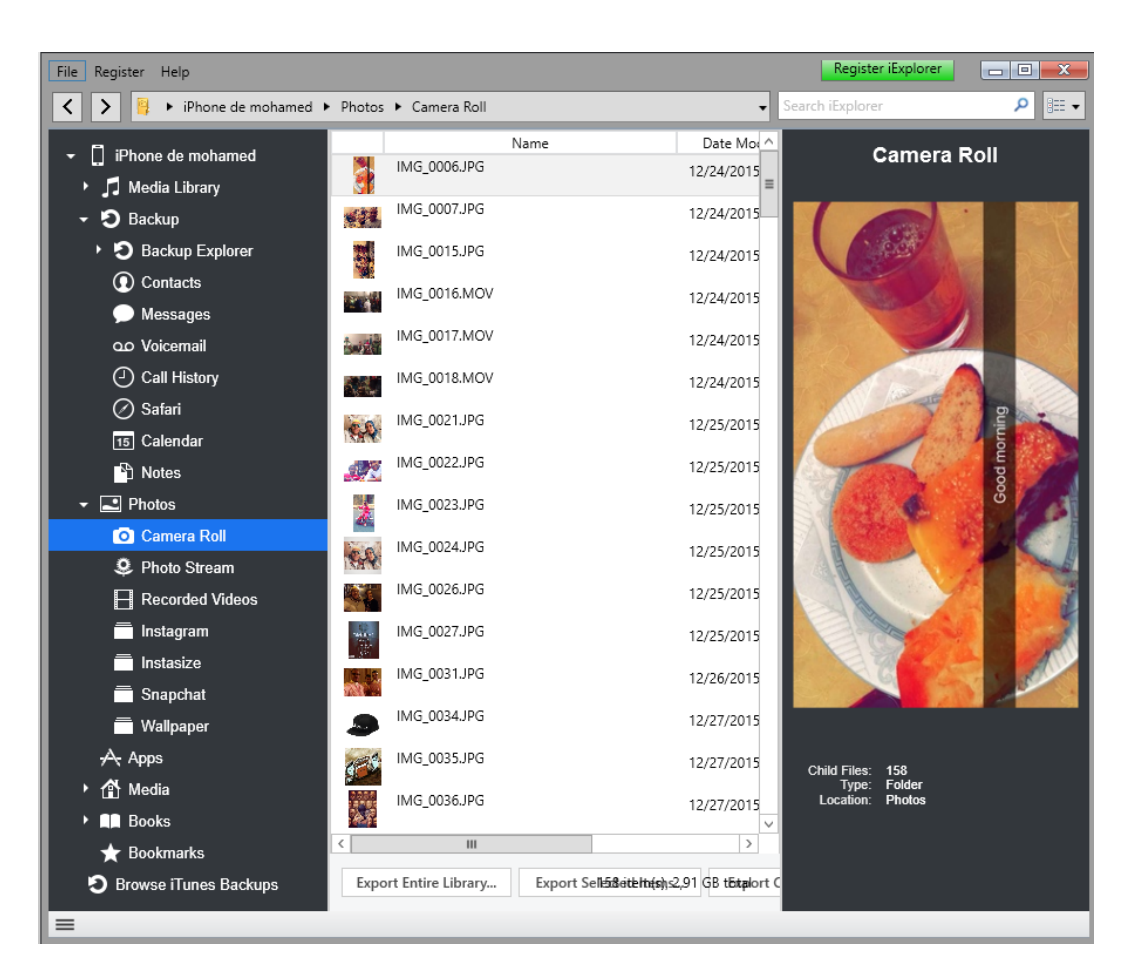

 $\frac{1}{2}$ 

 $\frac{1}{2}$ 

#### **Automatically Back Up**

#### ◯ iCloud

Back up the most important data on your iPhone to iCloud.

#### ● This computer

A full backup of your iPhone will be stored on this computer.

#### Encrypt iPhone backup

This will allow account passwords, Health, and HomeKit data to be backed up.

Change Password...

#### **Manually Back Up and Restore**

Manually back up your iPhone to this computer or restore a backup stored on this computer.

Restore Backup...

#### **Back Up Now**

#### Latest Backup:

Your iPhone has never been backed up to this computer.

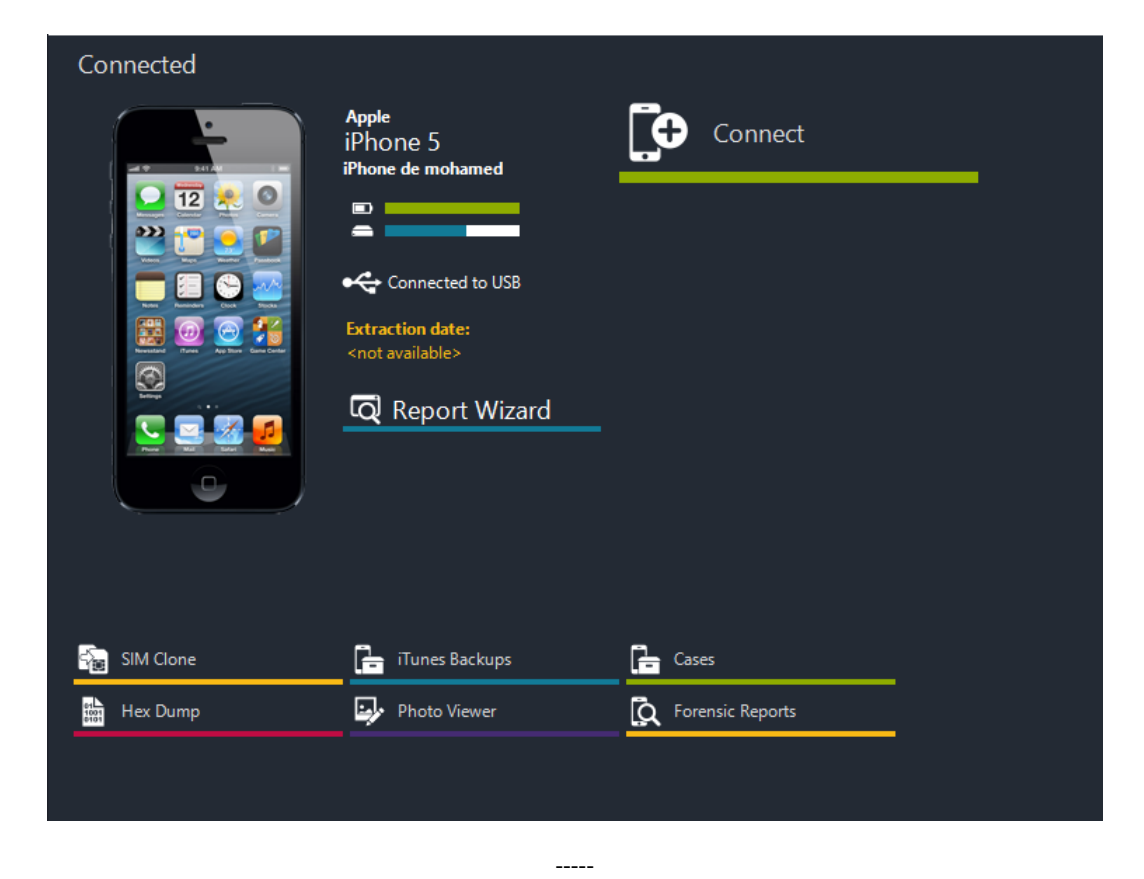

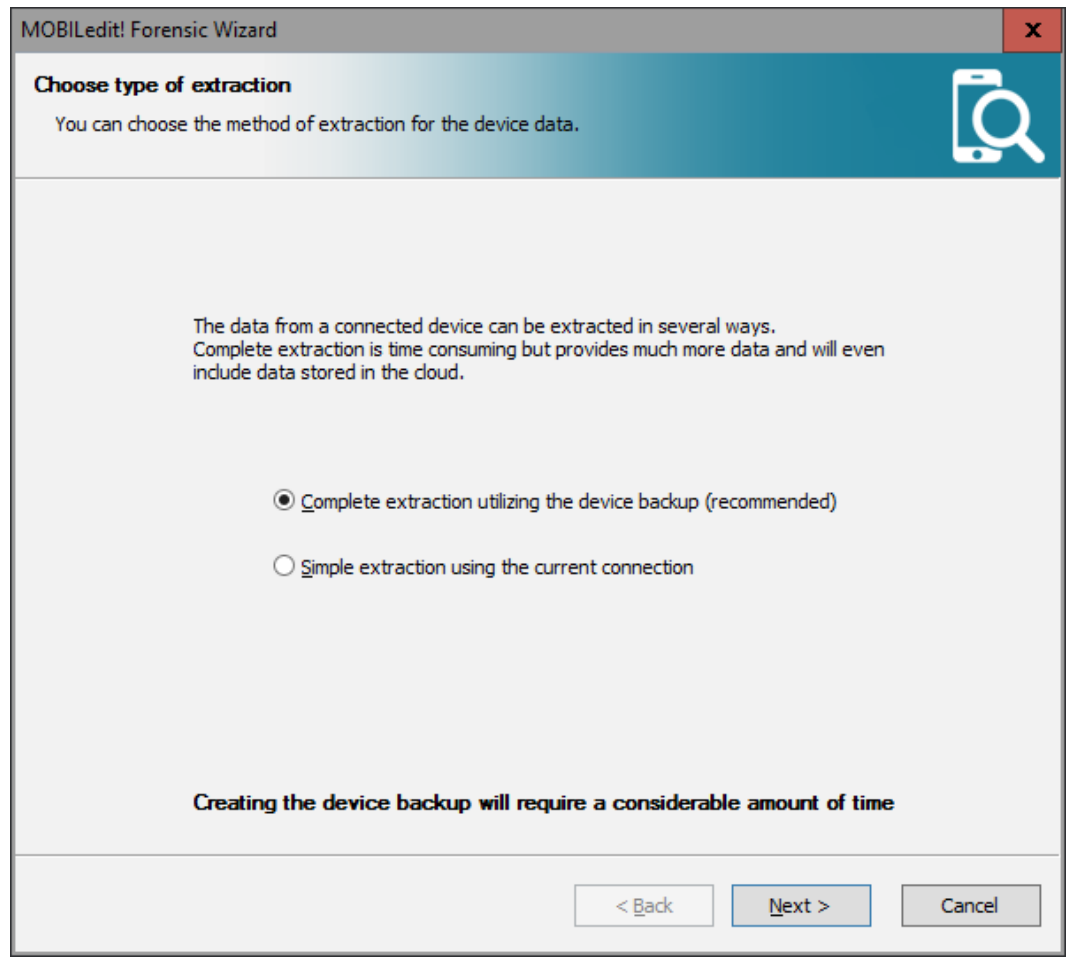

 $\overline{\phantom{a}}$ 

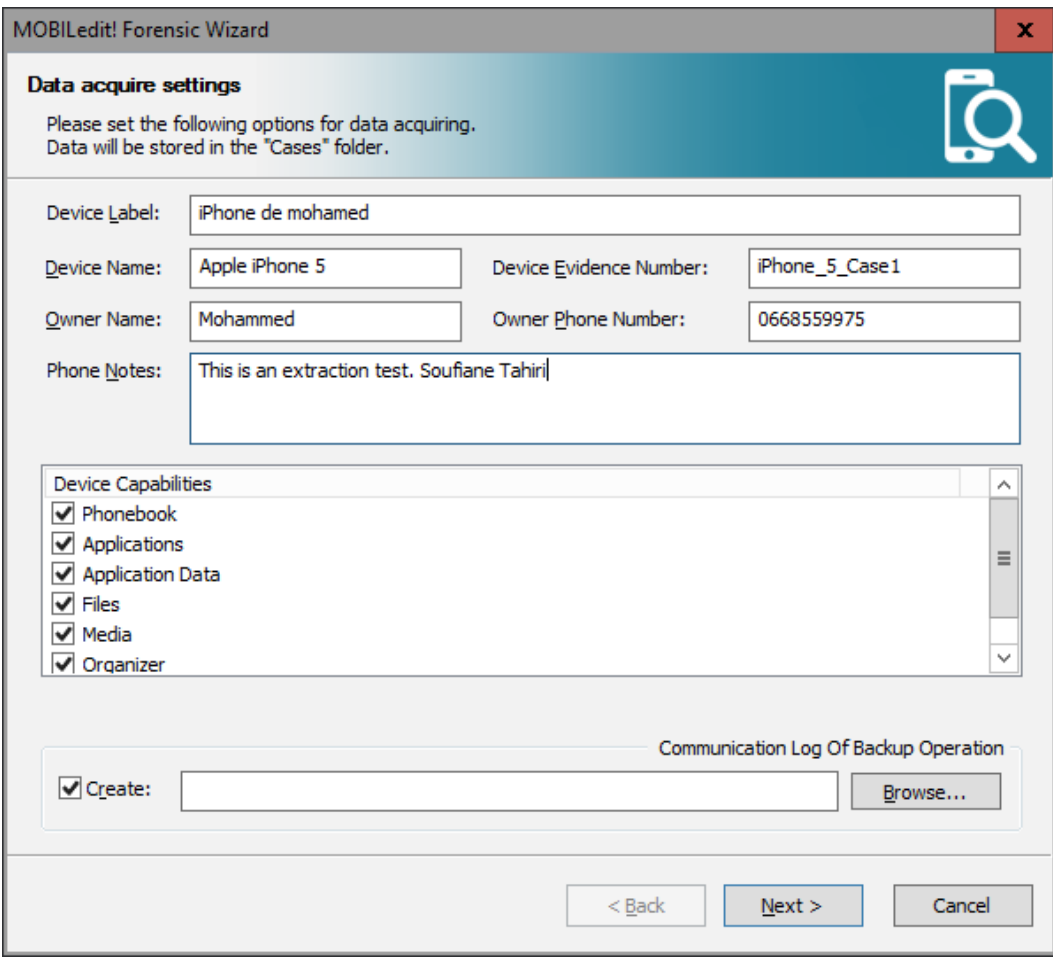

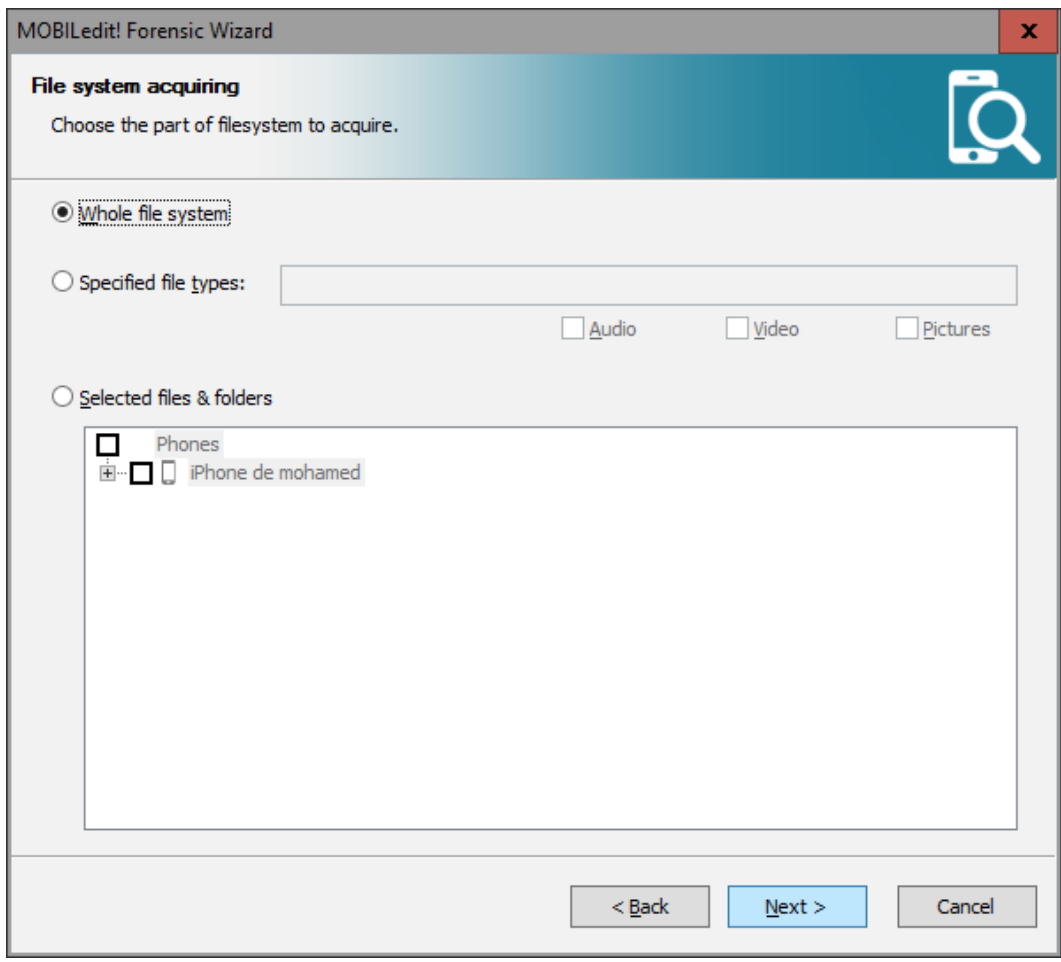

 $\overline{\phantom{a}}$ 

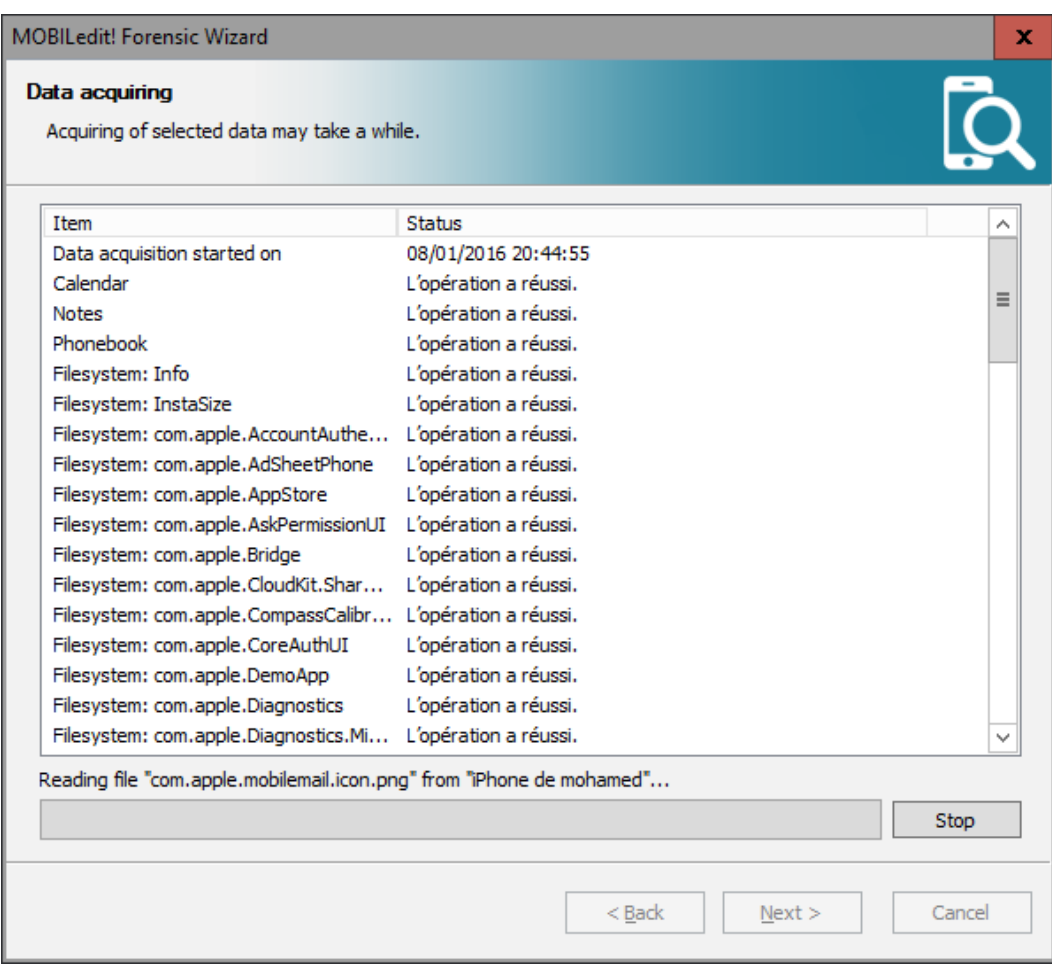

### MOBILedit! Forensic Wizard

### Cases

Organize obtained device data.

Select the group you wish to store backup in:

 $\begin{array}{c} - - - - - \end{array}$ 

 $\mathbf x$ 

1

C

Cases Cases

 $<$  New Case  $>$ 

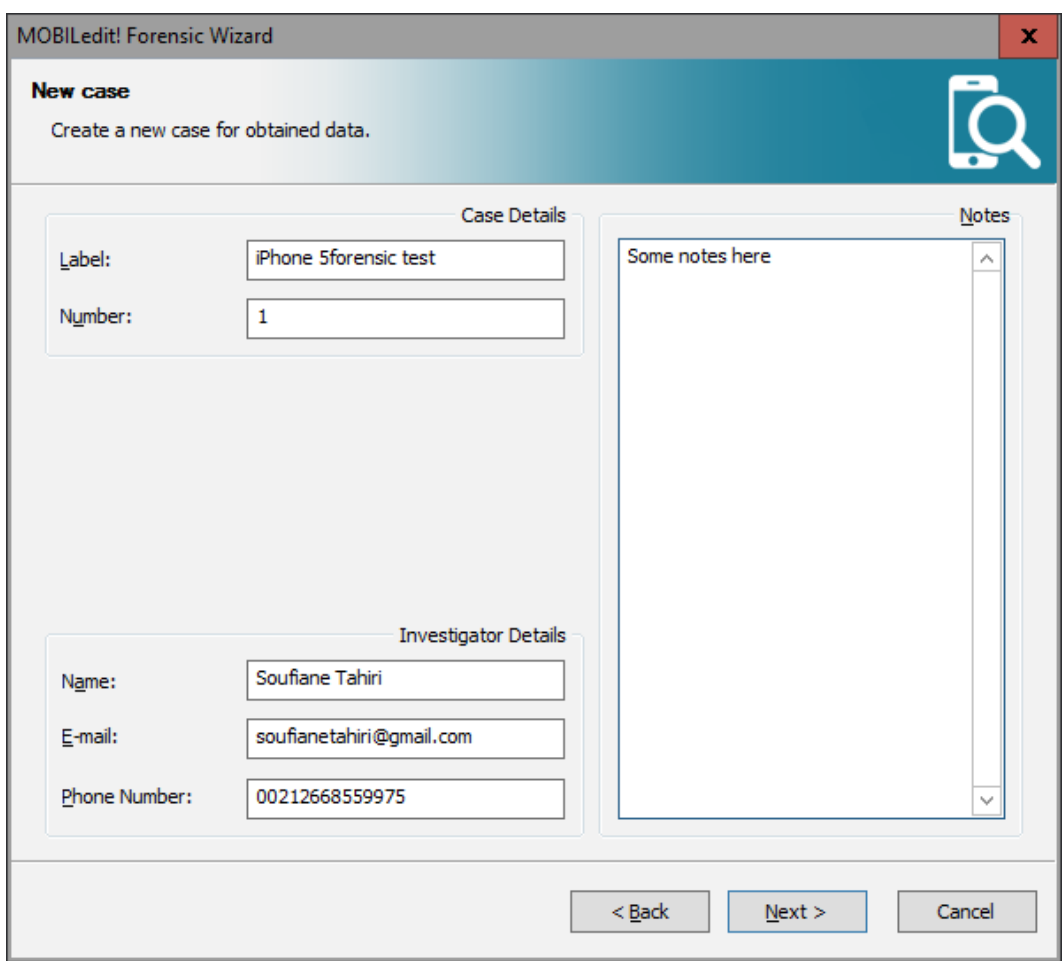

 $\overline{\phantom{a}}$ 

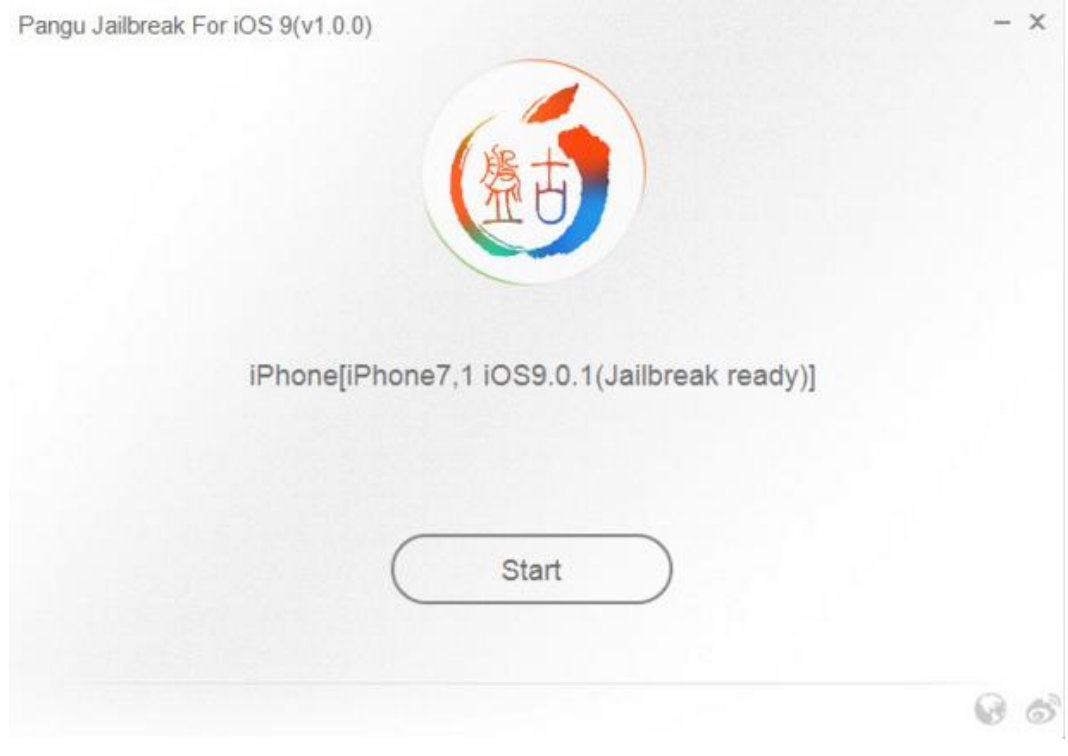

 $---$ 

Pangu Jailbreak For iOS 9(v1.0.0)

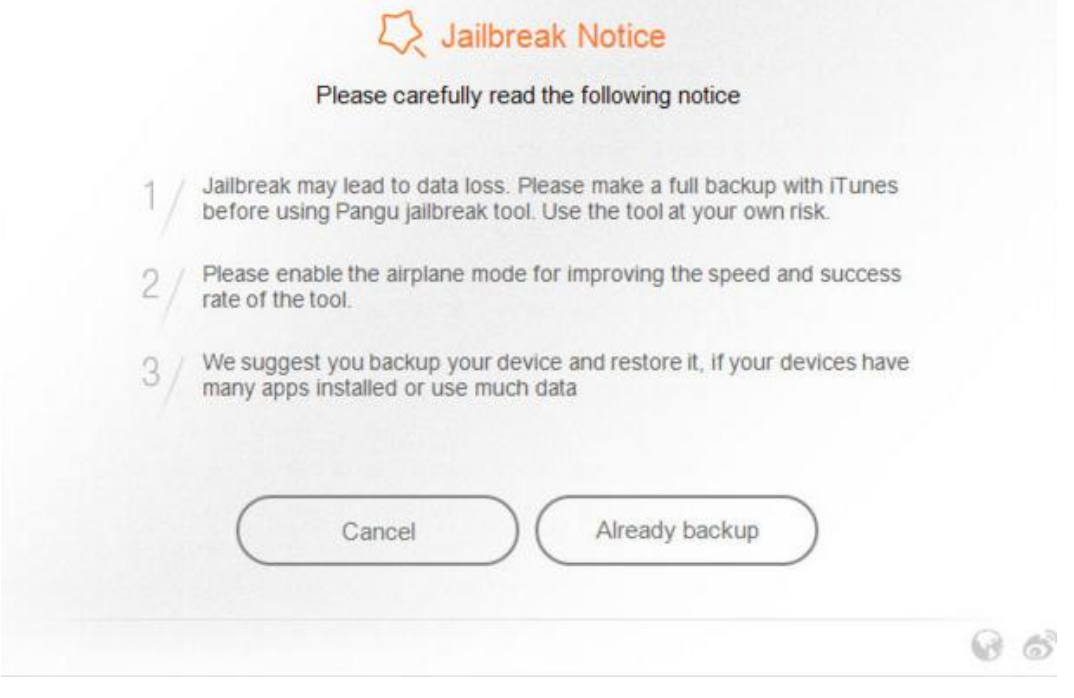

-----

 $- x$ 

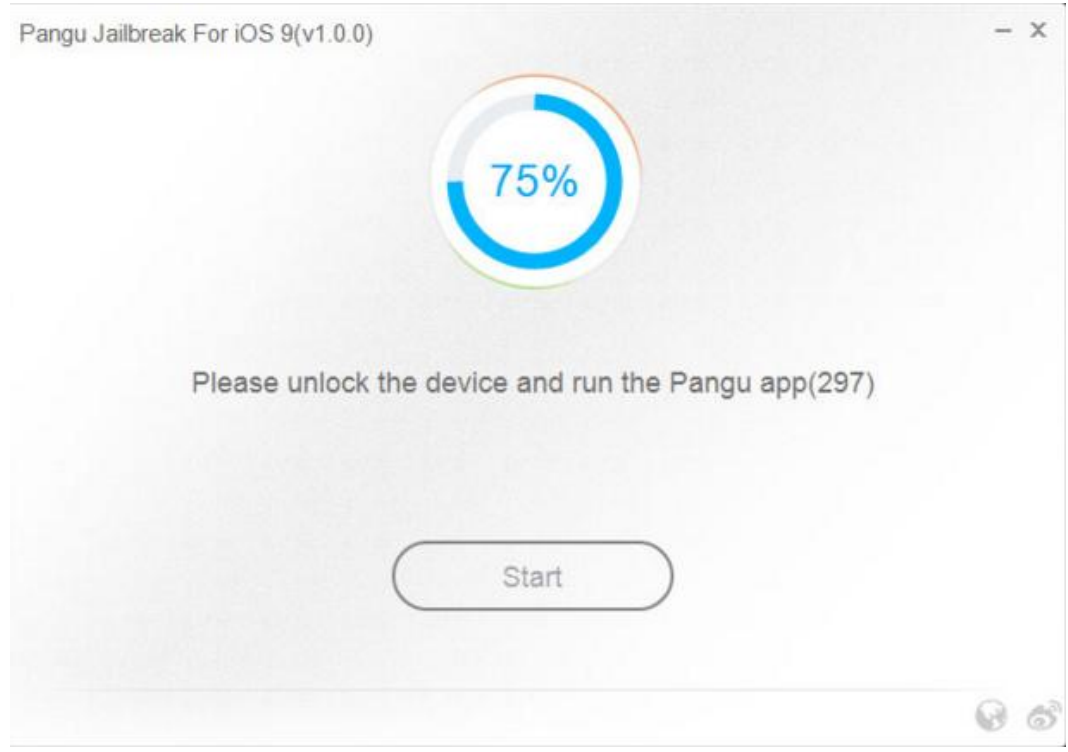

 $\frac{1}{2} \left( \frac{1}{2} \right) \left( \frac{1}{2} \right) \left( \frac$ 

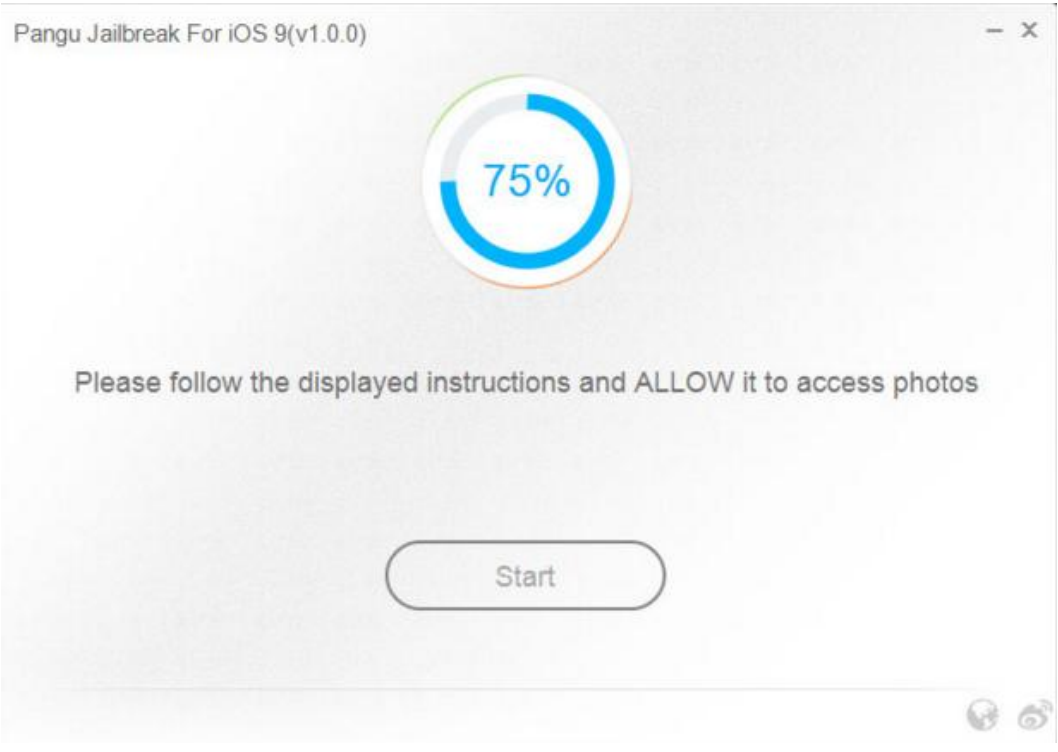

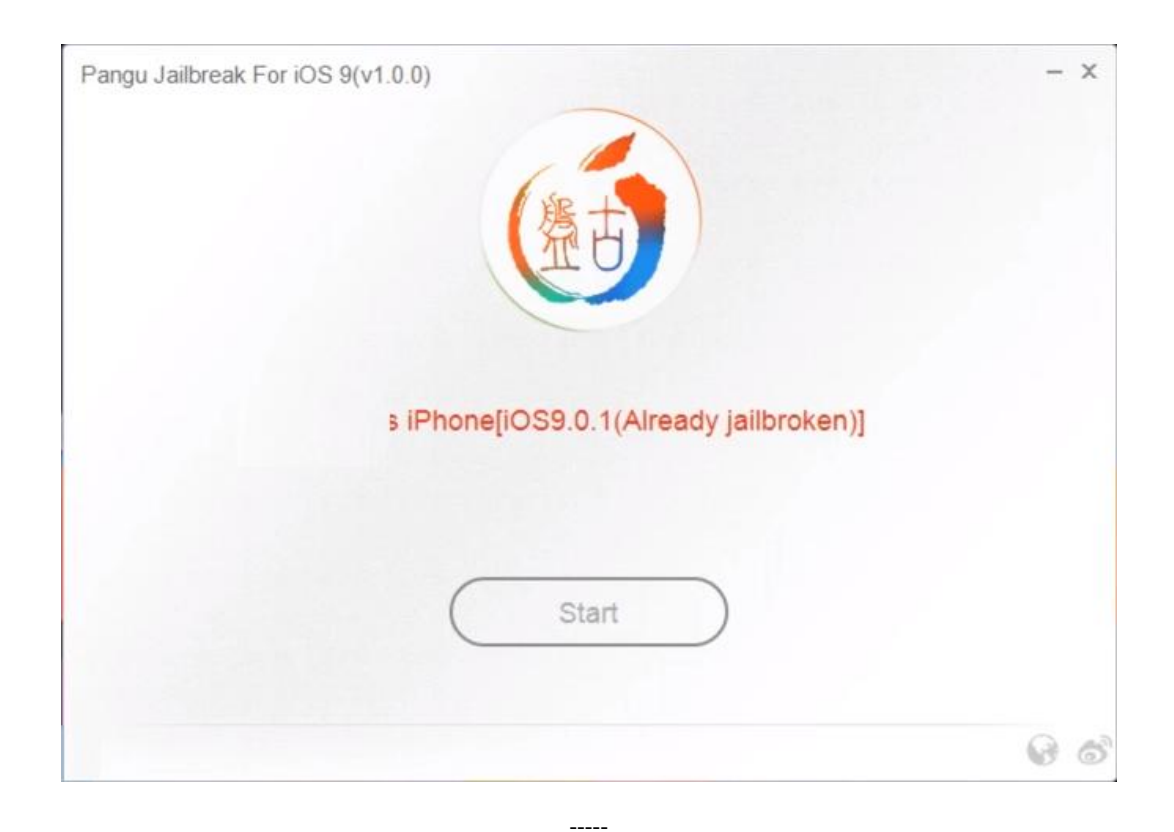

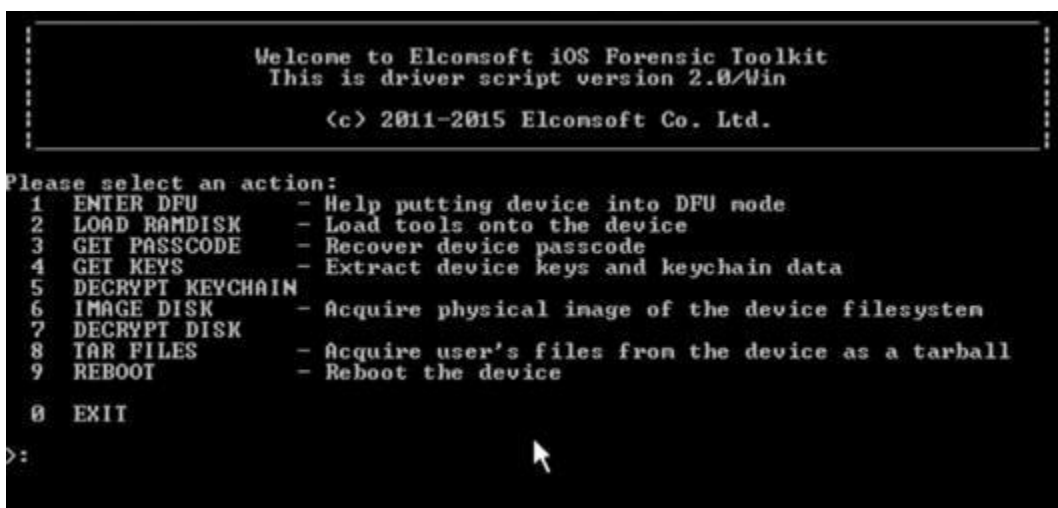

 $\overline{\phantom{a}}$ 

Please make sure that the device is plugged in and switched off. If necessary, connect the device and switch it off by holding<br>Sleep (corner) button and dragging the red slider when it appears. Would you like to continue? <Y/n>: y To put iOS device into DFU you will need to:<br>1. Push and hold Sleep (corner) and Home (center) buttons for<br>10 seconds.<br>2. Release Sleep button but continue to hold Home button for<br>another 10 seconds. This script will help you with the timings. When you are ready press 'Enter' and be prepared to press<br>Sleep and Home buttons in 3 seconds.

Release Home button.

Your 10S Device should be in DFU mode now.

Device screen should be blank, device should look like it is off.<br>If screen shows Apple or iTunes logo then device is not in DFU node.<br>In this case reboot the device and try again.

Would you like to load Toolkit Randisk now? (Y/n): y

Welcome to Elcomsoft iOS Forensic Toolkit<br>This is driver script version 2.0/Win (c) 2011-2015 Elconsoft Co. Ltd. Detecting device type...<br>Shutting down iTunes processes.<br>Checking the device type<br>Identified device as iPhone3,1<br>Initializing libpois0n<br>Watting foor allows processes.<br>Waiting for device in DFU node to connect...<br>Found devi Resetting device counters<br>Sending chunk headers ۸

 $112222$ 

# Welcome to Elcomsoft iOS Forensic Toolkit<br>This is driver script version 2.0/Win

(c) 2011-2015 Elconsoft Co. Ltd.

Device keys file <keys.plist>: keys.plist

Write decrypted inage to file <keychain.txt>: keychain.txt

## Welcome to Elcomsoft iOS Forensic Toolkit<br>This is driver script version 2.0/Win

 $\frac{1}{2}$ 

(c) 2011-2015 Elcomsoft Co. Ltd.

Please note that to obtain files from the device you need to load ramdisk<br>on the iOS device first. If you haven't done this yet, please return<br>to previous step and use corresponding menu item.

 $112222$ 

Continue? <Y/n>: y<br>Store files to archive <user.tar>: userfiles.tar

3,075,584

Mounting user partition...<br>Detecting iOS version...<br>Detected iOS<br>rawwrite dd for windows version 0.6beta3.<br>Written by John Newbigin <jn@it.swin.edu.au><br>This program is covered by terms of the GPL Version 2.
Welcome to Elcomsoft iOS Forensic Toolkit<br>This is driver script version 2.0/Win (c) 2011-2015 Elcomsoft Co. Ltd. Please note that to obtain device disk image you need to load ramdisk<br>on the iOS device first. If you haven't done this yet, please return<br>to previous step and use corresponding menu item. Please select partition to image:<br>1 System (rdiskØs1s1) -- this one is NOT ENCRYPTED<br>2 User (rdiskØs1s2) -- this one is ENCRYPTED 0 Back  $\ddotsc$  2 Save image to file  $\langle$ user.dmg $\rangle$ : userfiles.dmg rawwrite dd for windows version 0.6beta3.<br>Written by John Newbigin <jn@it.swin.edu.au><br>This program is covered by terms of the GPL Version 2. Imaging done. Press 'Enter' to continue

> Welcome to Elcomsoft iOS Forensic Toolkit This is driver script version 2.0/Win

 $- - - - -$ 

(c) 2011-2015 Elcomsoft Co. Ltd.

Encrypted image file <user.dmg>: userfiles.dmg

Device keys file <keys.plist>: keys.plist

Write decrypted image to file <userfiles-decrypted.dmg>: \_

 $---$ 

[INFO] Key "EscrowKeyBag" not found<br>[INFO] Complete key set is loaded, everything should be decryptable. [INFO] Image encryption statistics: [INFO] 6720 files total: 6626 encrypted + 94 not encrypted. [INFO] 6626 files can be decrypted (out of 6626 encrypted files). [INFO] Input image contains 3706673 blocks of 8192 bytes.<br>[100%] 28.28 of 28.28 Gb decrypted<br>SHA1(userfiles-decrypted.dmg) = 8a6049227629023fc809d9a62ee69d4eac5200d8 Press 'Enter' to continue

 $\frac{1}{2}$ 

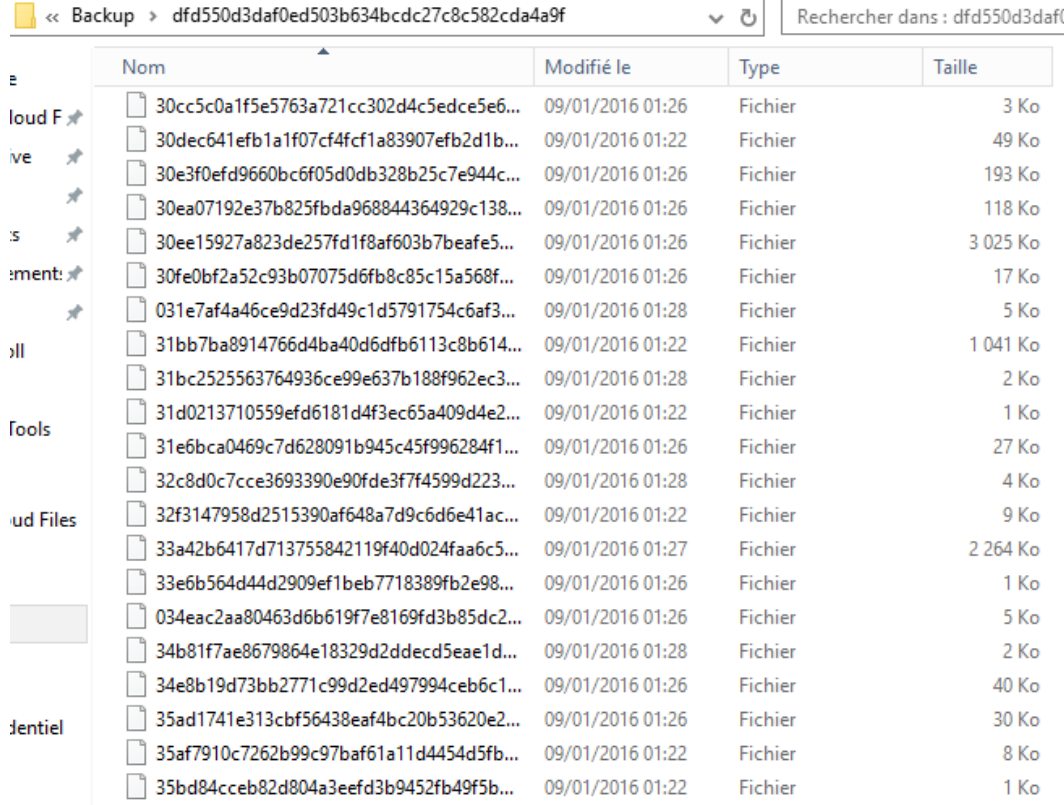

 $---$ 

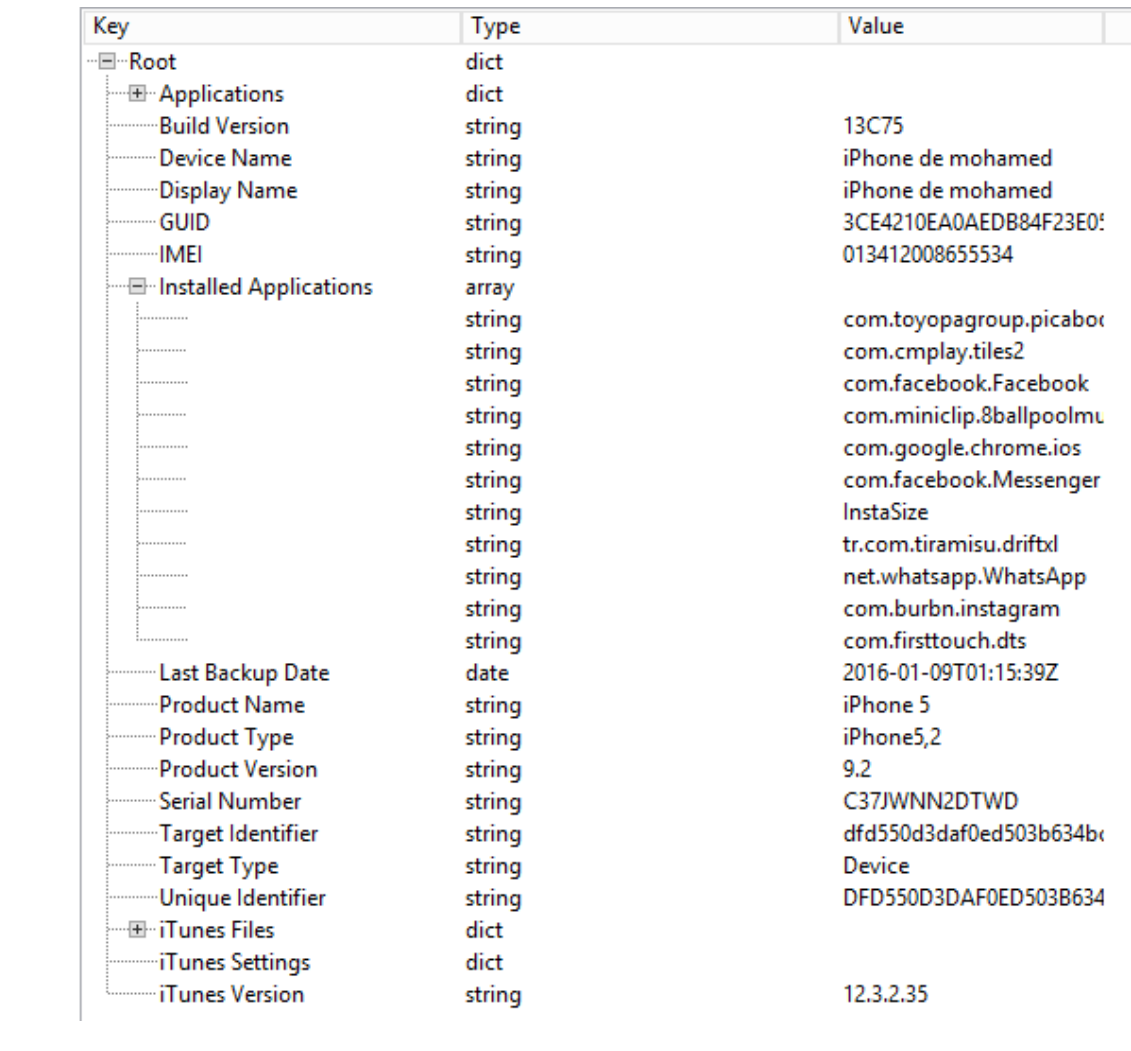

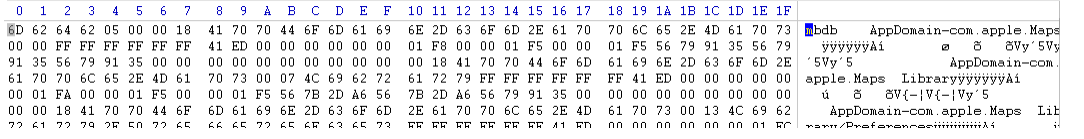

 $\mathcal{L}_{\text{max}}$  and  $\mathcal{L}_{\text{max}}$  . The second state  $\mathcal{L}_{\text{max}}$ 

المستور المستور المستور

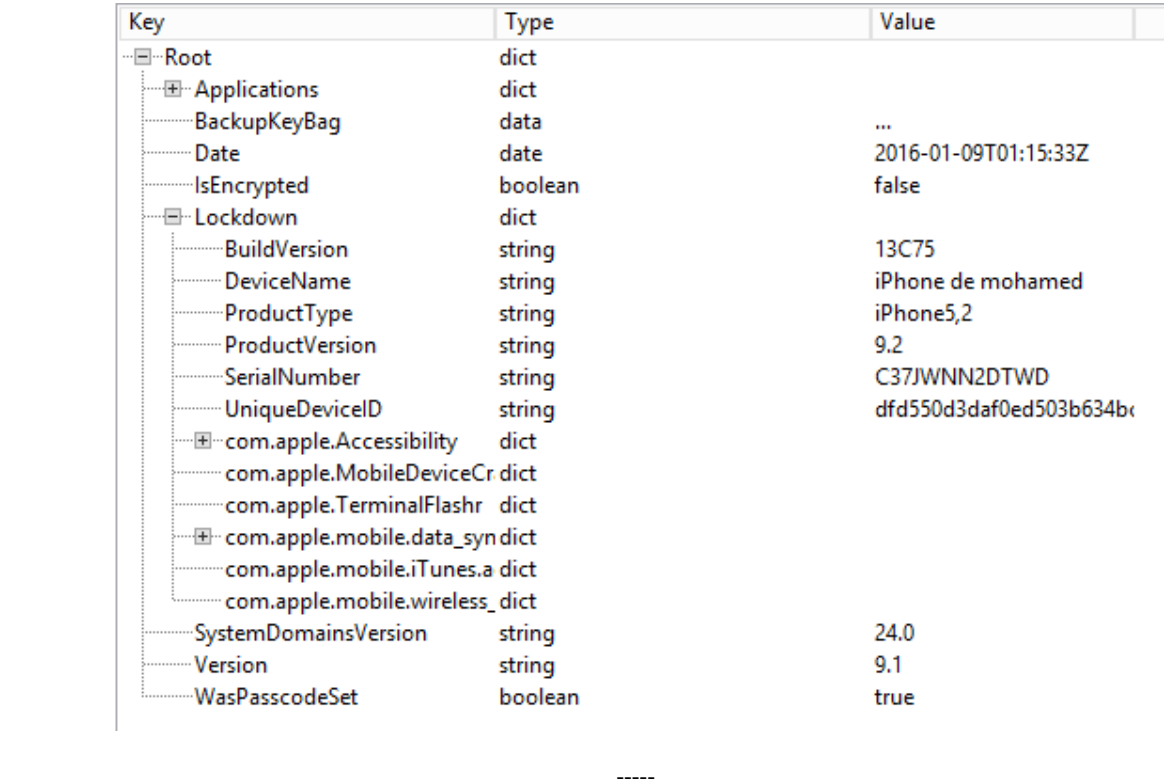

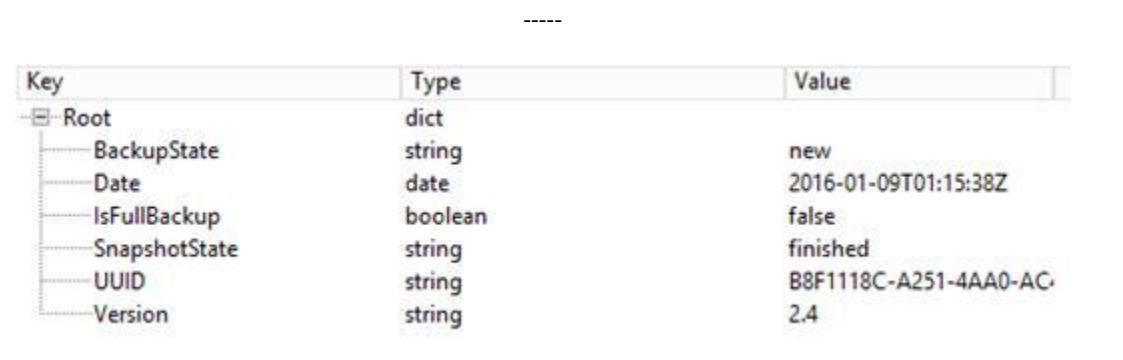

 $\ddot{\phantom{a}}$ 

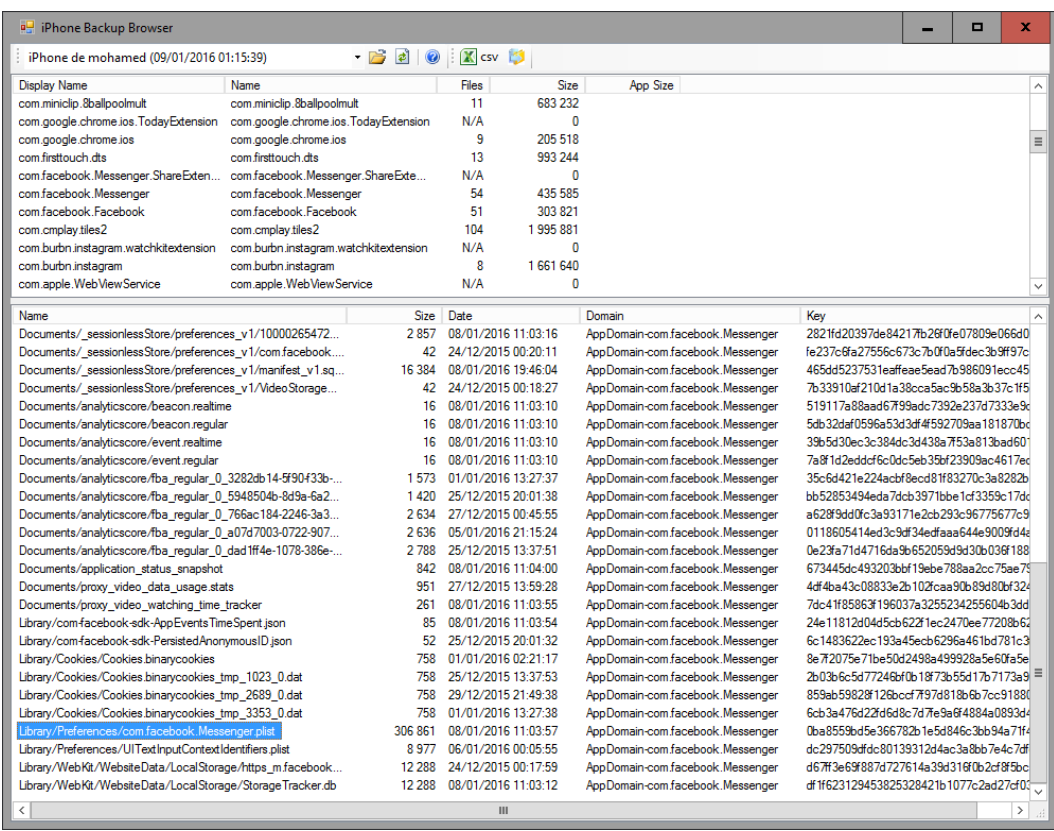

 $-----<sub>1</sub>$ 

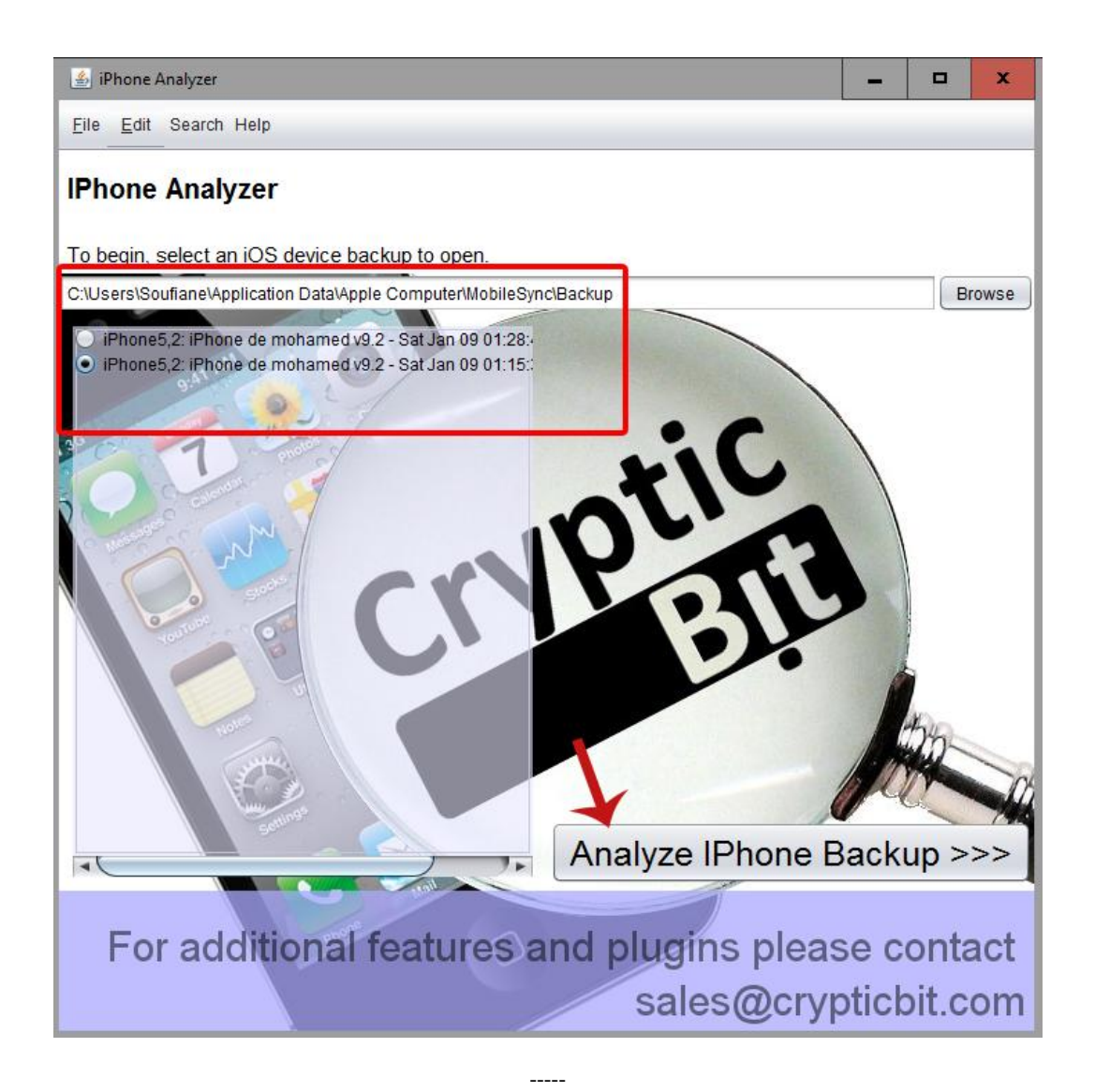

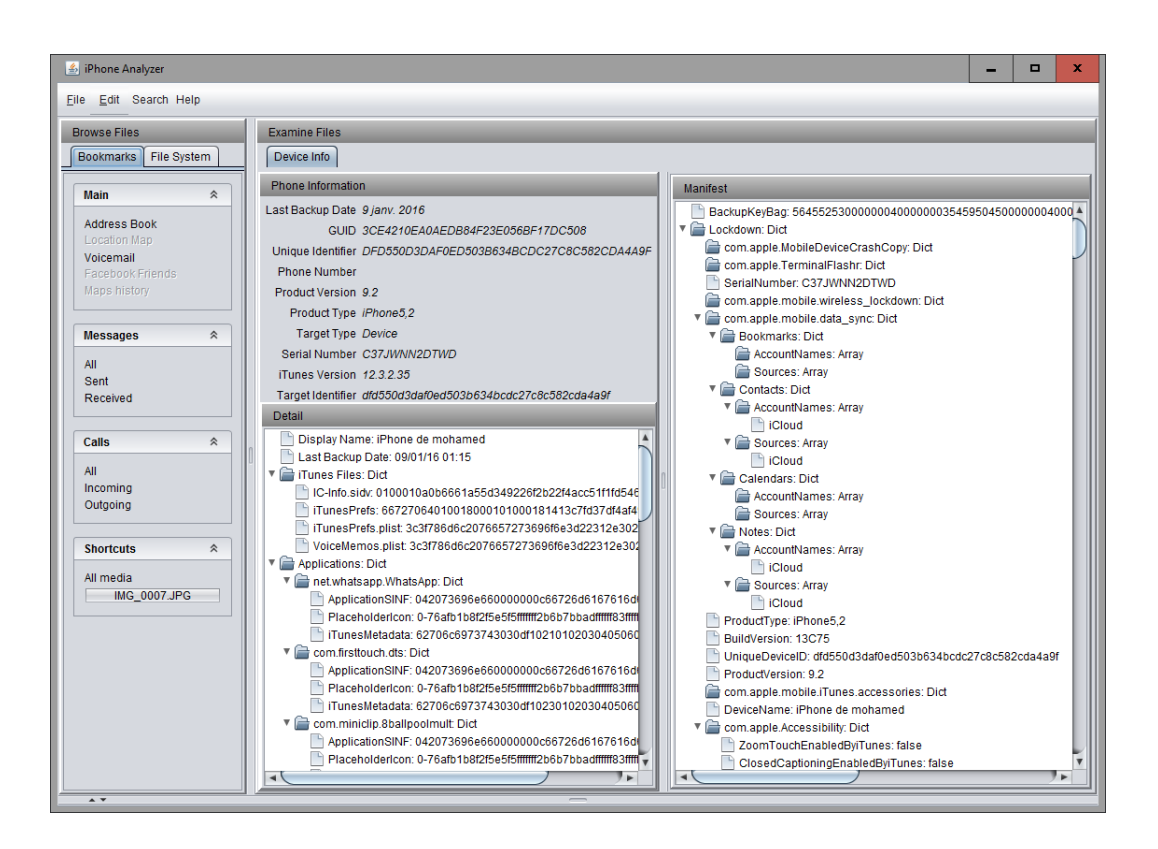

 $--- -$ 

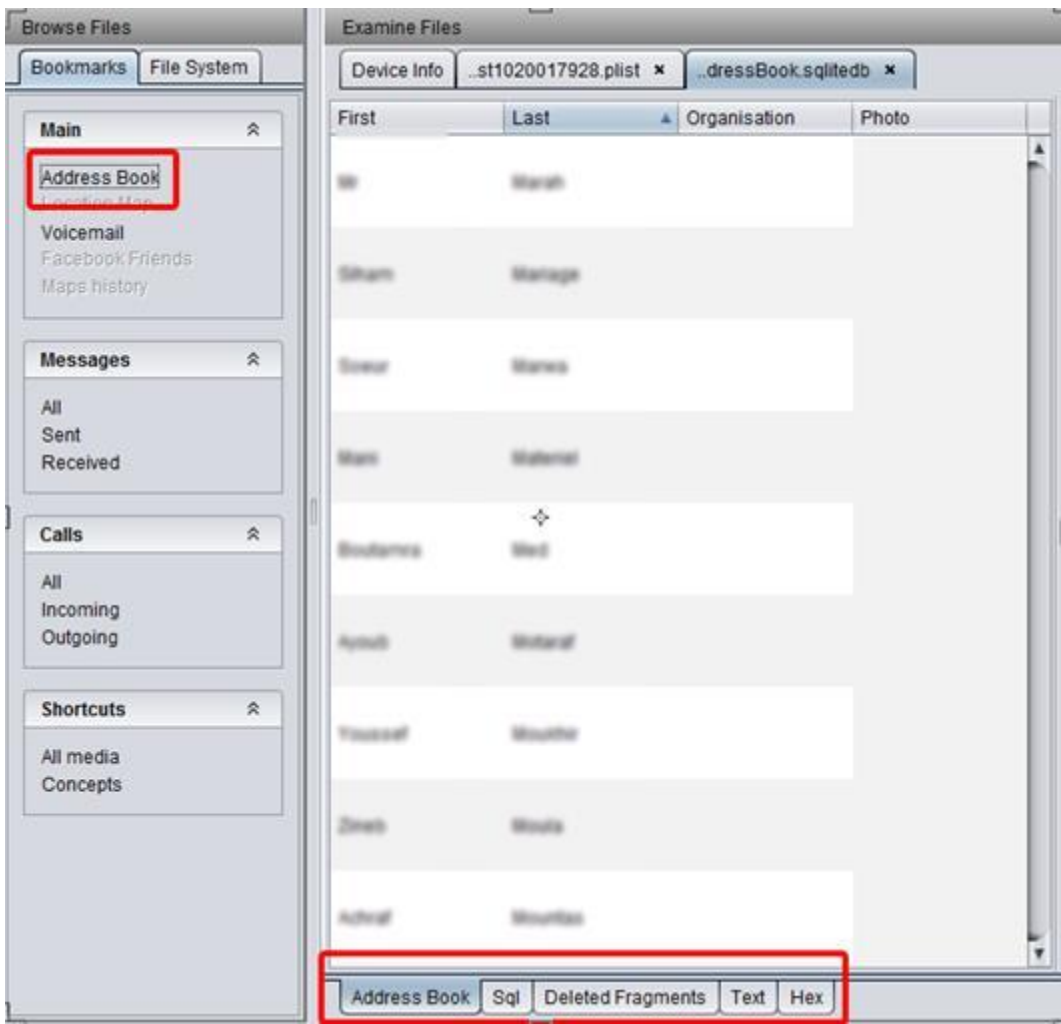

## $\overline{\phantom{a}}$

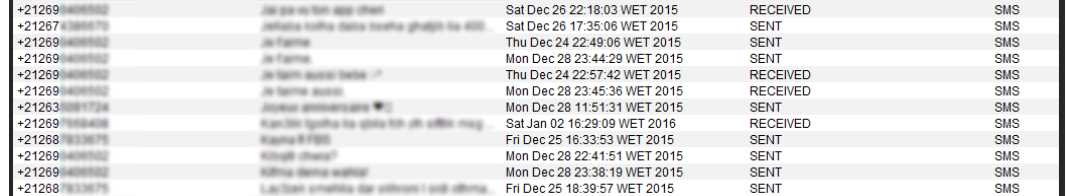

 $\frac{1}{2}$ 

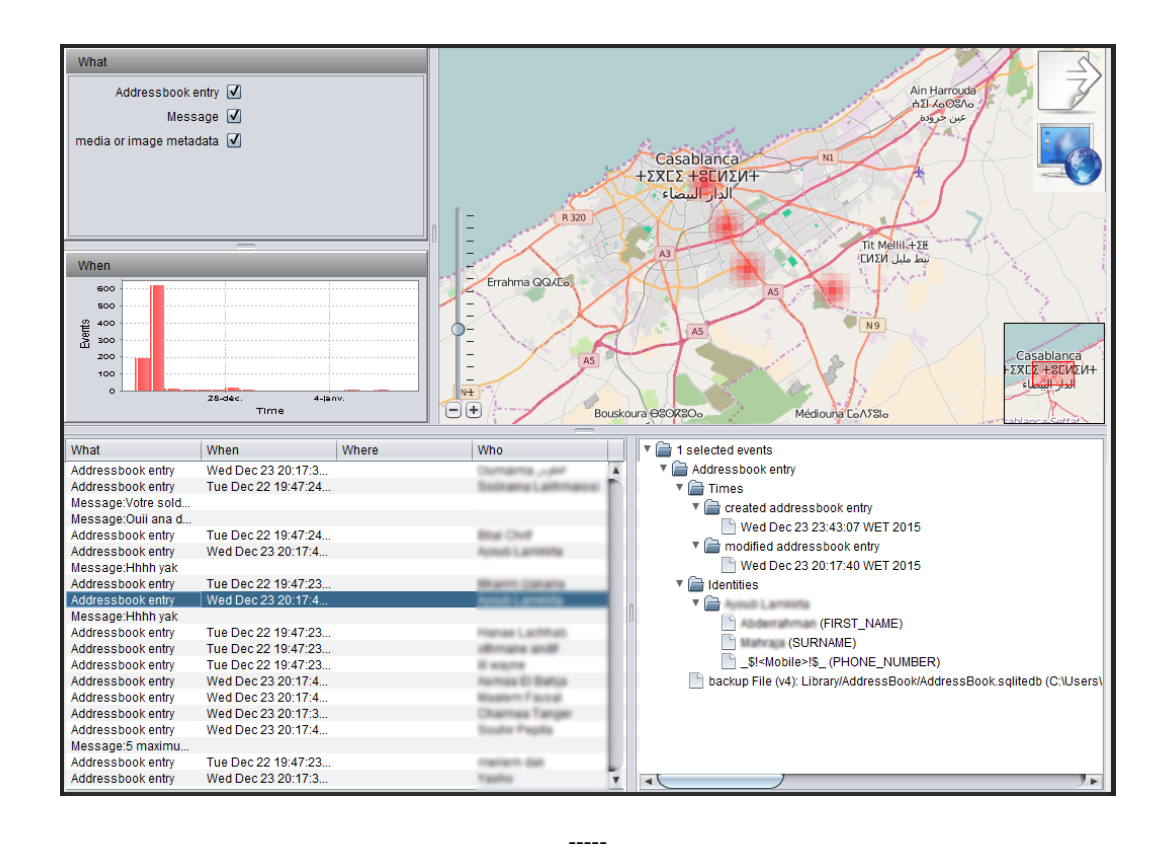

**图 Search** × Search text: Soufiane Case sensitive ۷ Case insensitive Cancel Case sensitive Regular expression  $^{\prime}$ :4... ahja  $\blacktriangle$ Fuzzy match  $14...$ ysal

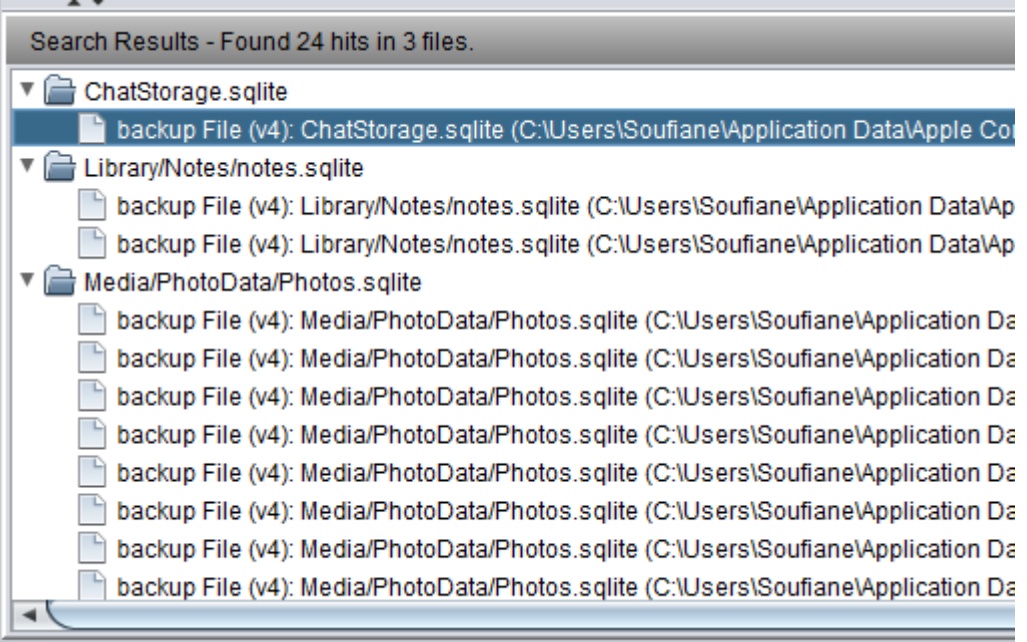

 $\overline{\phantom{a}}$ 

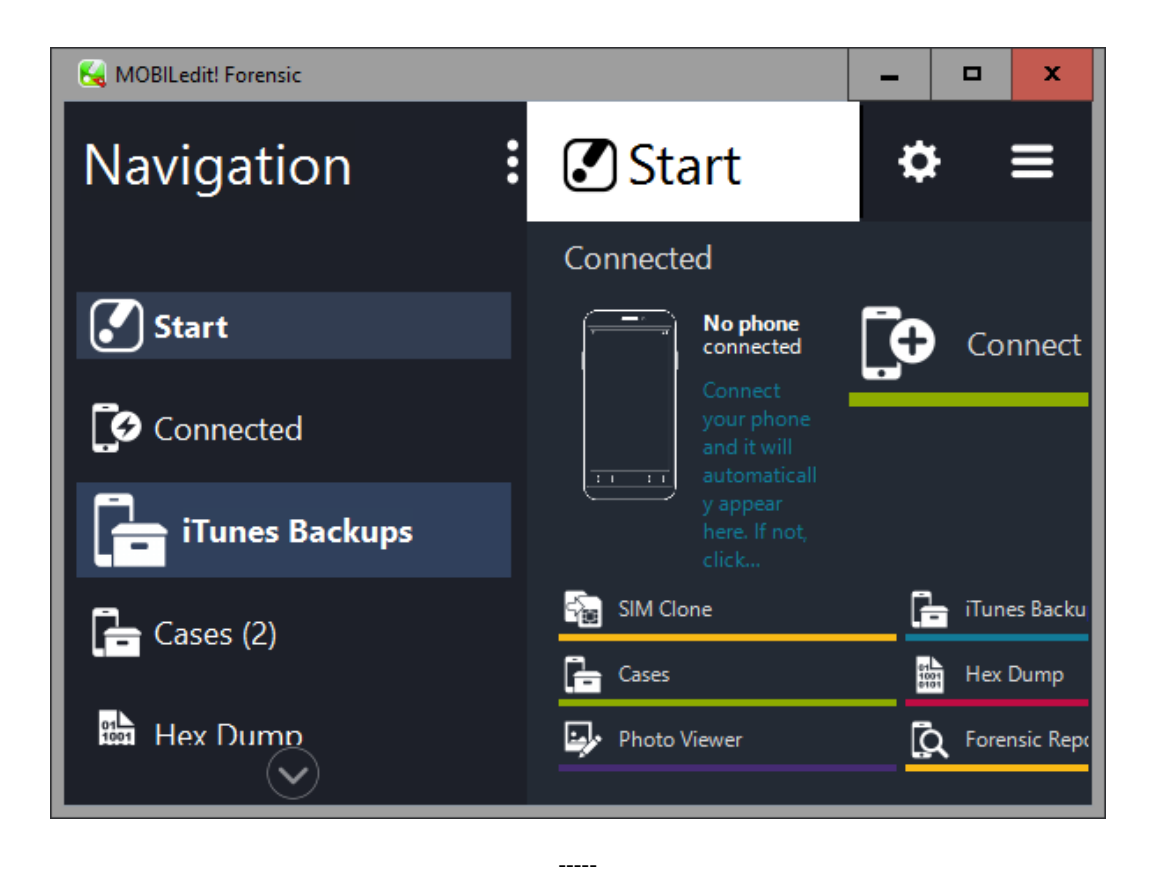

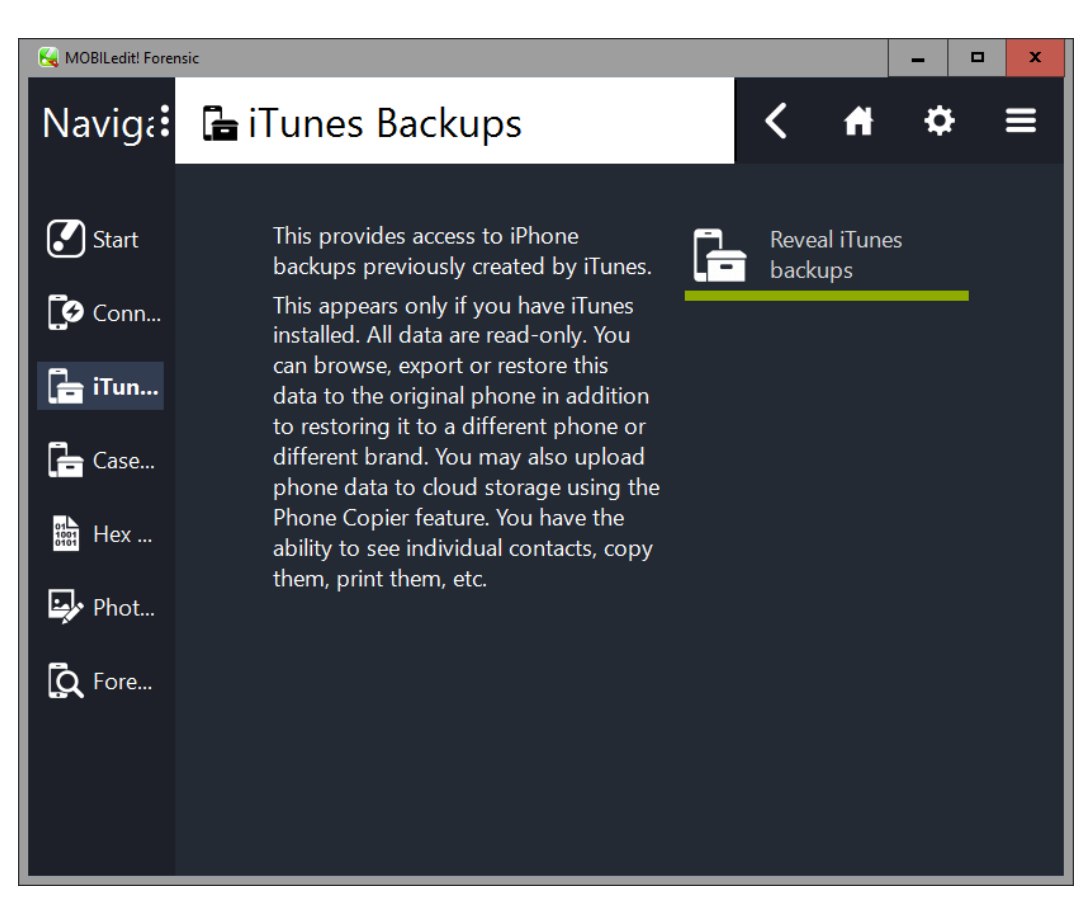

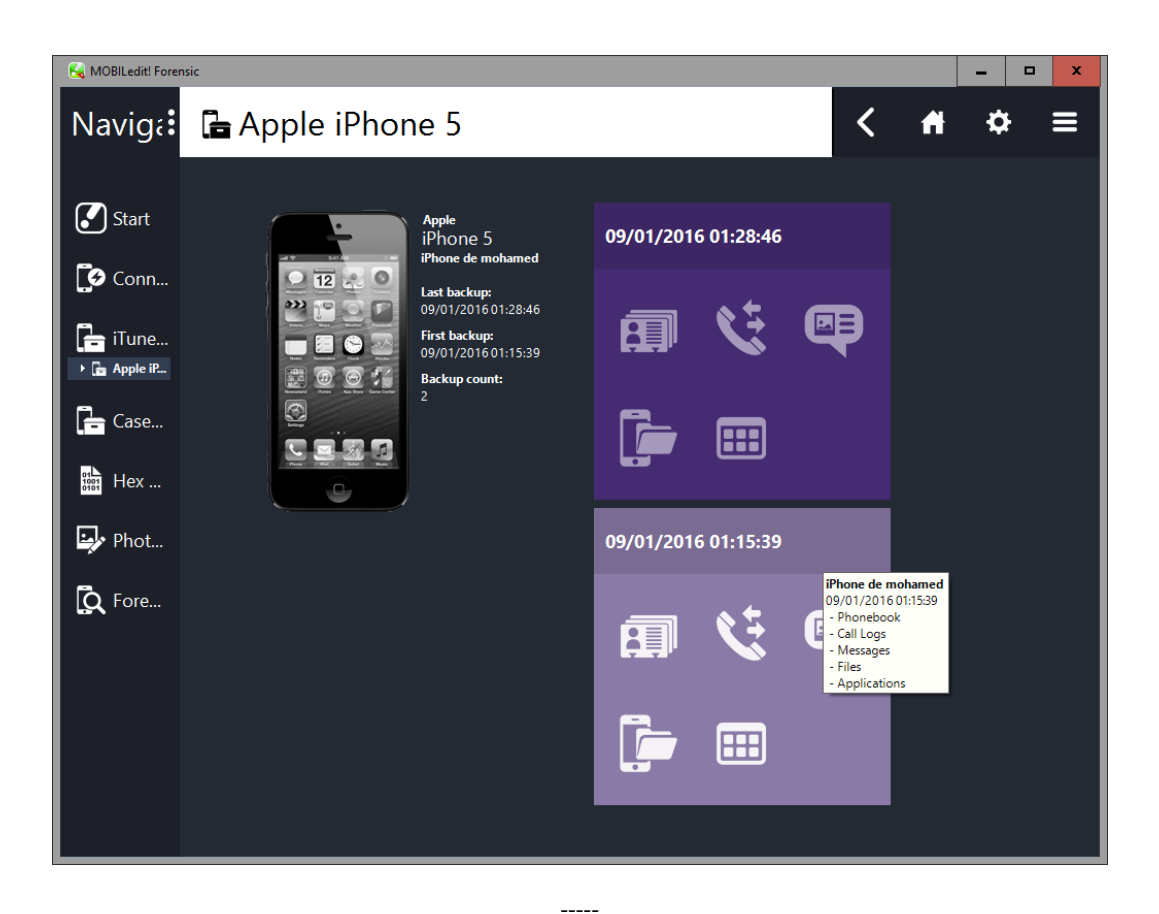

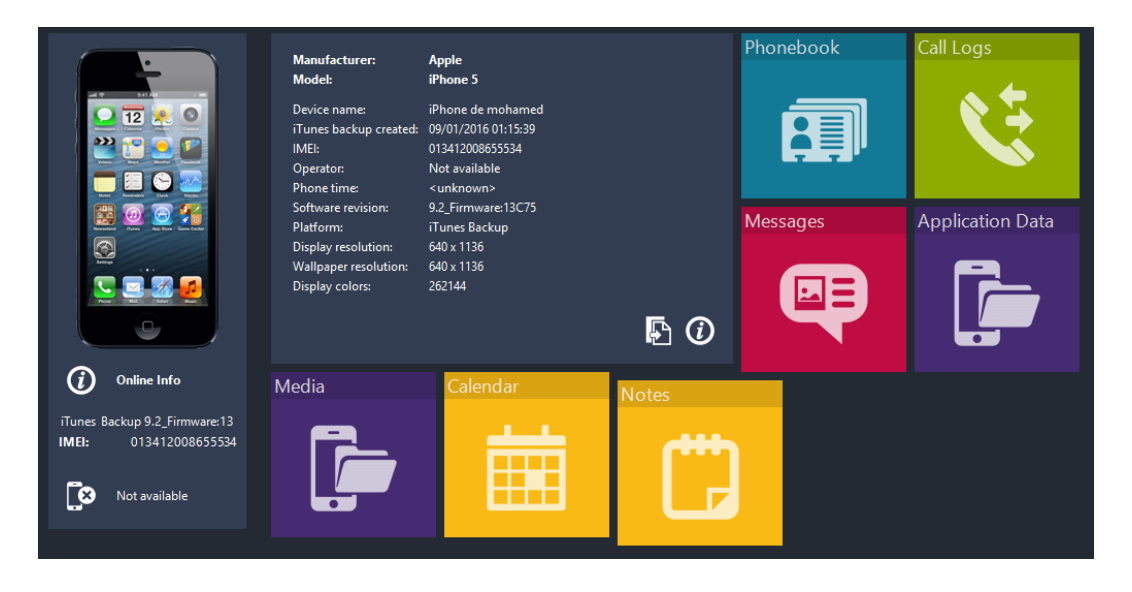

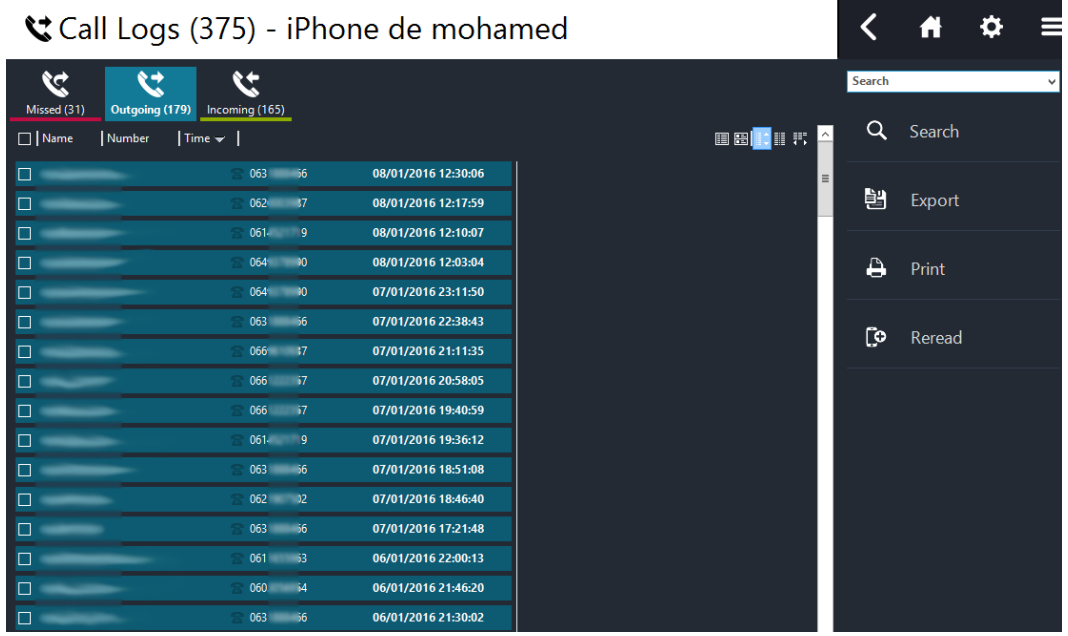

 $\begin{array}{c} - - - - - \end{array}$ 

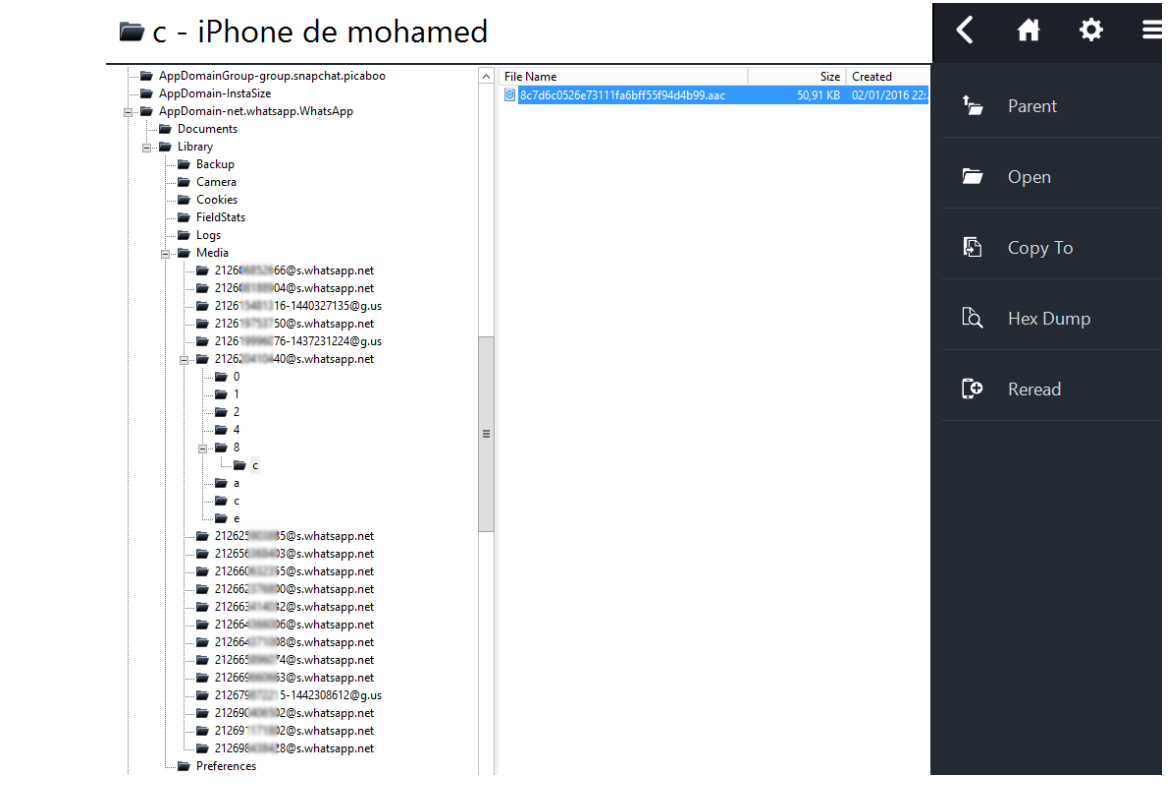

 $\begin{array}{c} \begin{array}{c} \texttt{---} \end{array} \end{array}$ 

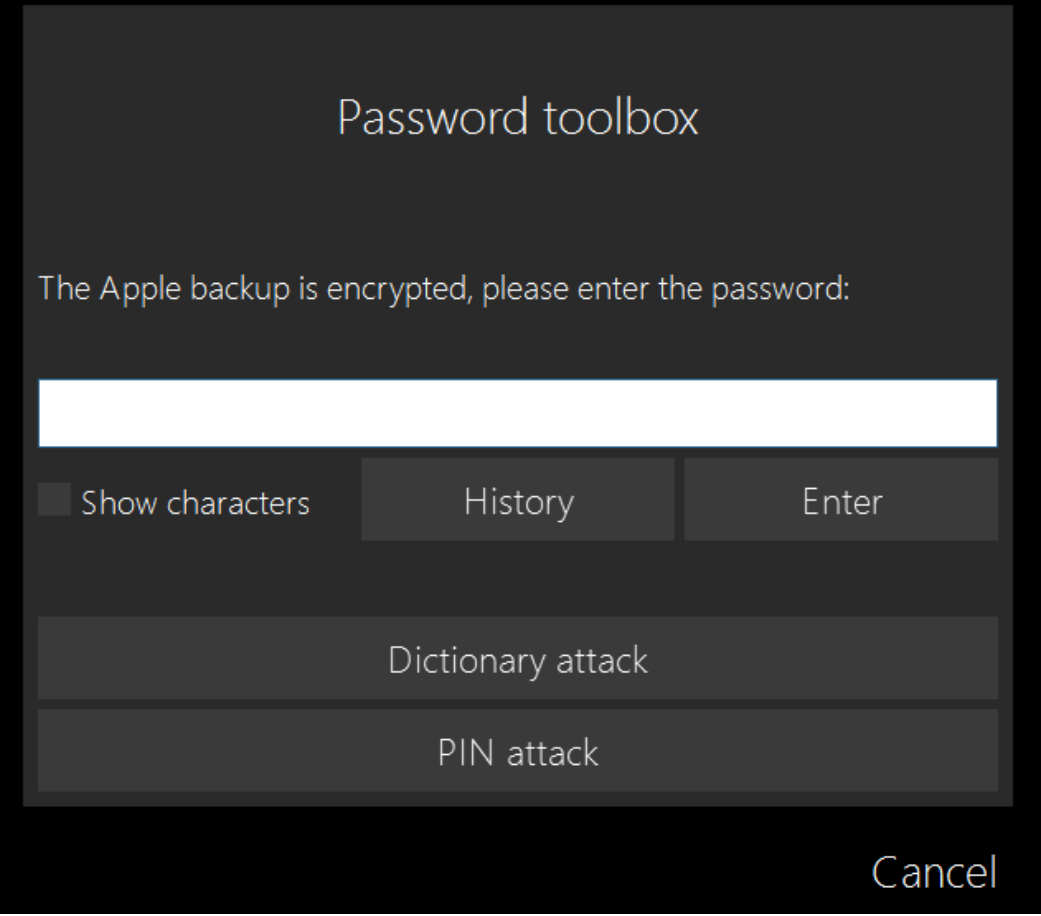

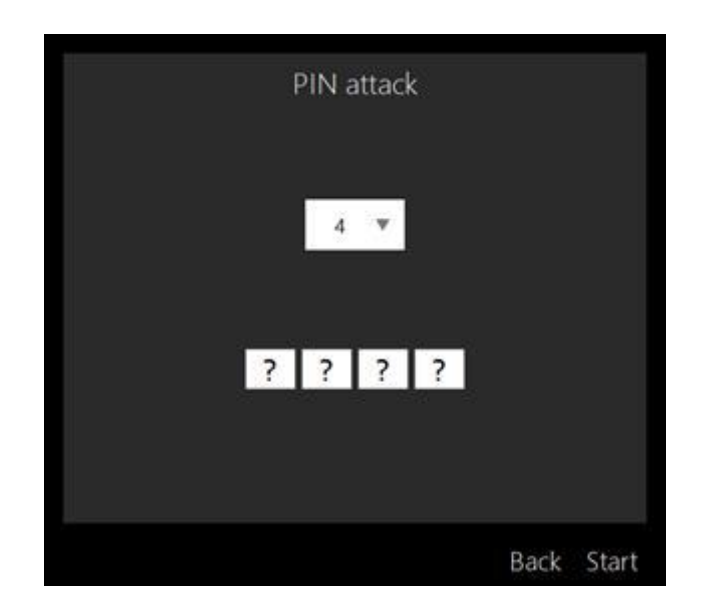

 $--- -$ 

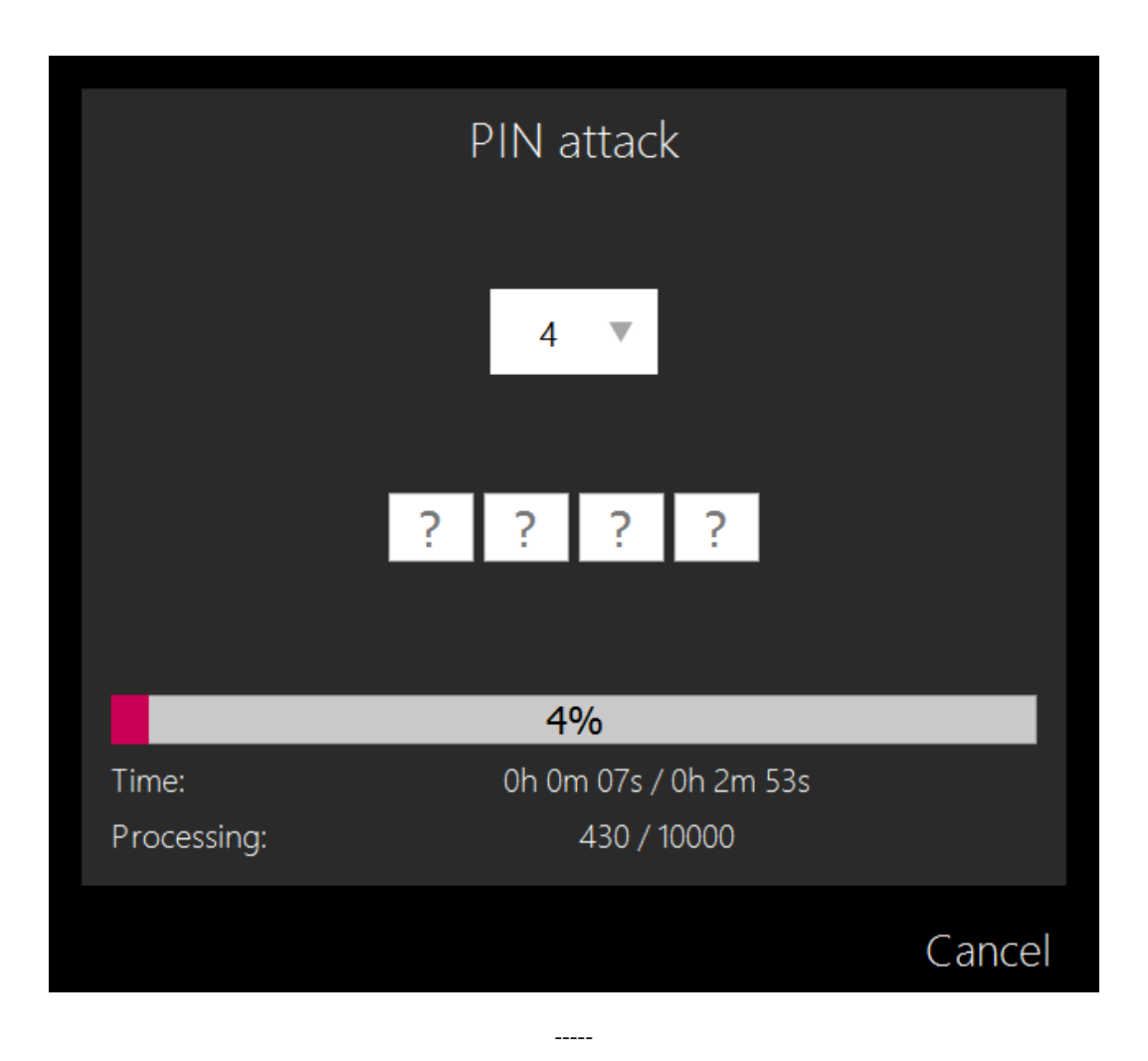

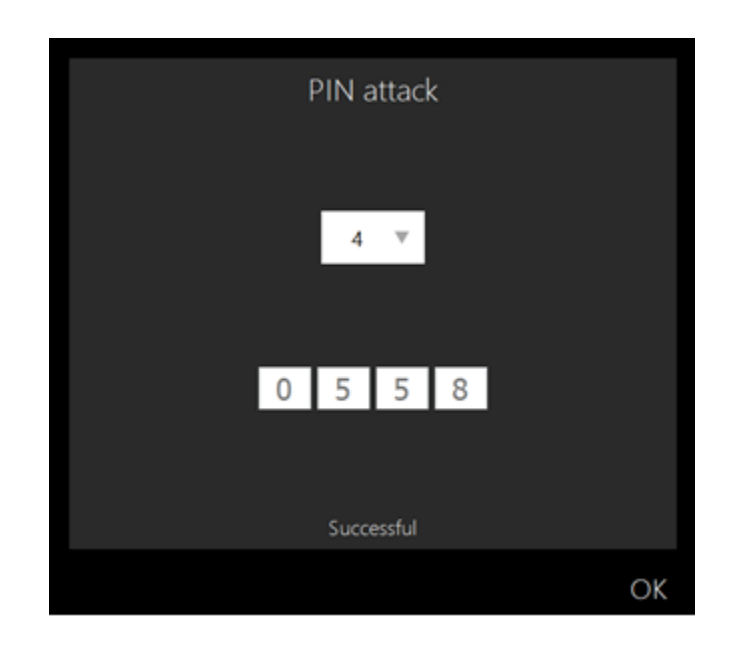

 $\overline{\phantom{a}}$ 

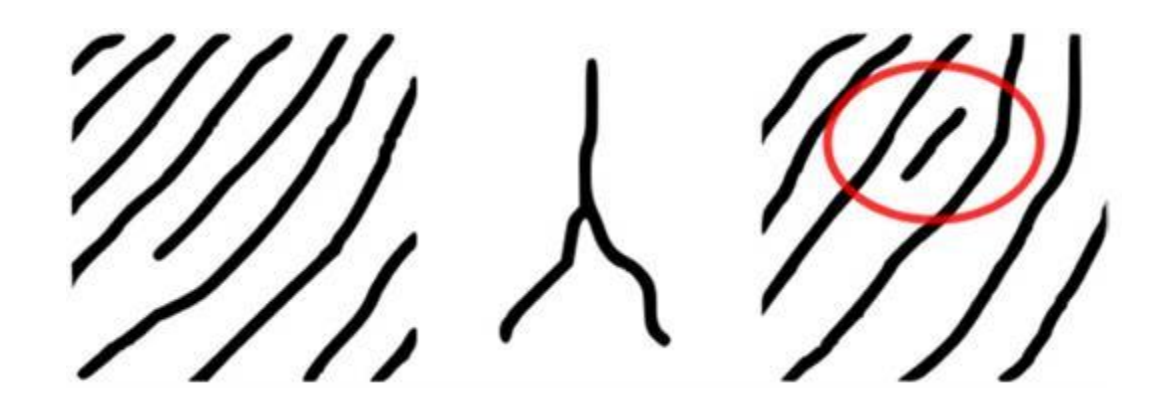

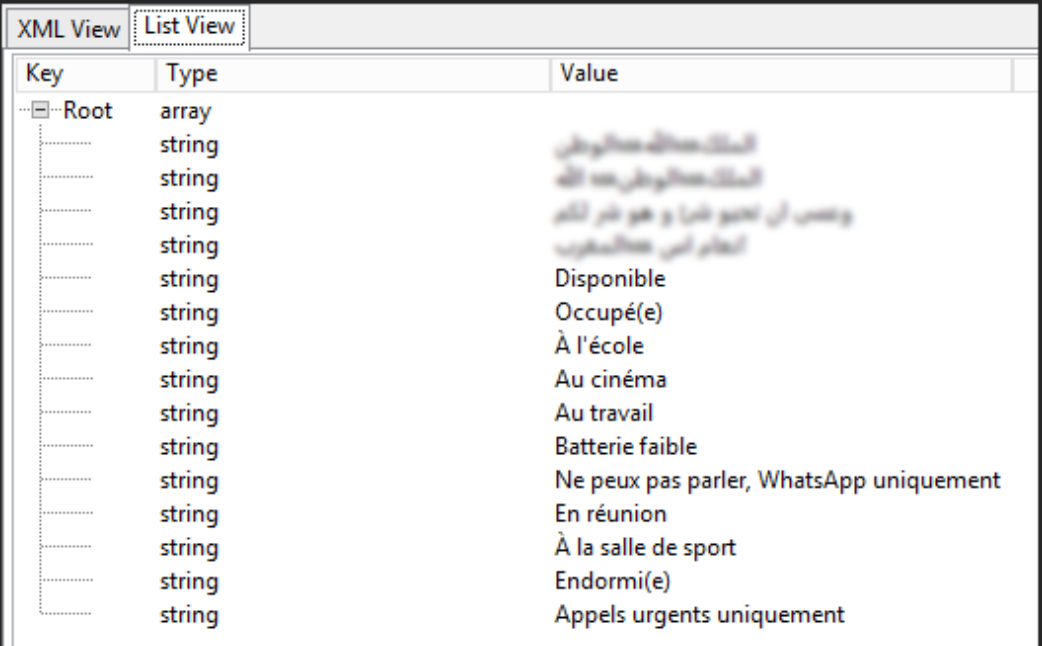

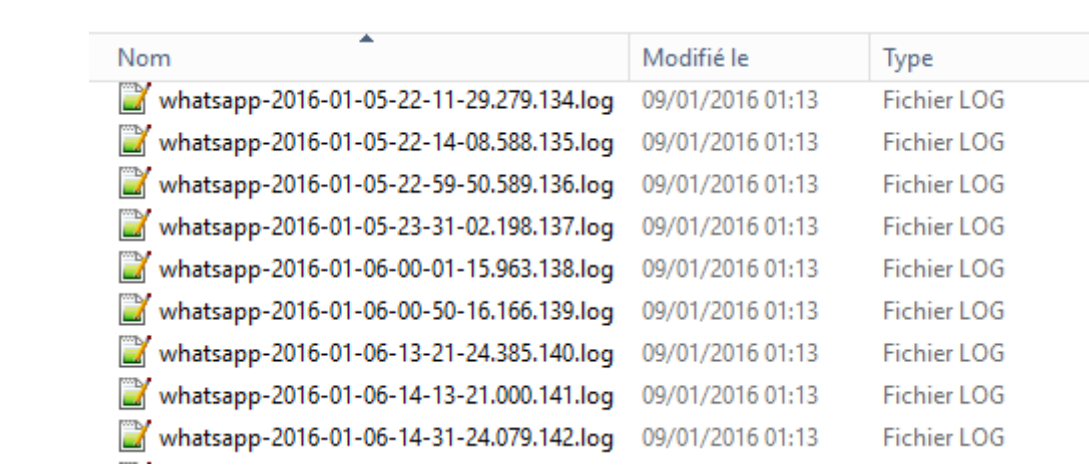

 $\frac{1}{2}$ 

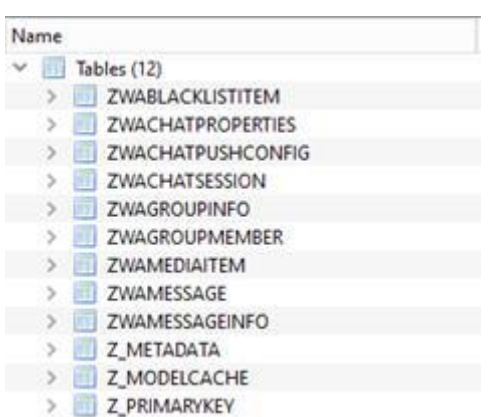

 $\frac{1}{2}$ 

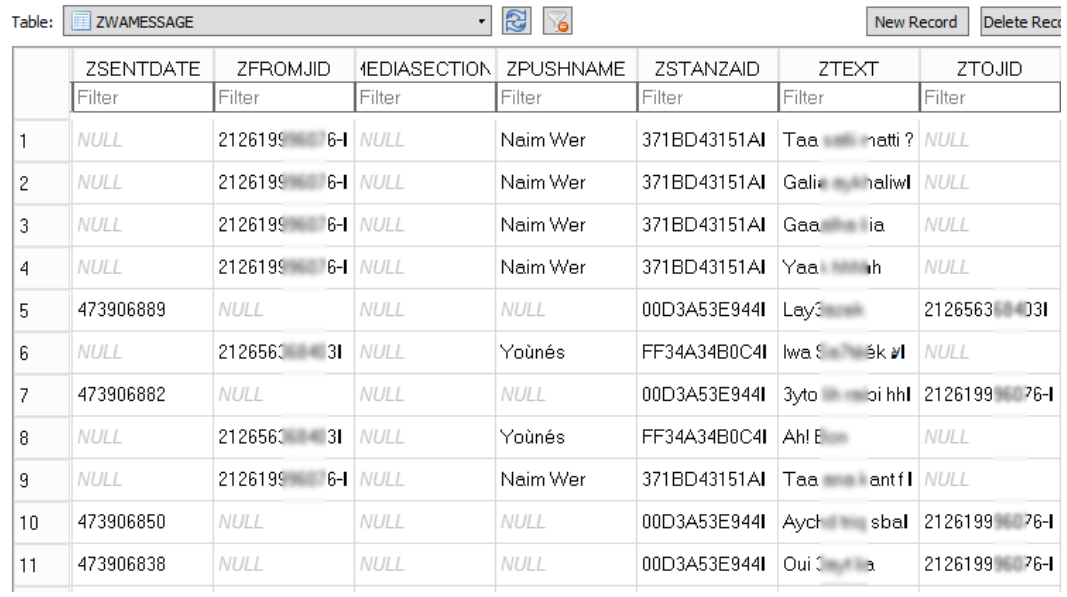

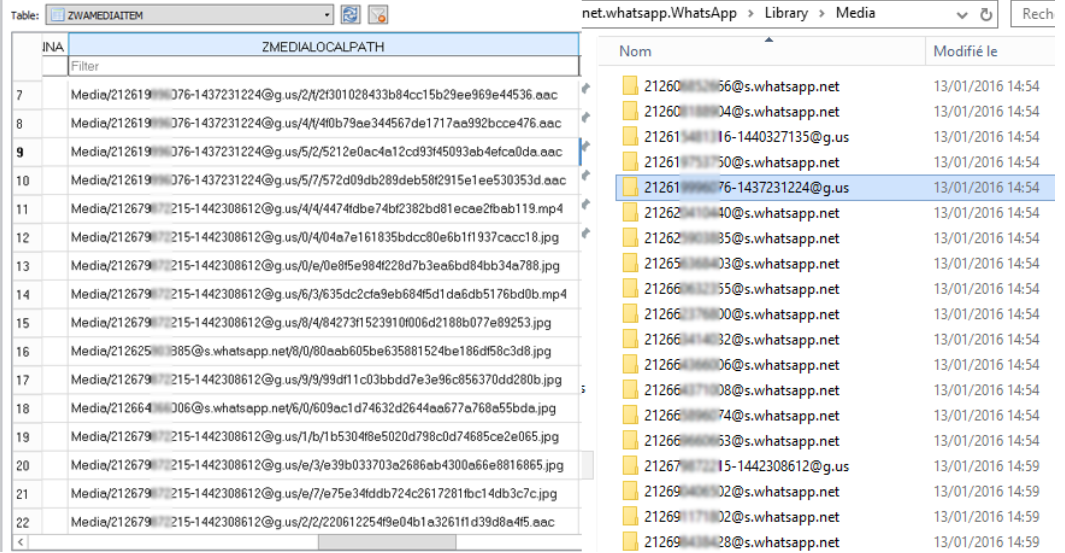

 $---$ 

## 当日後→ H

## sq.1**0**

1 SELECT developments and the should be the company of the control of the company of the company of the state of the company of the state of the state of the state of the state of the state of the state of the state of the

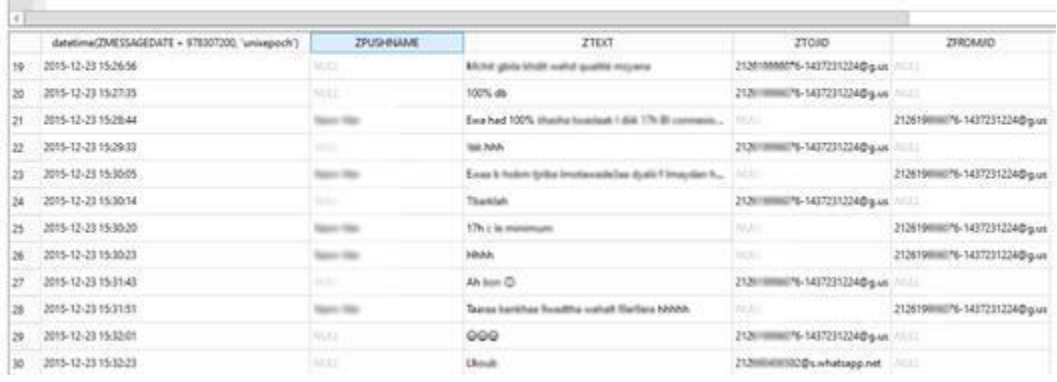

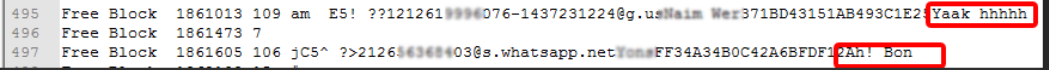

 $\frac{1}{2} \frac{1}{2} \frac{$ 

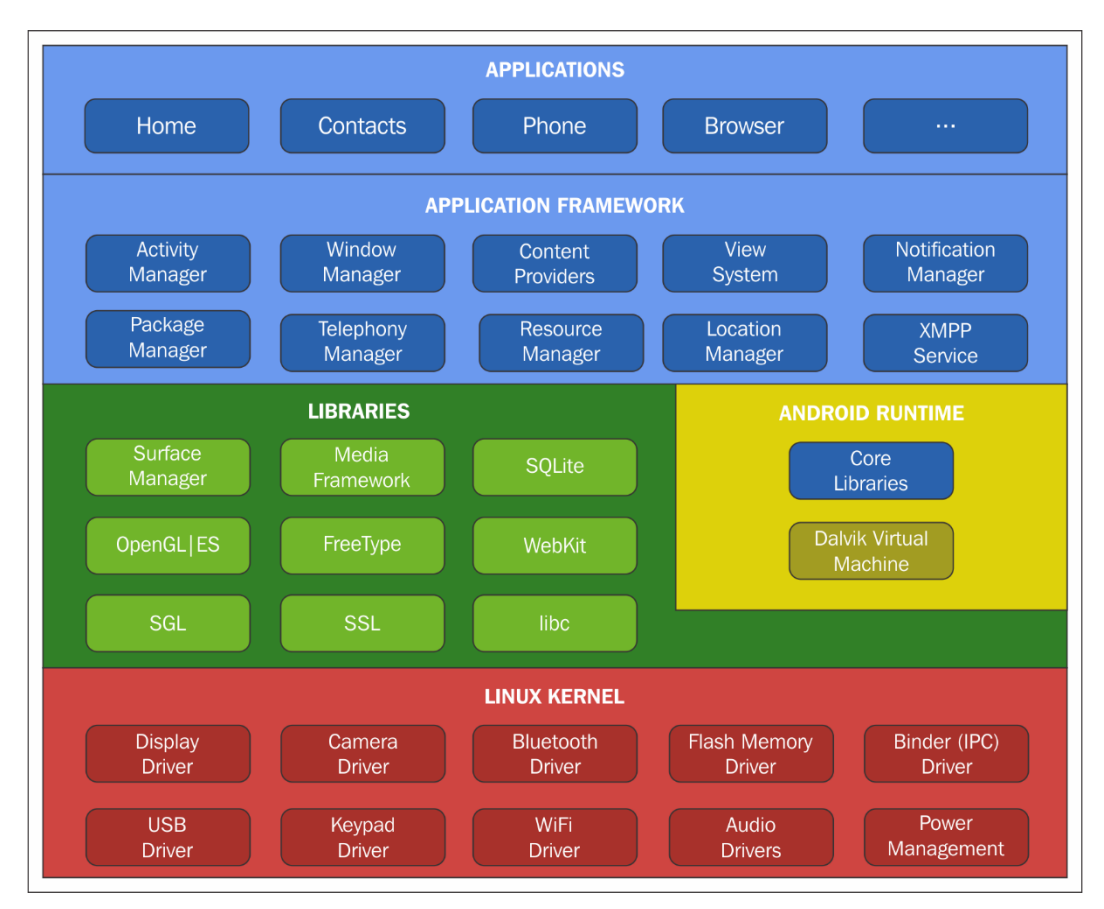

## **Chapter 4: Android Forensics**

-----

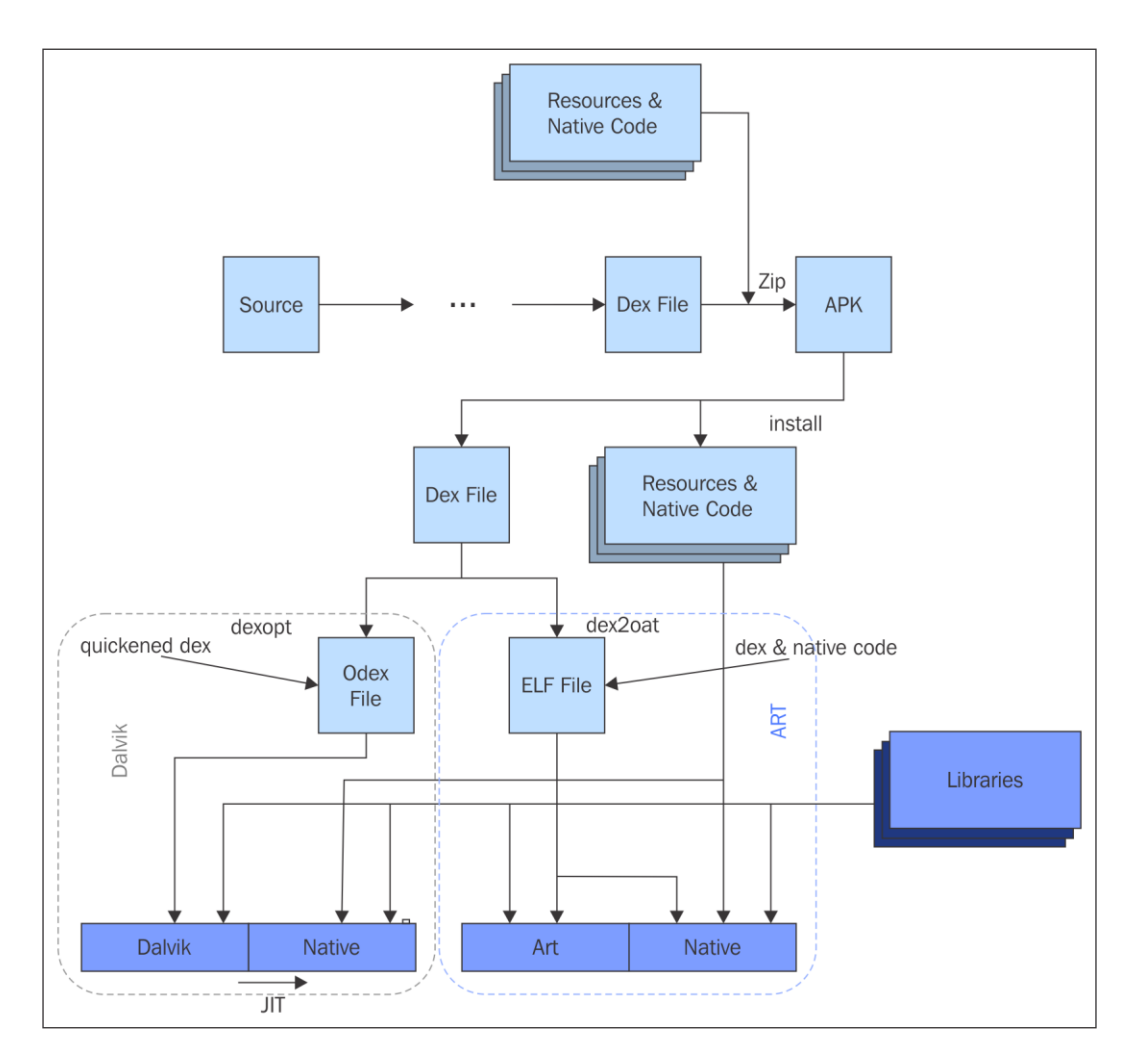

 $\frac{1}{2}$ 

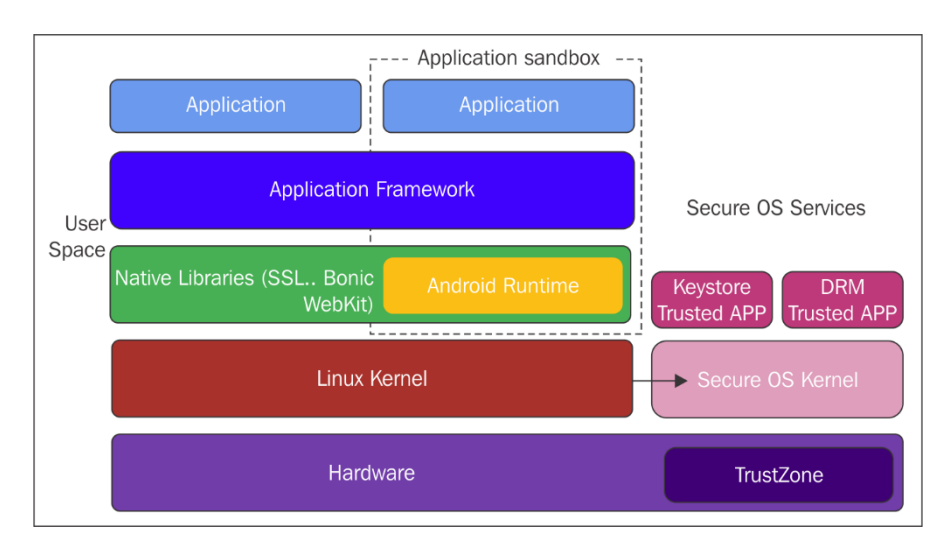

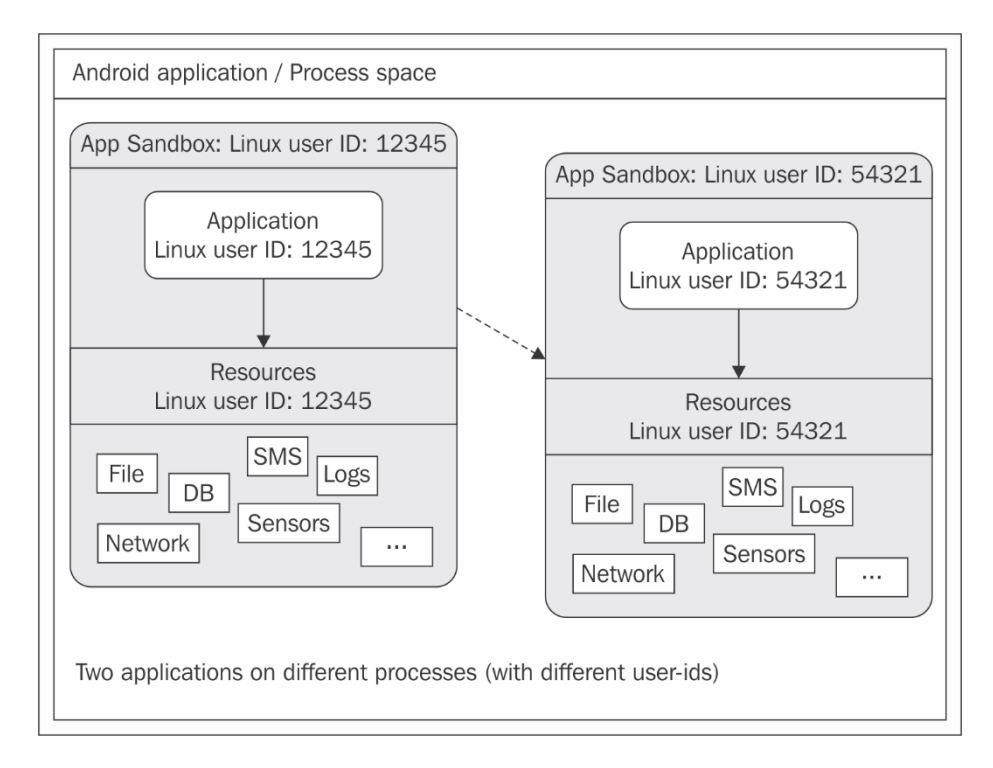

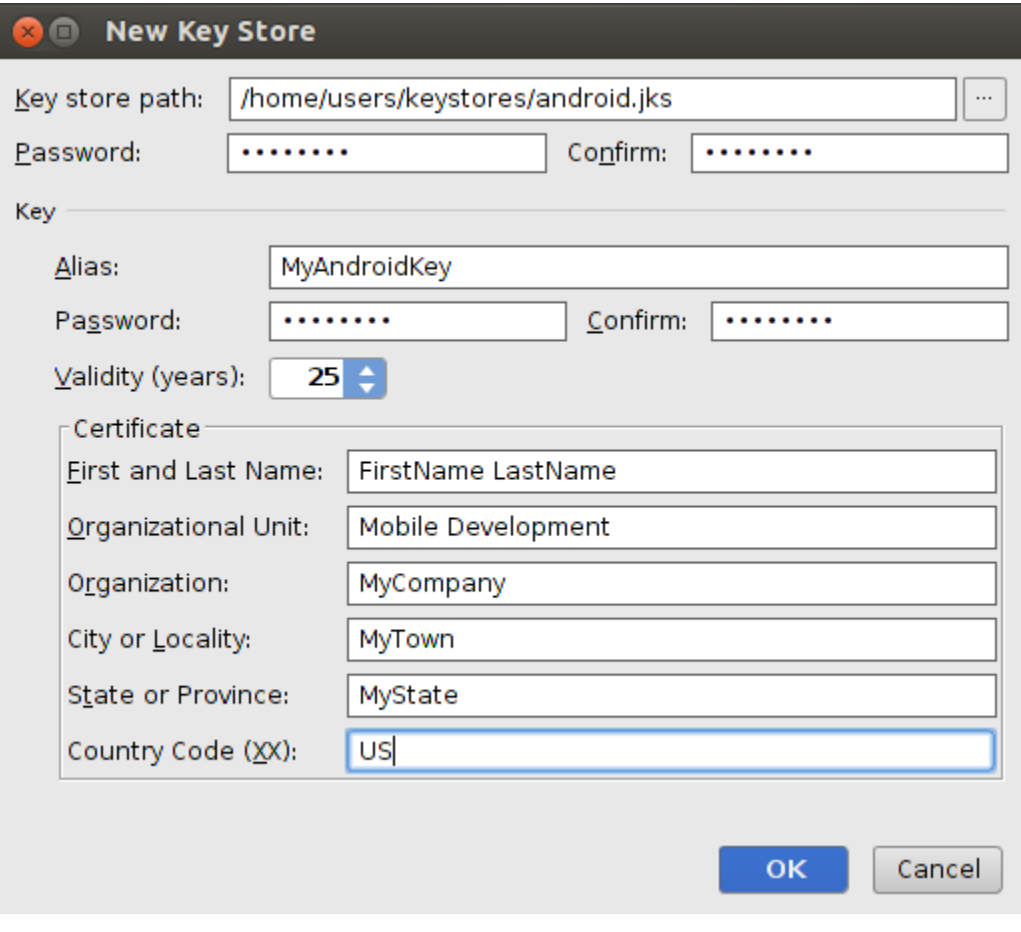

-----

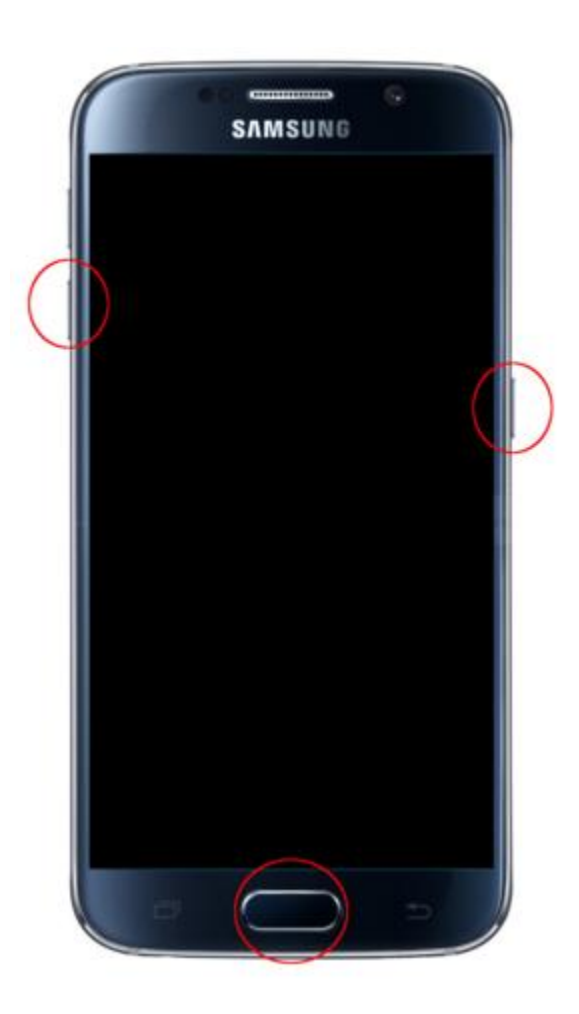

 $\frac{1}{2}$ 

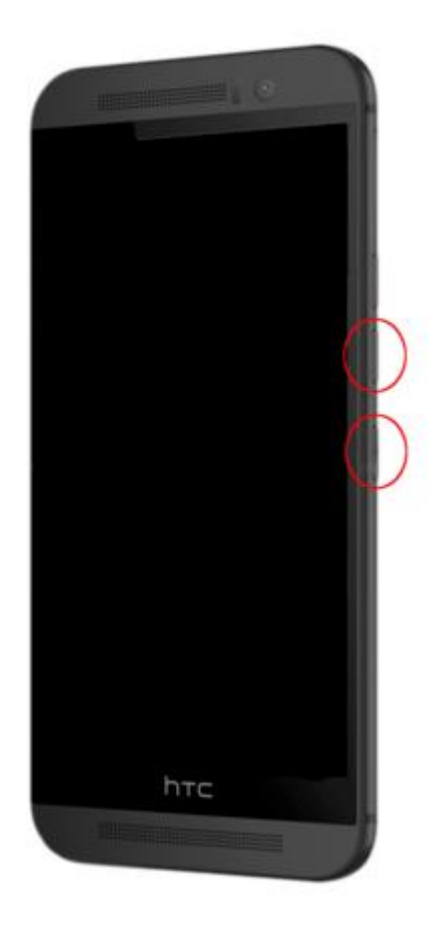

 $--- -$ 

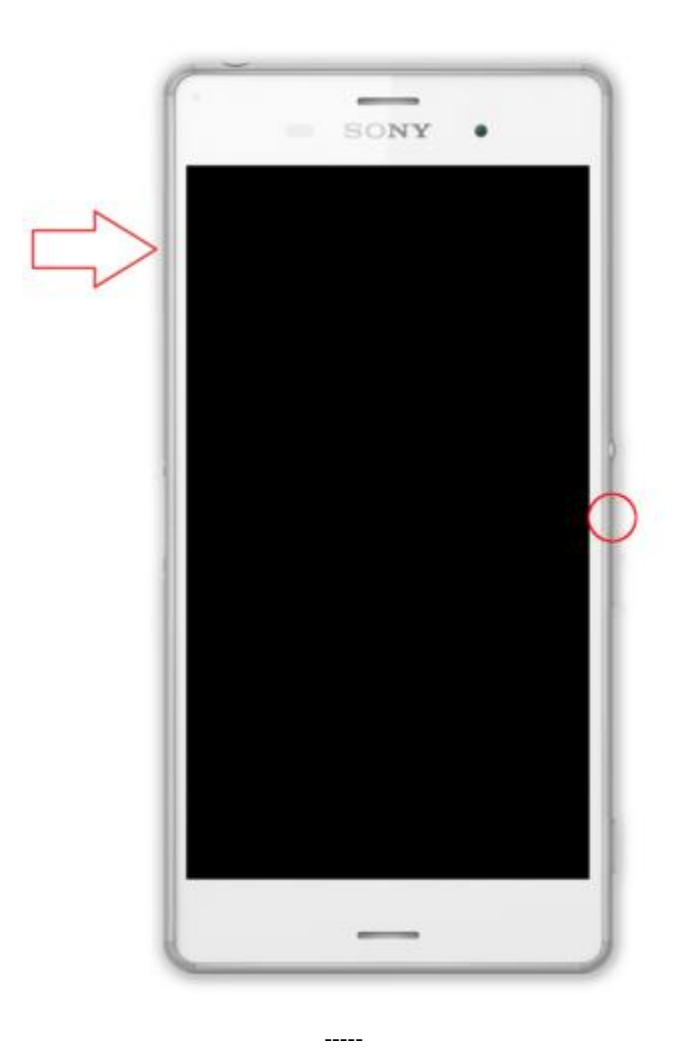

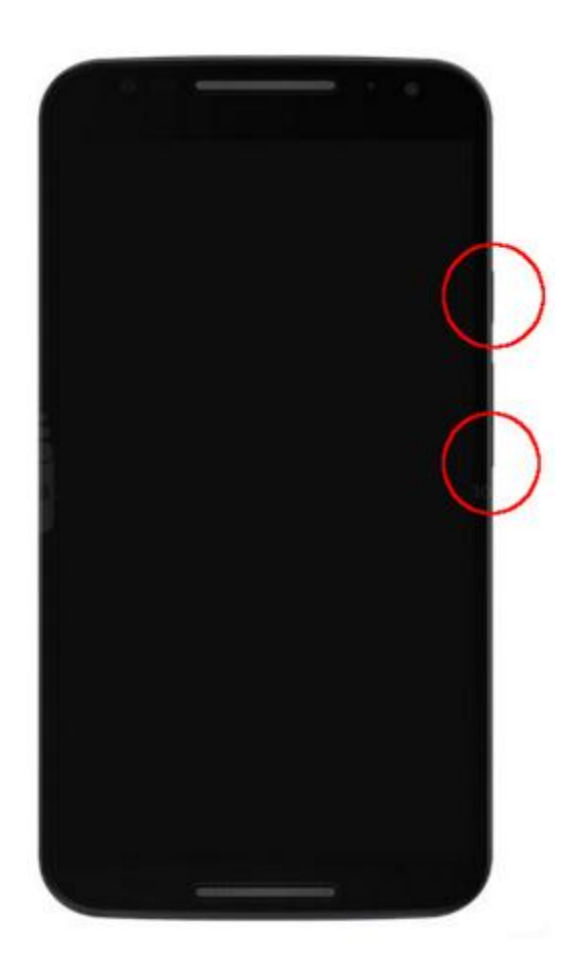

 $-----$ 

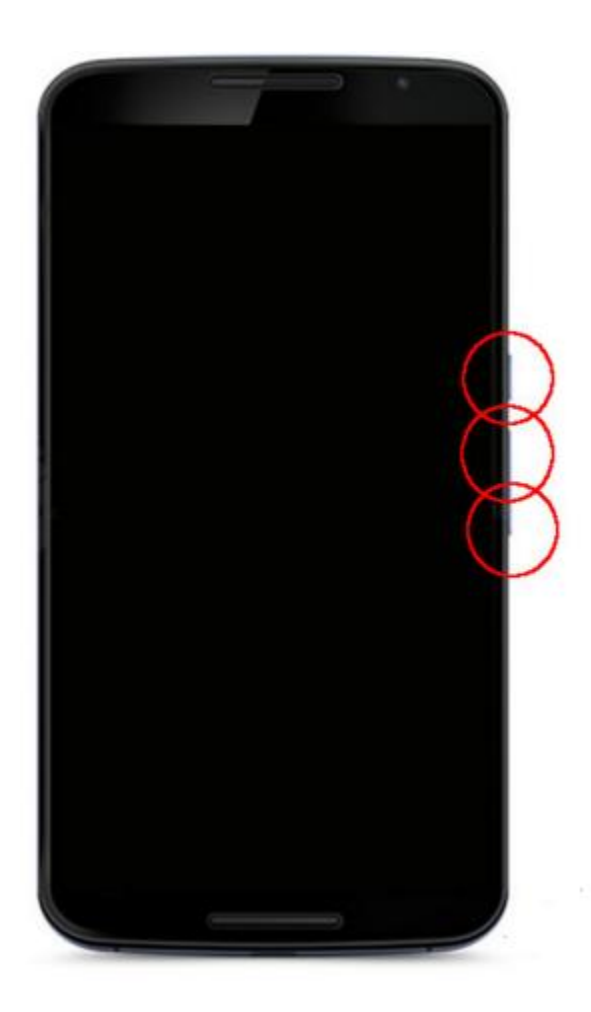

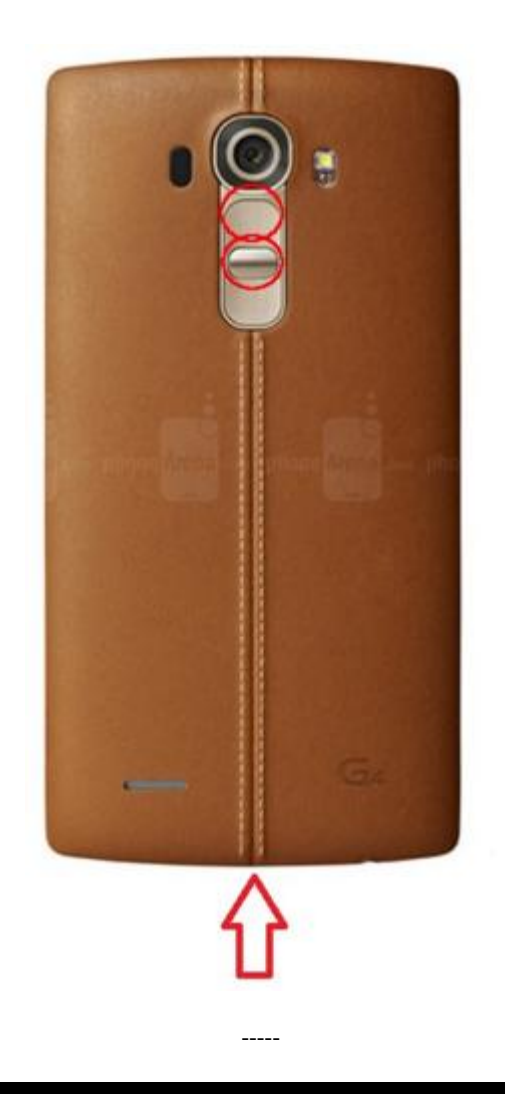

C:\Users\Soufiane\AppData\Local\Android\sdk\platform-tools>adb reboot-bootloader

 $\begin{array}{ccc} - & - & - \\ - & - & - \end{array}$ 

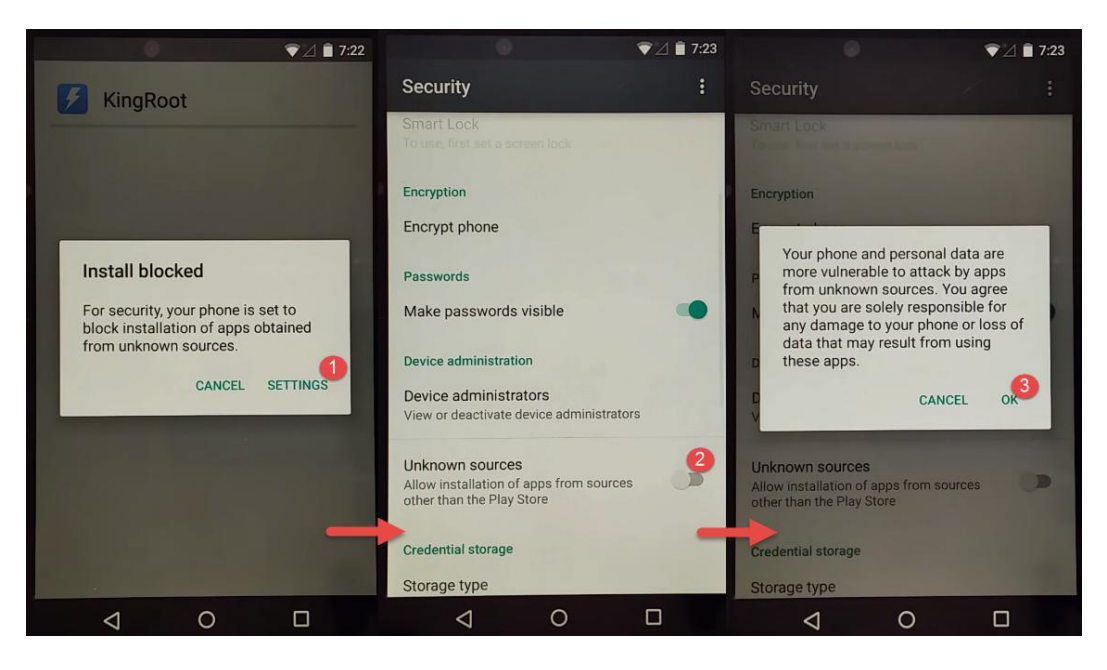

 $\overline{a}$ 

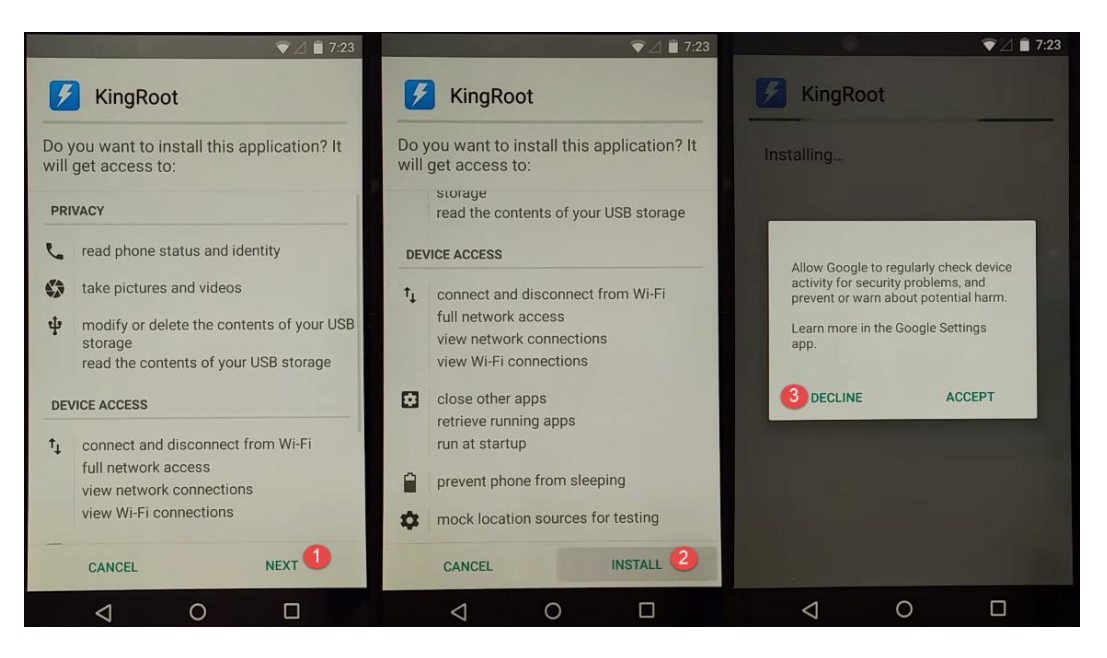

 $--- -$ 

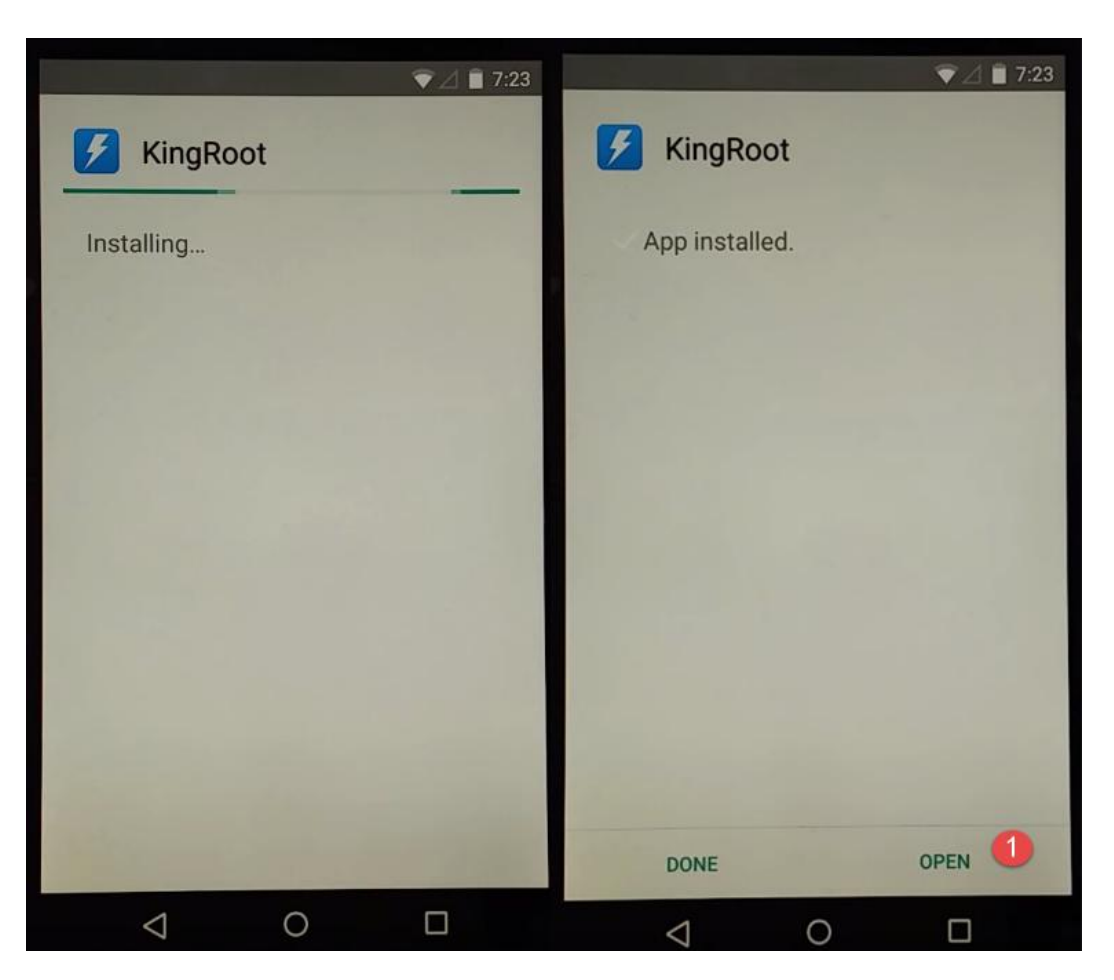

 $\frac{1}{2} \frac{1}{2} \frac{$ 

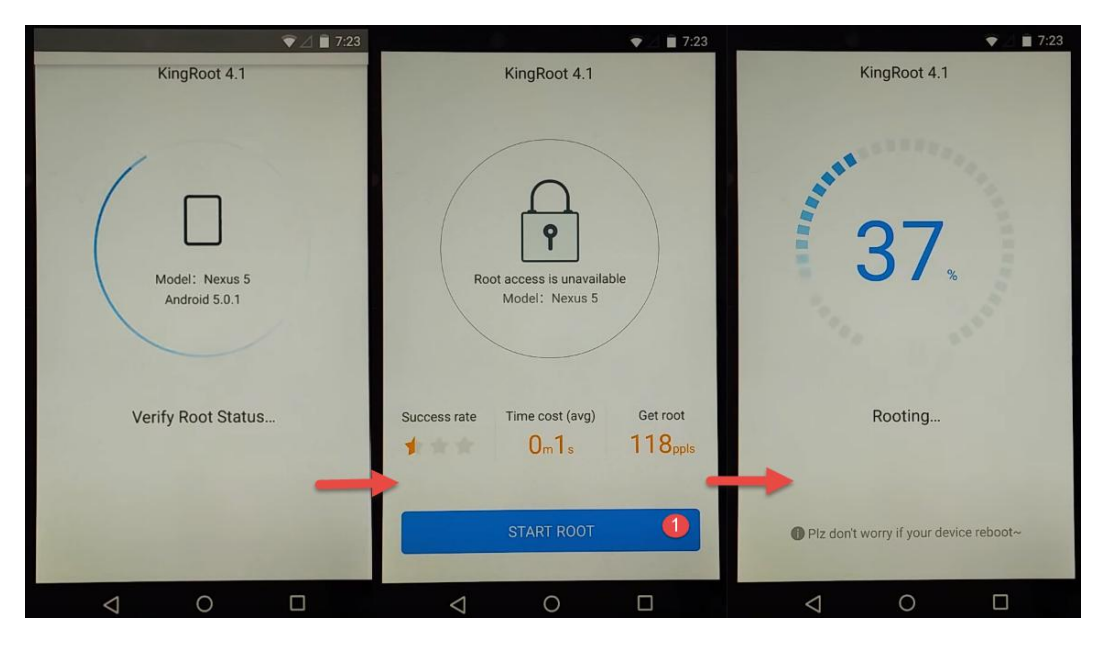

 $\overline{\phantom{a}}$
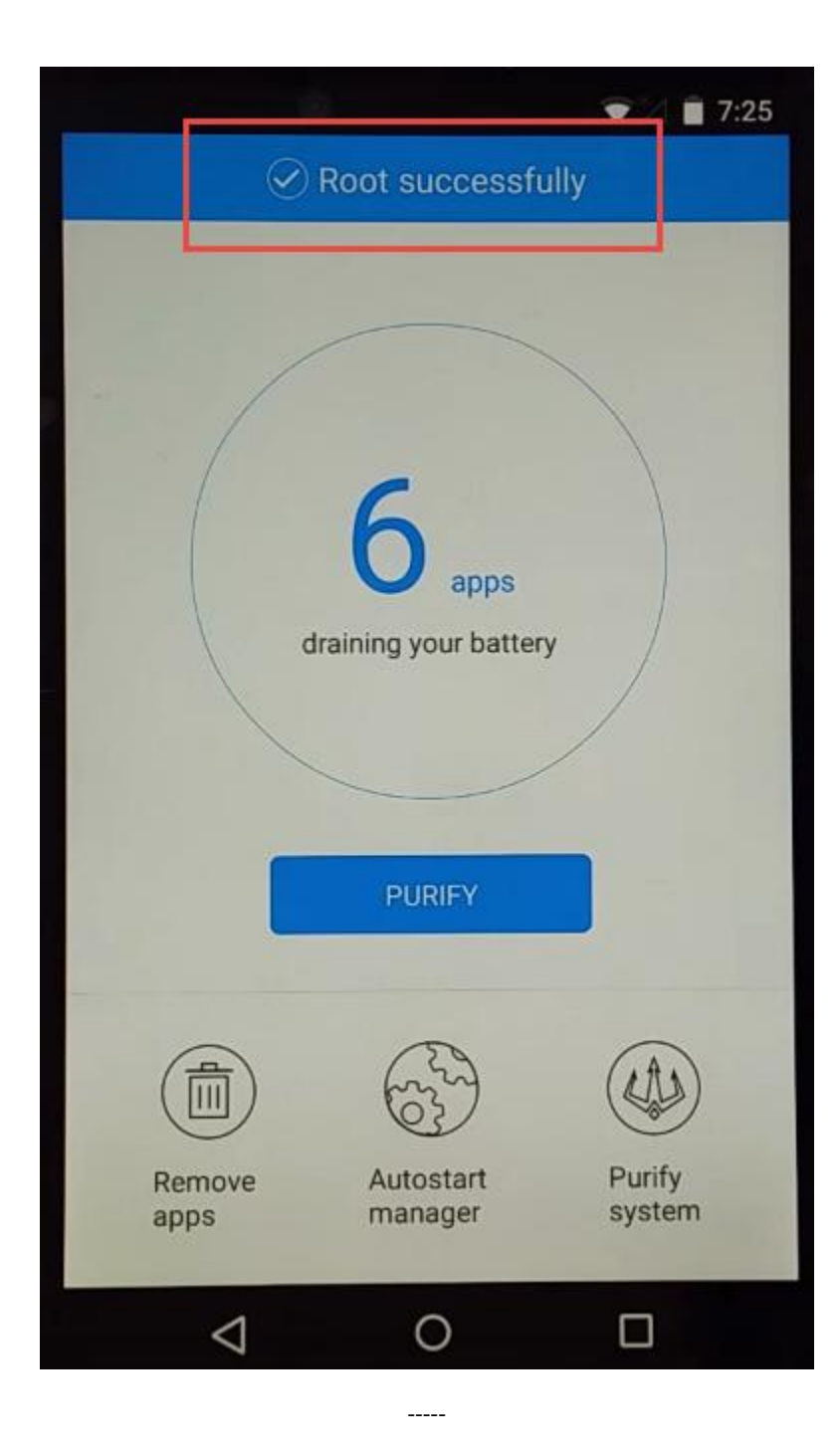

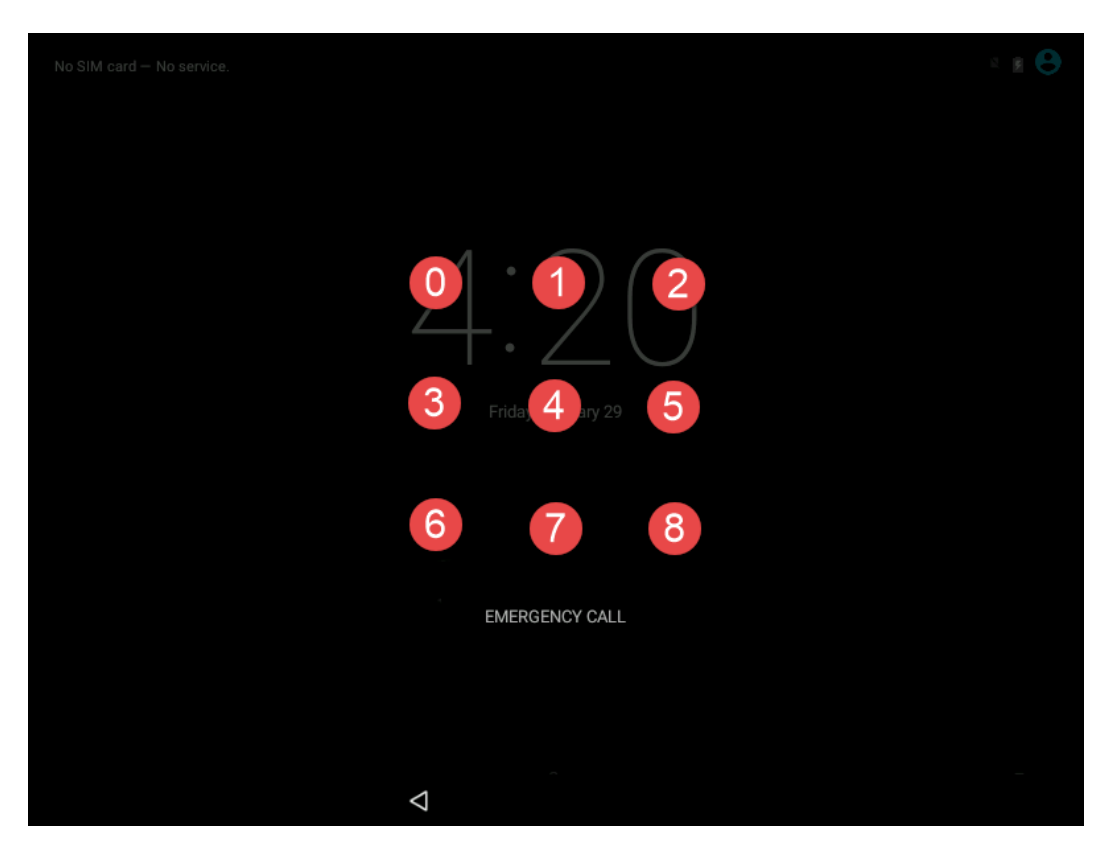

 $\frac{1}{2} \frac{1}{2} \frac{$ 

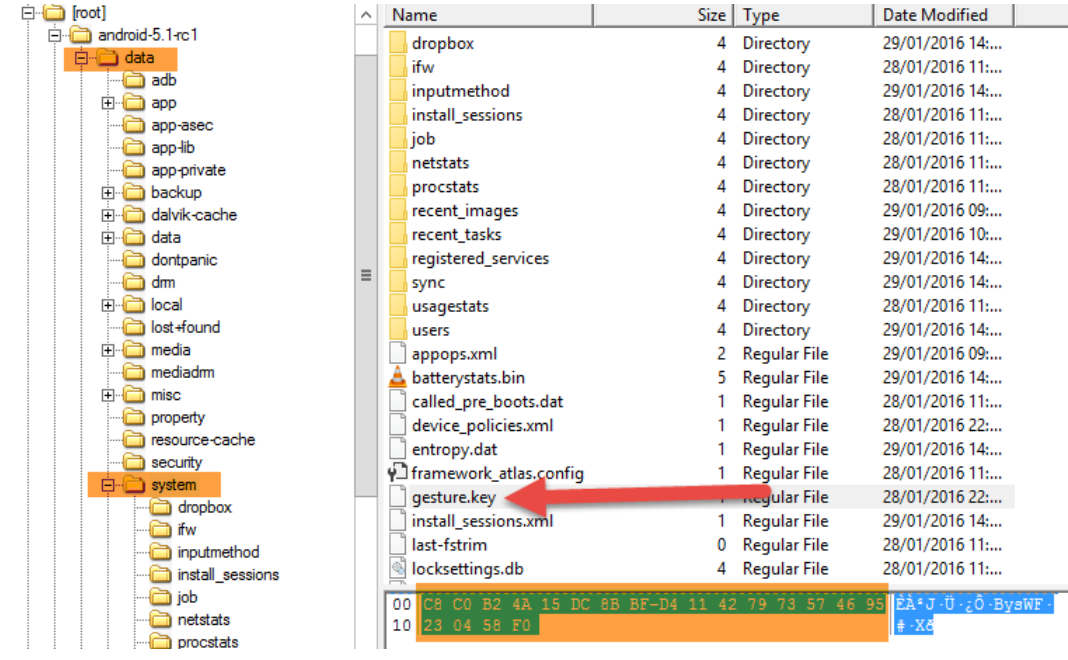

 $\sim$  1000  $\sim$  1000  $\sim$ 

 $\begin{array}{c|c|c|c|c|c} \hline \rule{0pt}{3ex} & \rule{0pt}{3ex} &$ 

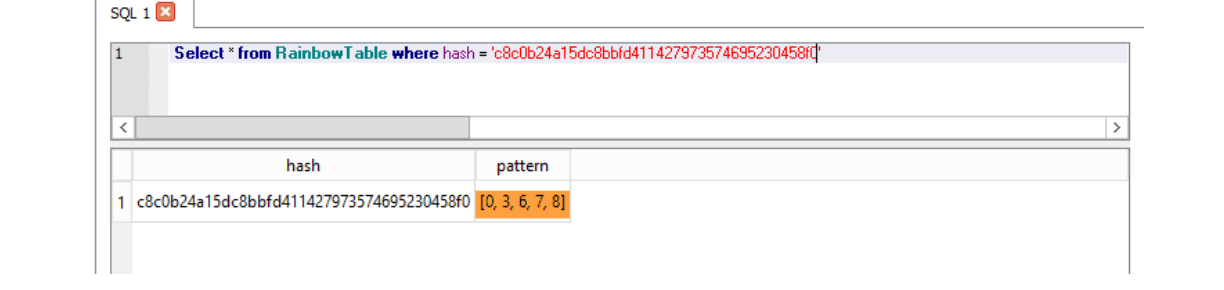

and the companies of the

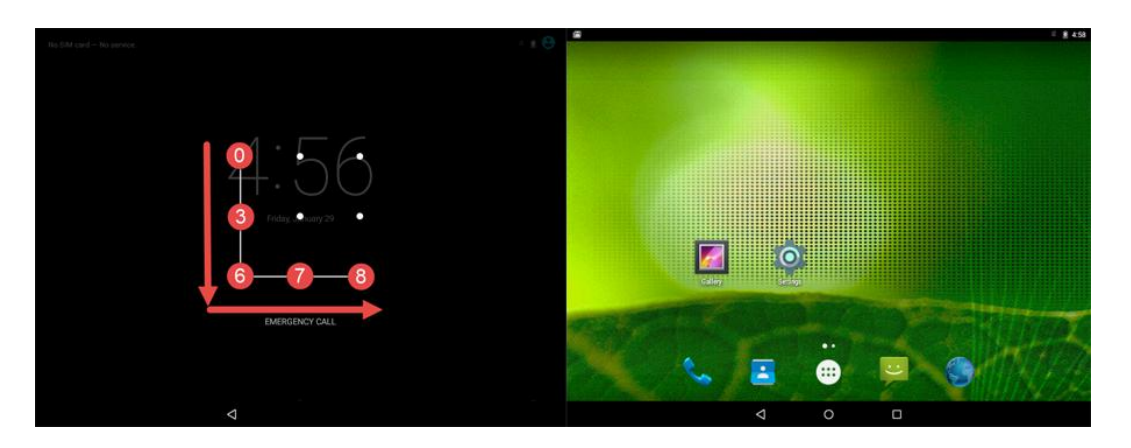

 $\frac{1}{2}$ 

C:\Users\Soufiane\AppData\Local\Android\sdk\platform-tools>adb pull /data/system/gesture.key<br>3 KB/s (20 bytes in 0.006s)

C:\Users\Soufiane\AppData\Local\Android\sdk\platform-tools>

C:\Users\Soufiane\AppData\Local\Android\sdk\platform-tools>adb root restarting adbd as root

 $\frac{1}{2}$ 

 $---$ 

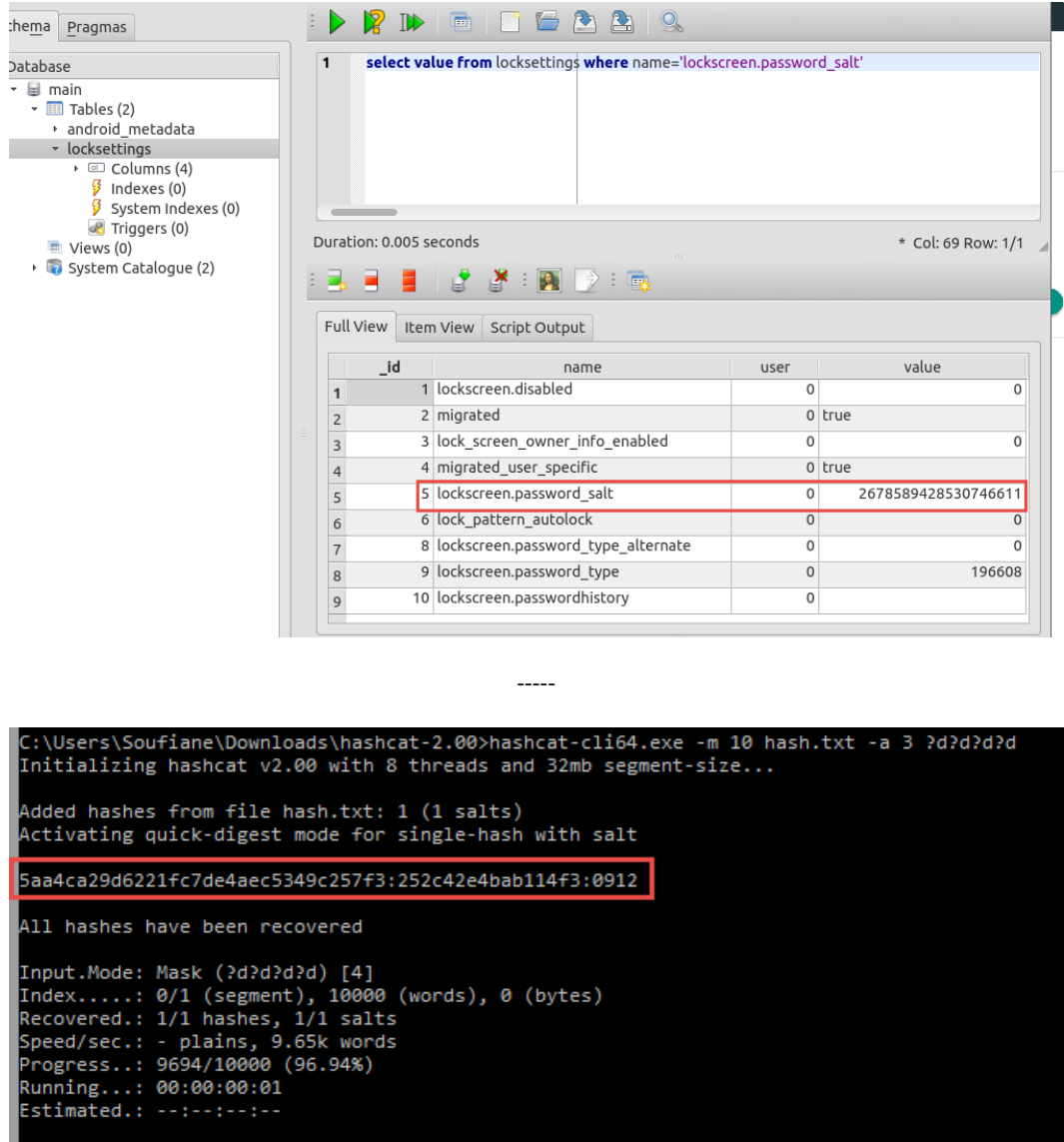

Started: Tue Feb 02 19:34:40 2016<br>Stopped: Tue Feb 02 19:34:41 2016

 $\overline{\phantom{a}}$ 

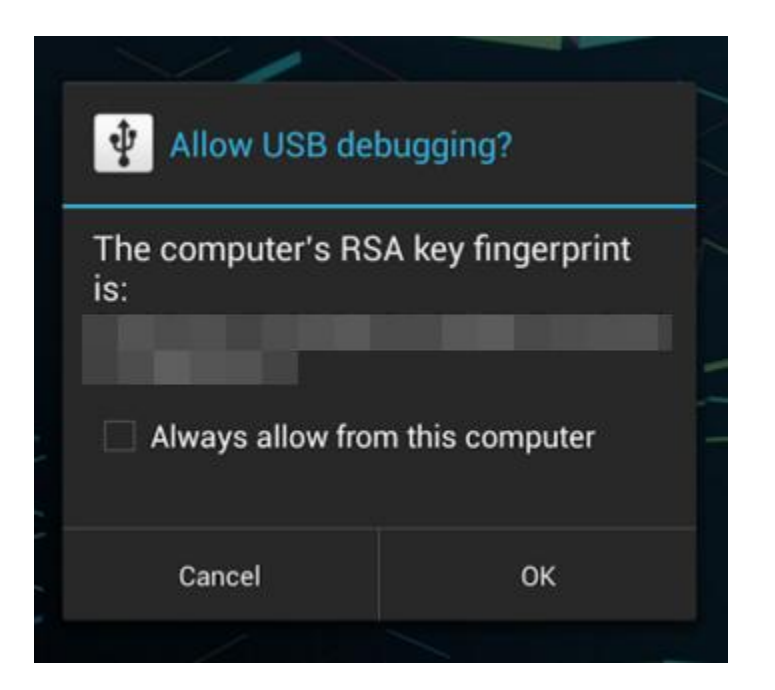

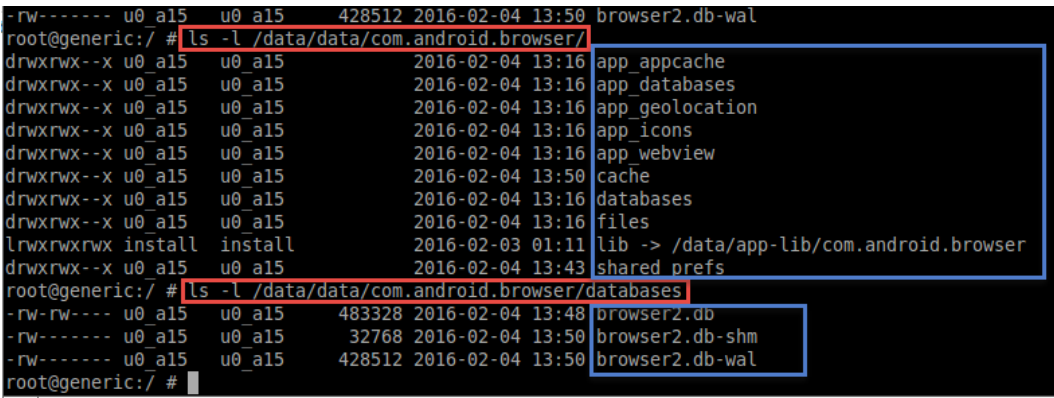

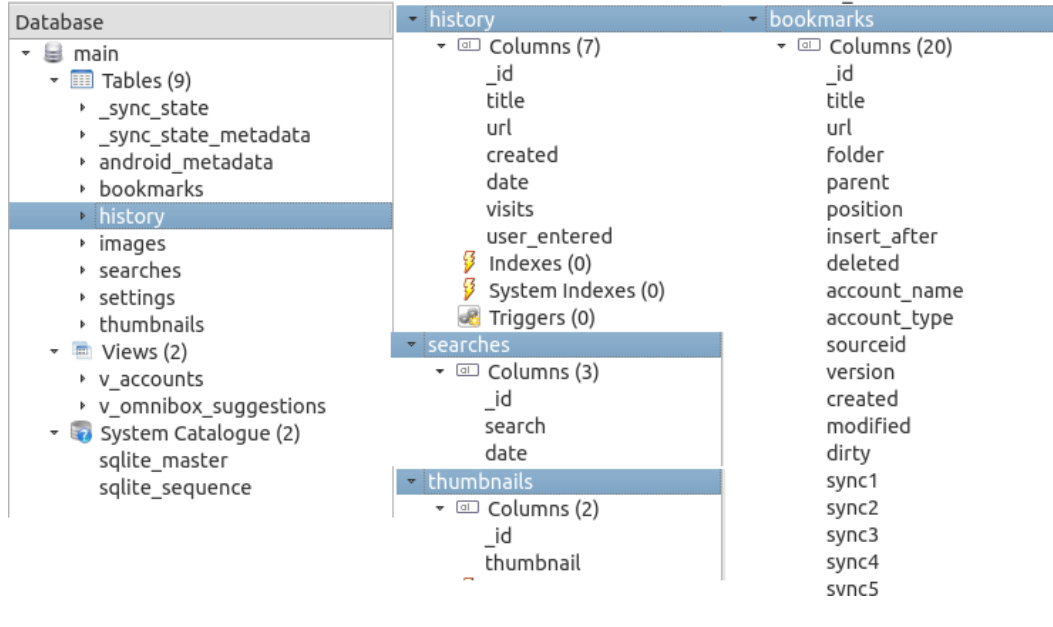

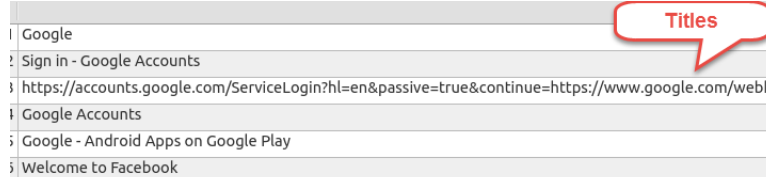

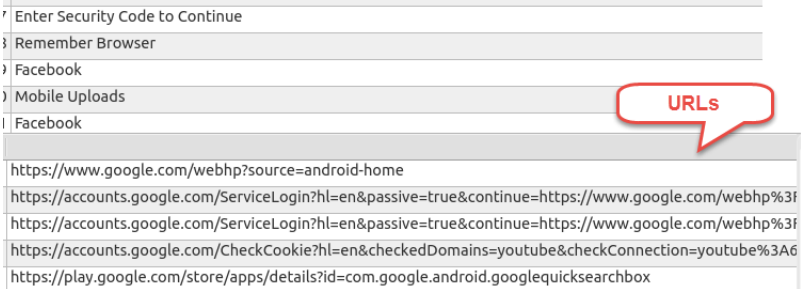

 $\overline{\phantom{a}}$ 

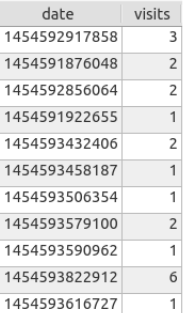

httns://m farehook.com/lonin/save-devire/2next& rdr

https://m.facebook.com/checkpoint/?refid=8&\_rdr https://m.facebook.com/login/checkpoint/

https://m.facebook.com/?\_rdr&refsrc=https%3A%2F%2Fwww.facebook.com%2F

oot@generic:/ # exit<br>ufiane@soufiane-VirtualBox:∽\$ adb pull /data/data/com.android.providers.telephony /home/soufiane/Desktop/Telephony<br>ill: building file list...<br>ill: /data/data/com.android.providers.telephony/databases Journal<br>ull: /data/data/com.android.providers.telephony/databases/mmssms.db -> /nome/soufiane/Desktop/Telephony/databases/mmssms.d<br>ull: /data/data/com.android.providers.telephony/databases/telephony.db-journal -> /home/so

up-journat<br>/data/data/com.android.providers.telephony/databases/telephony.db -> /home/soufiane/Desktop/Telephony/databases/telephony.db<br>/data/data/com.android.providers.telephony/databases/HbpcdLookup.db-journal -> /home/s lLookup.db-journal

ull: /data/data/com.android.providers.telephony/databases/HbpcdLookup.db -> /home/soufiane/Desktop/Telephony/databases/HbpcdLookup

db<br>ull: /data/data/com.android.providers.telephony/shared\_prefs/preferred-apn1.xml -> /home/soufiane/Desktop/Telephony/shared\_prefs/p

.<br>eferred-apnl.xml<br>ull: /data/data/com.android.providers.telephony/lib -> /home/soufiane/Desktop/Telephony/lib<br>ailed to copy '/data/data/com.android.providers.telephony/lib' to '/home/soufiane/Desktop/Telephony/lib': No su

files pulled. 0 files skipped.<br>62 KB/s (222899 bytes in 0.829s)<br>oufiane@soufiane-VirtualBox:~\$ █

:\Users\Soufiane\AppData\Local\Android\sdk\platform-tools>adb backup -f e:\case1\backup.ab -shared -all<br>ow unlock your device and confirm the backup operation.

## E:\case1\android-backup-extractor-20151102-bin>abe.jar unpack backup.ab backup.tar

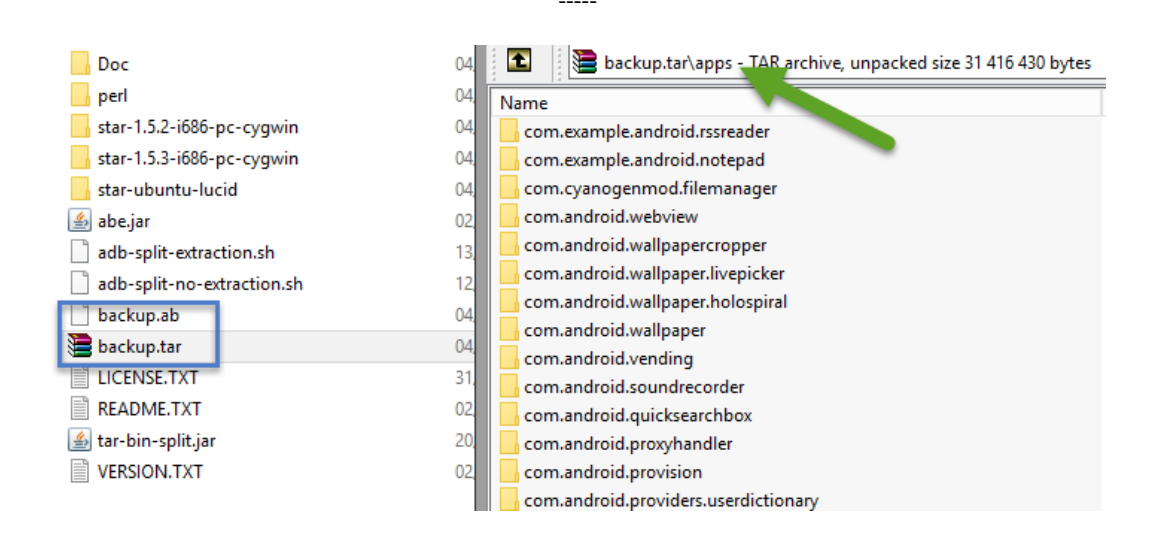

 $- - - -$ 

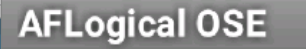

Available providers:

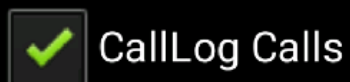

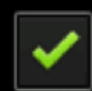

**Contacts Phones** 

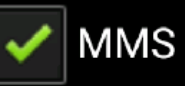

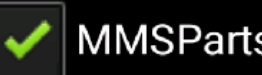

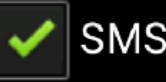

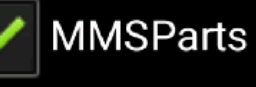

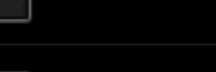

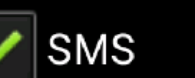

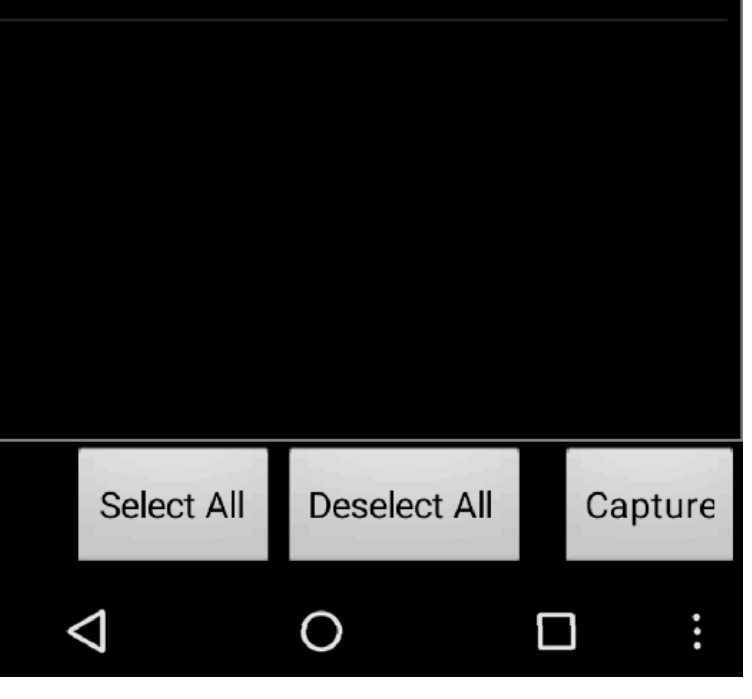

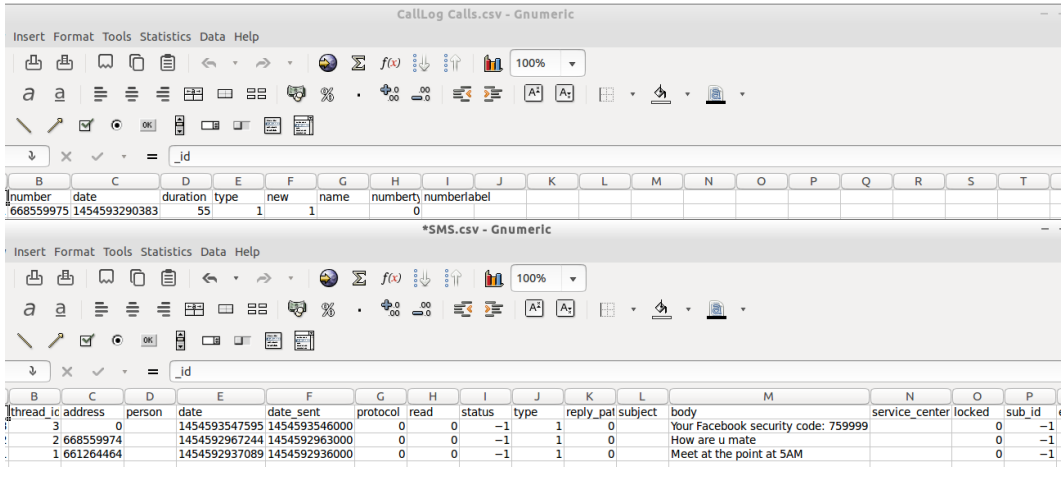

 $\begin{array}{c} \begin{array}{c} \texttt{---} \end{array} \end{array}$ 

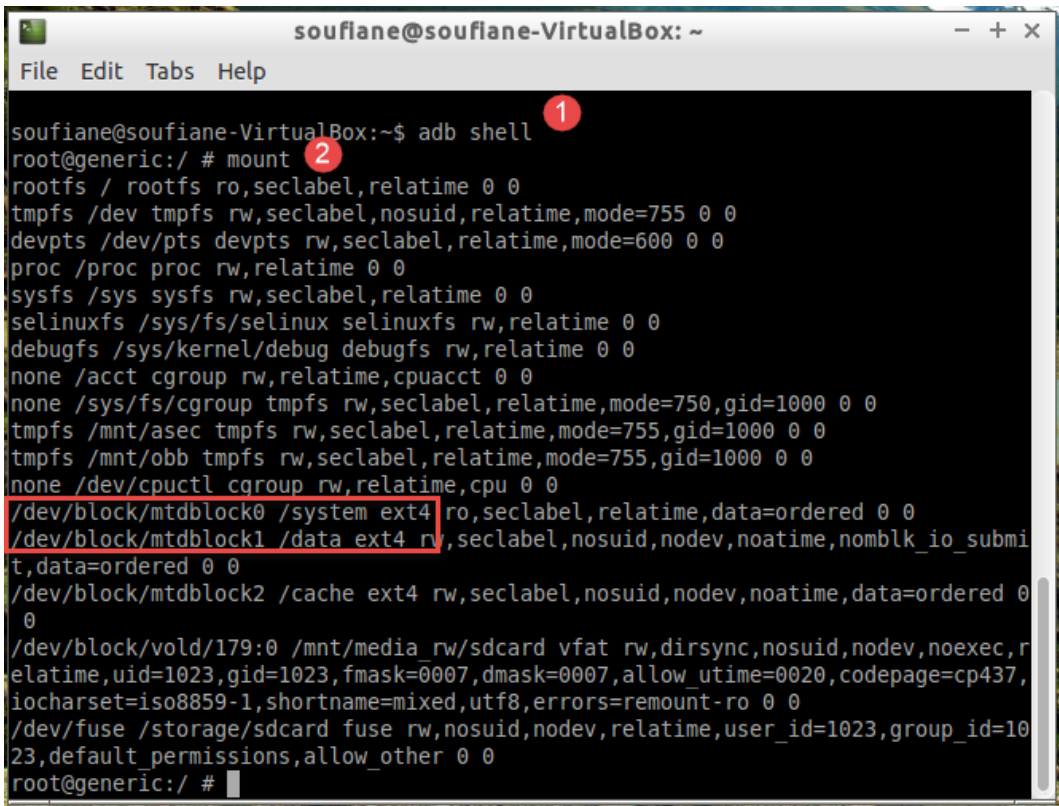

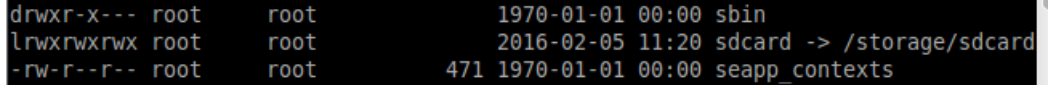

v/block/mtdblock1 of=/storage/sdcard/physicalImage.dd C879855+0 records in 879854+0 records out 450485248 bytes transferred in 681.856 secs (660675 bytes/sec)

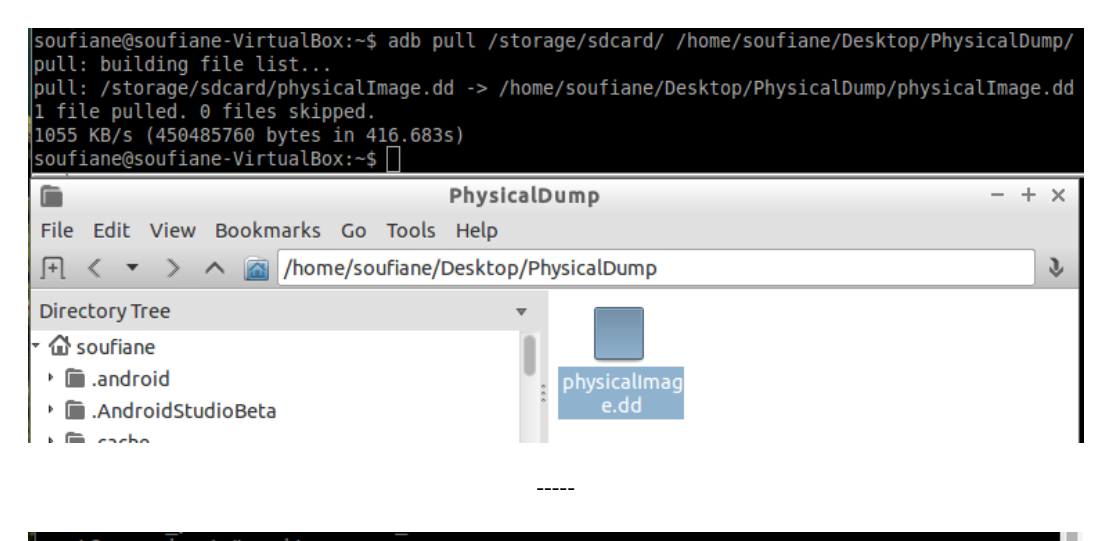

root@generic:/ # exit soufiane@soufiane-VirtualBox:~\$ adb forward tcp:1986 tcp:1986 soufiane@soufiane-VirtualBox:~\$

16771797+0 records in 16771797+0 records  $\overline{0}$ 8587160064 bytes transferred in 1222.404 secs (7024813 bytes/sec)

 $- - - -$ 

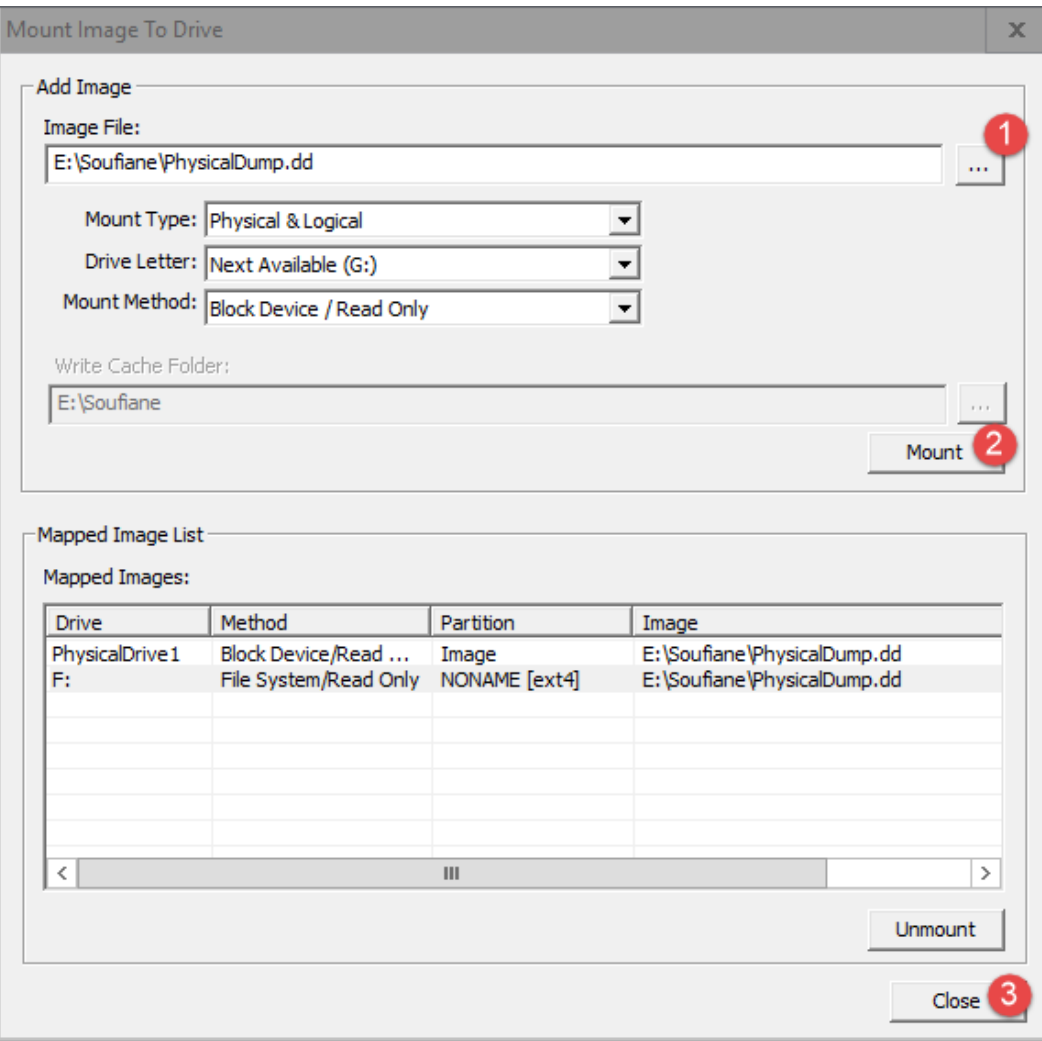

 $\frac{1}{2}$ 

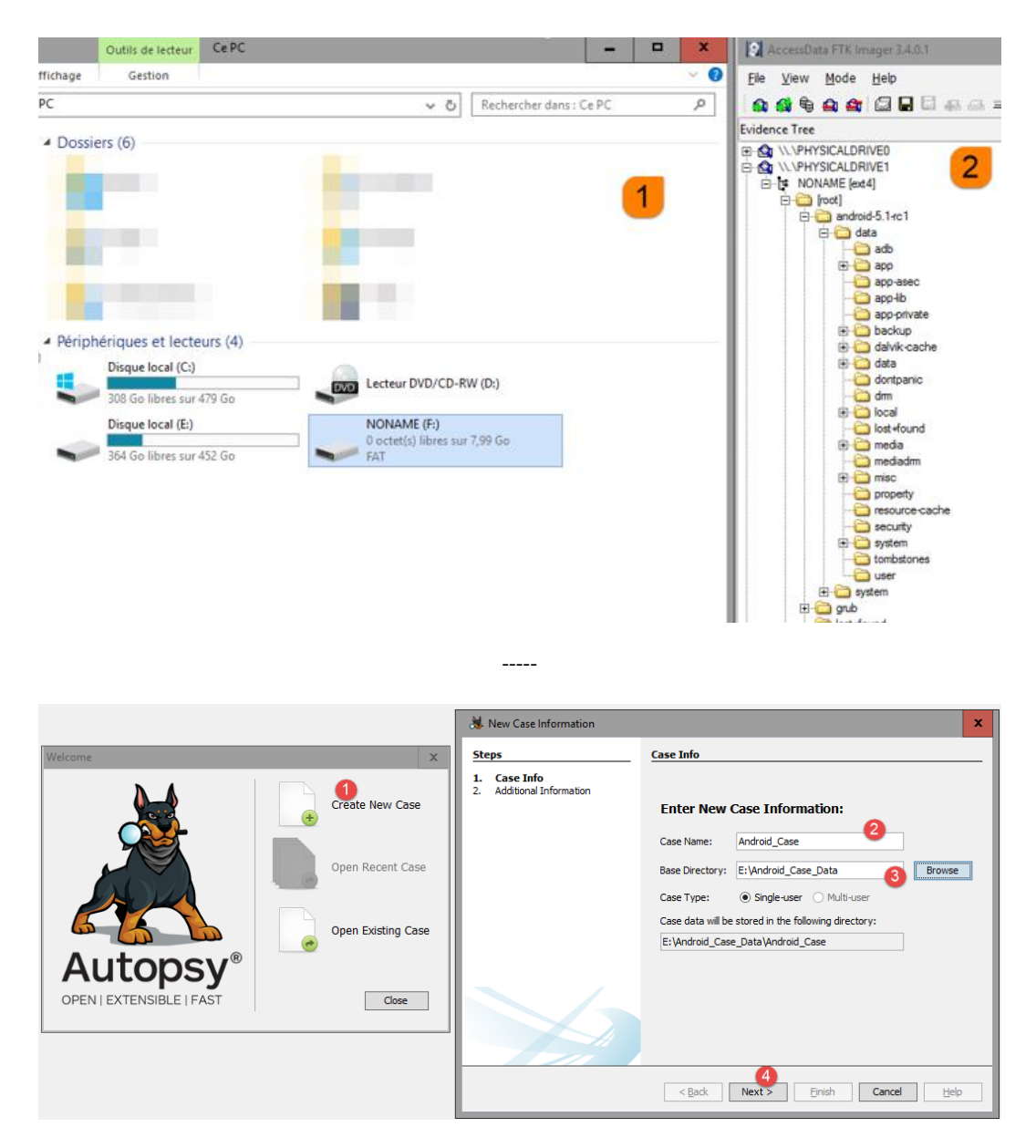

 $- - - - -$ 

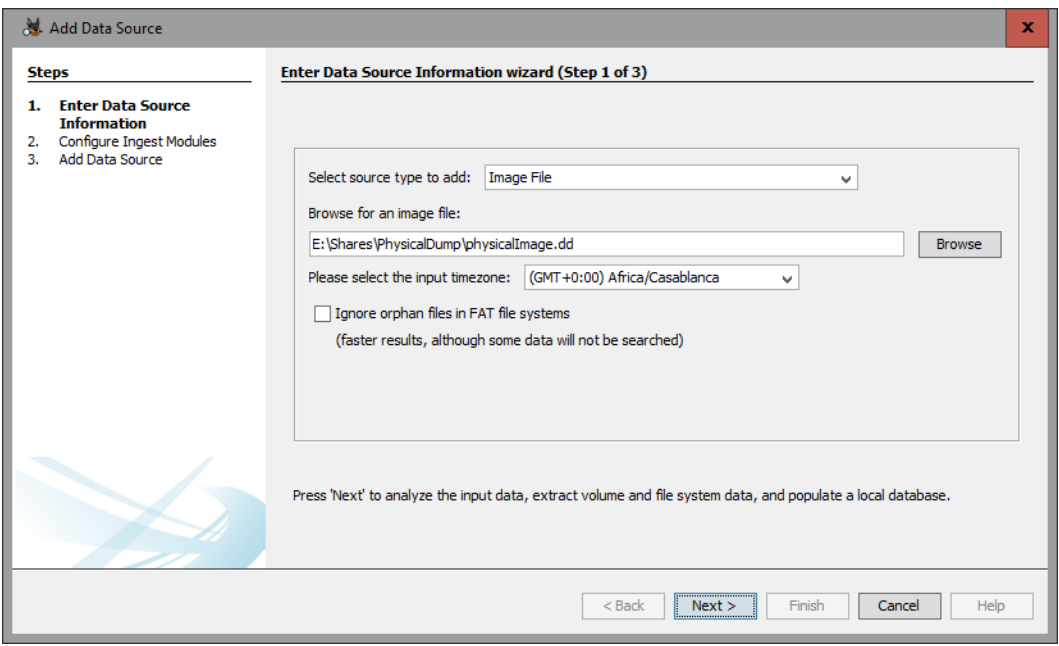

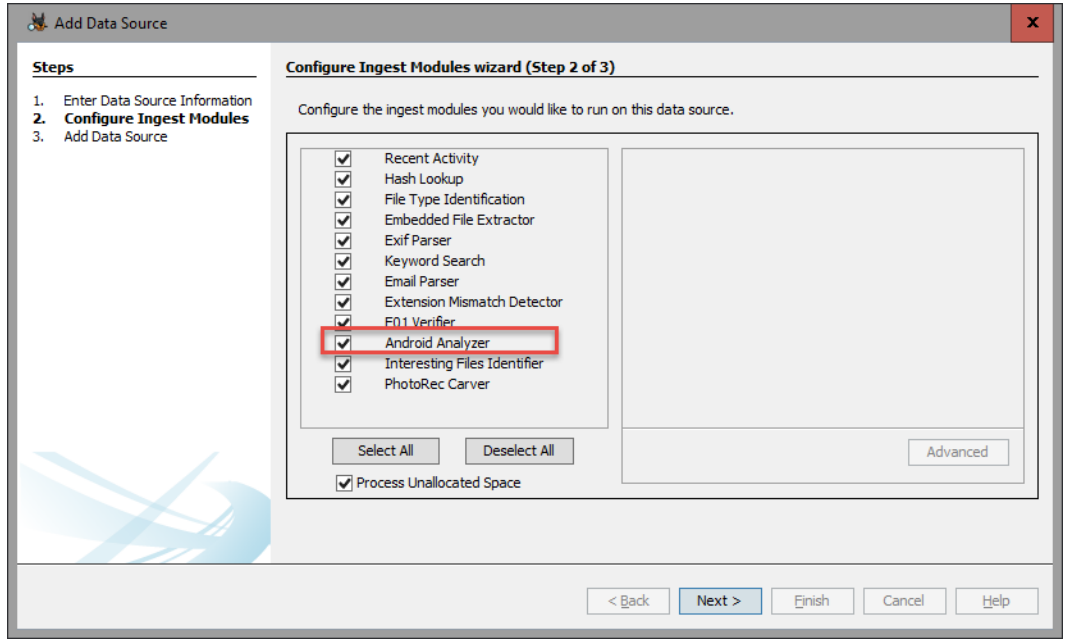

 $\frac{1}{2} \left( \frac{1}{2} \right) \left( \frac{1}{2} \right) \left( \frac{1}{2} \right)$ 

 $\begin{array}{c} - - - - - \end{array}$ 

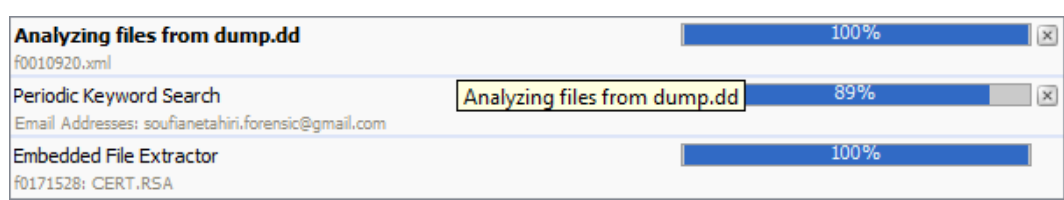

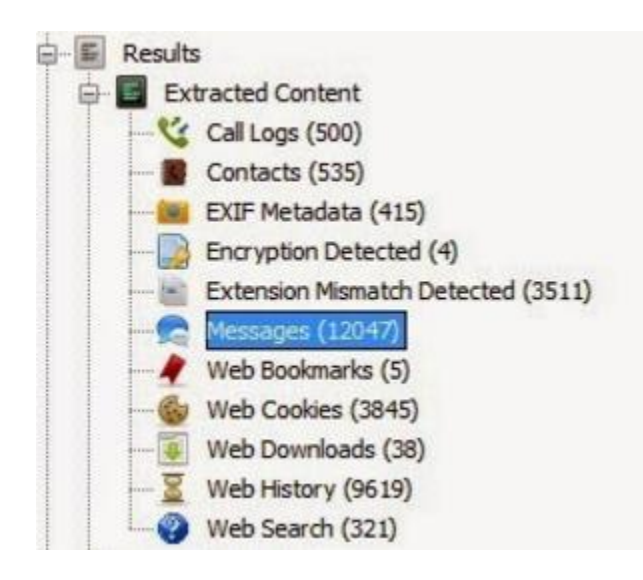

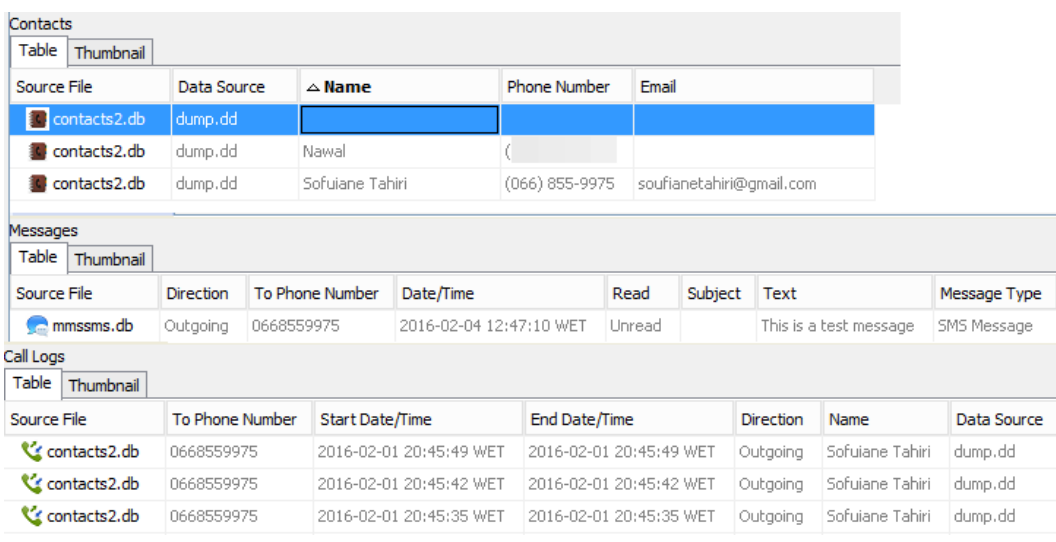

 $- - - - -$ 

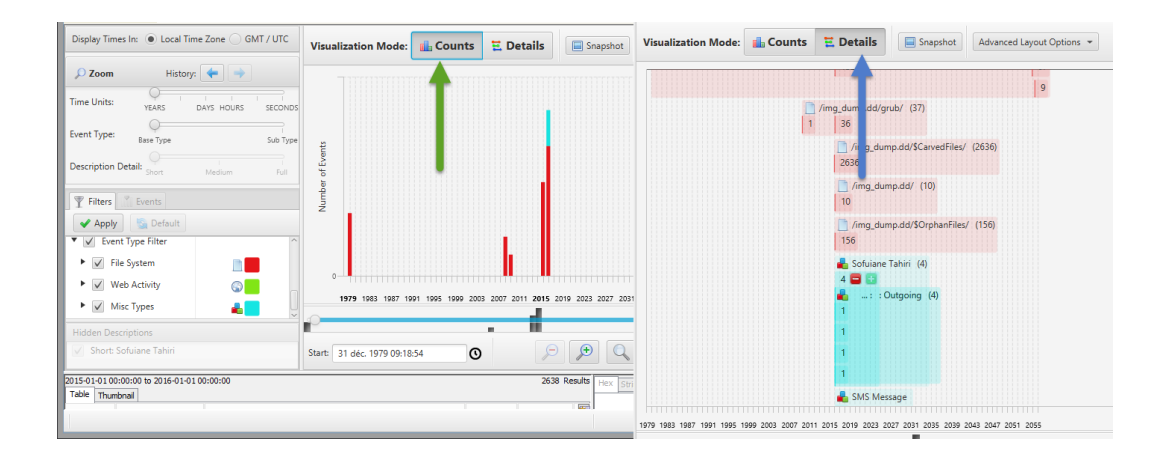

 $\frac{1}{2}$ 

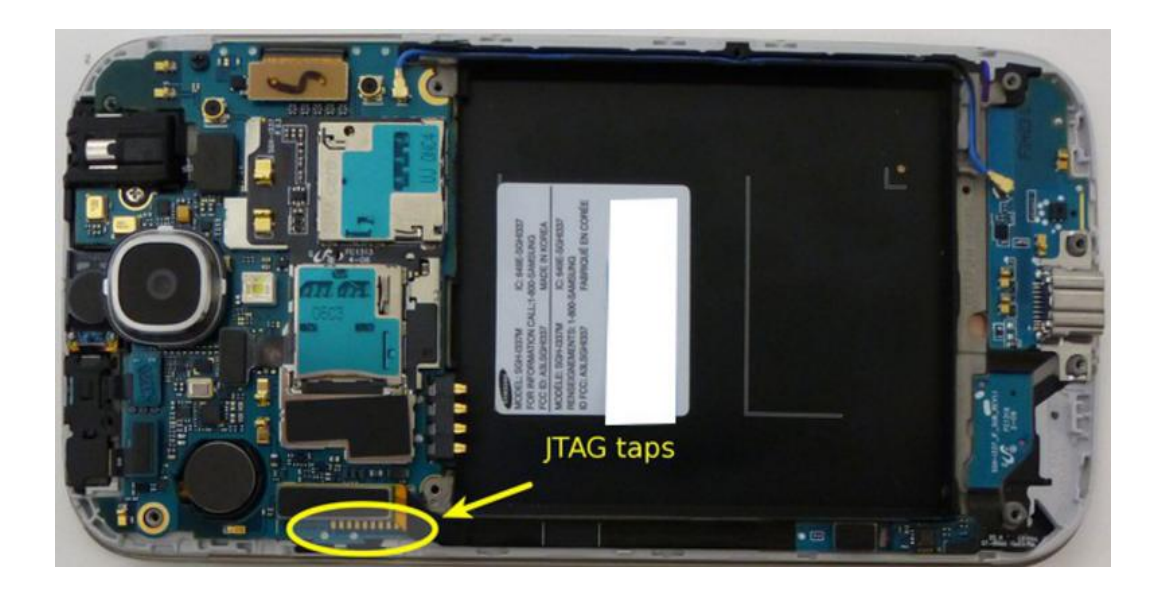

 $\begin{array}{c} - - - - - \end{array}$ 

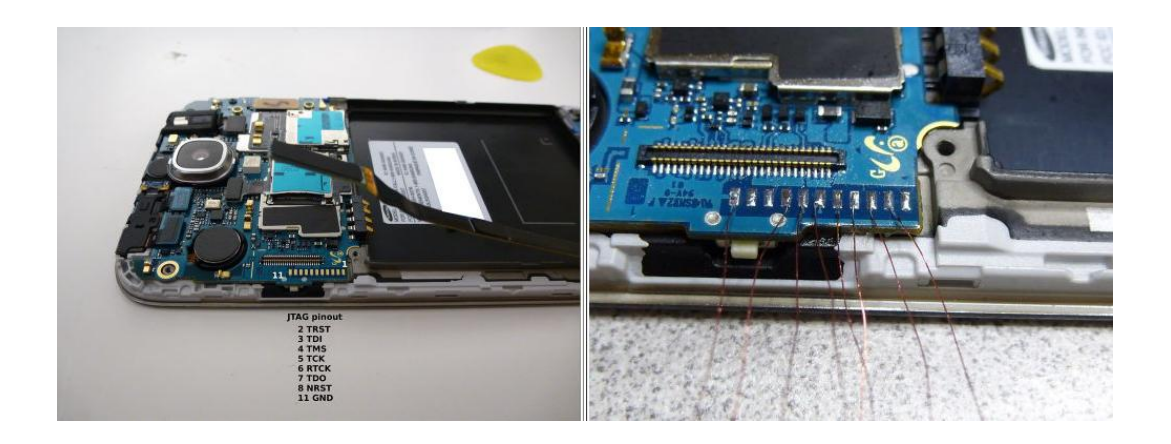

 $1.111$ 

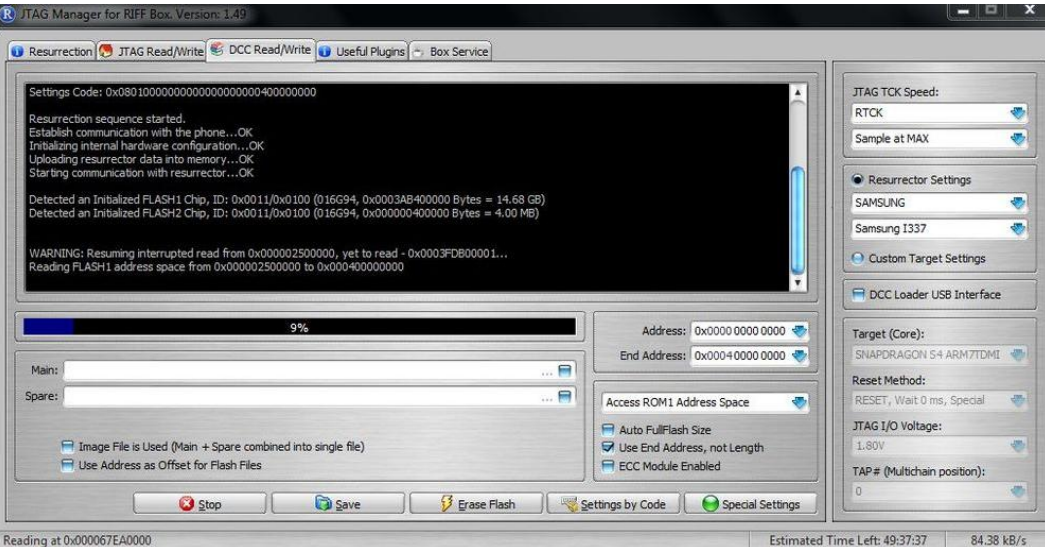

 $\overline{\phantom{a}}$ 

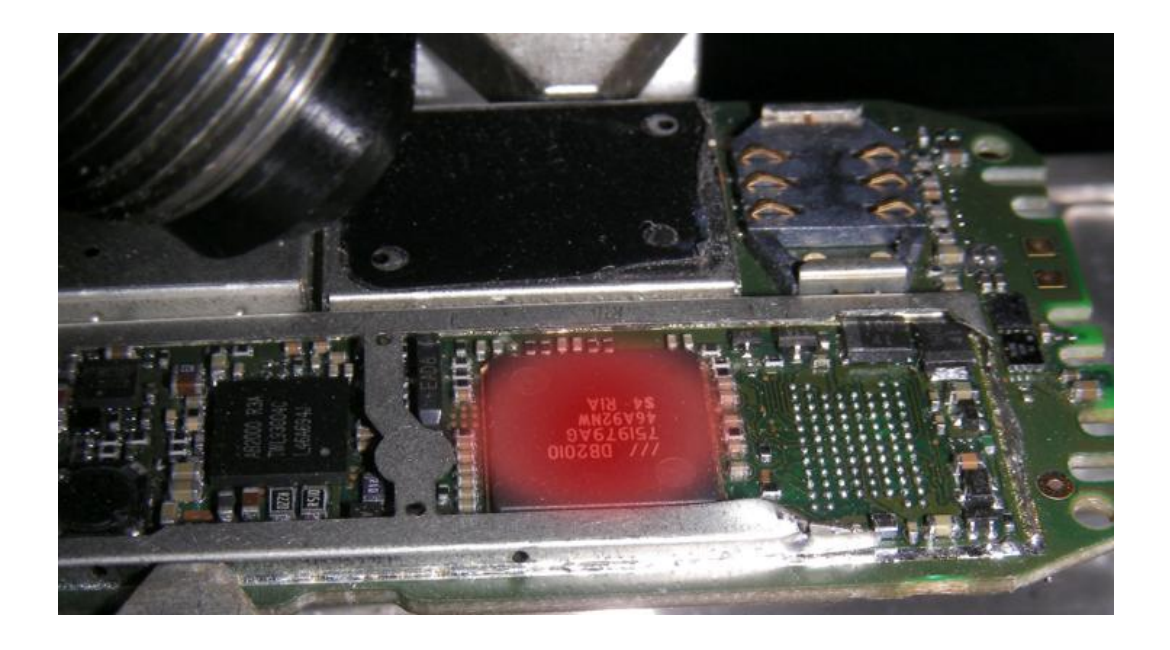

soufiane@soufiane-VirtualBox:~\$ adb pull /data/data/com.facebook.orca /media/HostSh ares/ pull: building file list... pull: /data/data/com.facebook.orca/cache/image/v2.ols100.1/11/-JslGRfeva7VX79cG-QM4 7q3bk8.cnt -> /media/HostShares/cache/image/v2.ols100.1/11/-JslGRfeva7VX79cG-QM47q3 bk8.cnt pull: /data/data/com.facebook.orca/cache/image/v2.ols100.1/11/vzlVdHTIgHSVb XFmsuSD fbc8eI.cnt -> /media/HostShares/cache/image/v2.ols100.1/11/vzlVdHTIgHSVb XFmsuSDfbc 8eI.cnt pull: /data/data/com.facebook.orca/cache/fb voicemail asset 725078935 -> /media/Hos tShares/cache/fb\_voicemail\_asset\_725078935<br>pull:/data/data/com.facebook.orca/files/image/v2.ols100.1/33/lFiMFn3SLjurnUb\_3iNFi yRUY.cnt -> /media/HostShares/files/image/v2.ols100.1/33/lFiMFn3SLjurnUb 3iNFi pull: /data/data/com.facebook.orca/lib -> /media/HostShares/FacebookMessenger/lib failed to copy '/data/data/com.facebook.orca/lib' to '/media/HostShares/FacebookMes senger/lib': Is a directory 153 files pulled. 0 files skipped. 866 KB/s (37802839 bytes in 42.586s)

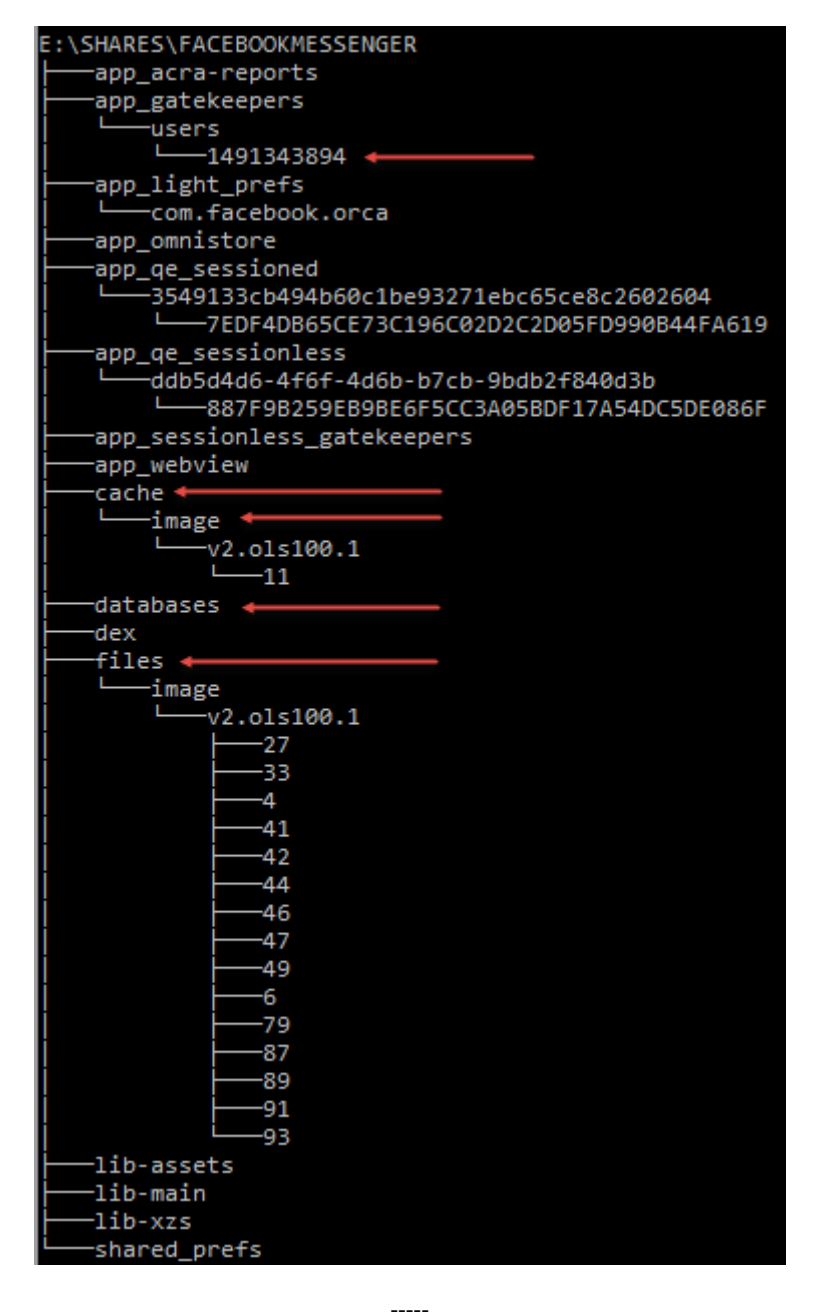

JsIGRfeva7VX79cG-QM47q3bk8.cnt

vzIVdHTIgHSVb\_XFmsuSDfbc8el.cnt

soufiane@soufiane-VirtualBox:~\$ file /media/HostShares/FacebookMessenger/cache/imag<br>e/v2.ols100.1/11/vzlVdHTIgHSVb\_XFmsuSDfbc8eI.cnt<br>/media/HostShares/FacebookMessenger/cache/image/v2.ols100.1/11/vzlVdHTIgHSVb\_XFmsuS<br>Dfbc

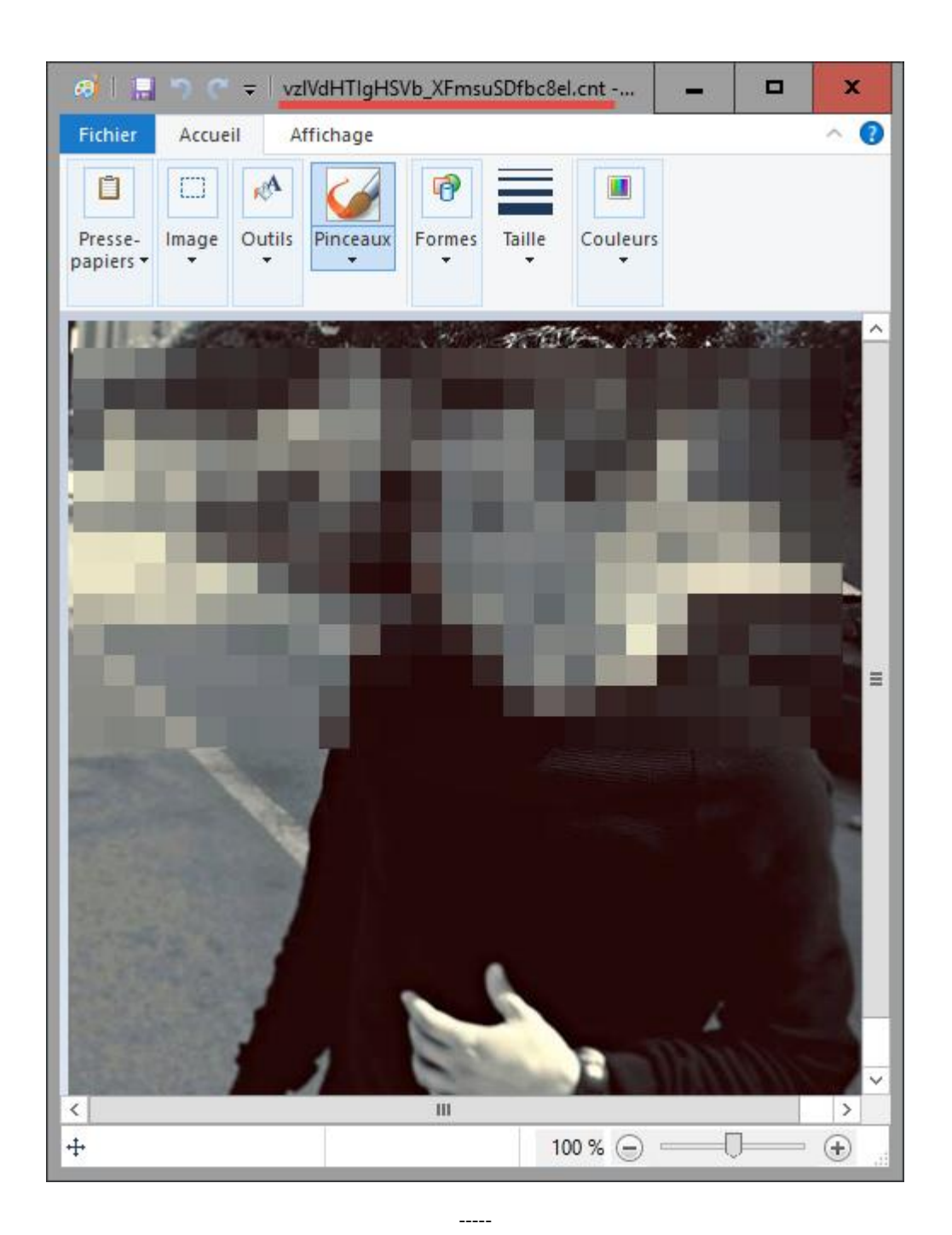

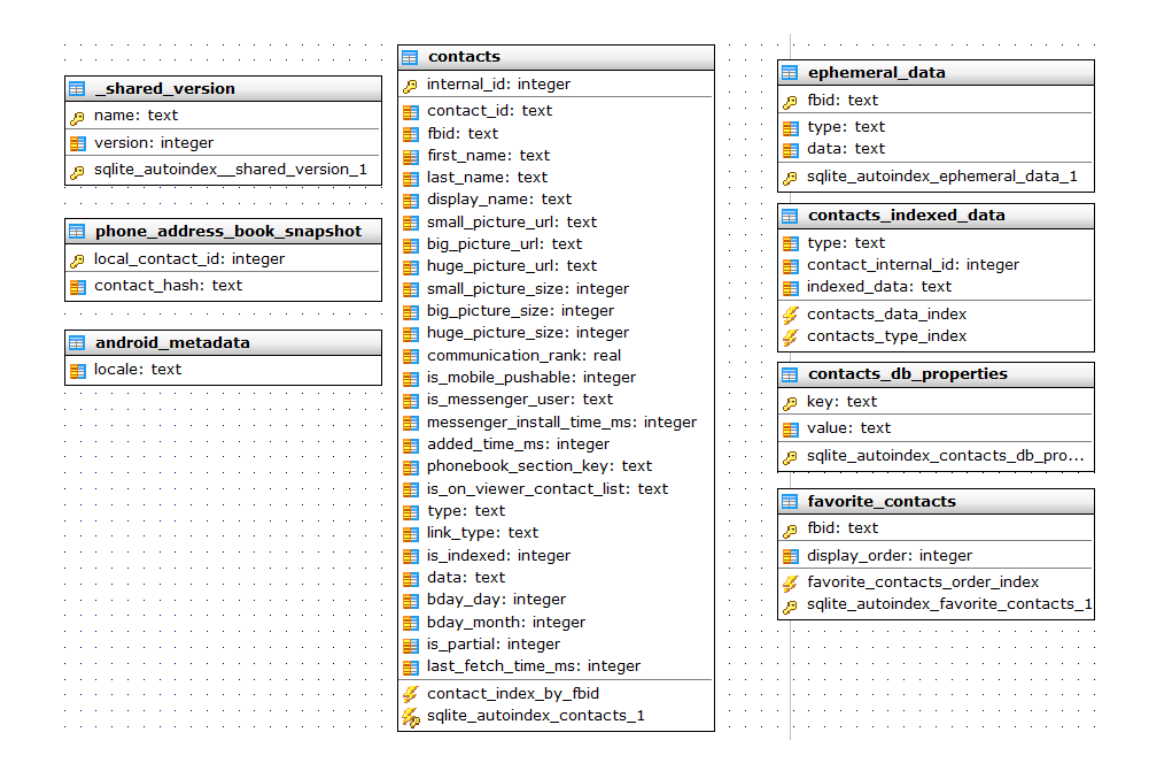

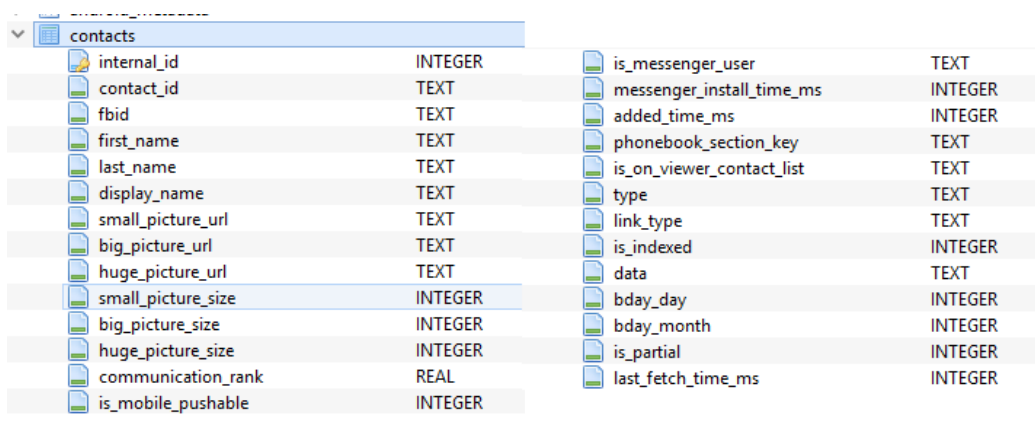

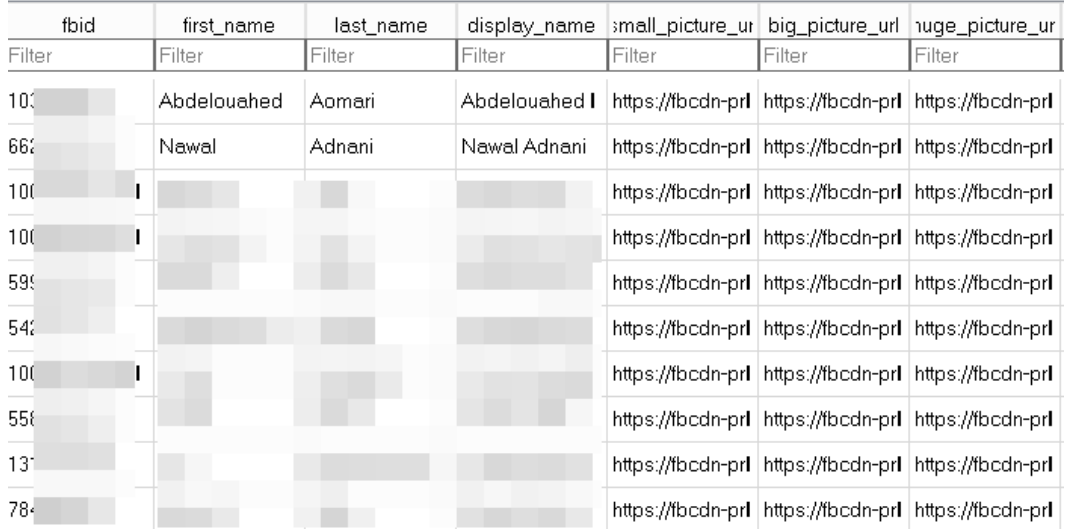

 $-----<sub>1</sub>$ 

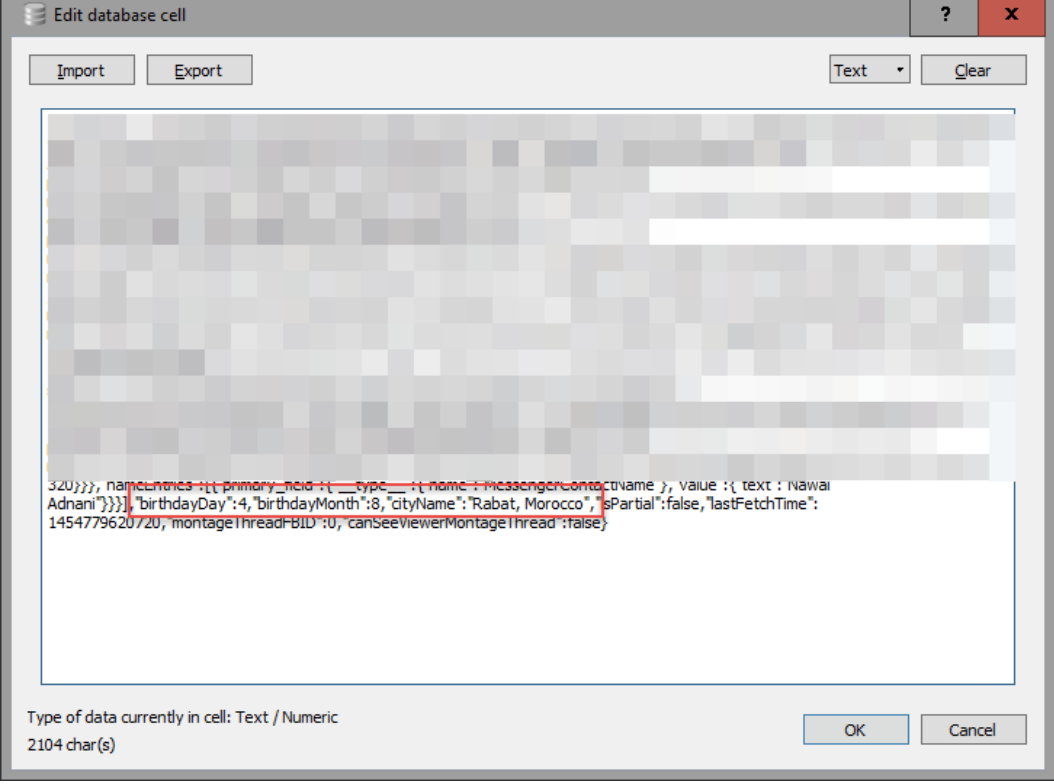

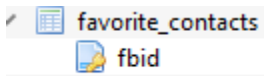

TEXT<br>INTEGER

display\_order

 $\frac{1}{2}$ 

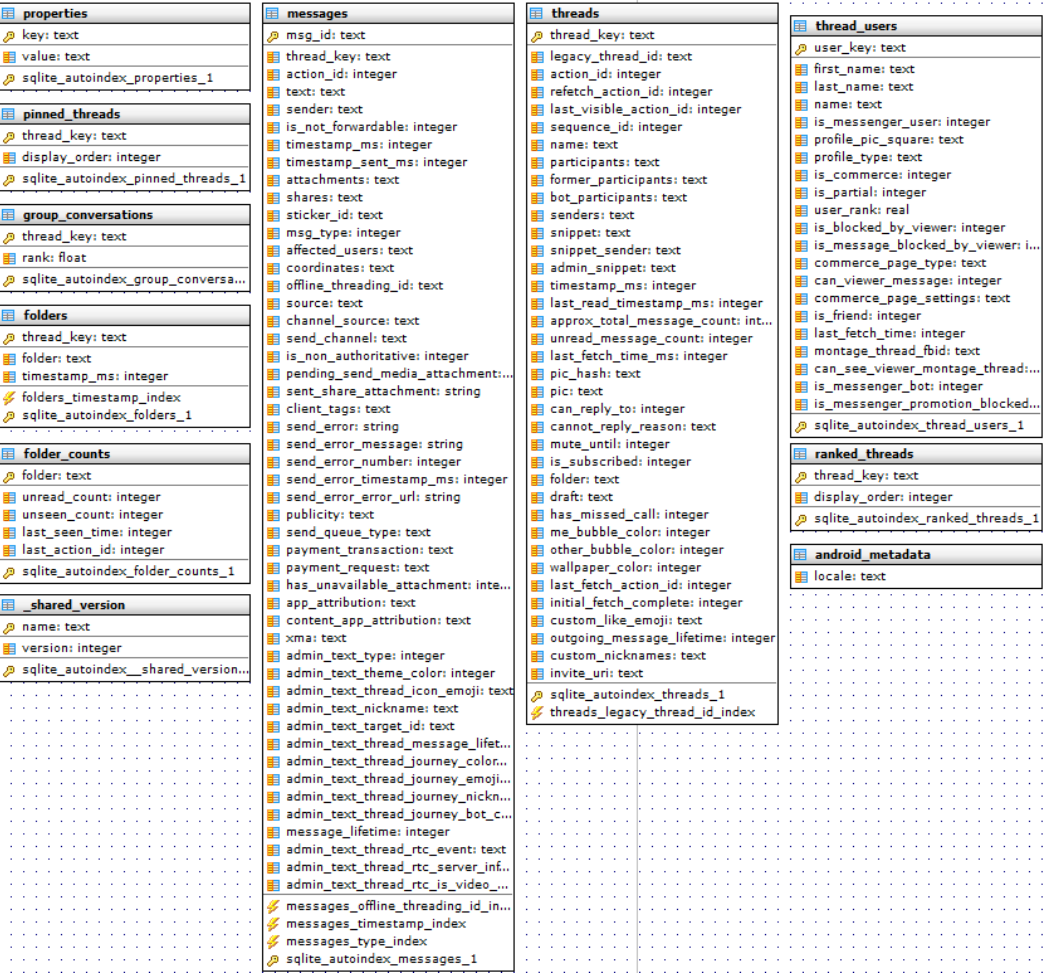

 $---$ 

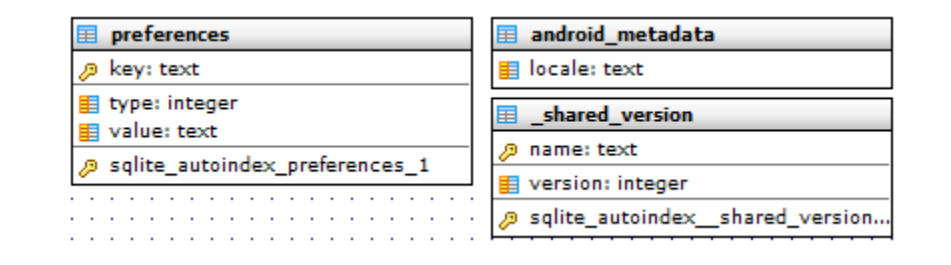

 $112222$ 

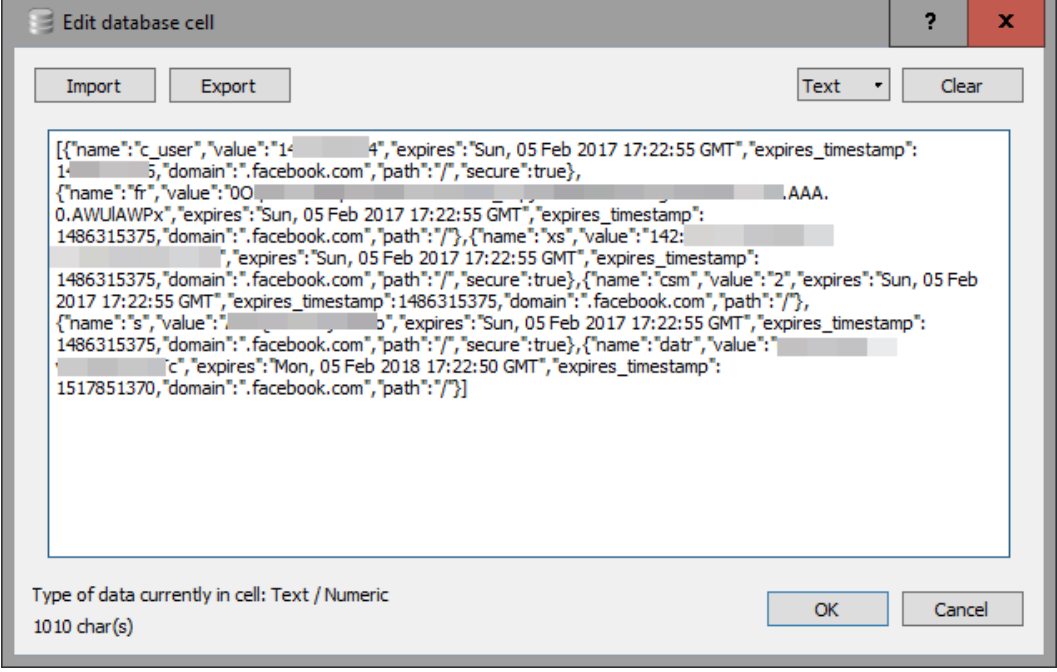

("ud";"1991343994","first\_name","Soufane","Tabin","name";"Soufane Tabin","birth\_date\_year";" "birth\_date\_month" "birth\_date\_year",""profle\_pear","""birth\_date\_year","""birth\_date\_year","""birth\_date\_year","""birth\_date\_yea ","profile\_picture\_is\_silhouette":false,"montage\_thread\_fbid": 0,"can\_see\_viewer\_montage\_thread":false,"is\_deactivated\_allowed\_on\_messenger":false}

 $- - - -$ 

 $112222$ 

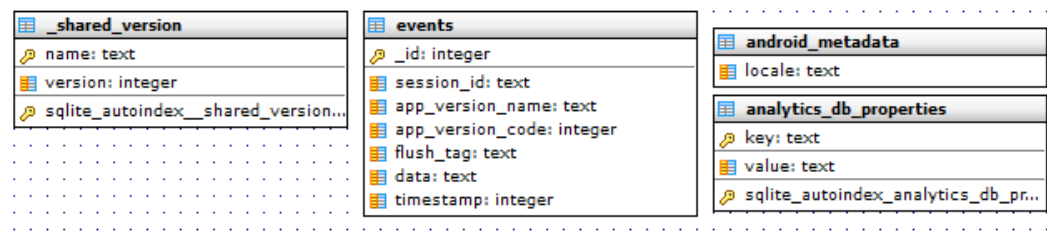

/active\_session\_id= /uploading\_session\_id ł. /regular\_beacon\_id  $\overline{2}$ 1491343894 /session\_user\_id 1454780294851 /last\_send\_time /last\_event\_time 1454780293704 /uploading\_batch\_seq\_id 1

> "("ime":1454780001.091","log\_type":"client\_event","name"."messaging\_send\_via\_mqt","exte","stats""success","first\_send\_delte":"29556","initial\_mqt\_push\_state""CONNECTED","cument\_time":"1454780000949","mqtLpush\_state"/CONNEC

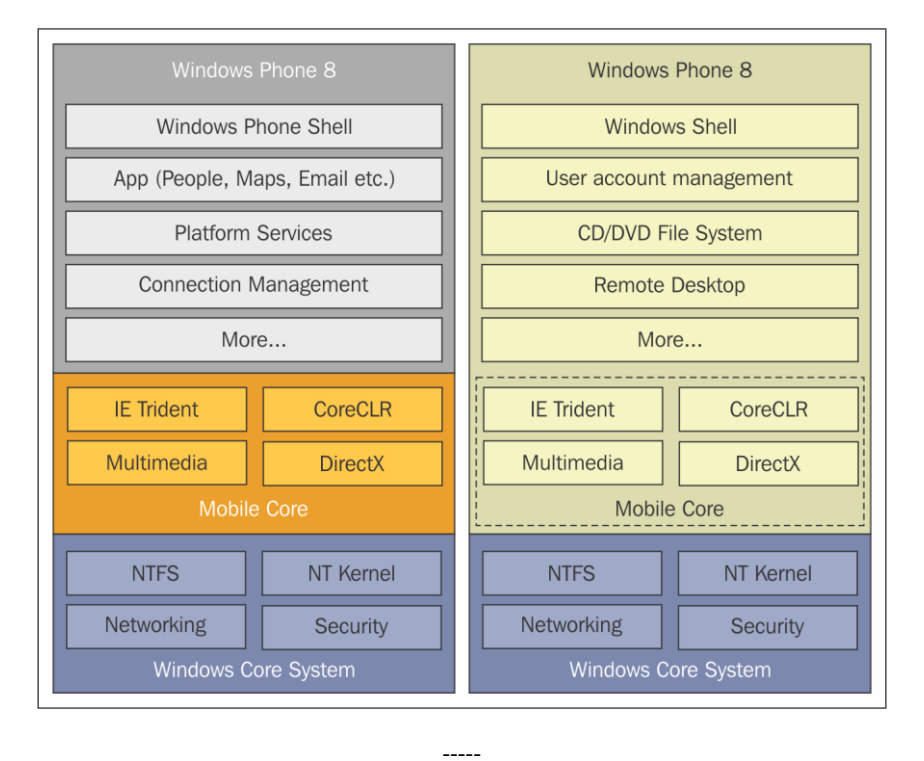

## **Chapter 5: Windows Phone 8 Forensics**

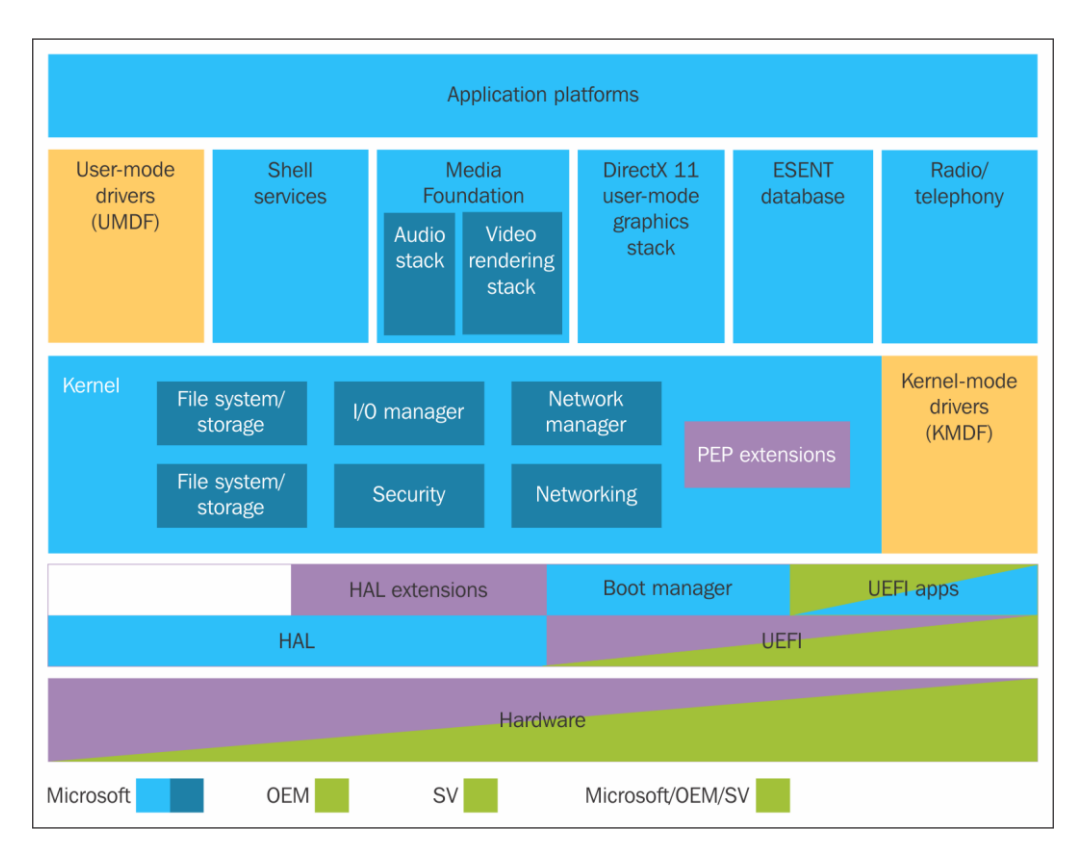

 $\frac{1}{2}$ 

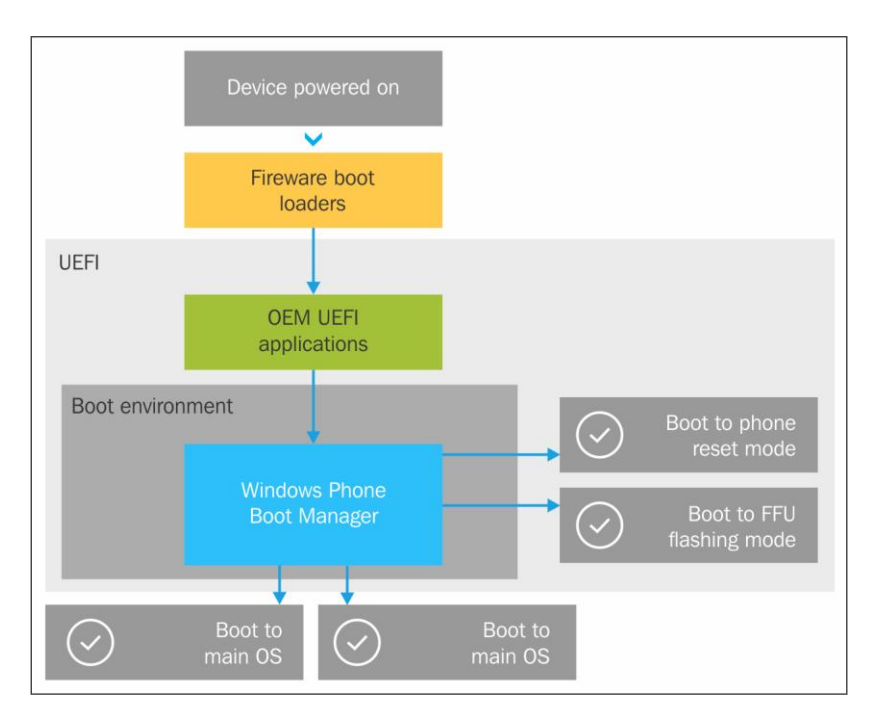

 $-----$ 

由 <u>---------</u> DPP (1) [8MB] <u> ніншы MODEM</u>\_FSG (2) [3MB] 中 -- SBL2 (5) [1MB] 中 — UEFI (7) [2MB] 中 — RPM (8) [OMB] in in WINSECAPP (10) [OMB] **E**<sup>1</sup><sup>1</sup> BACKUP\_SBL1 (11) [1MB] 中----------- BACKUP\_SBL2 (12) [1MB] **E** :-- ВАСКUP\_SBL3 (13) [2МВ] **ED** THE BACKUP\_UEFI (14) [2MB] 白 .......... BACKUP\_RPM (15) [OMB] **E** .......... BACKUP\_WINSECAPP (17) [OMB] **E** -- ==== UEFI\_BS\_NV (18) [OMB] **E** ---------- UEFI\_NV (19) [OMB] 由 --------- PLAT (20) [8MB] 中 .......... EFIESP (21) [64MB] | m = MODEM\_FS1 (22) [3MB] **E** - - - МОDЕМ\_FS2 (23) [3МВ] **ED** THE UEFI\_RT\_NV (24) [OMB] **ED** THE UEFI\_RT\_NV\_RPMB (25) [OMB] 中 <u>- MMOS</u> (26) [78MB] En ... MainOS (27) [2244MB] 中…… Data (28) [27347MB]

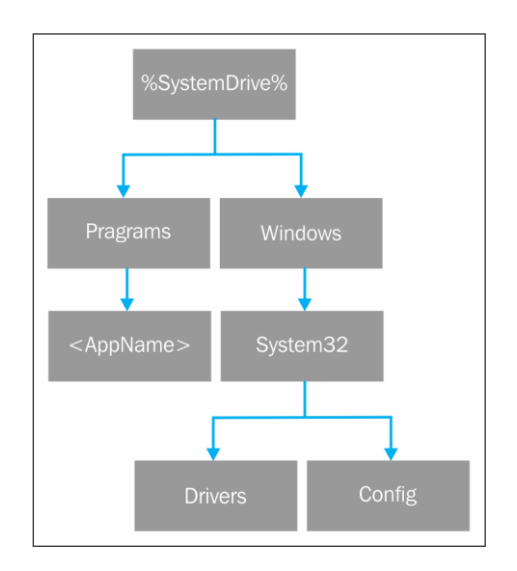

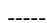

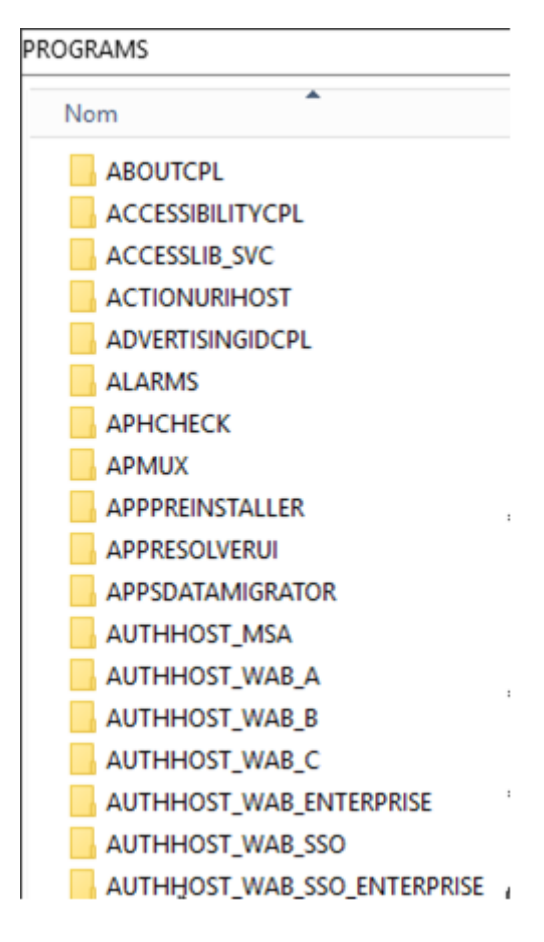

 $- - - - -$ 

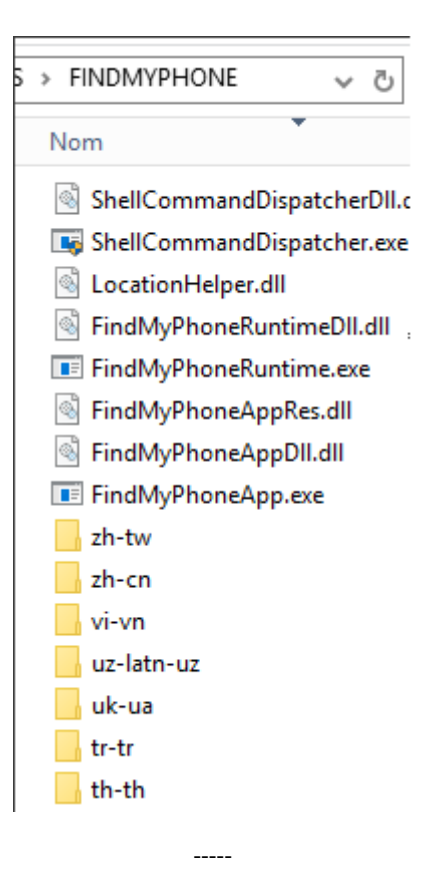

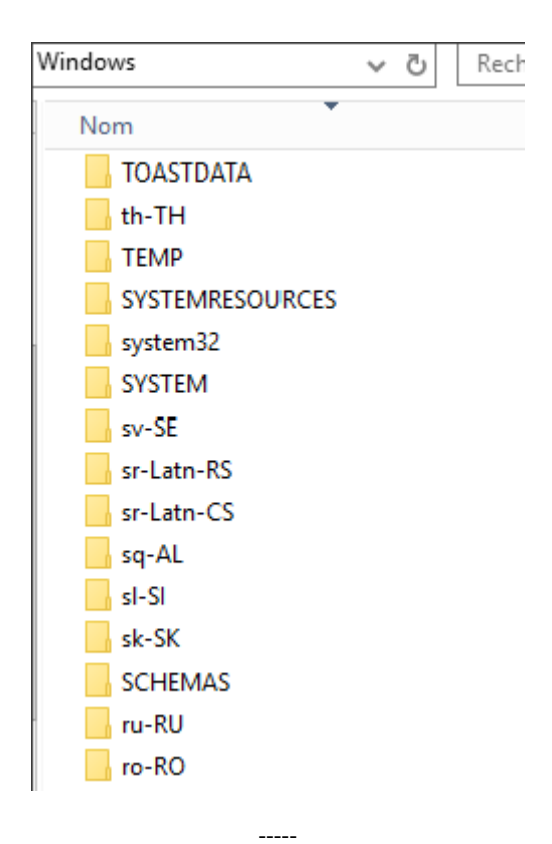

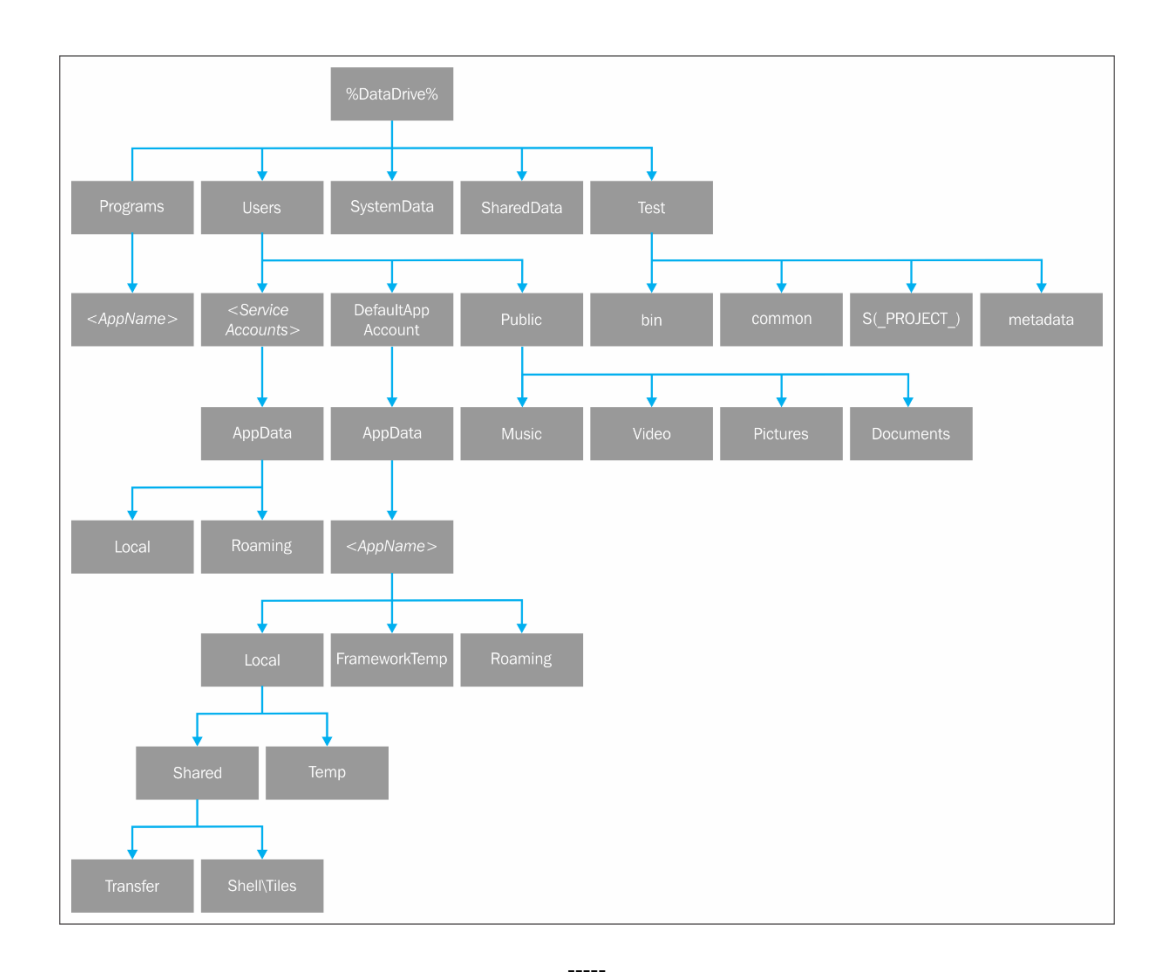

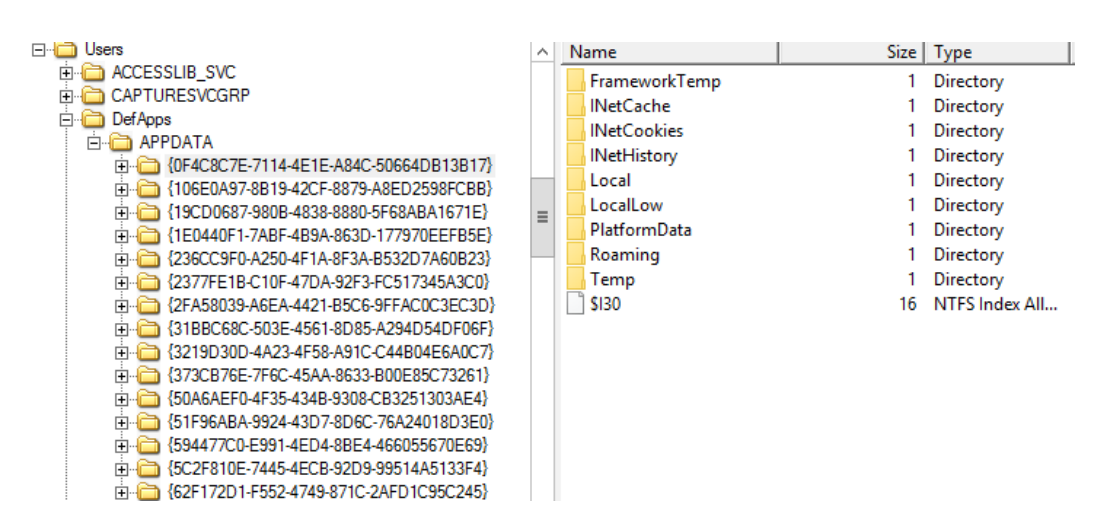

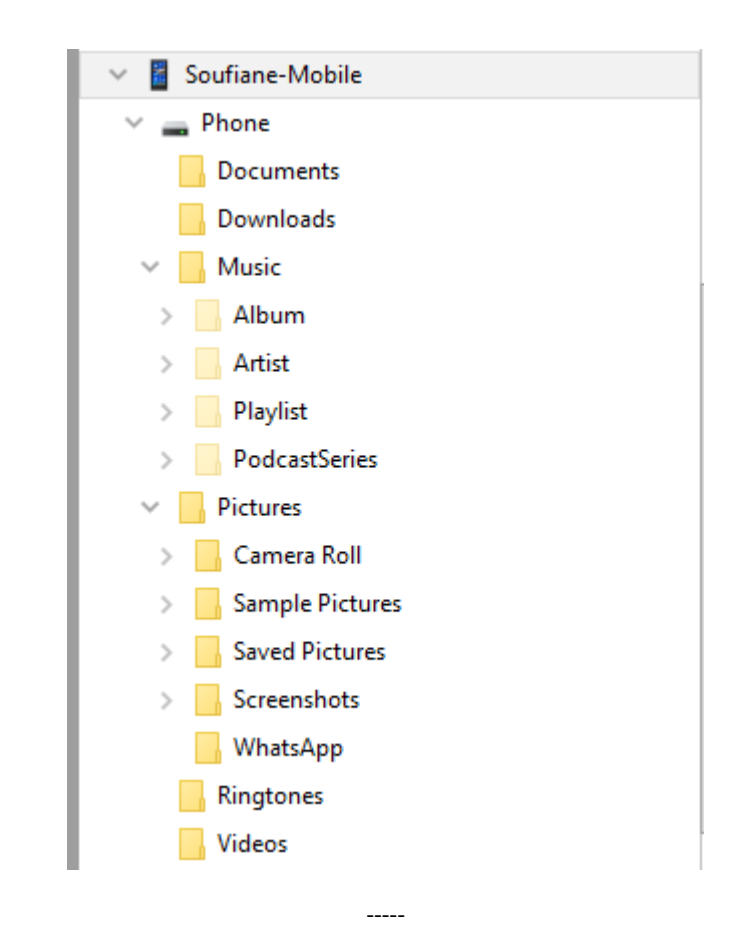

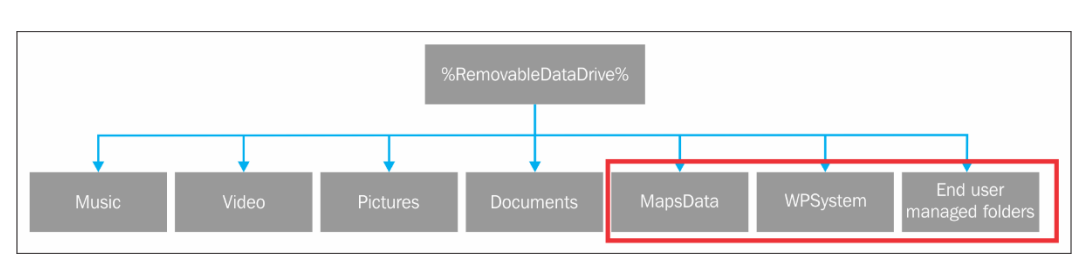

Code-signed chain<br>of trust **UEFI Secure Boot ISSE** Certified hardware TPM  $2.0 - all$  phones

 $\frac{1}{2}$
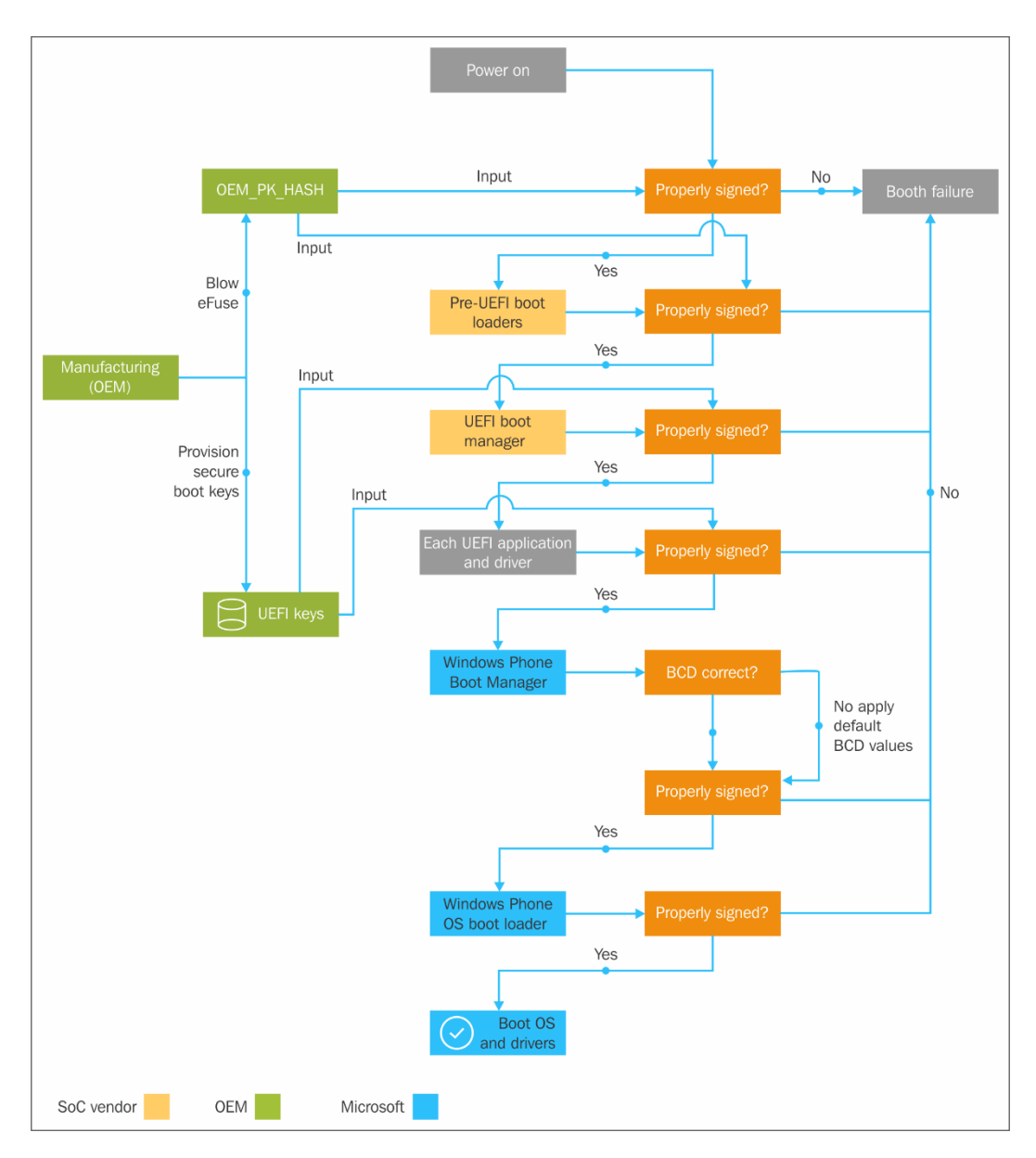

 $--- -$ 

 $---$ 

Trusted Computing<br>Base (TCB)

Least Privilege<br>Chamber (LPC)

 $\frac{1}{2} \frac{1}{2} \left( \frac{1}{2} \frac{1}{2} \right) \left( \frac{1}{2} \frac{1}{2} \right)$ 

Dynamic<br>Build<br>(LPC)

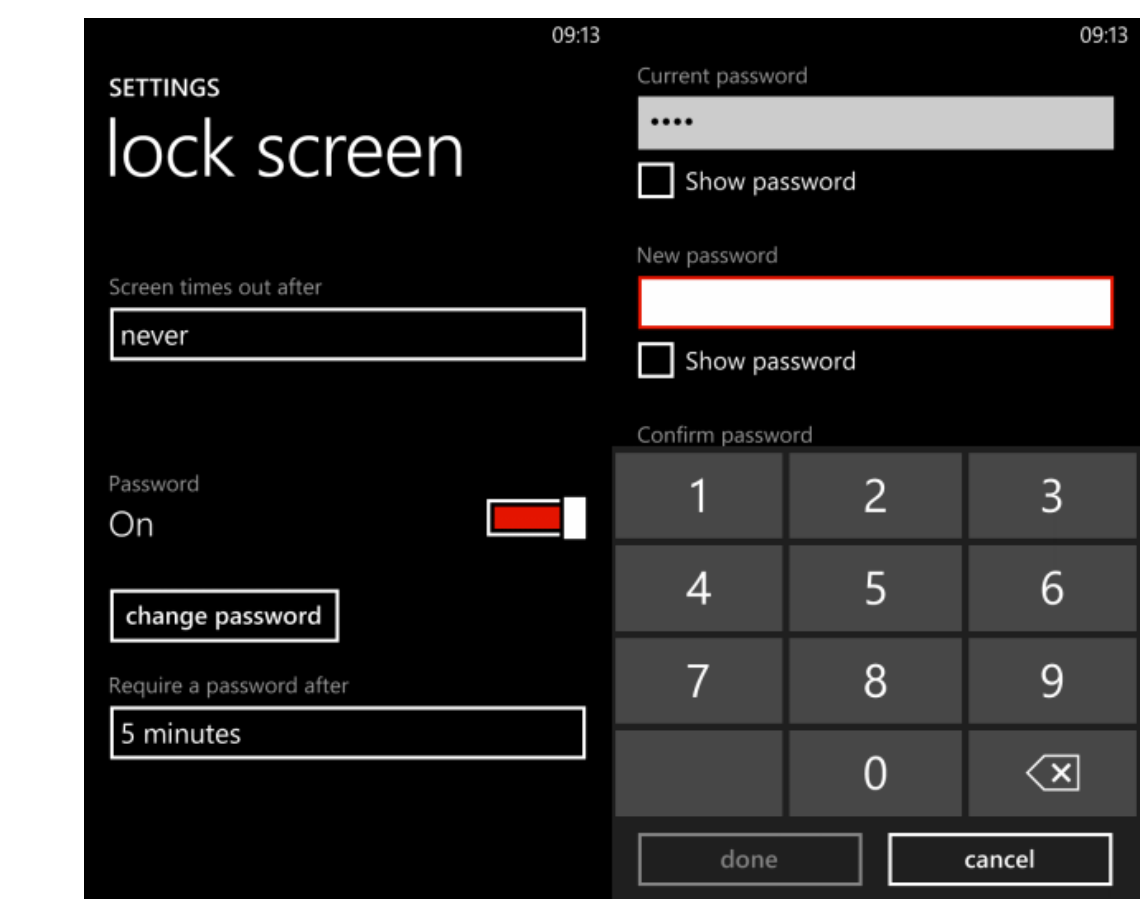

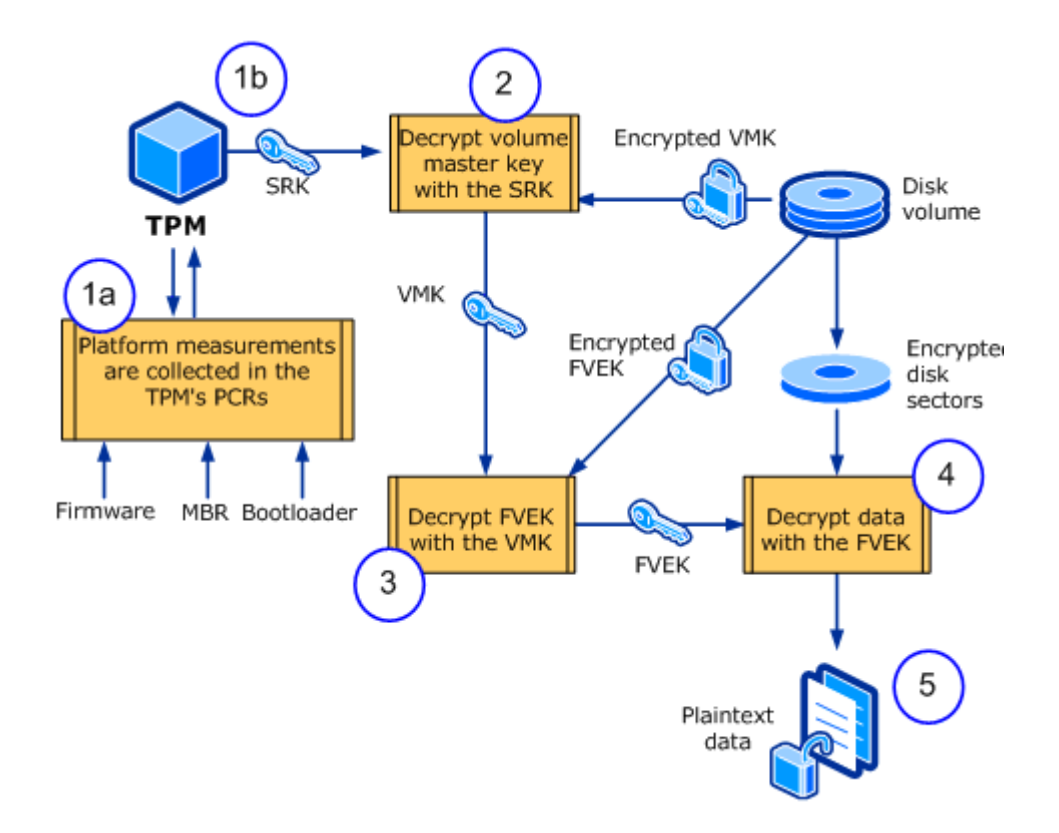

 $\overline{\phantom{a}}$ 

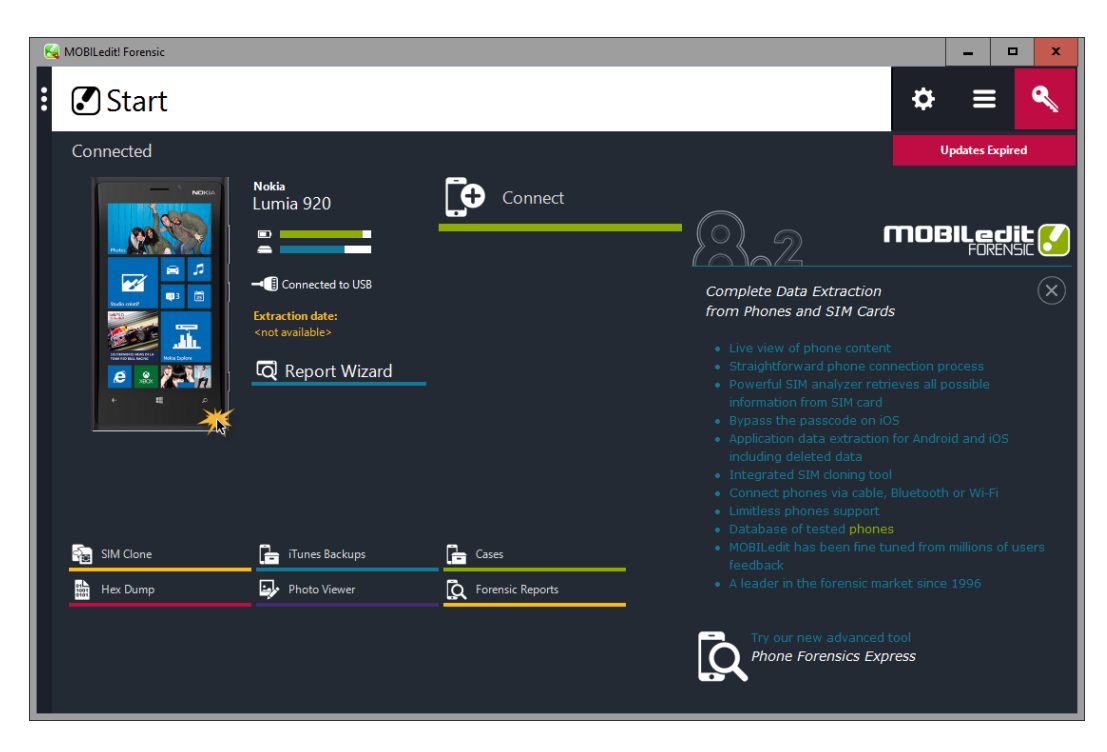

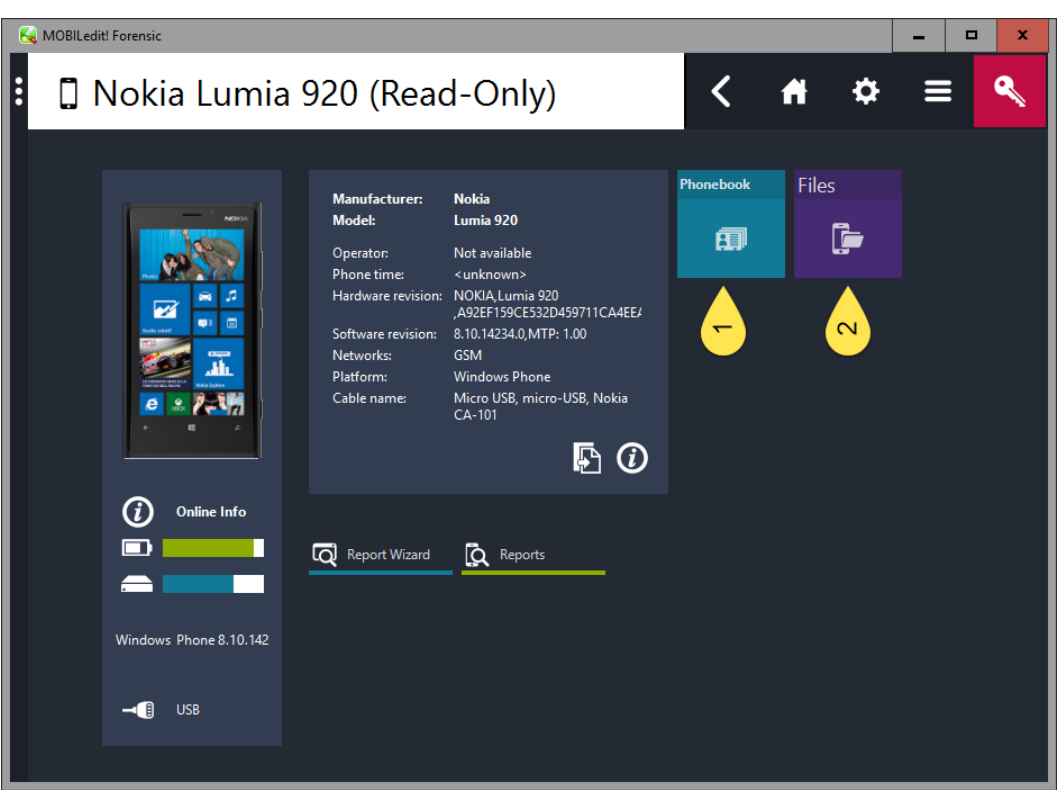

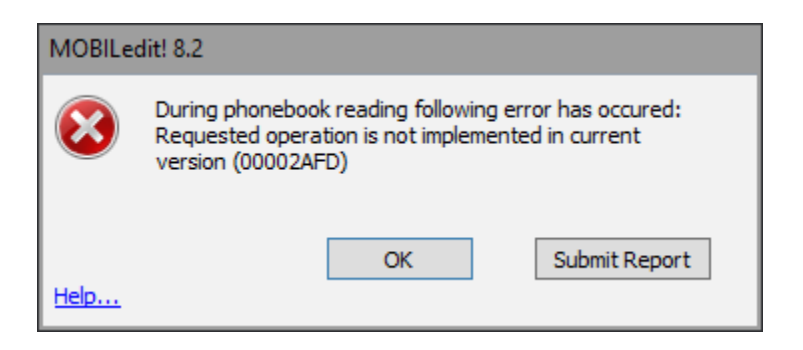

 $112222$ 

 $\overline{\phantom{a}}$ 

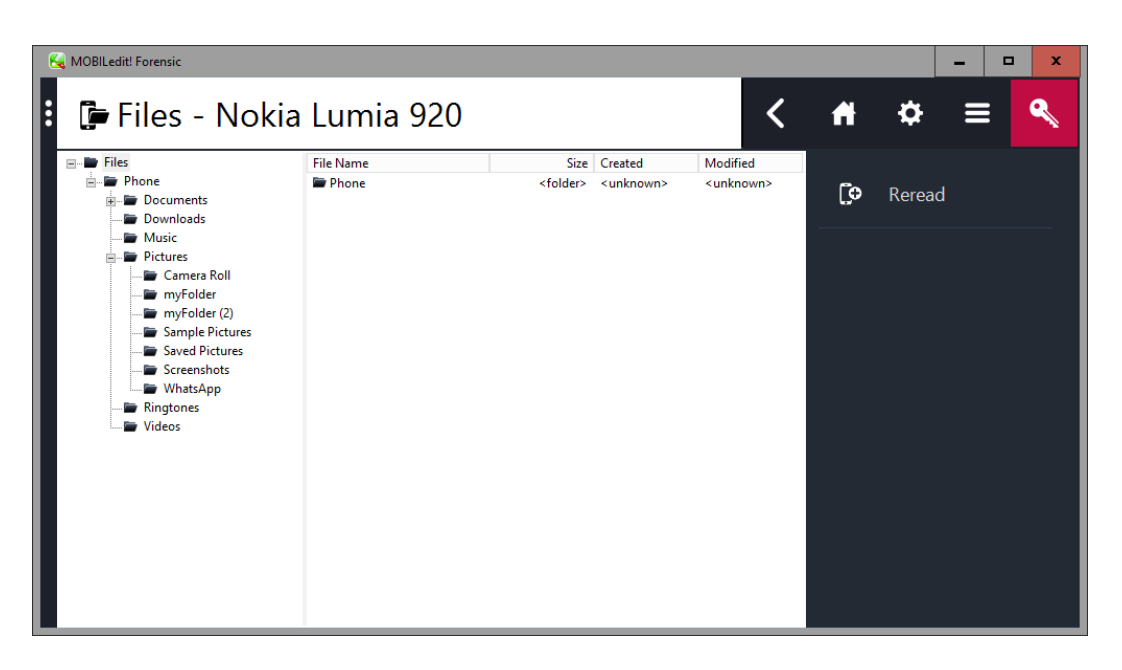

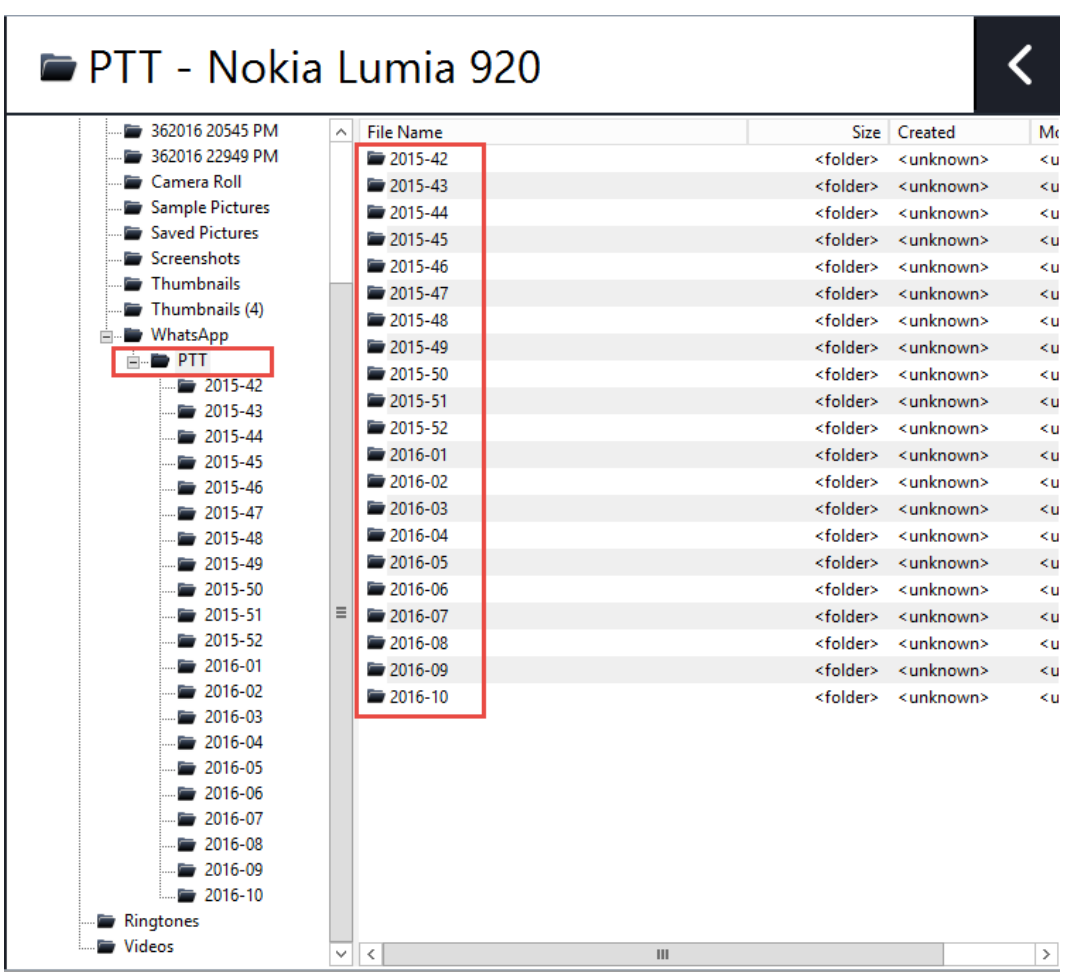

 $\hspace{0.05cm} -\hspace{0.05cm} -\hspace{0.05cm} -\hspace{0.05cm} -\hspace{0.05cm} -\hspace{0.05cm} -\hspace{0.05cm}$ 

# 2016-03 - Nokia Lumia 920

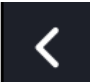

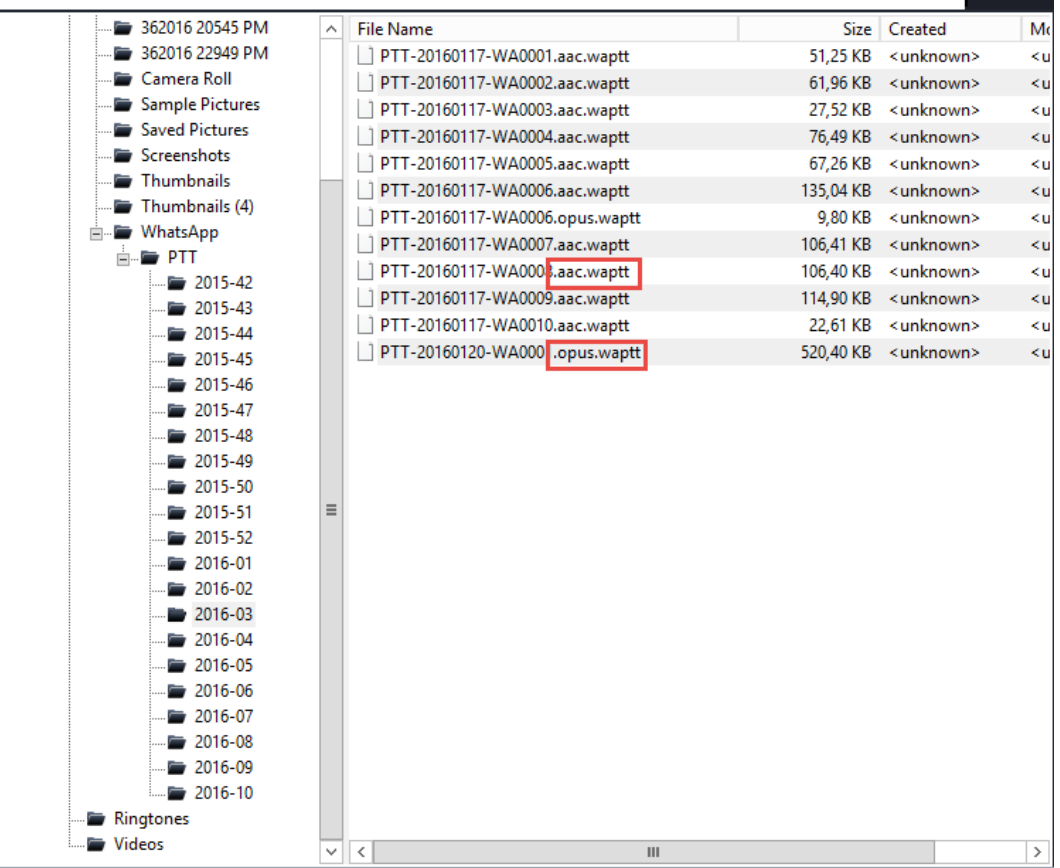

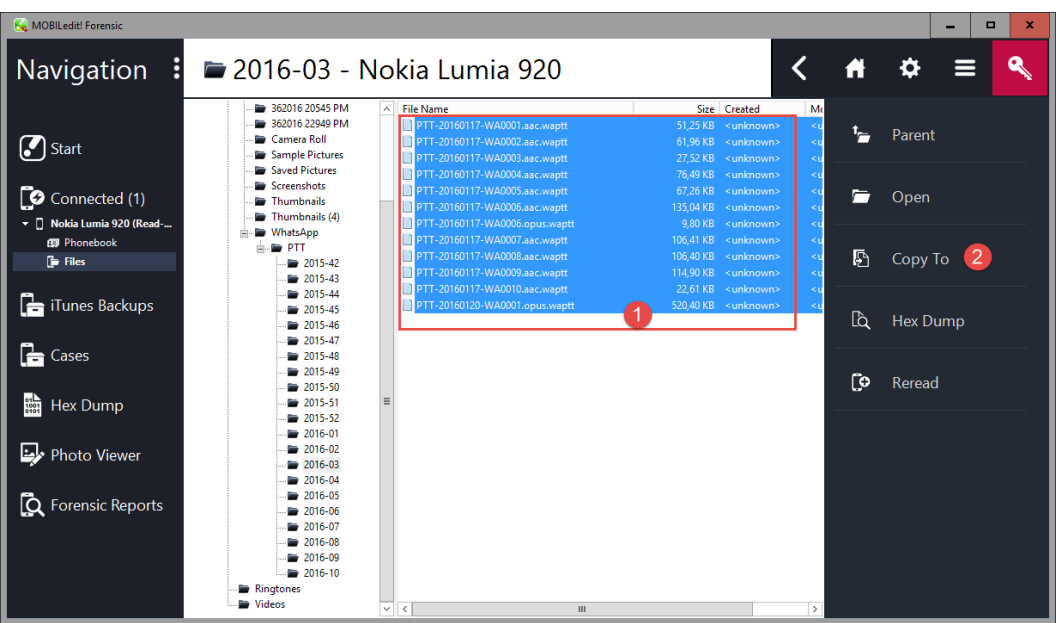

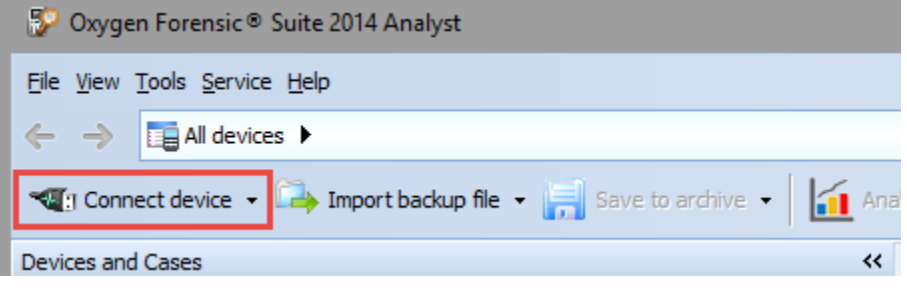

 $-----$ 

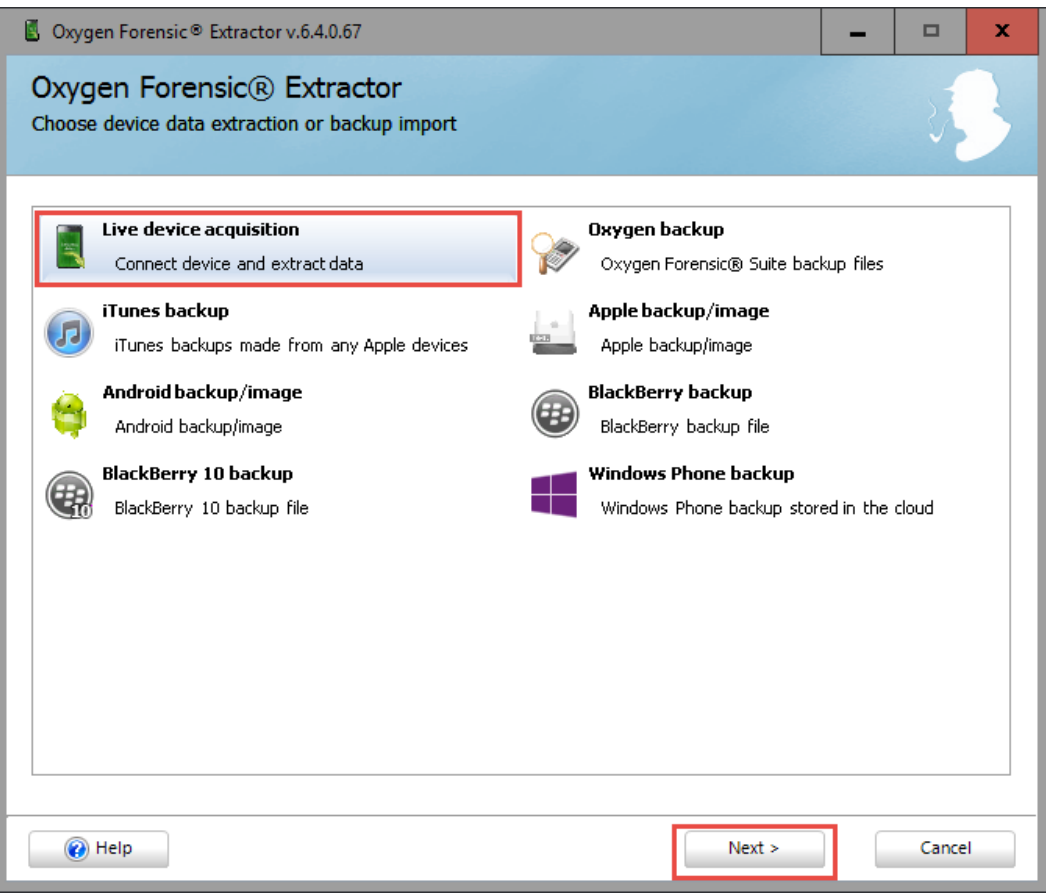

#### **Connection Mode**

Please select one of connection modes:

#### Auto device connection Ļ,

Auto mode connects the first device detected on PC.

## Manual device selection

Manual selection mode allows to choose connection type and device model from the list.

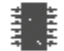

## MTK Android device connection

This mode allows to extract data by creating physical dumps from MTK (MediaTeK) Android devices. No rooting is required. Lock screen is bypassed. The method may take a bit more time than physical dump via rooting.

 $112222$ 

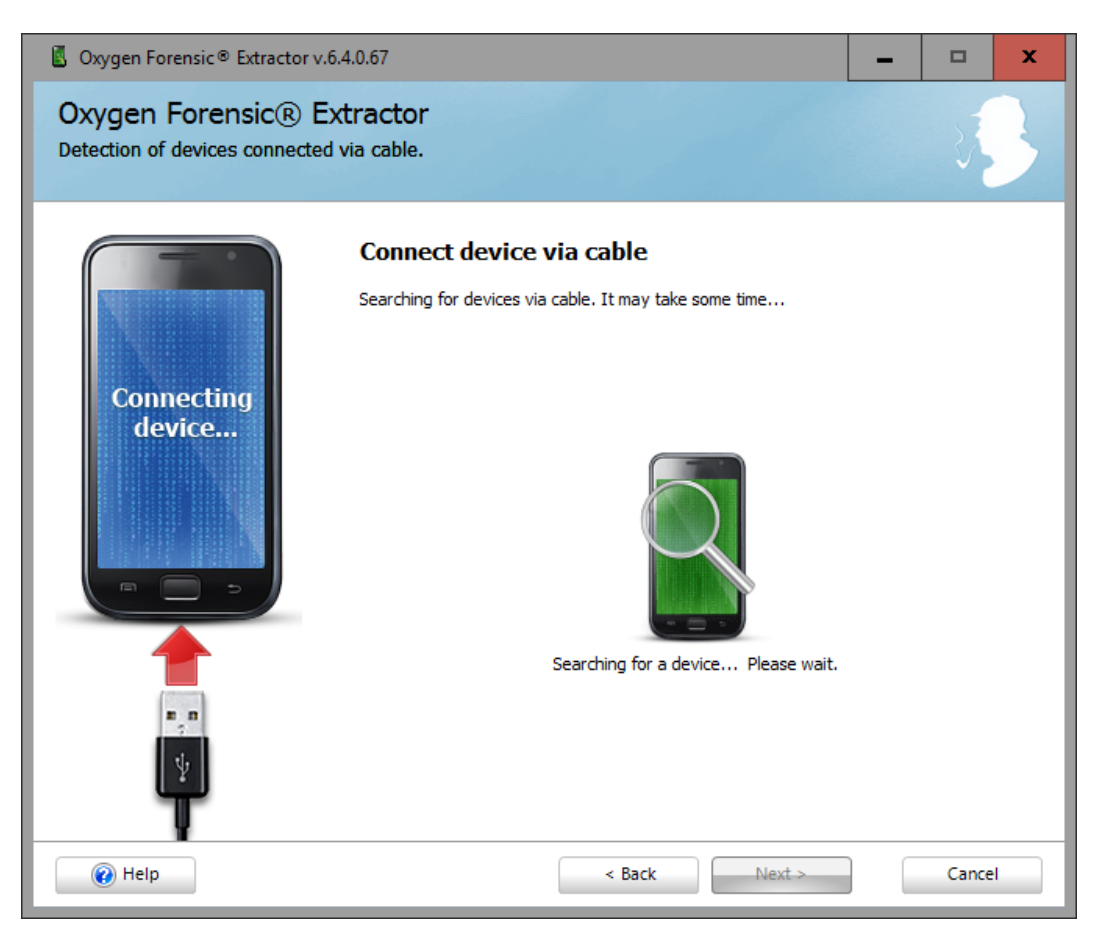

 $112222$ 

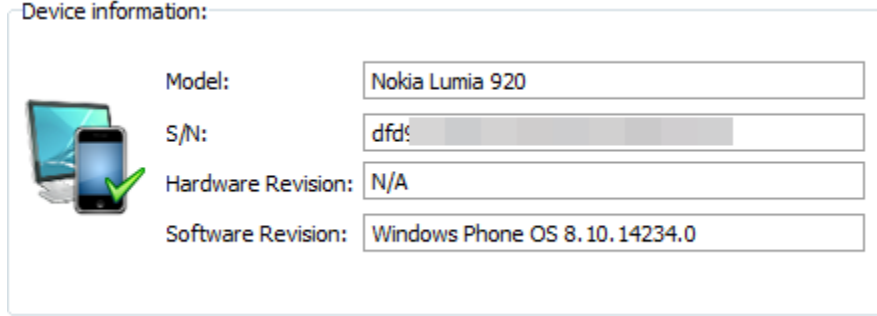

 $---$ 

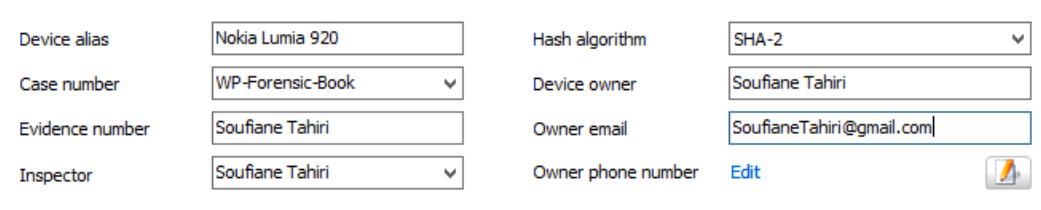

Parse applications databases and collect data for analytical sections (Aggregated Contacts, Links and Stats, etc.). If not checked you can do it later in Oxygen Forensic® Suite. Read more...

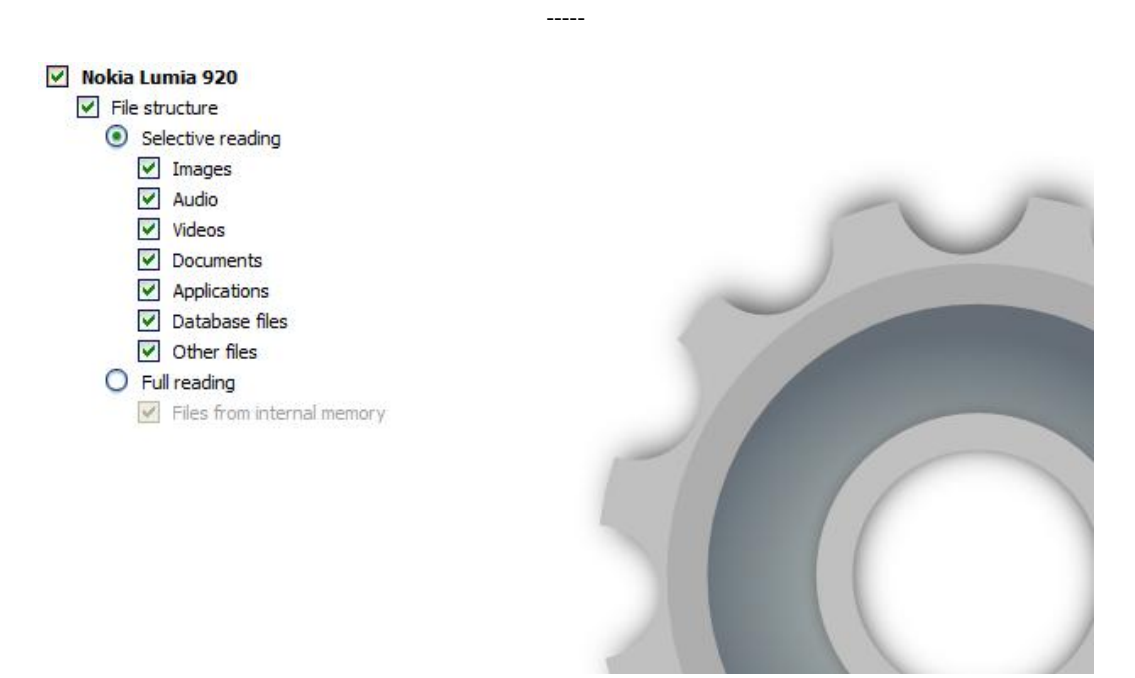

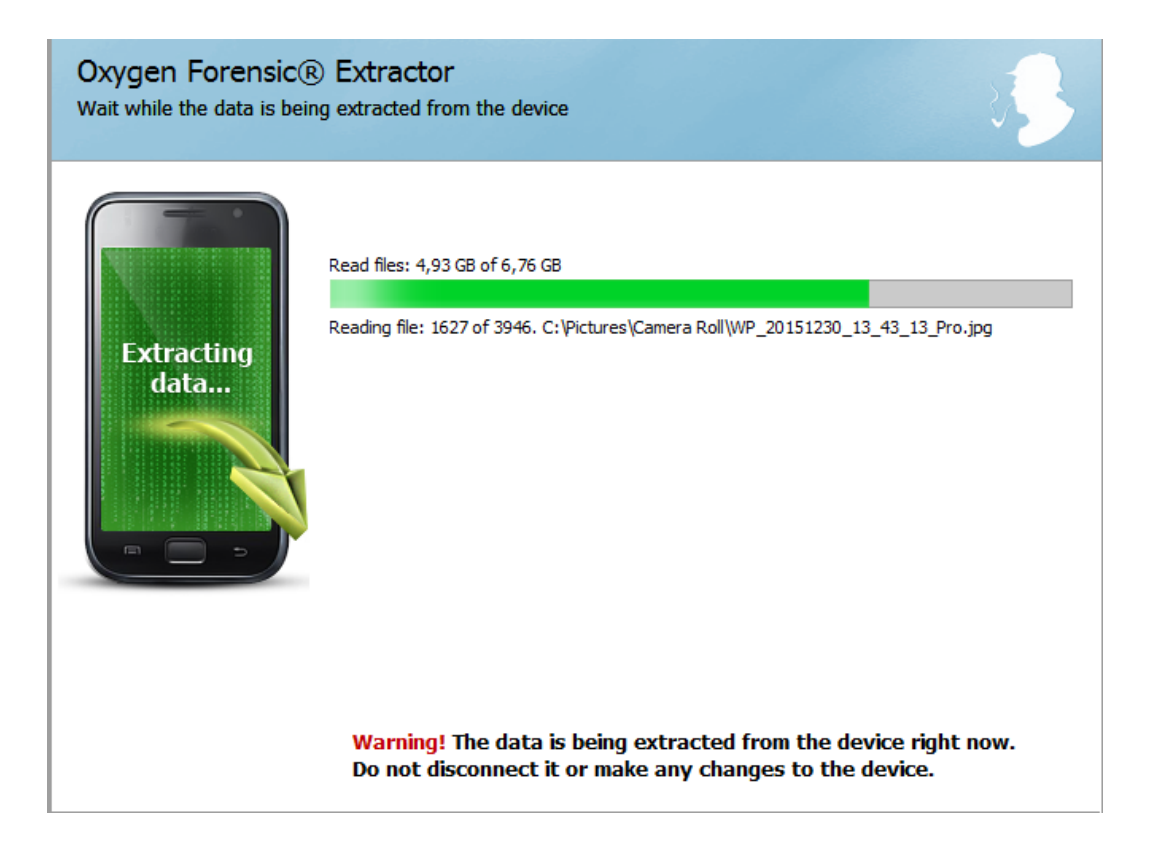

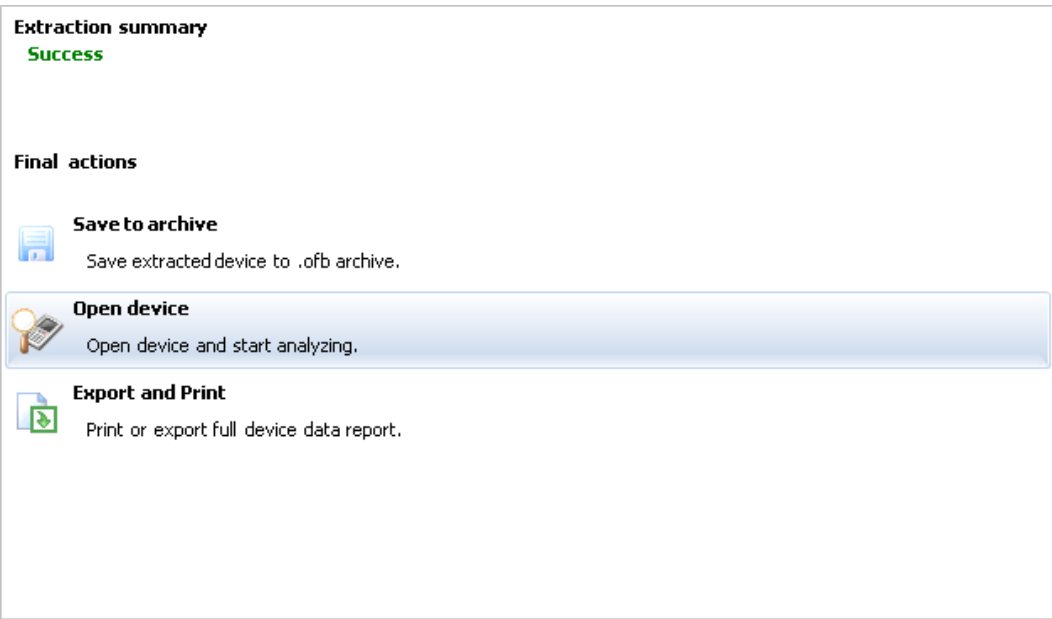

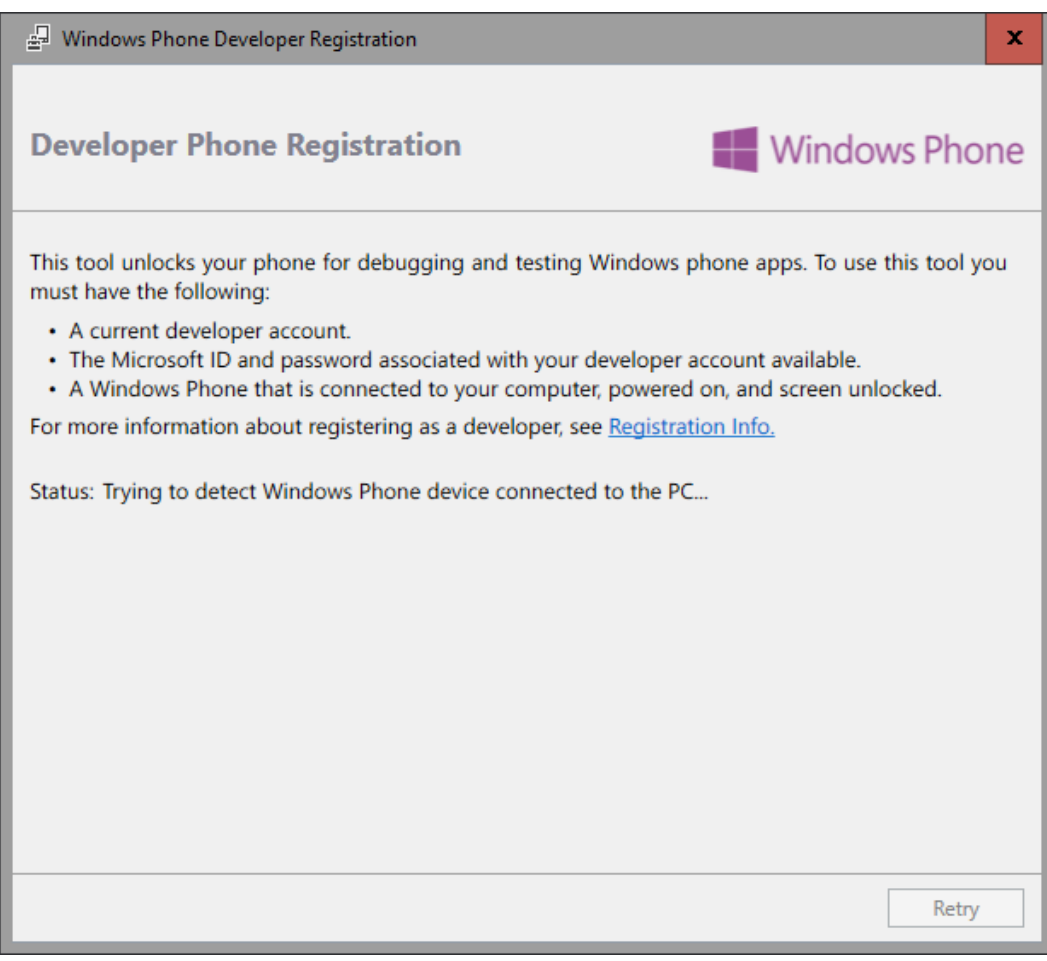

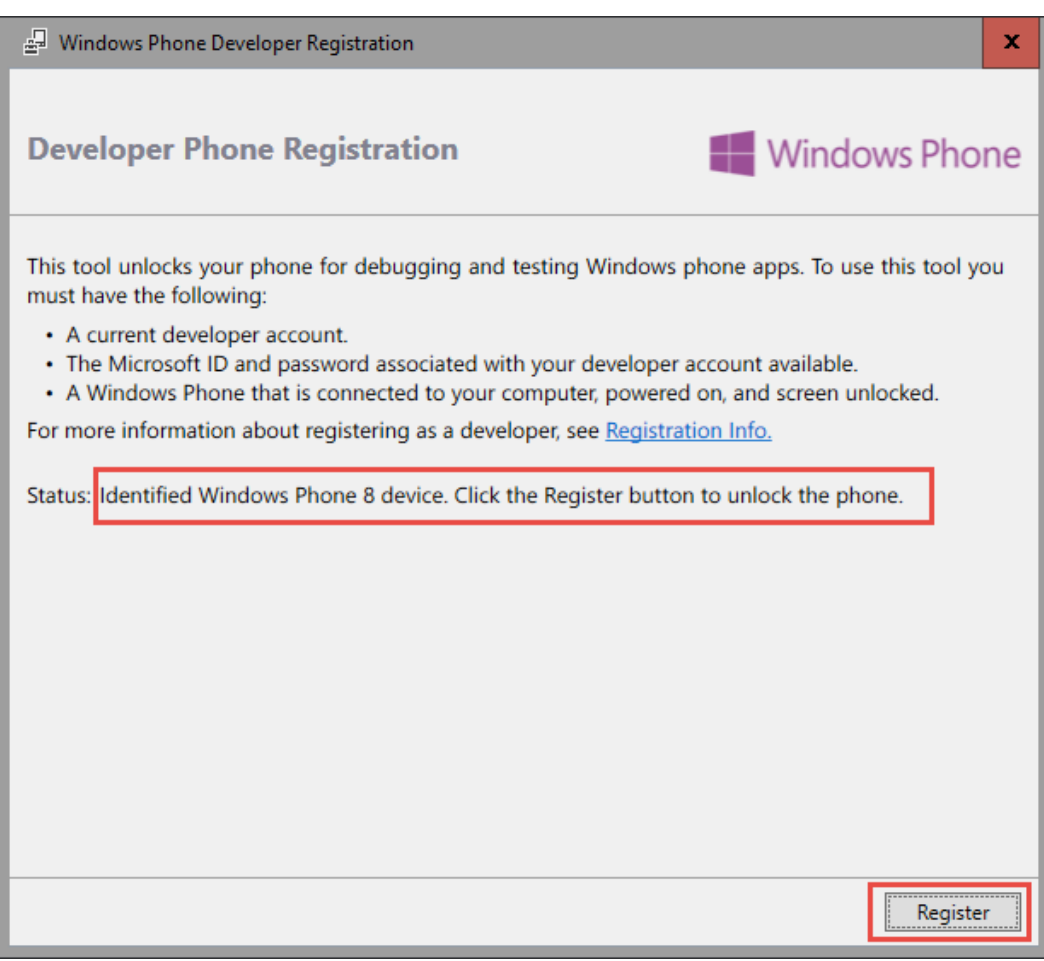

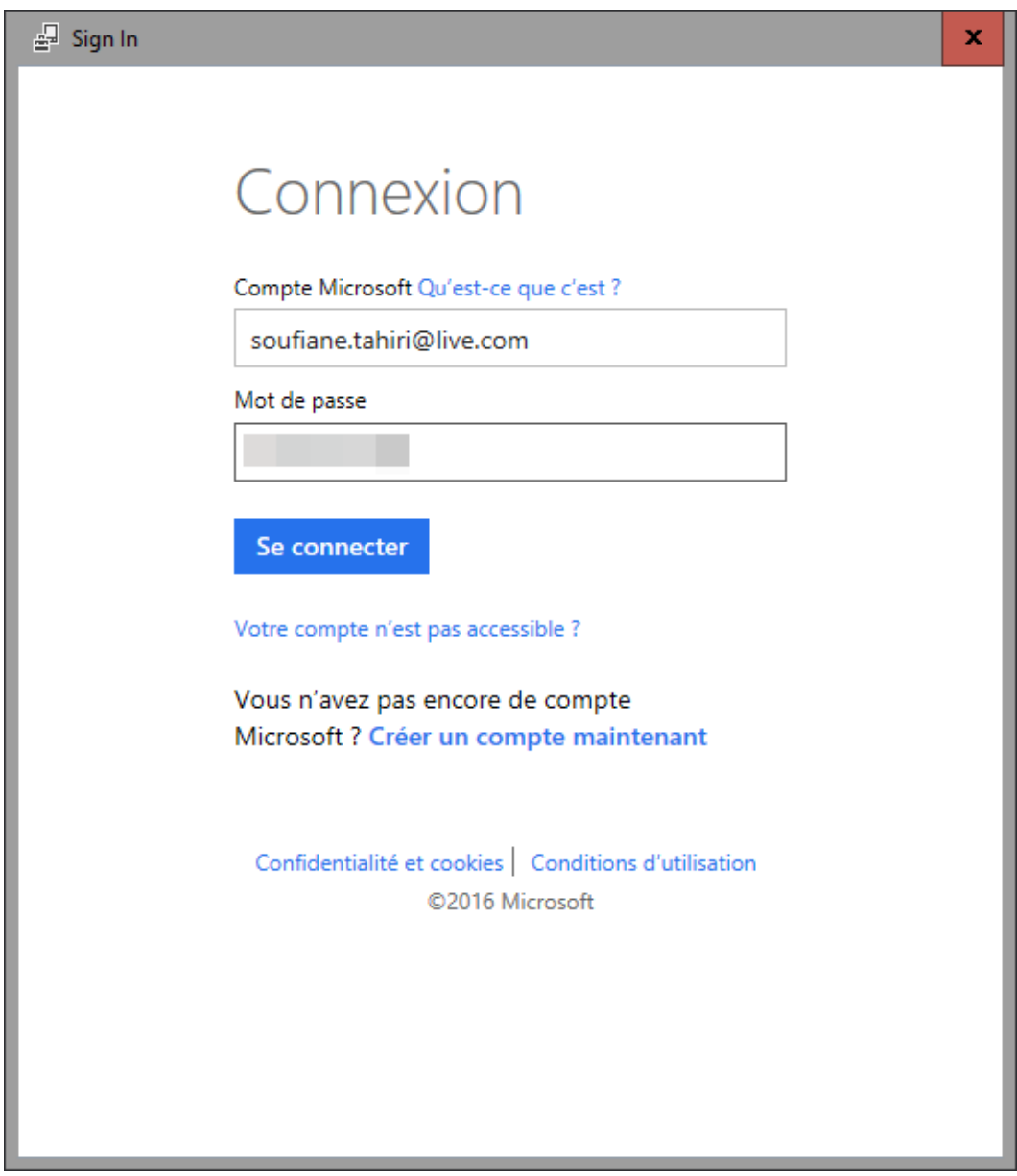

 $\overline{\phantom{a}}$ 

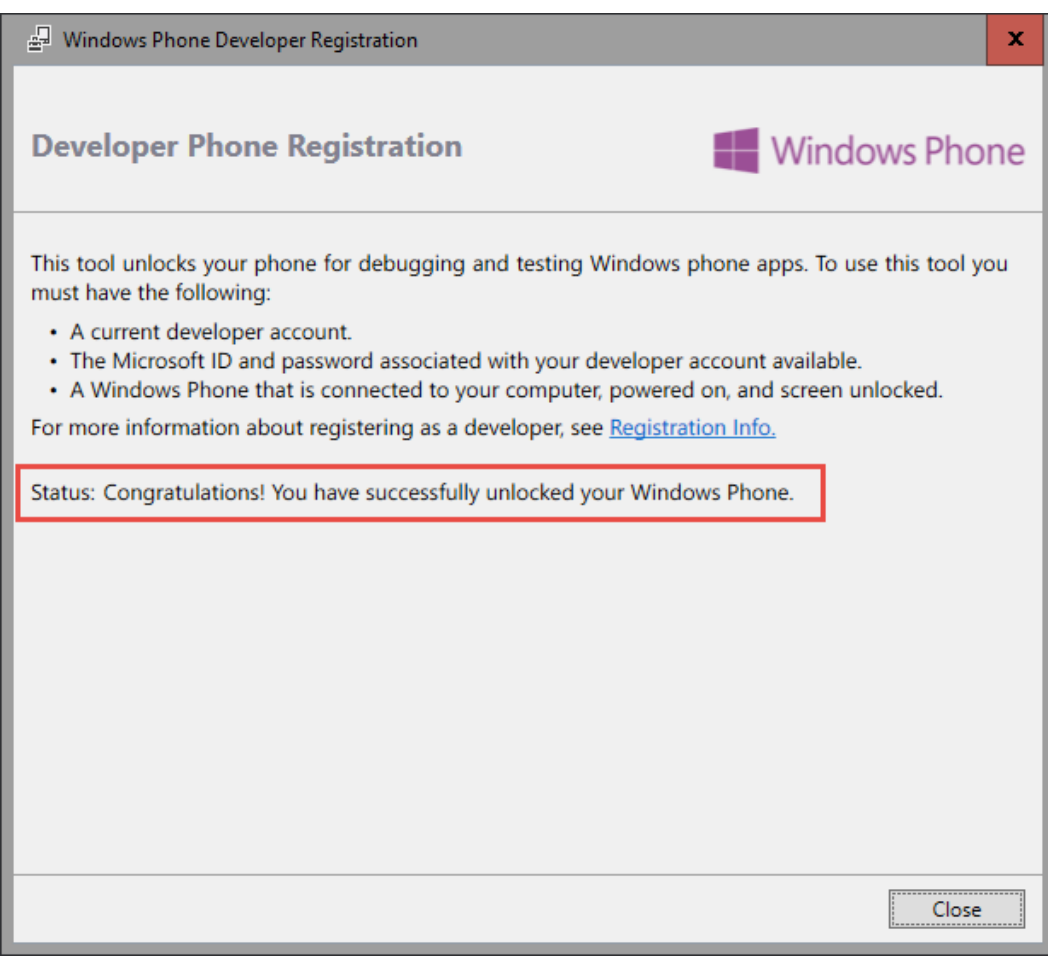

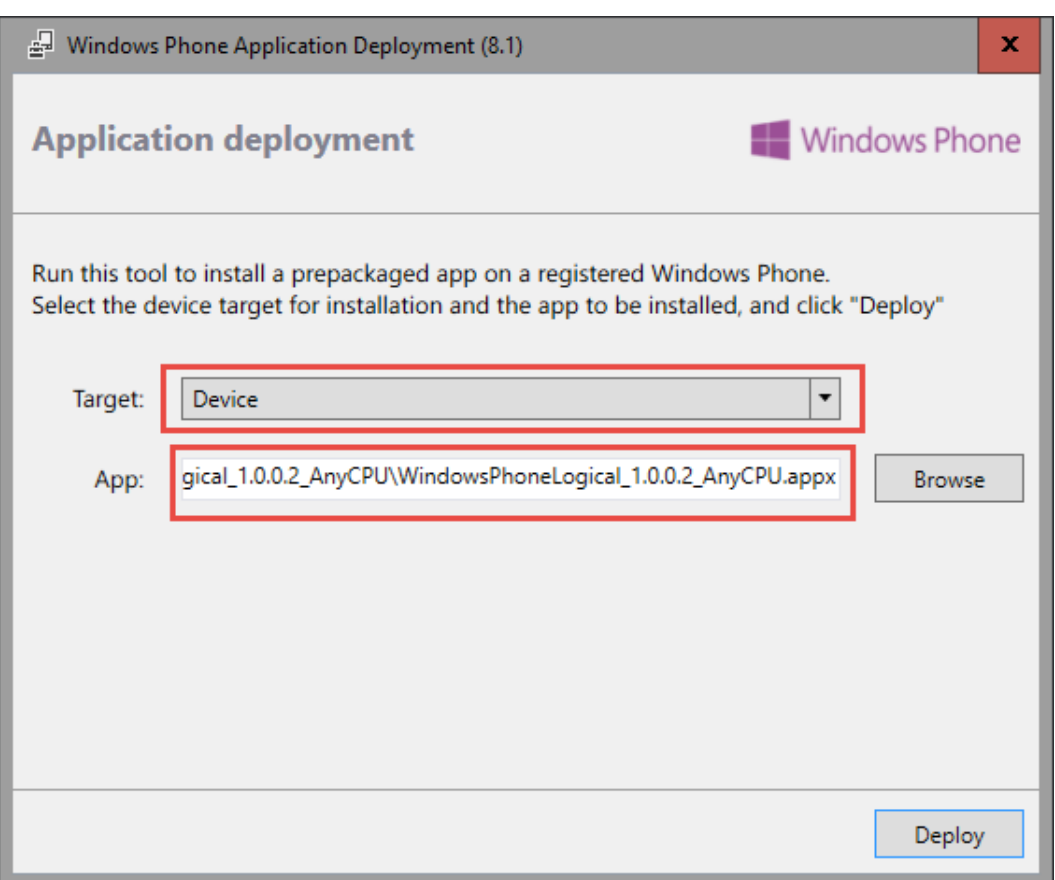

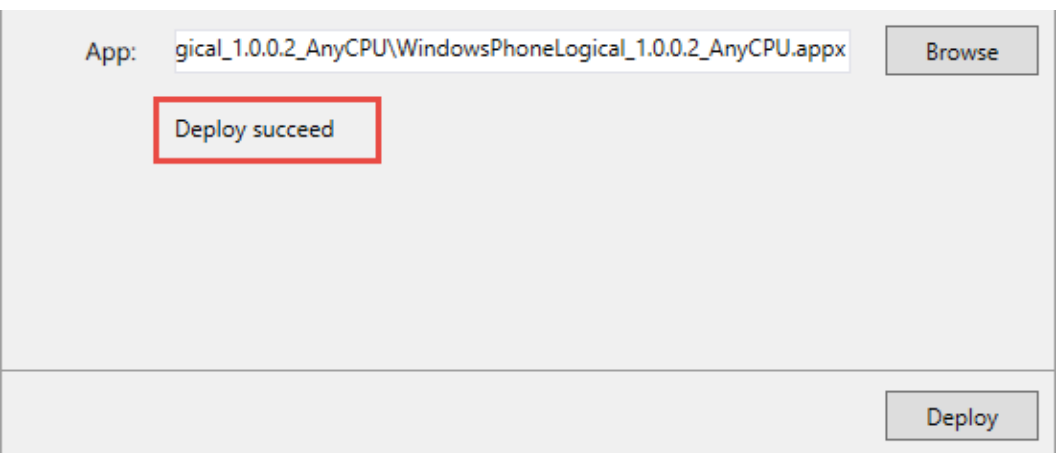

 $\mathcal{L}_{\text{max}}$ 

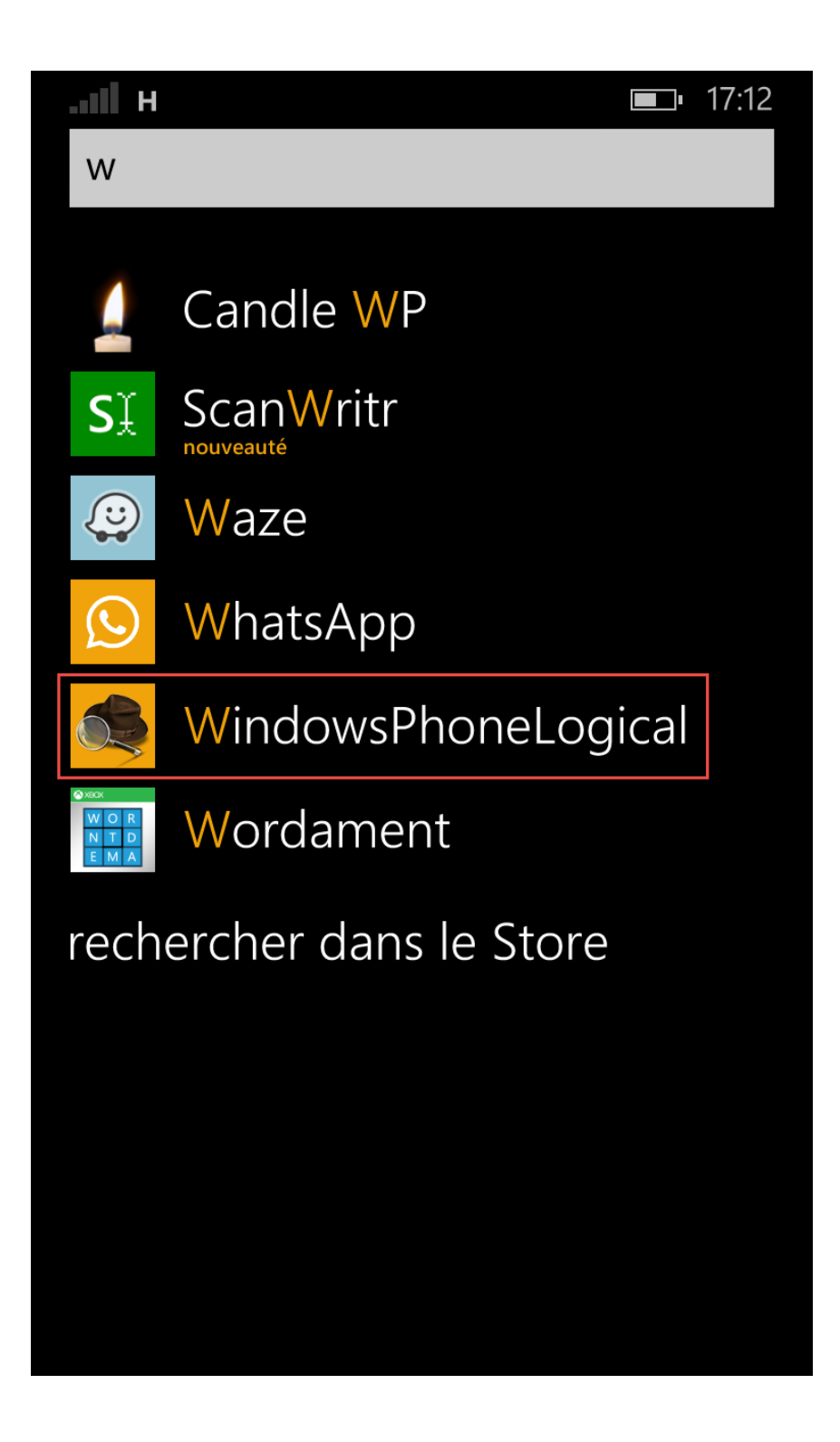

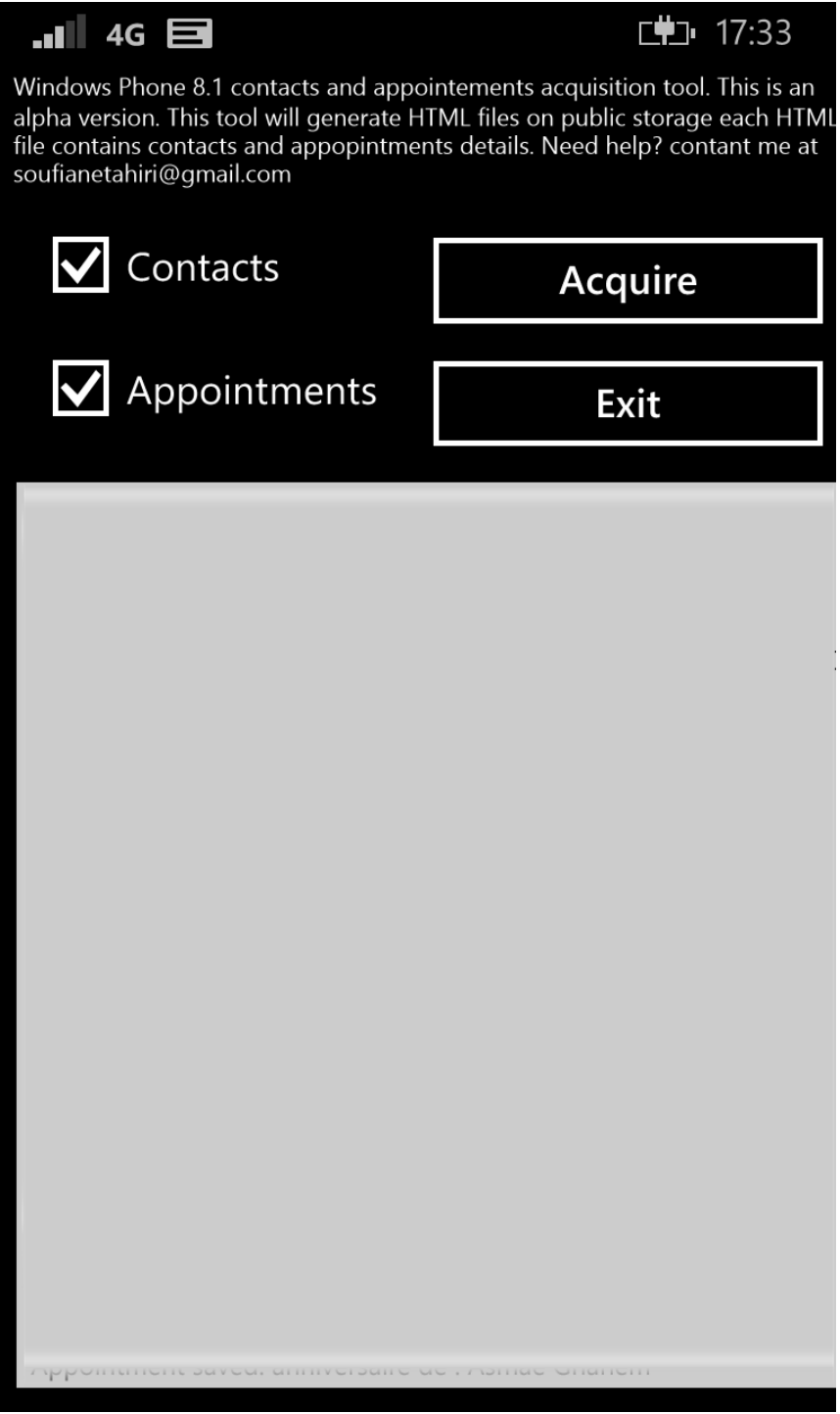

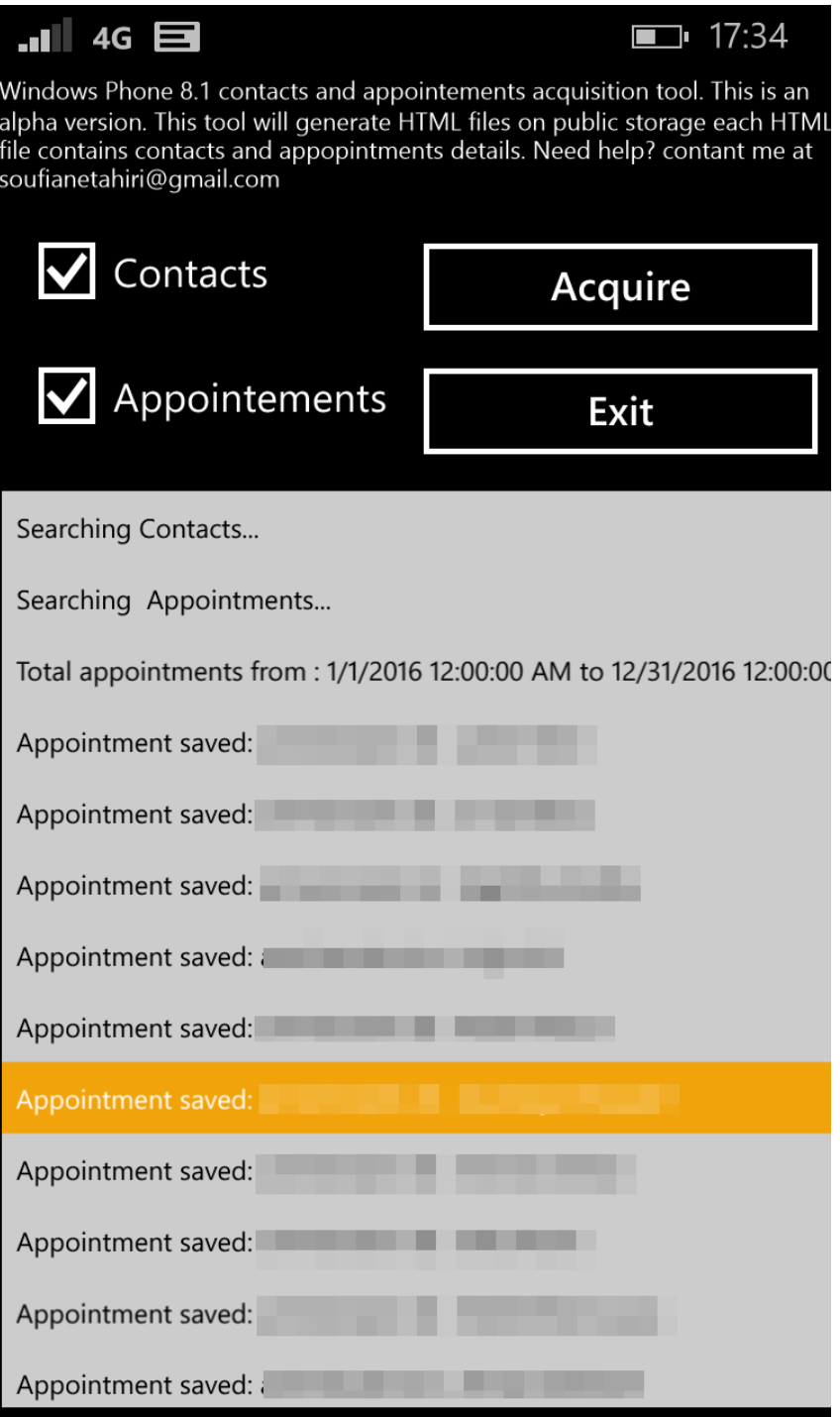

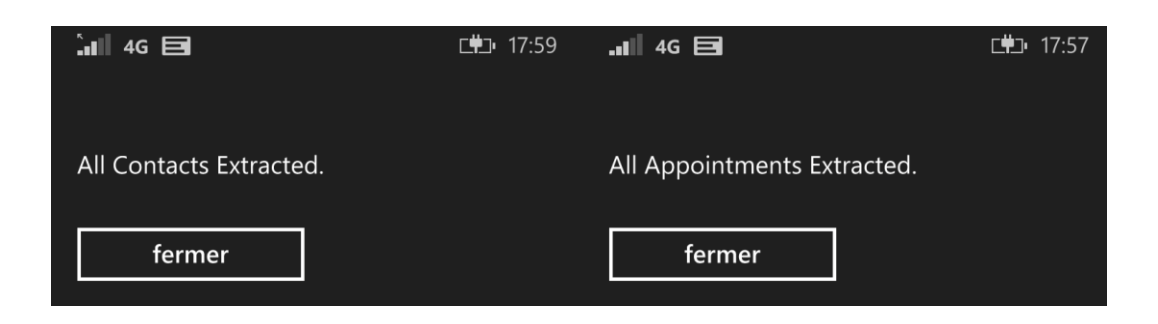

 $---$ 

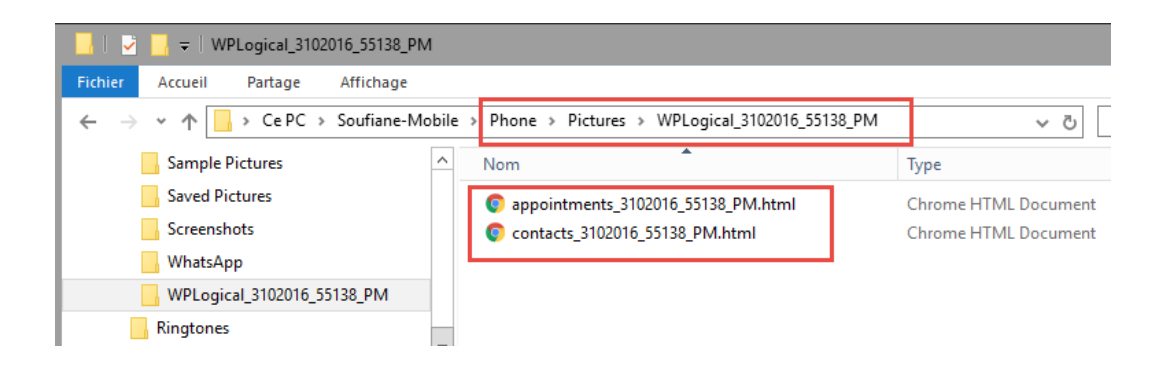

 $\frac{1}{2}$ 

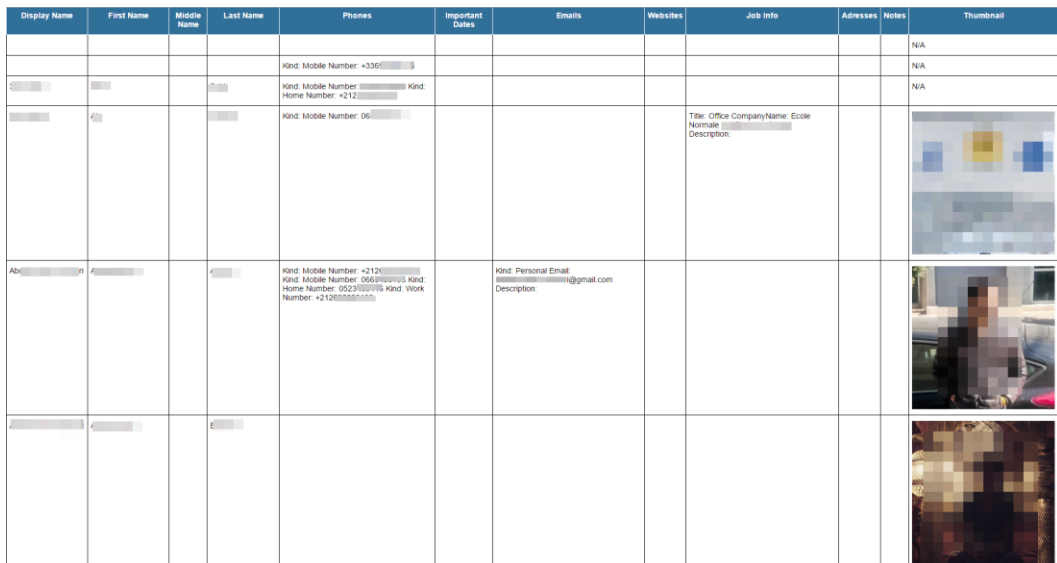

 $-----$ 

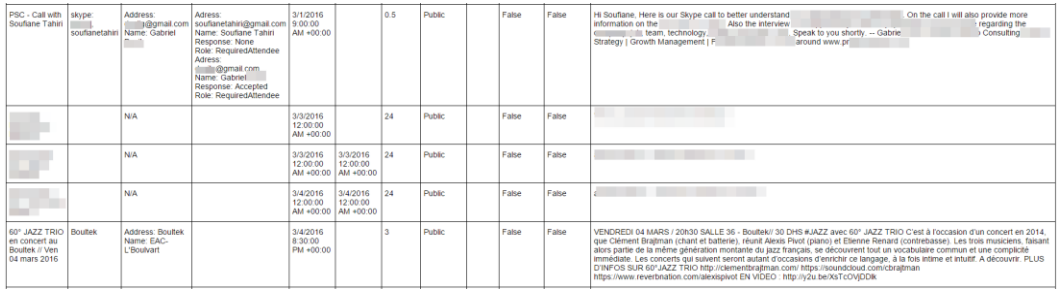

### **Acquisition details**

 $\frac{1}{2}$ 

Phone Timezone: (UTC) Casablanca FriendlyName: Soufiane-Mobile OS: WindowsPhone Firmware Version: 3051.50009.1451.1001 Hardware Version: 6.5.0. Product Name: RM-821\_apac\_taiwan\_341<br>Store Keeping Unit: NOKIA RM-821\_apac\_taiwan\_341 Total Items Extracted: 840

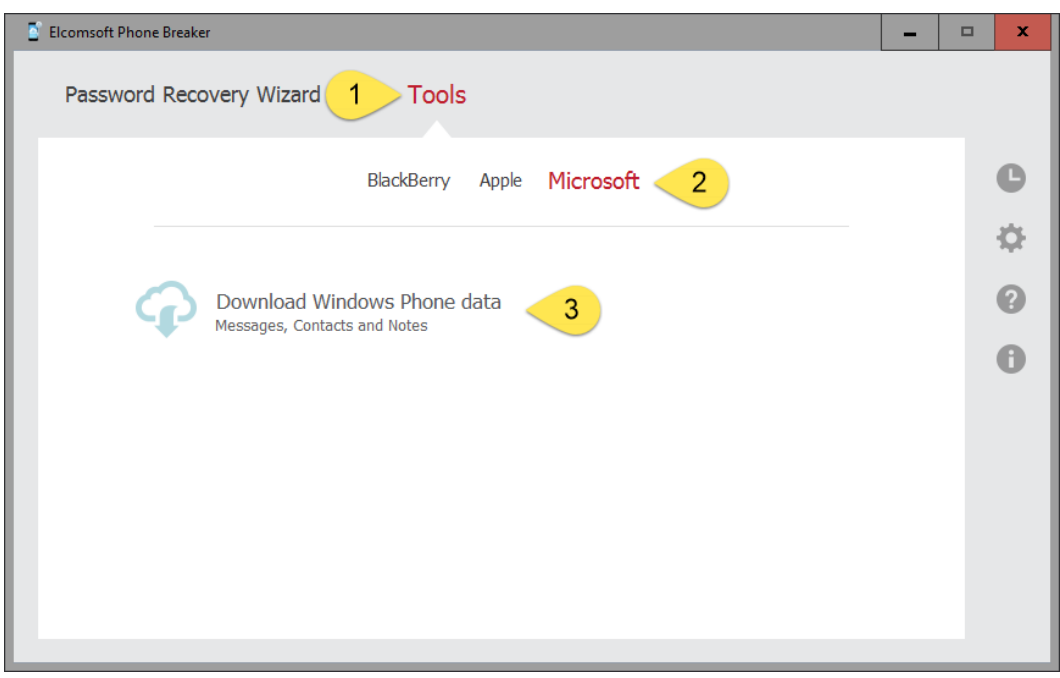

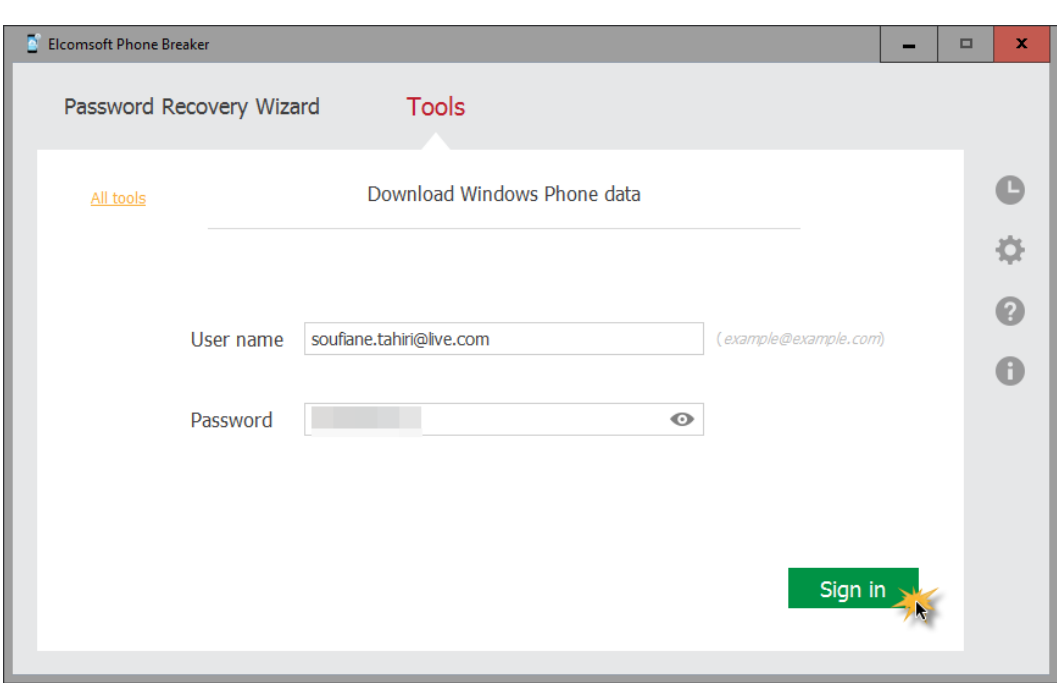

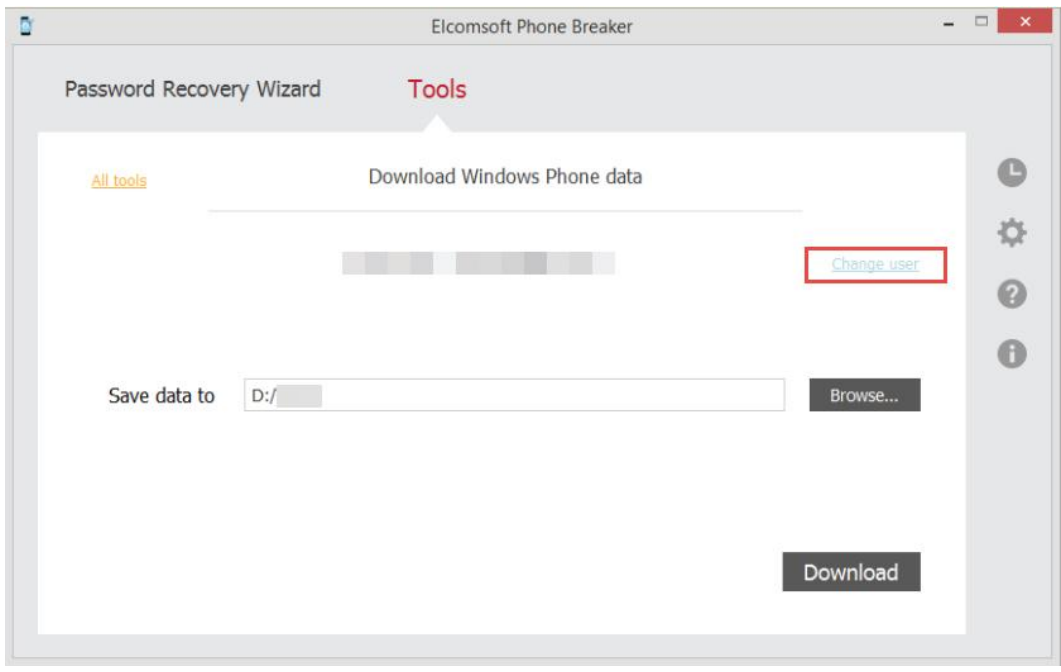

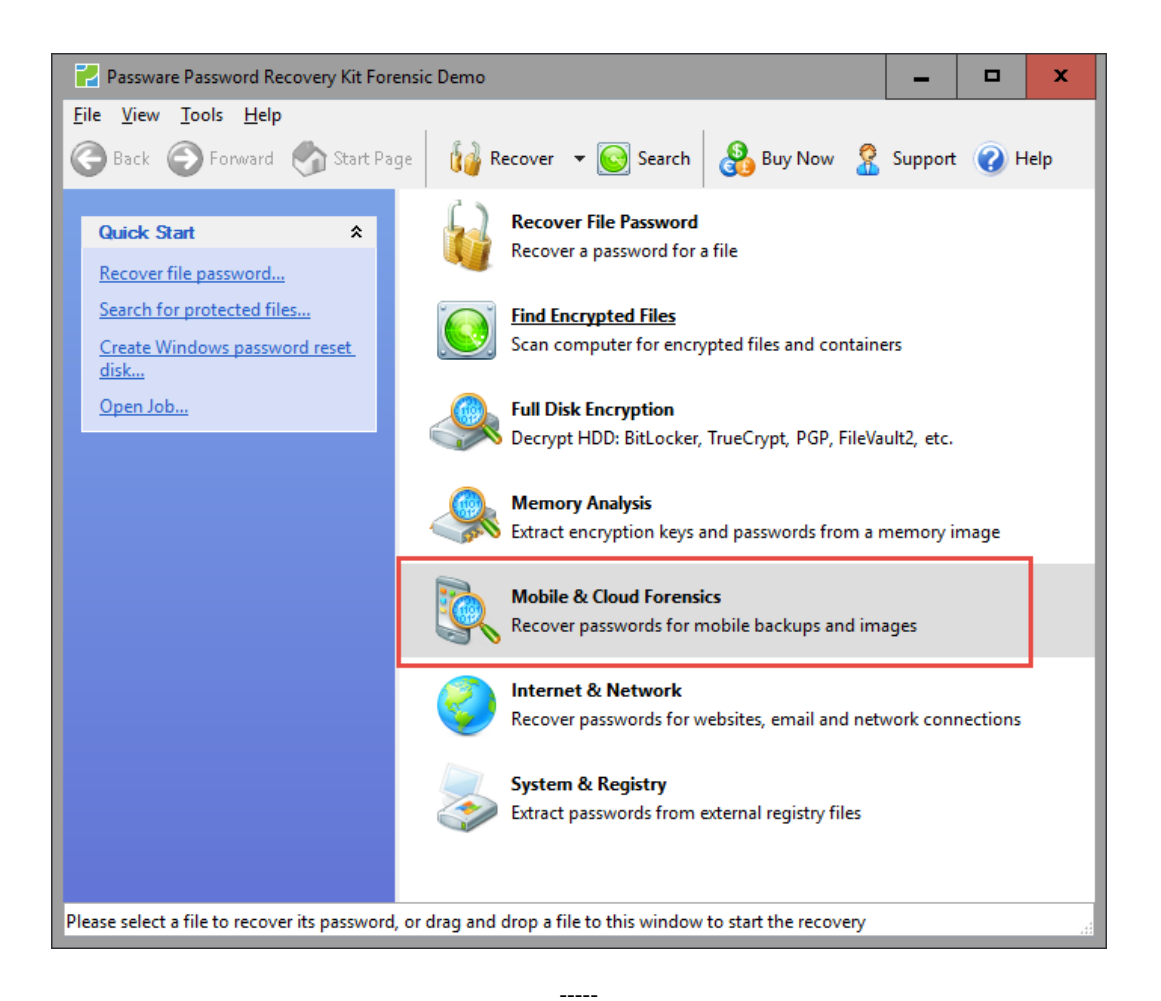

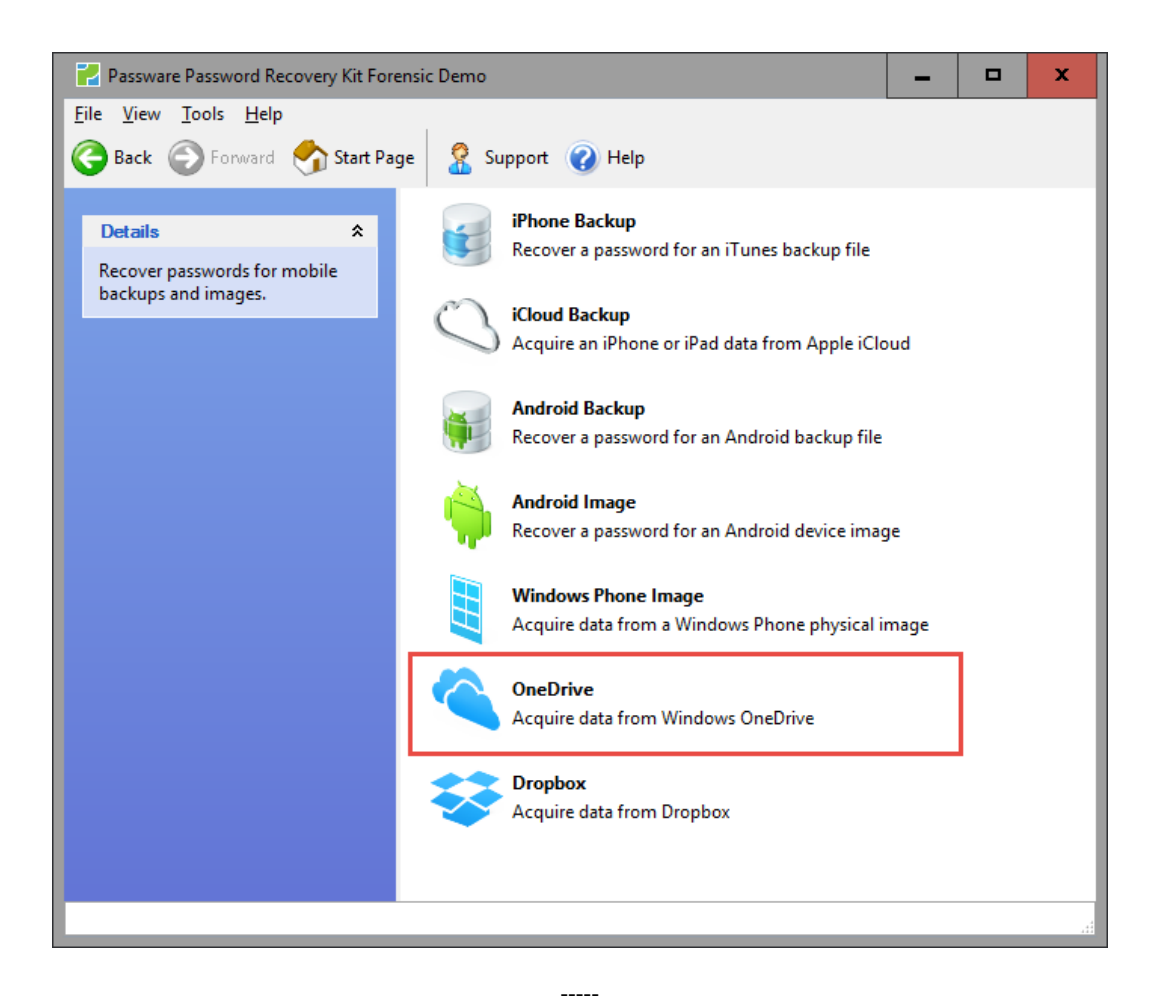

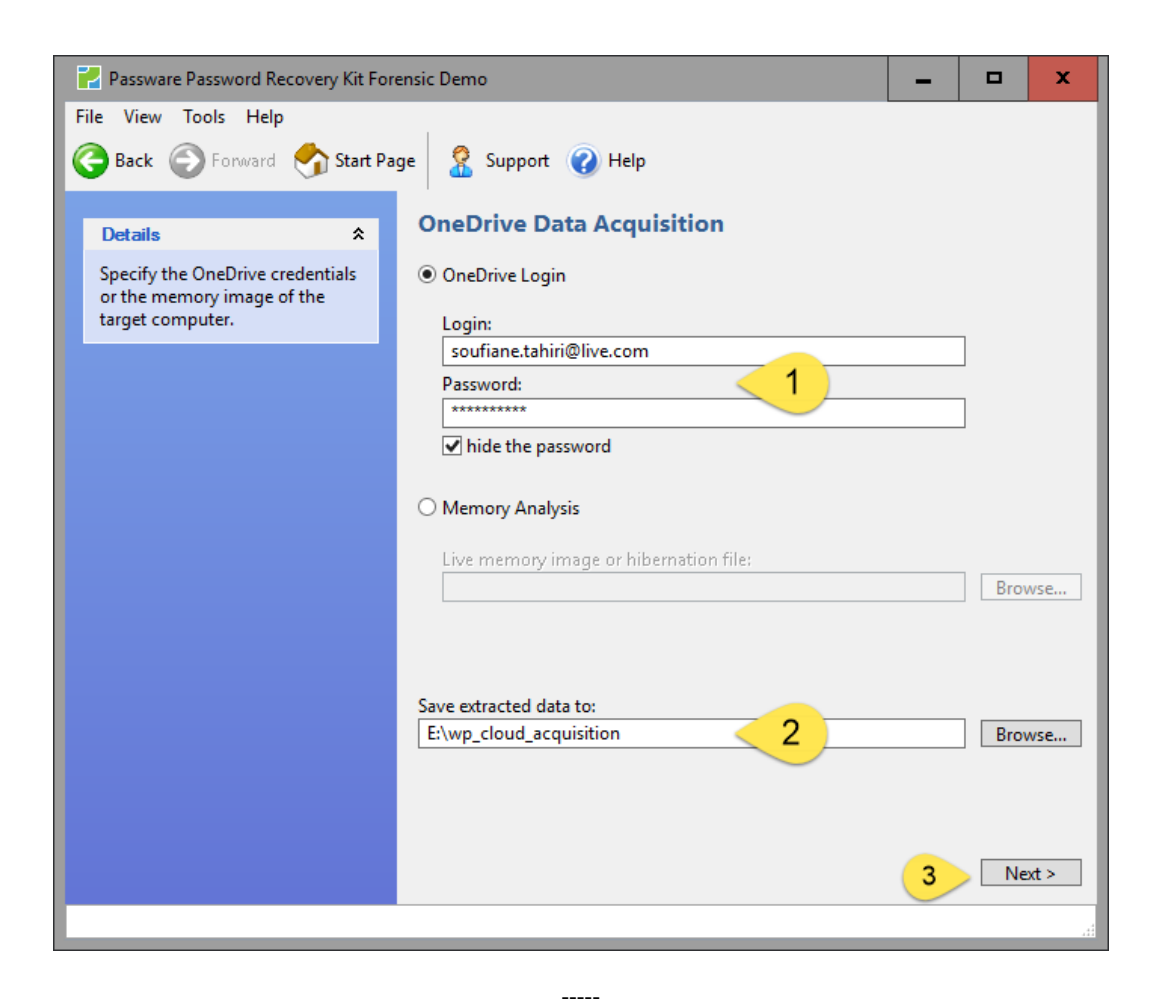

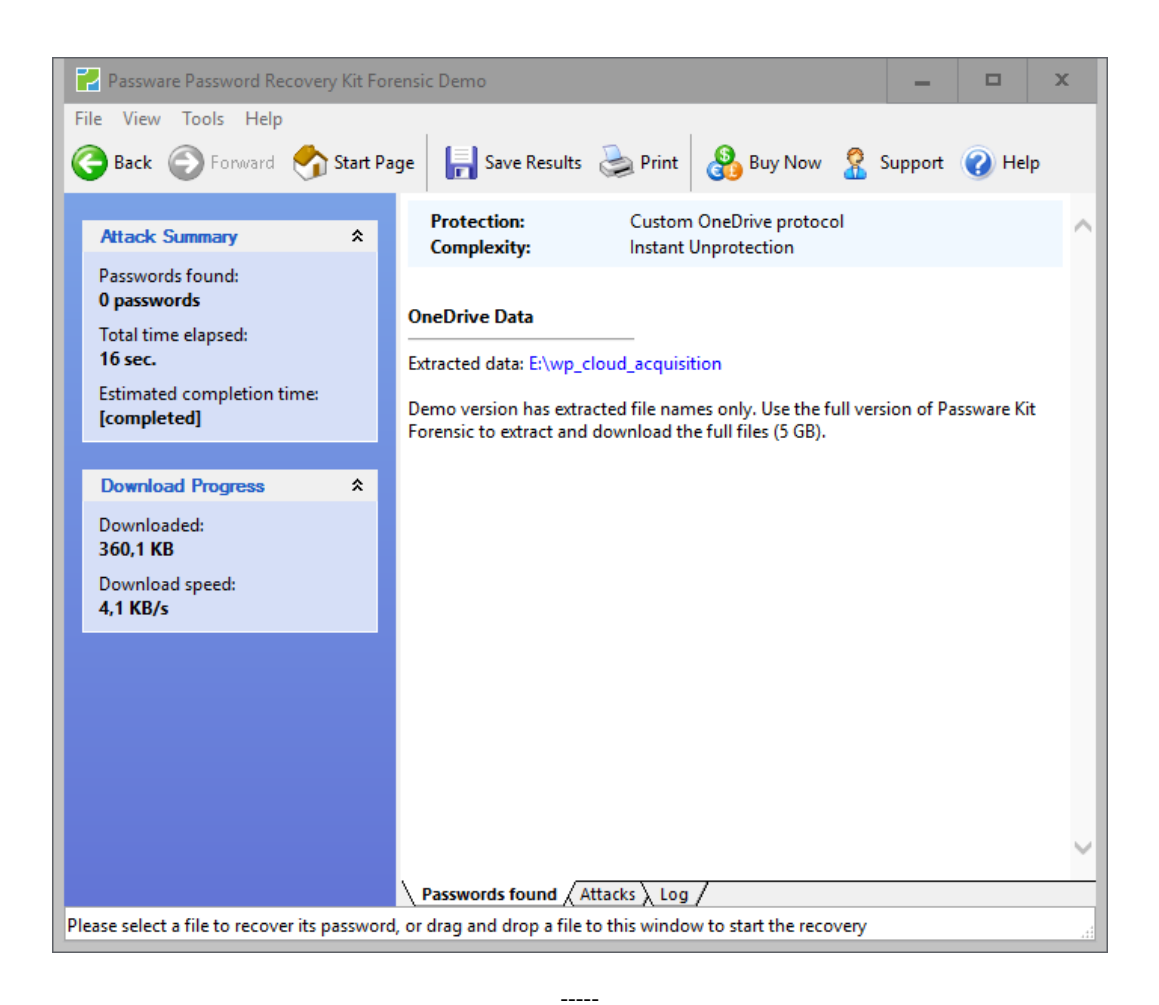

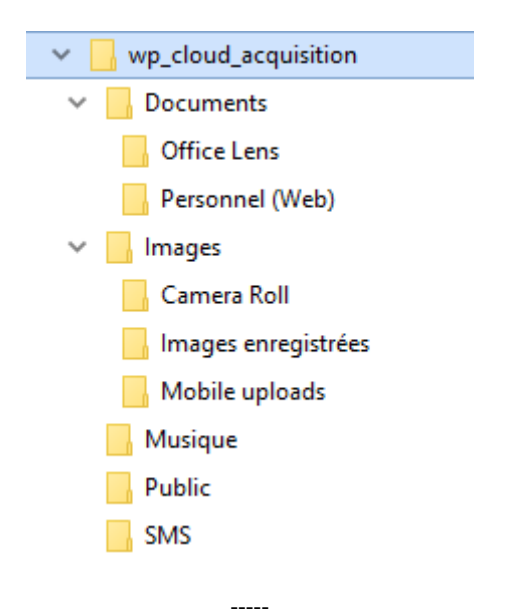

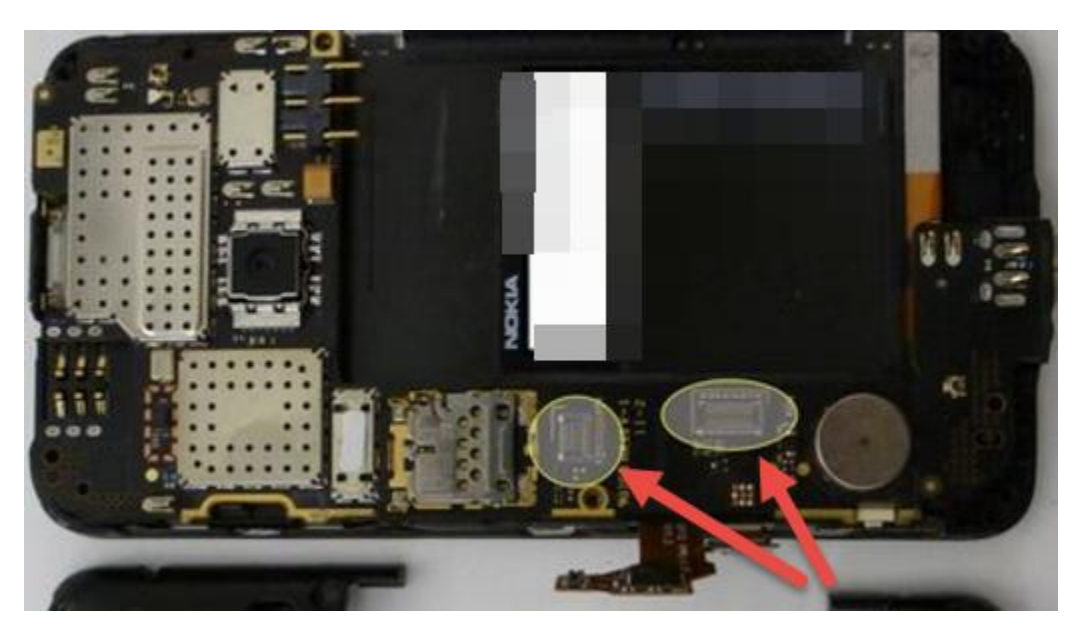

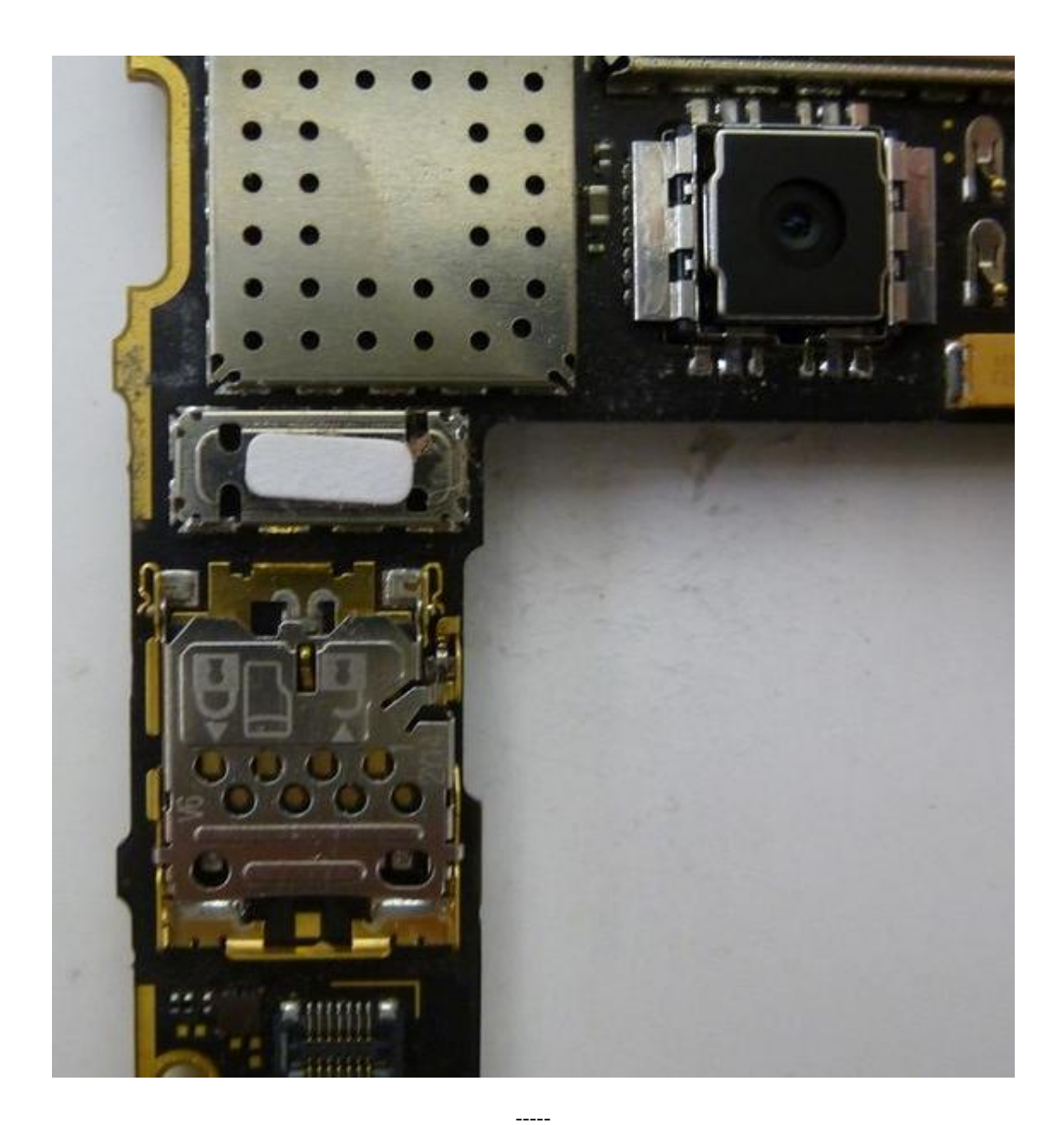

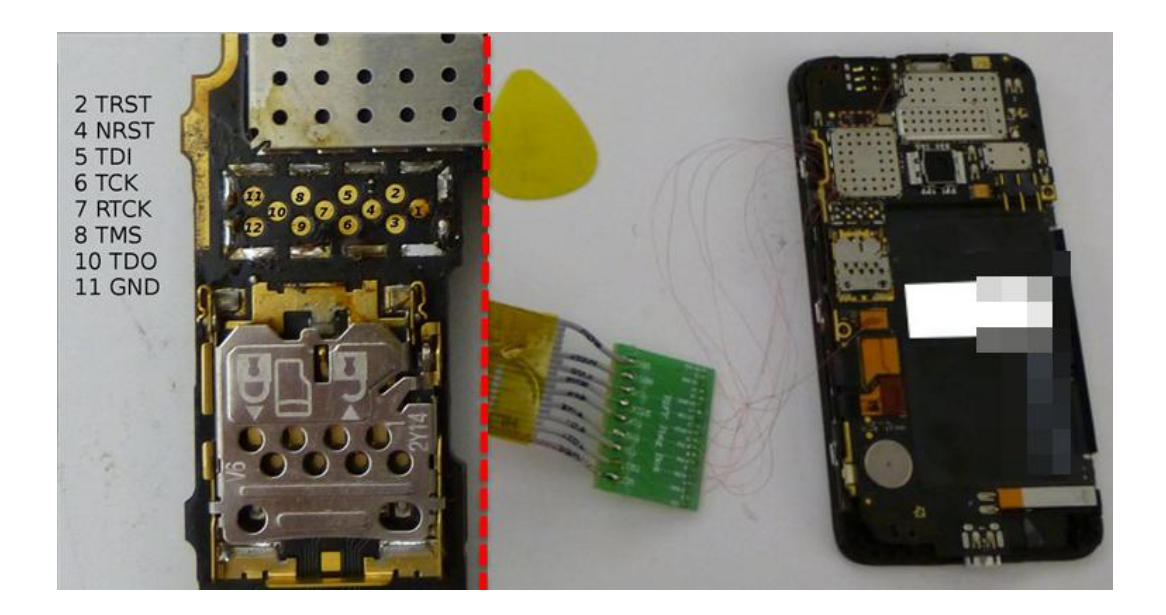

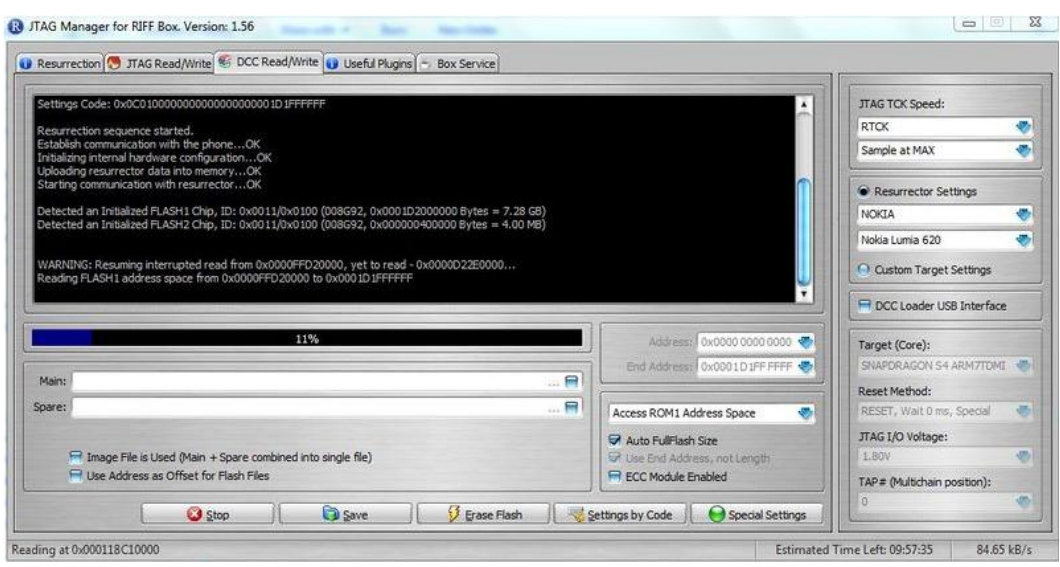

 $\sim$ 

-----

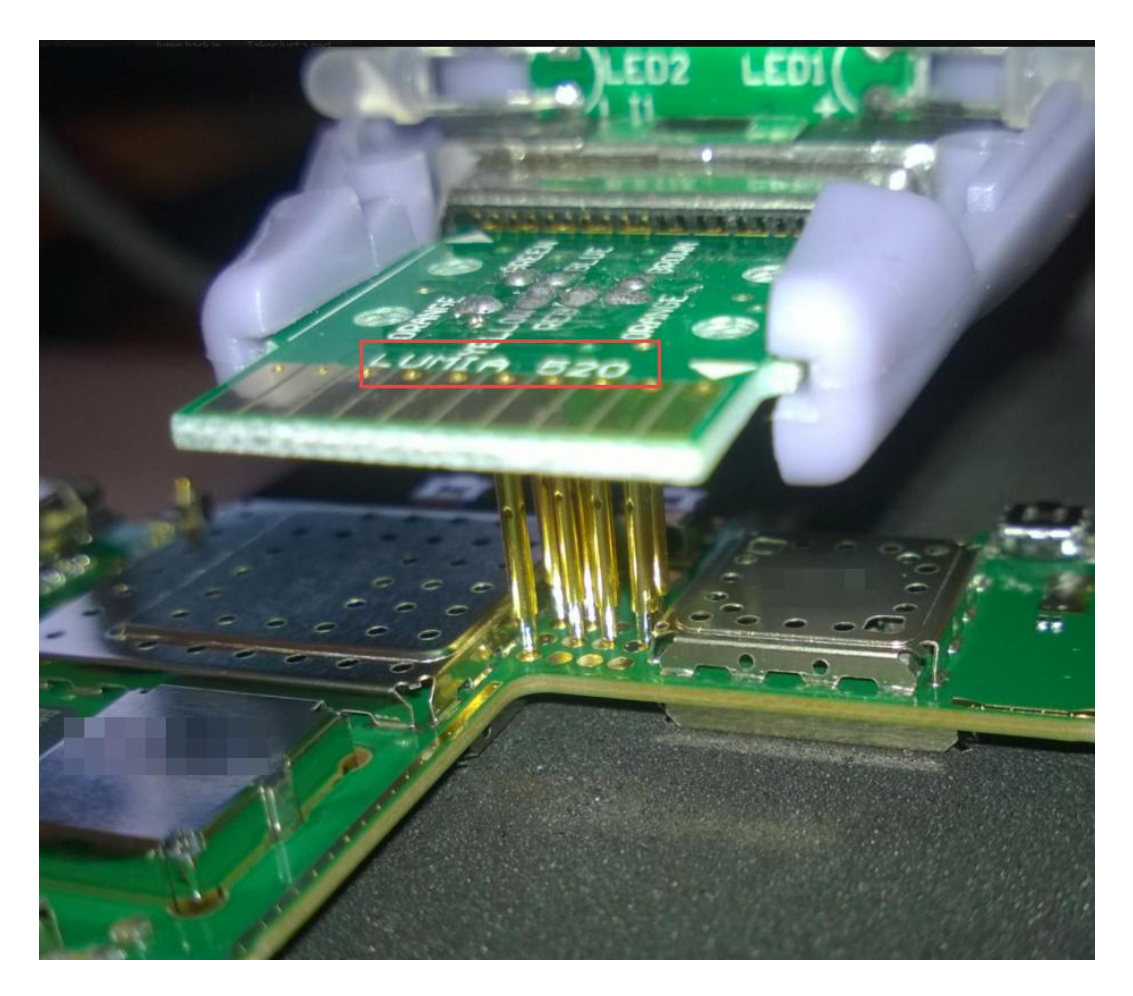
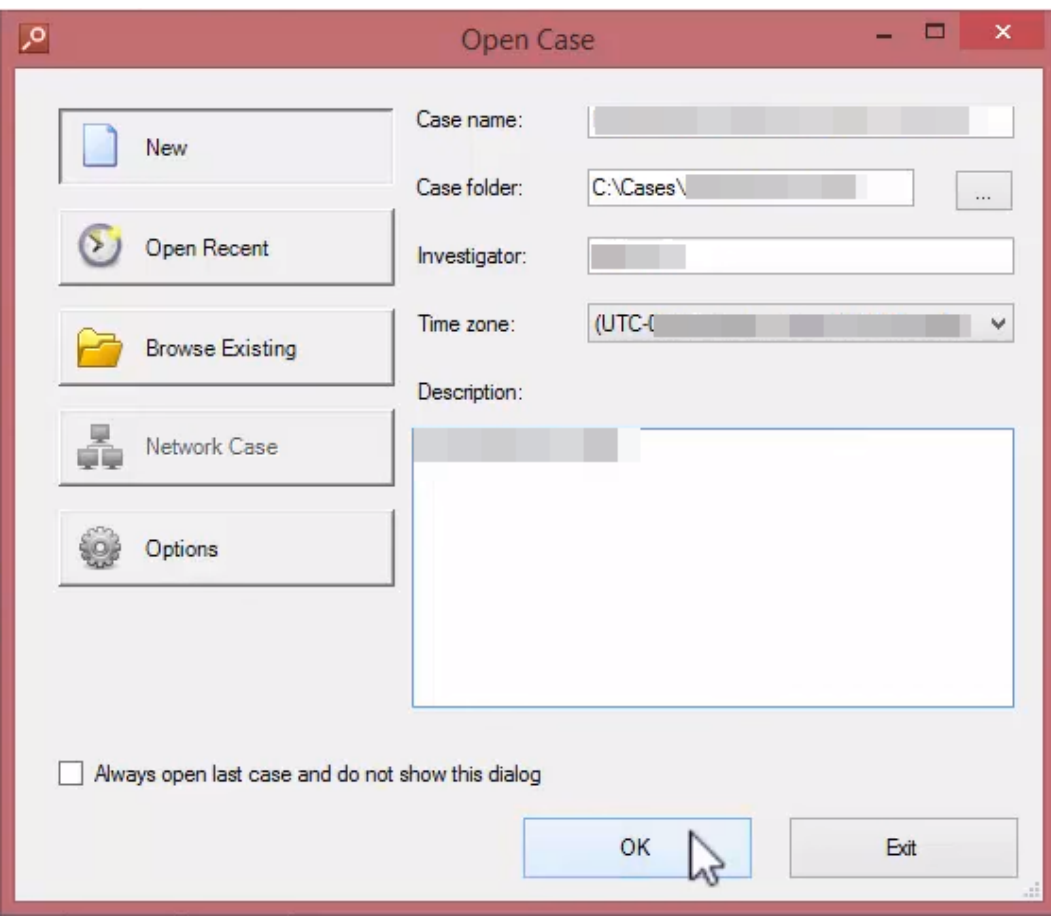

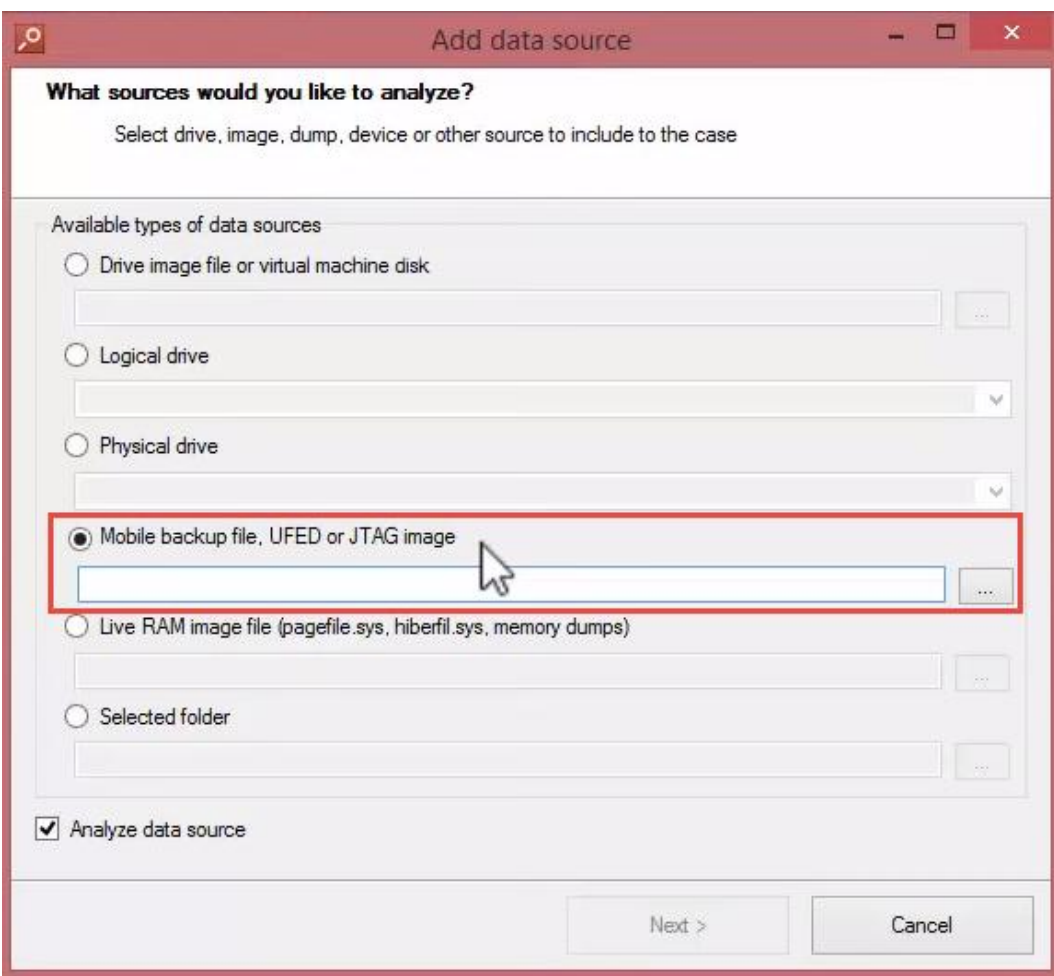

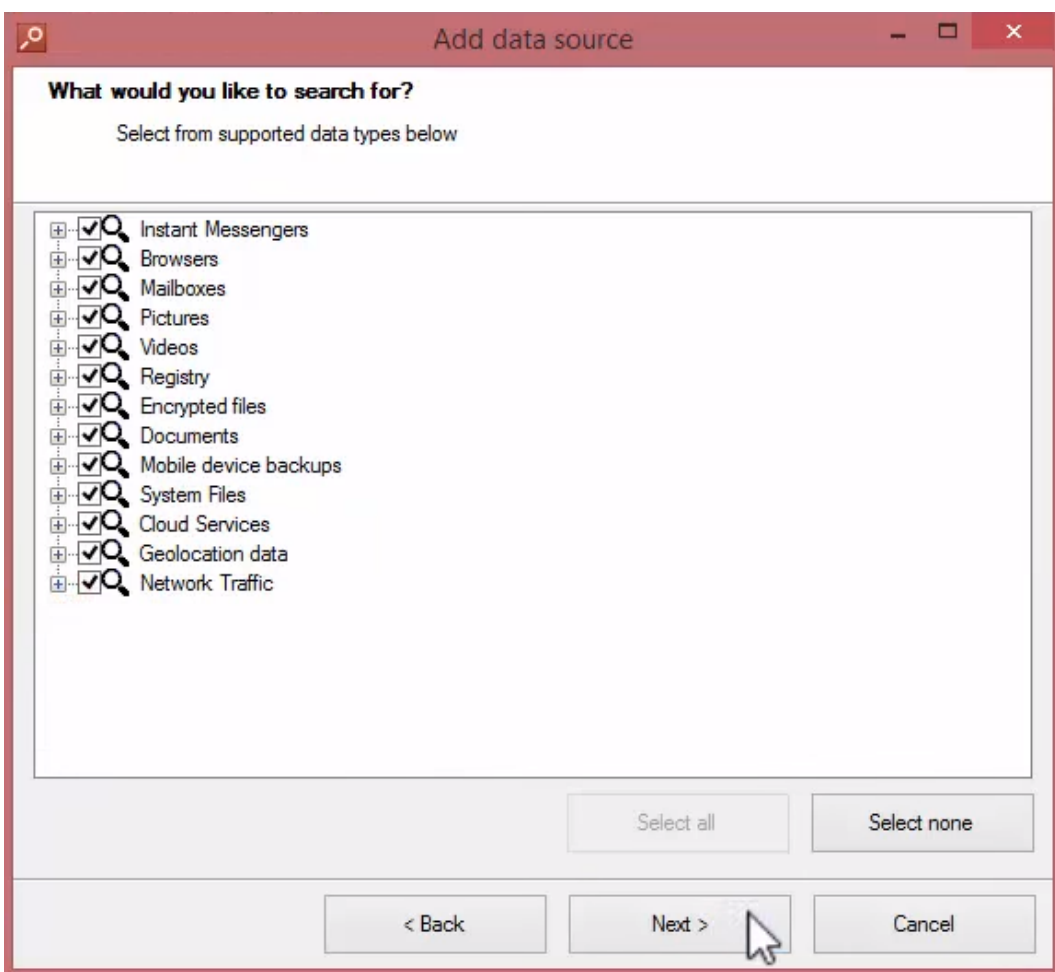

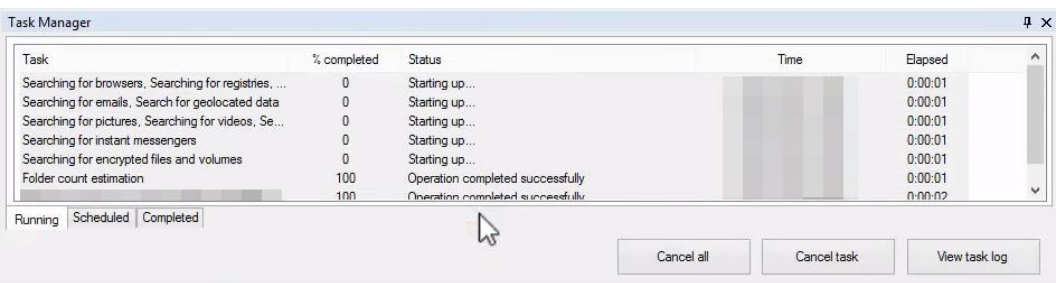

 $\overline{\phantom{a}}$ 

-----

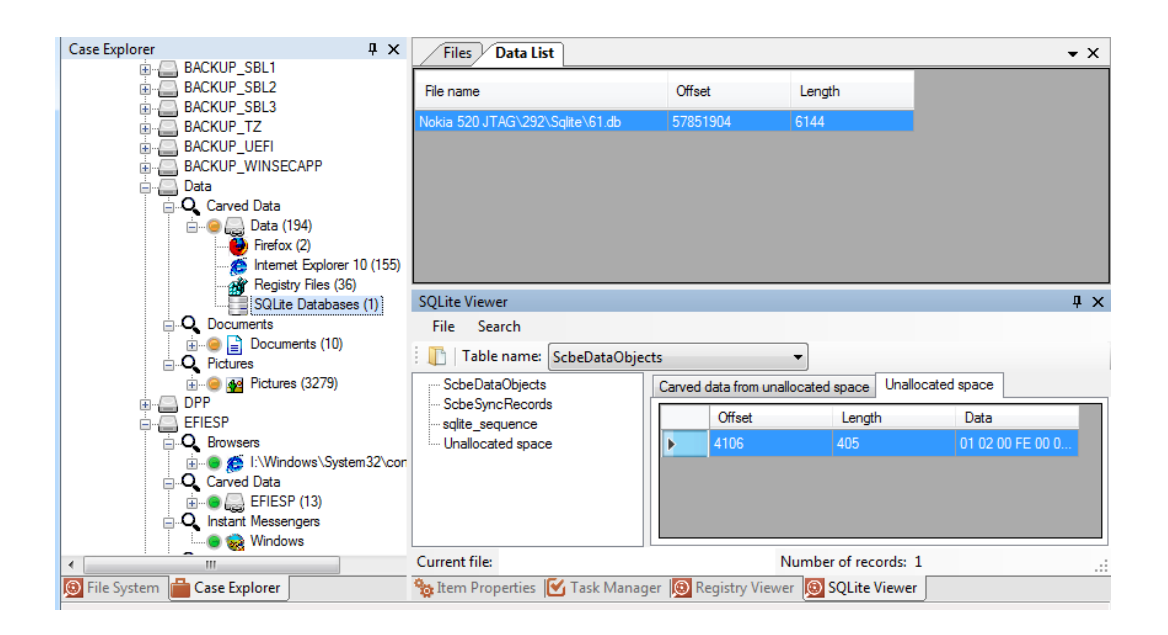

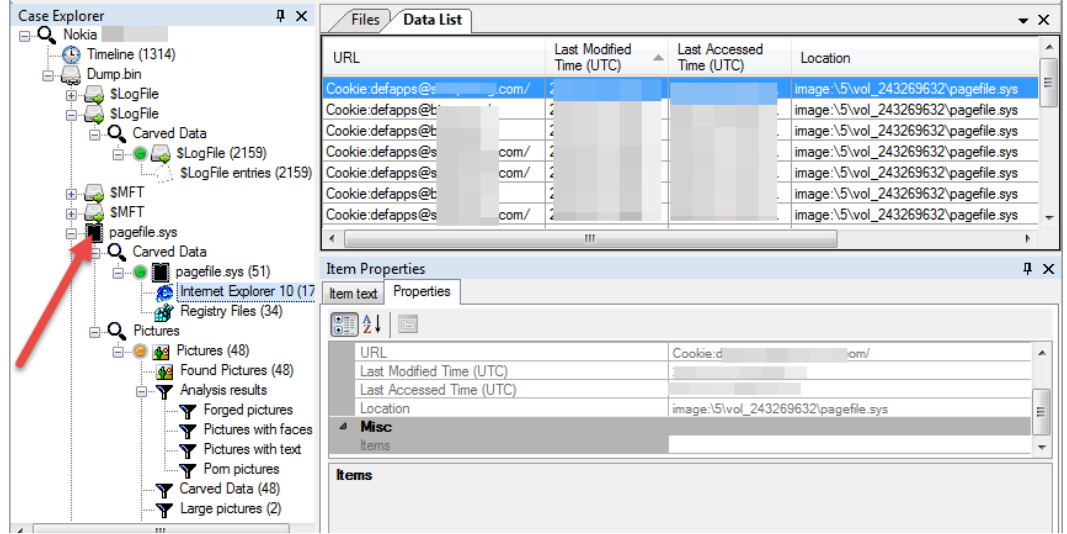

 $---$ 

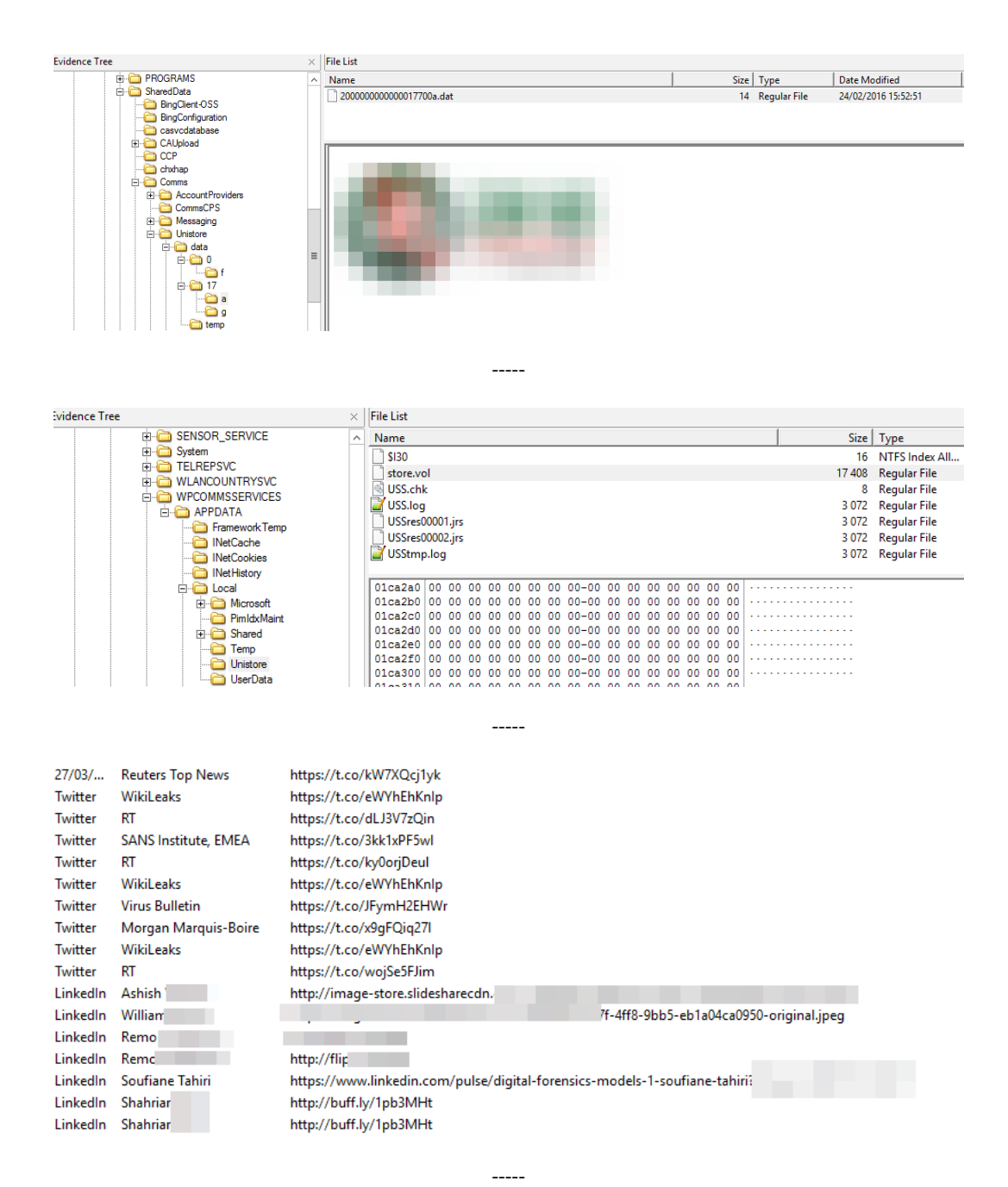

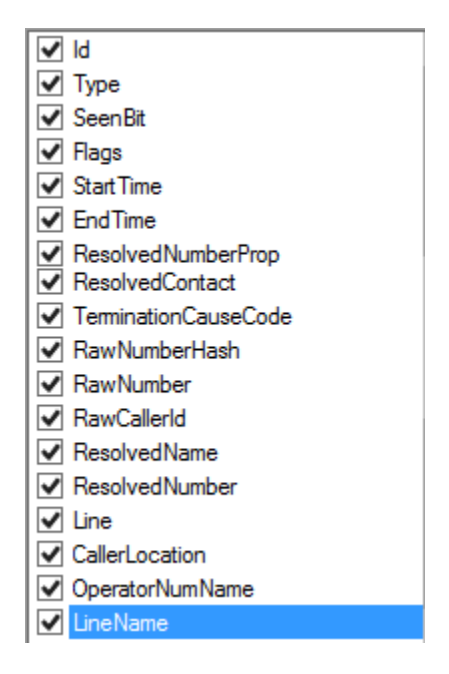

 $\overline{\phantom{a}}$ 

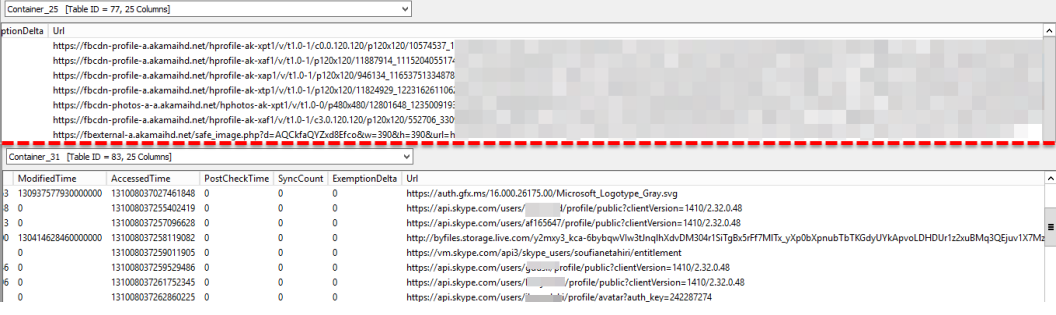

 $---$ 

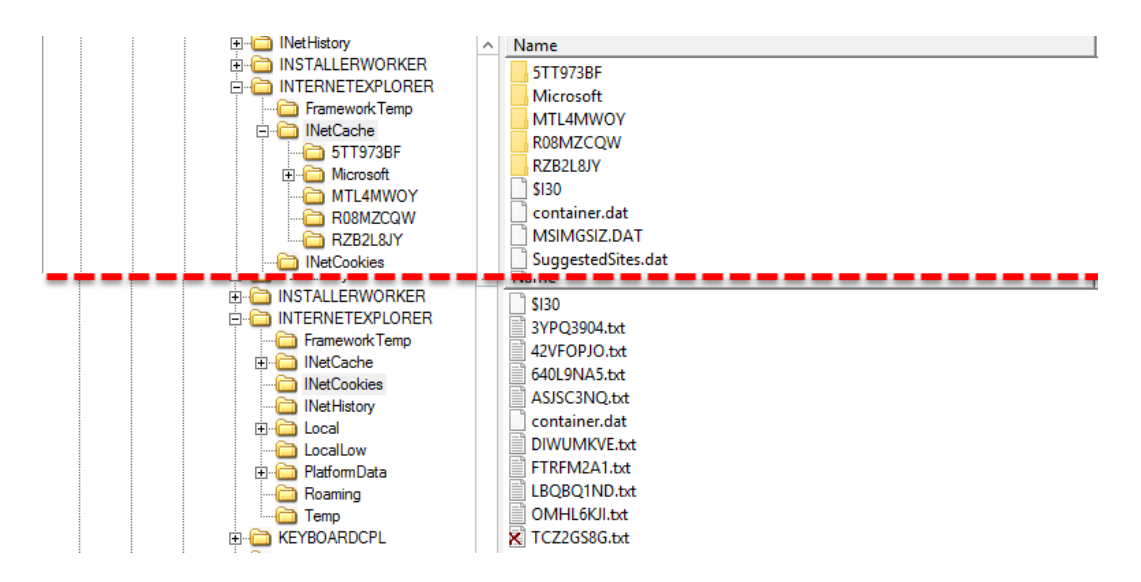

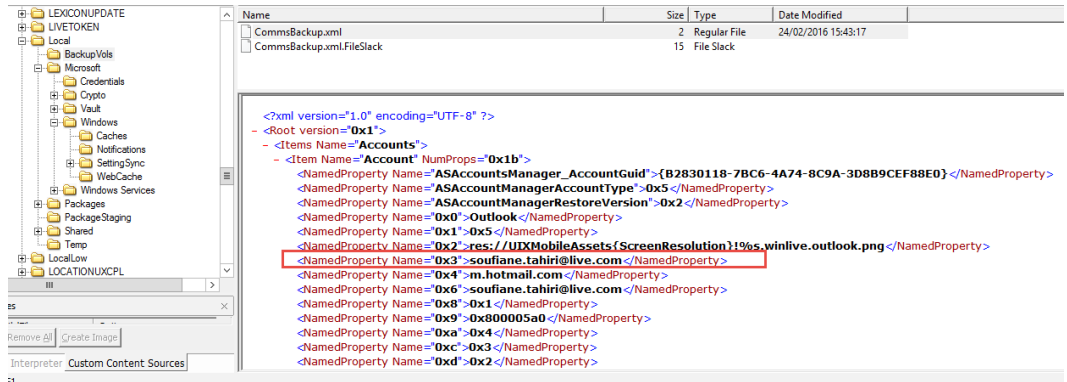

 $---$ 

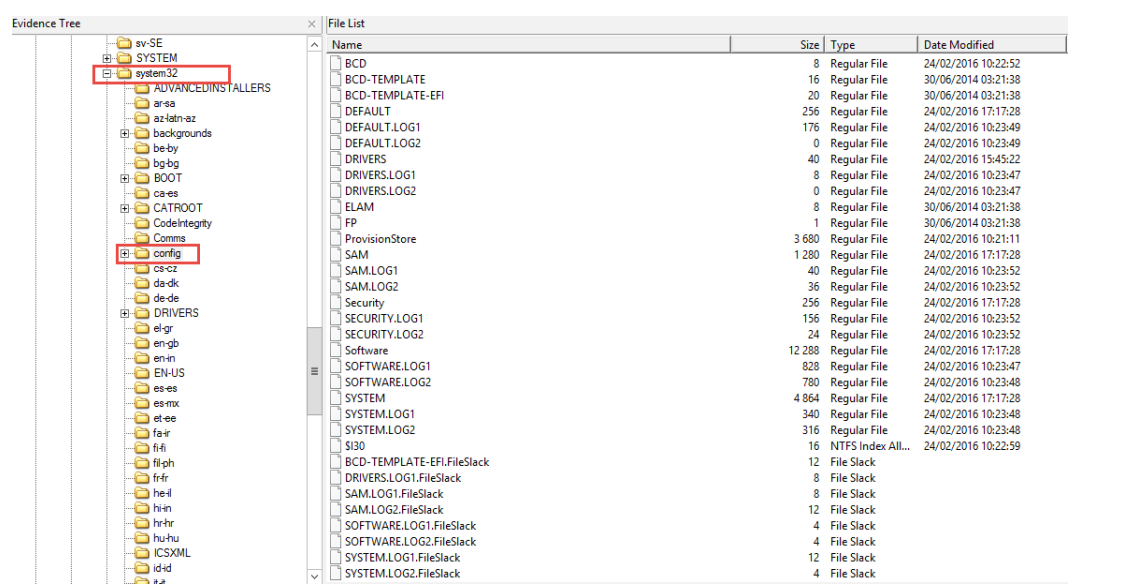

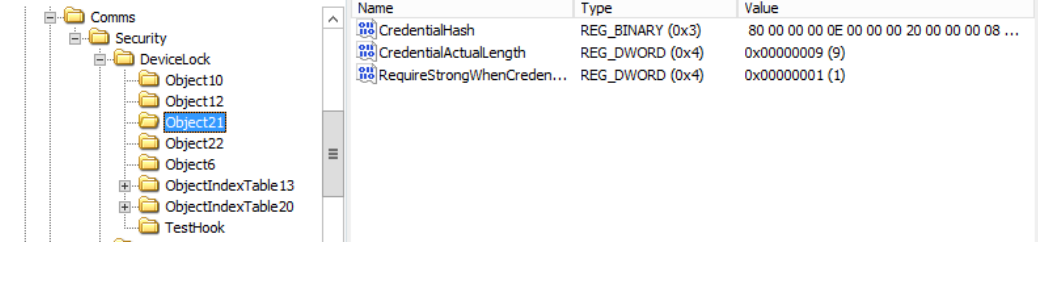

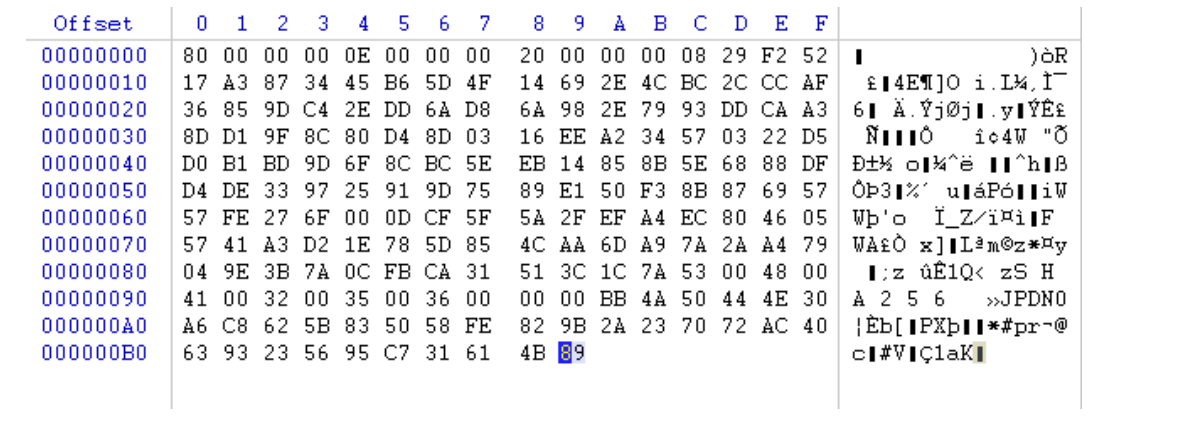

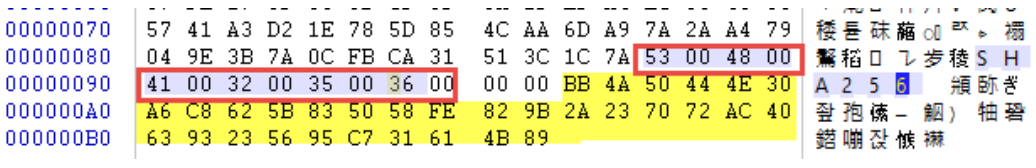

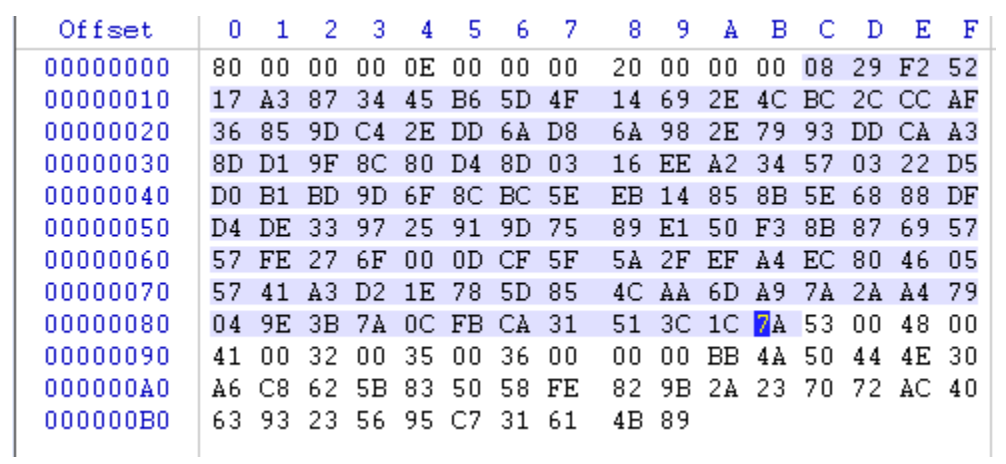

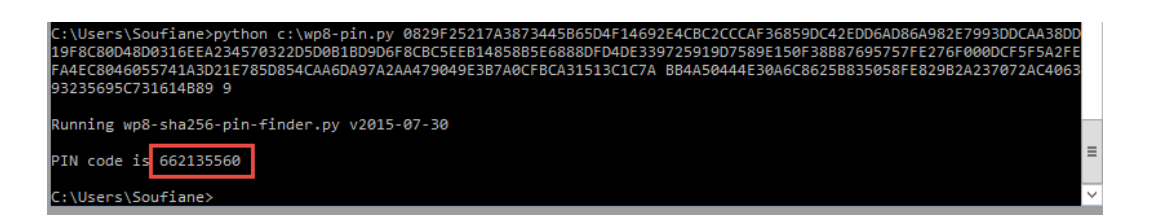

 $---$ 

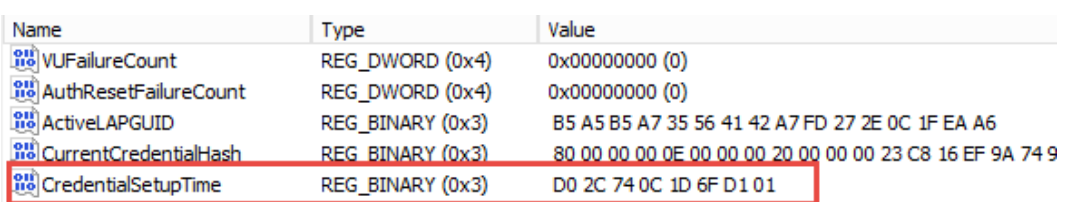

 $\begin{array}{c} - \text{---} \end{array}$ 

 $112222$ 

# 1D1 6F1D 0C74 2CD0

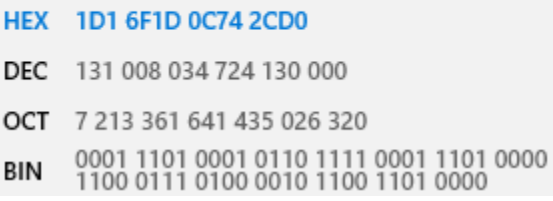

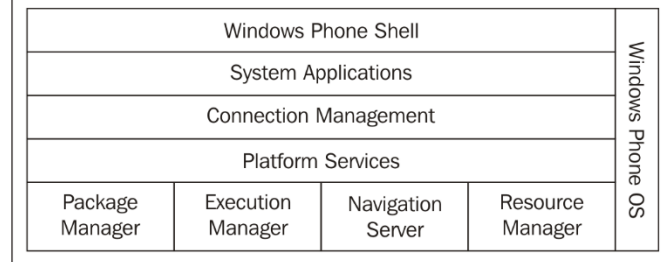

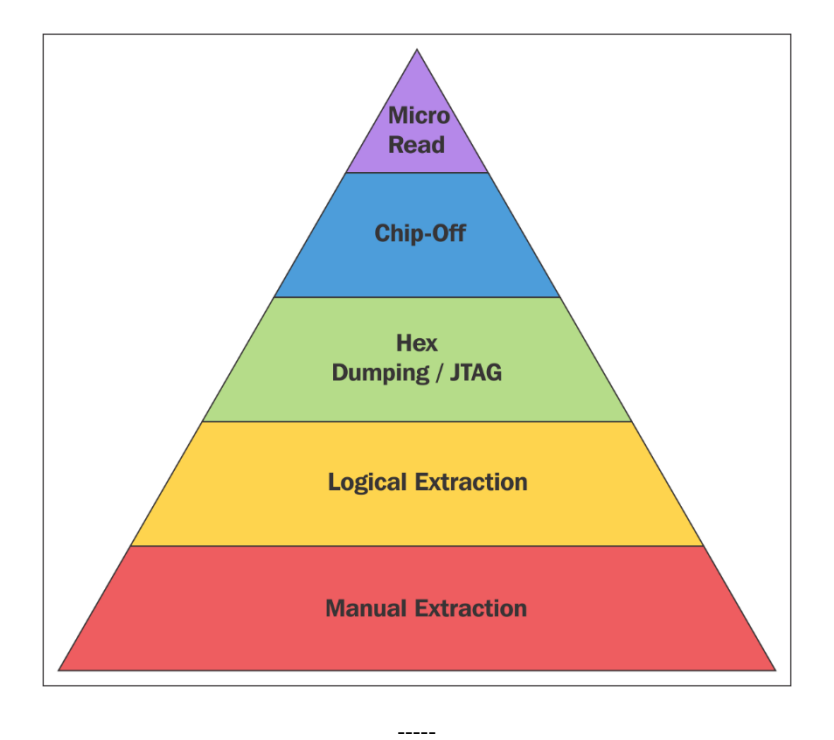

## **Chapter 6: Mobile Forensics – Best Practices**

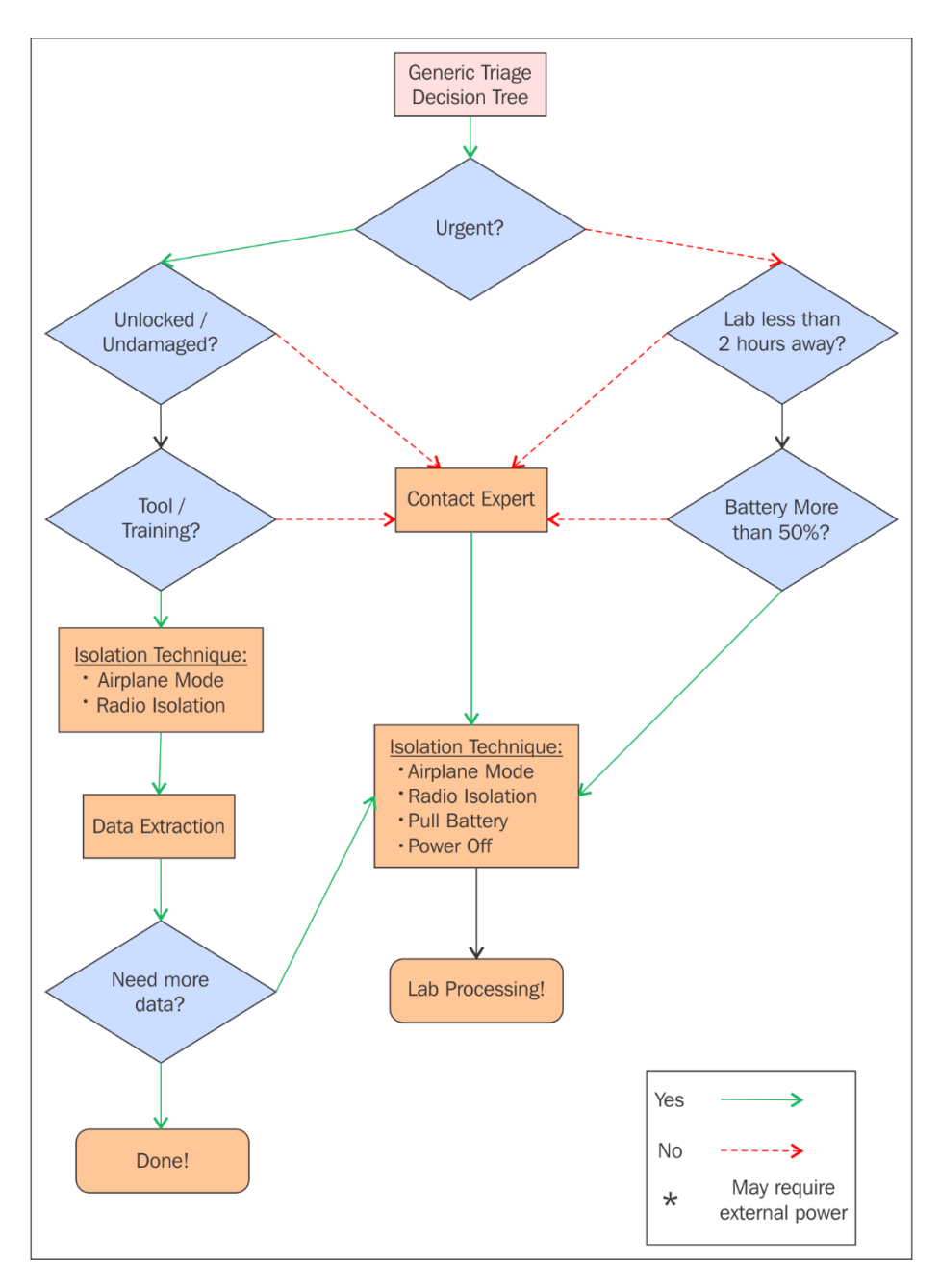

 $--- -$ 

## Removable Media Worksheet

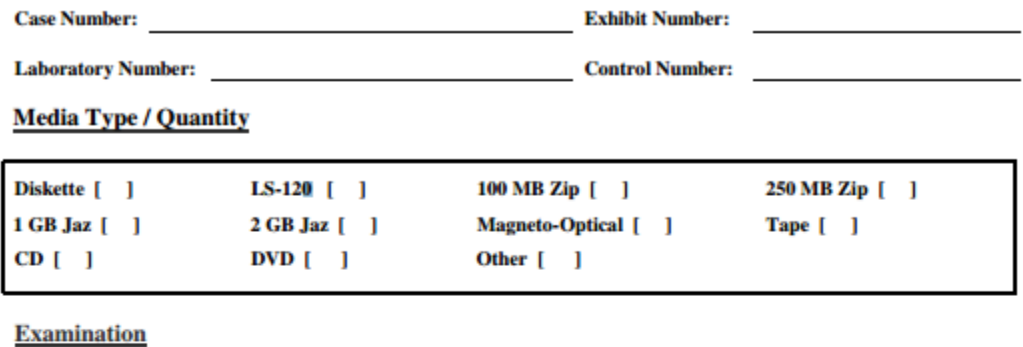

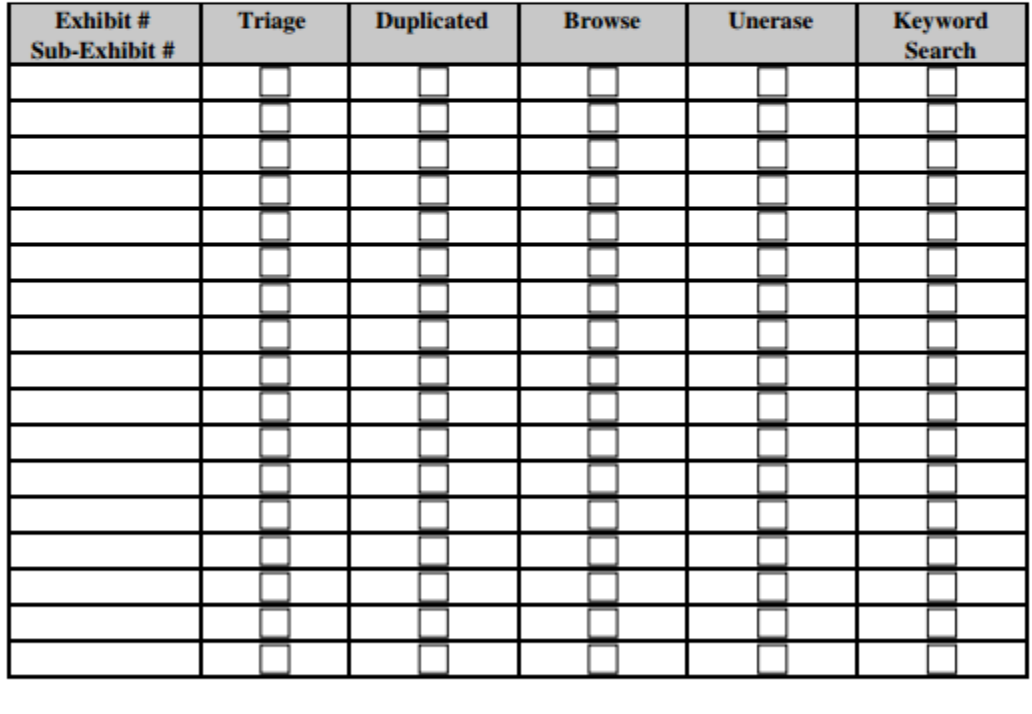

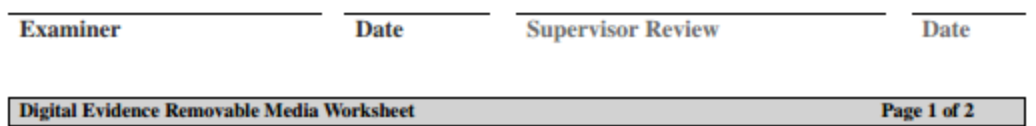

 $\overline{\phantom{a}}$ 

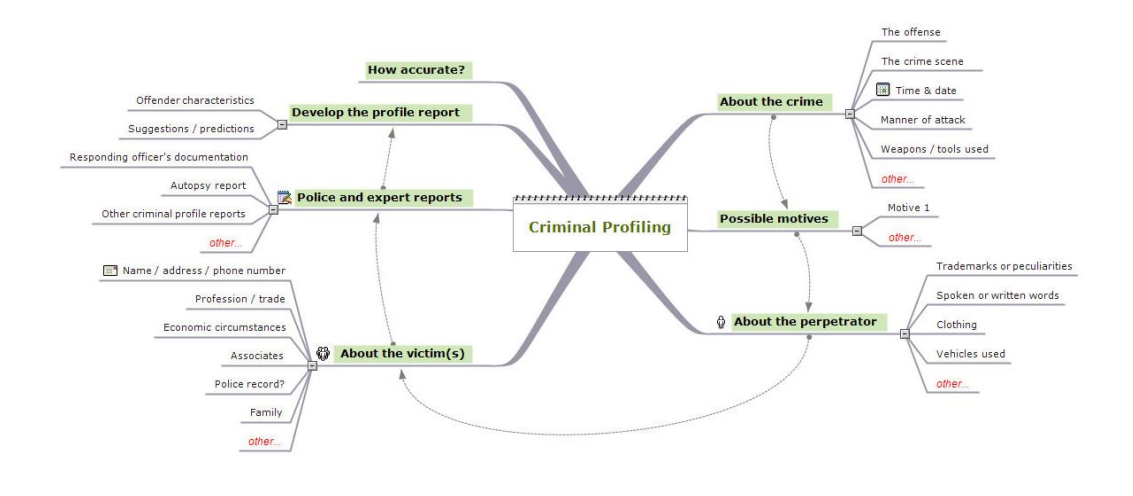

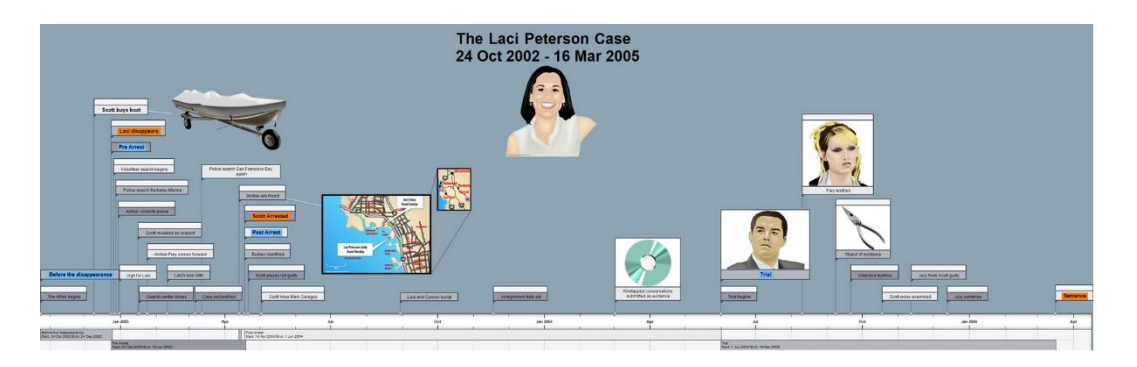

 $- - - - -$ 

 $-----$ 

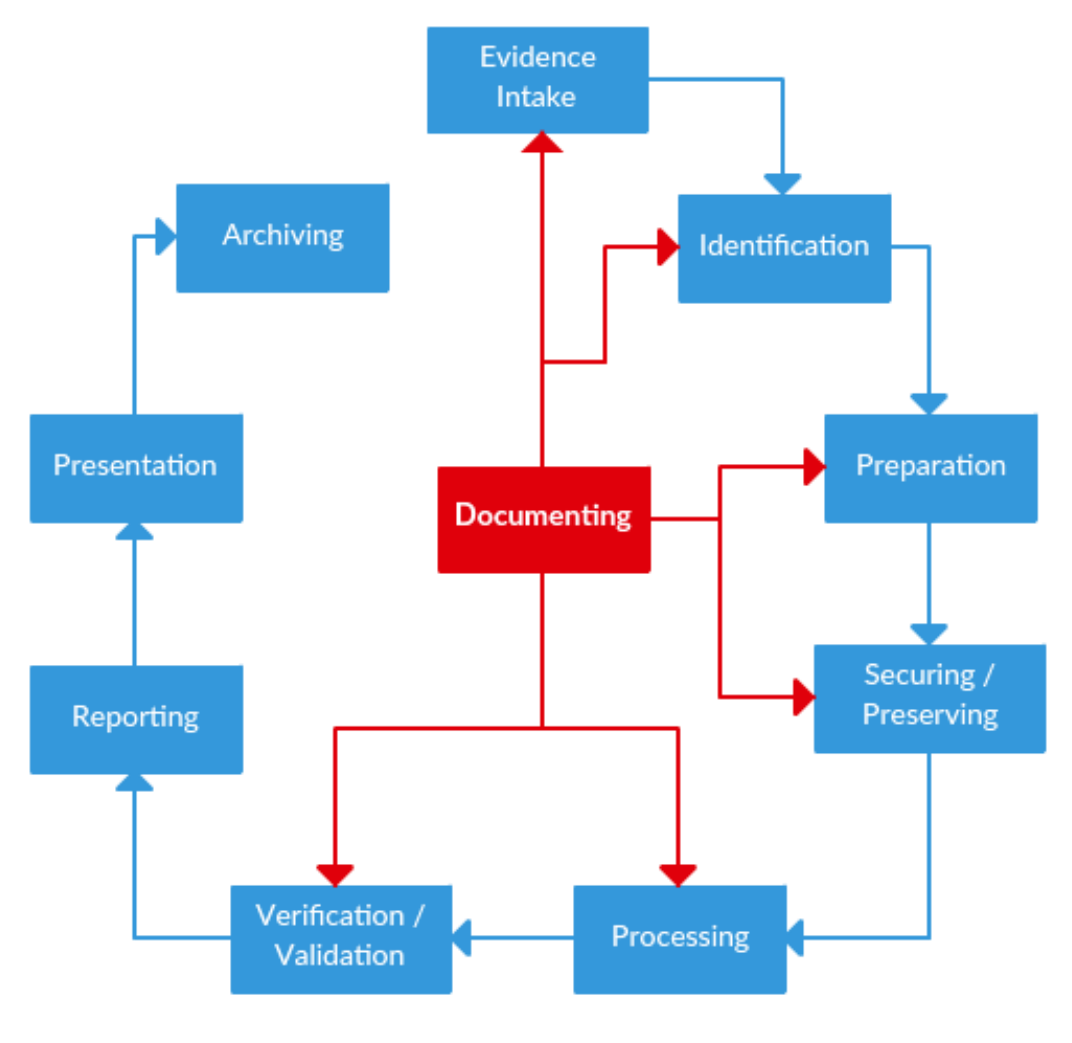

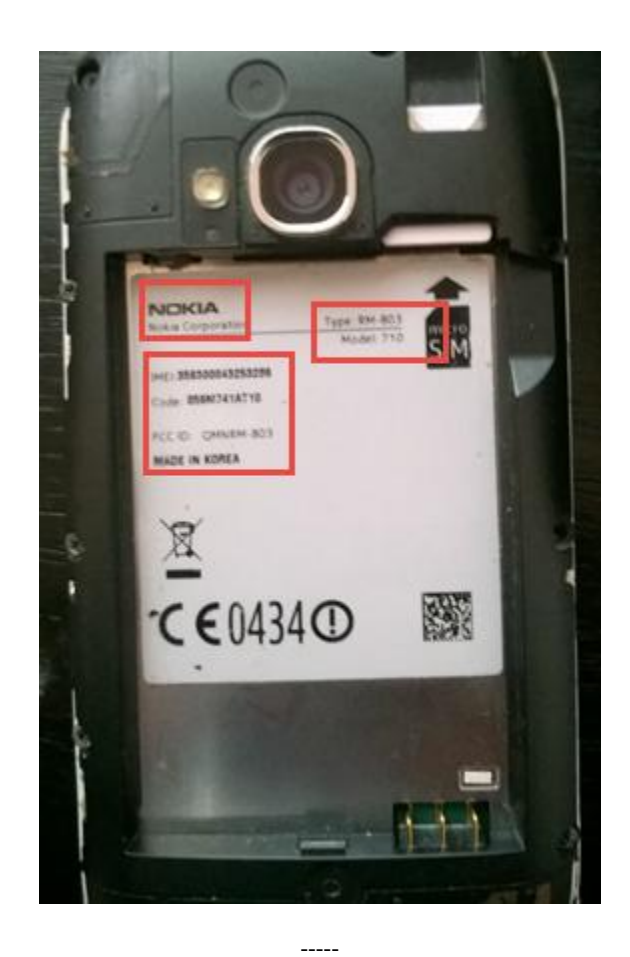

#### 66 354  $|54|$

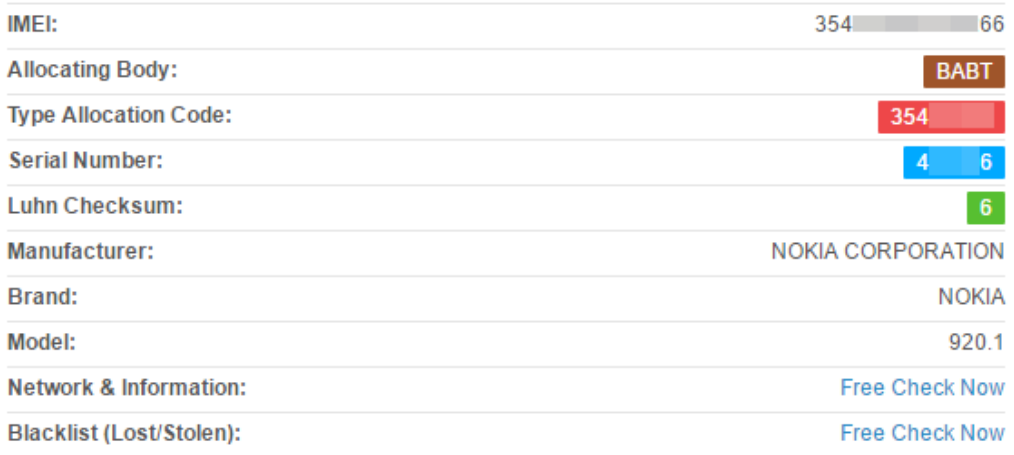

#### Band:

802.11b/g/n, Bluetooth, GSM 1800, GSM 1900, GSM 900, GSM850 (GSM800), HSDPA, HSUPA, LTE FDD BAND 1, LTE FDD BAND 20, LTE FDD BAND 3, LTE FDD BAND 7, LTE FDD BAND 8, NFC, WCDMA FDD Band I, WCDMA FDD Band V, WCDMA FDD Band VIII

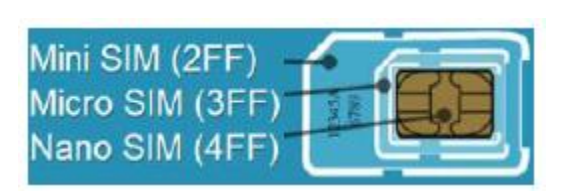

 $112222$ 

### Mobile is the new scale

Mobile was always bigger than PCs, but separate. Smartphones broke down that wall

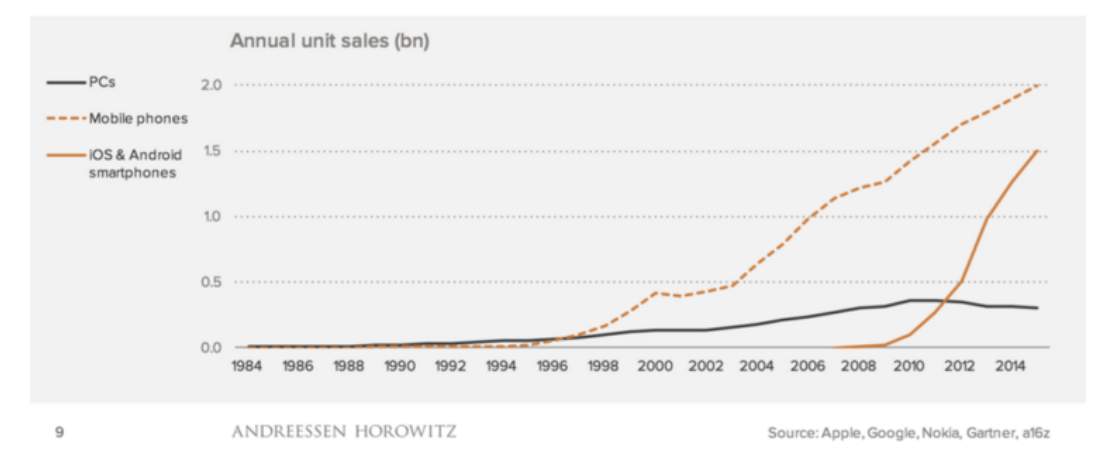

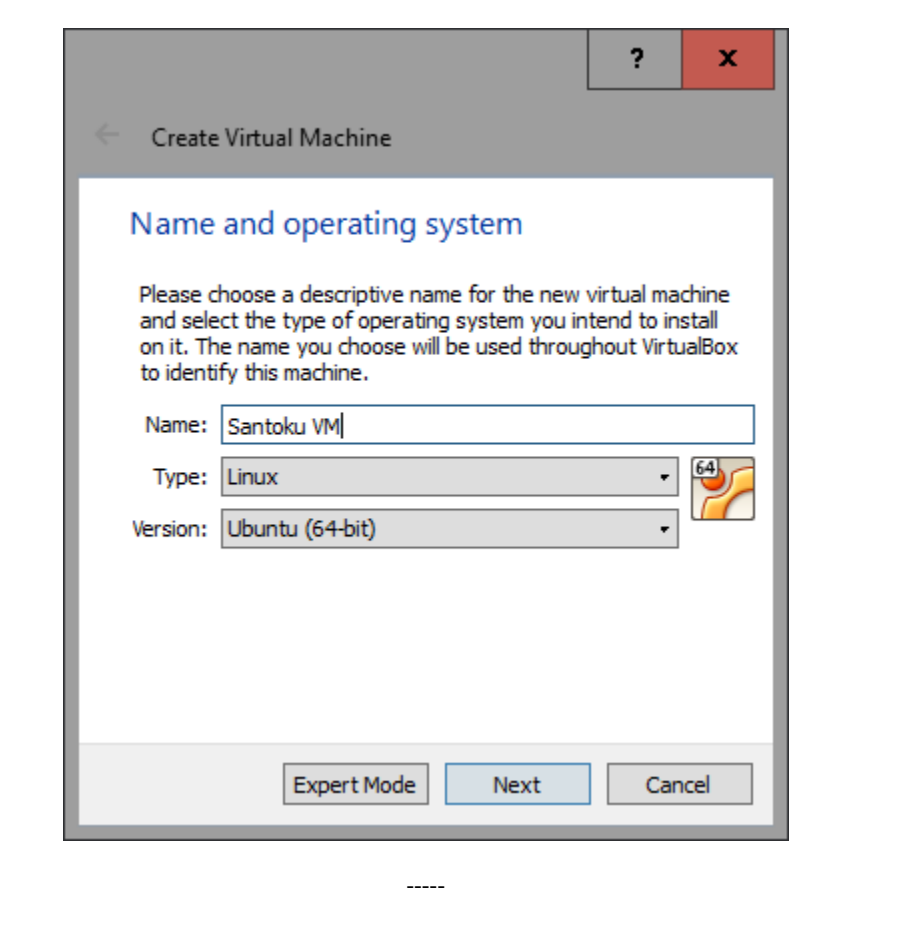

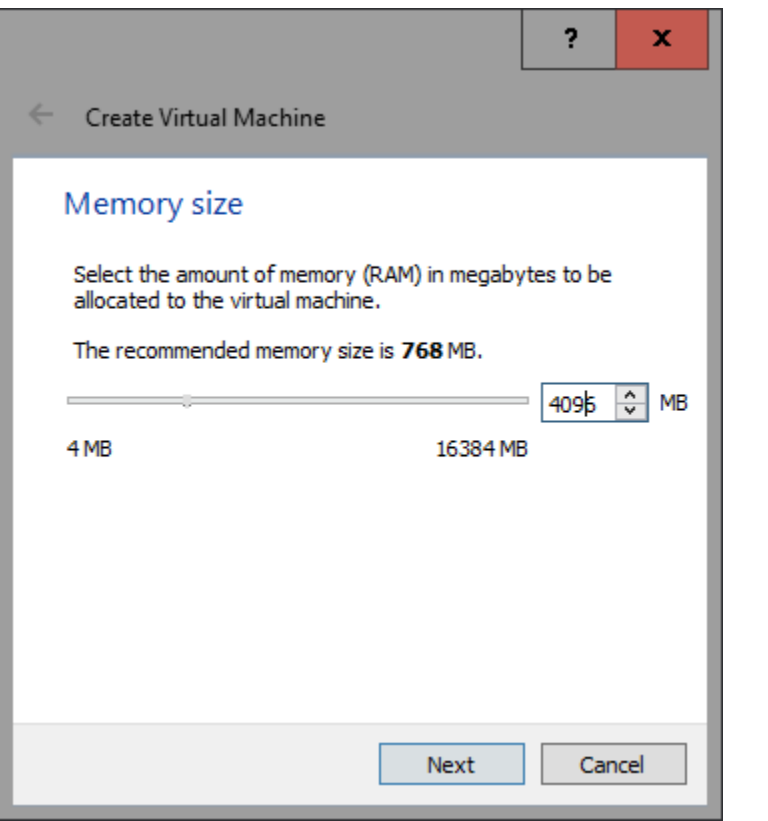

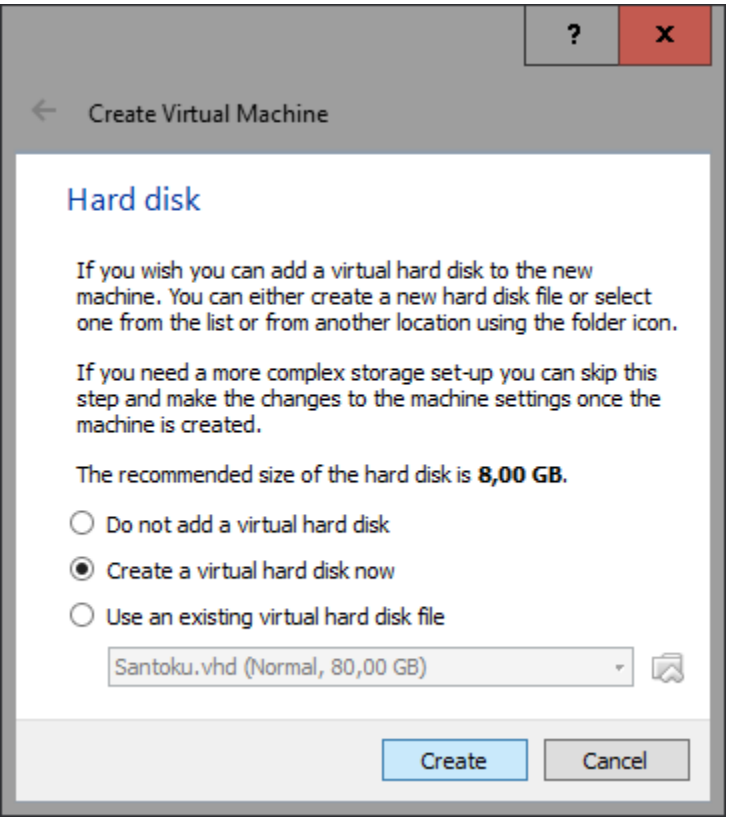

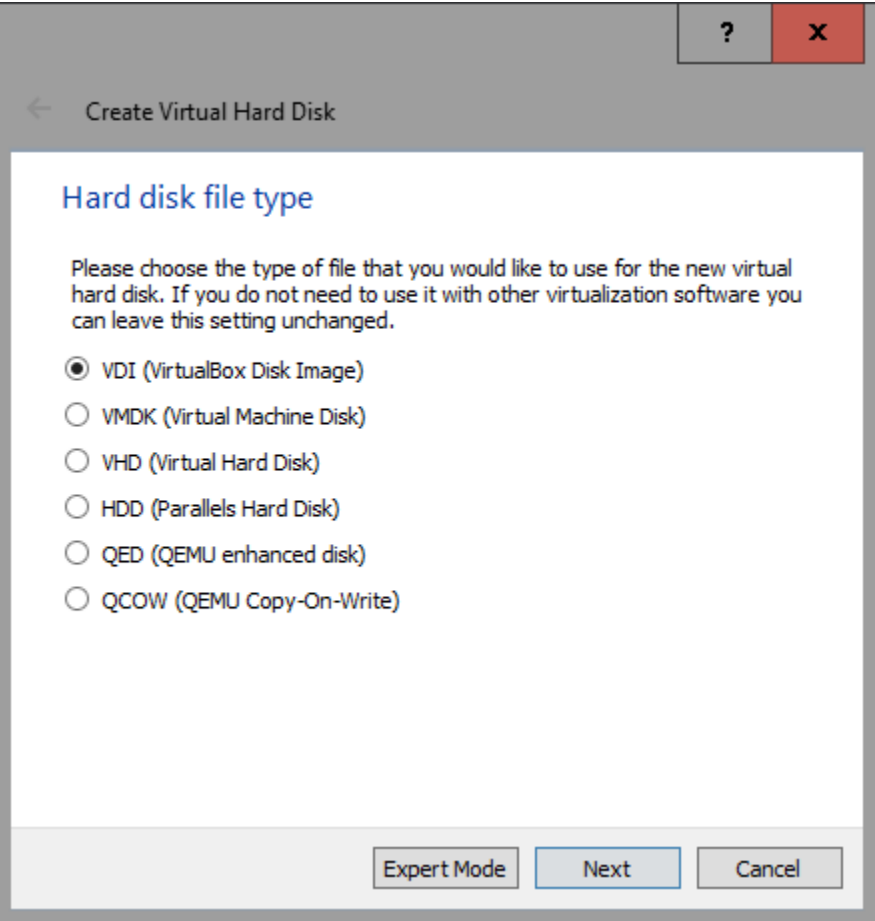

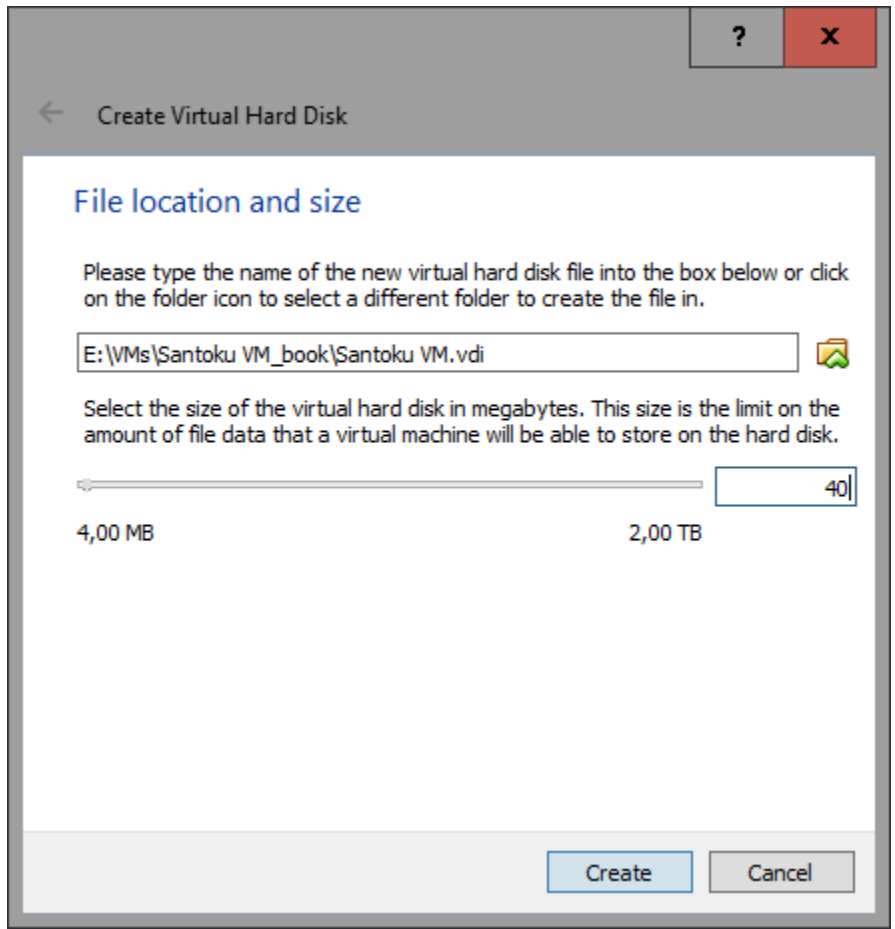

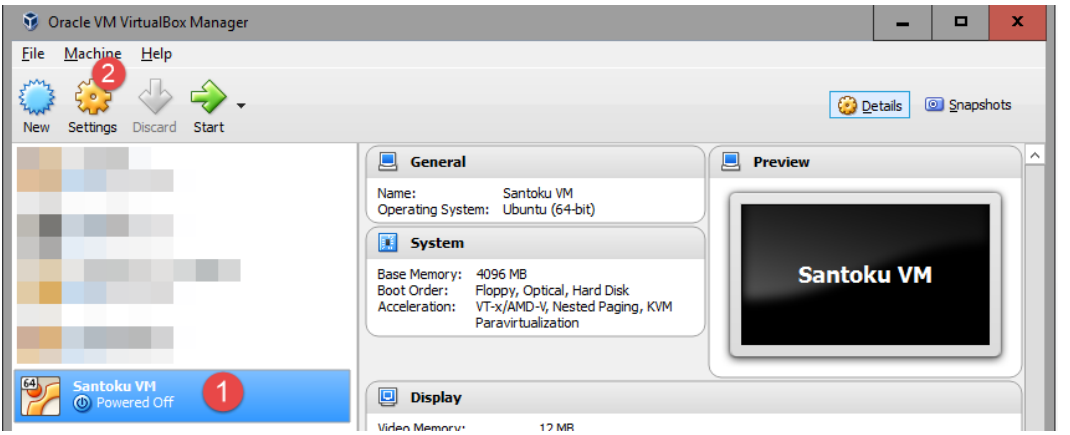

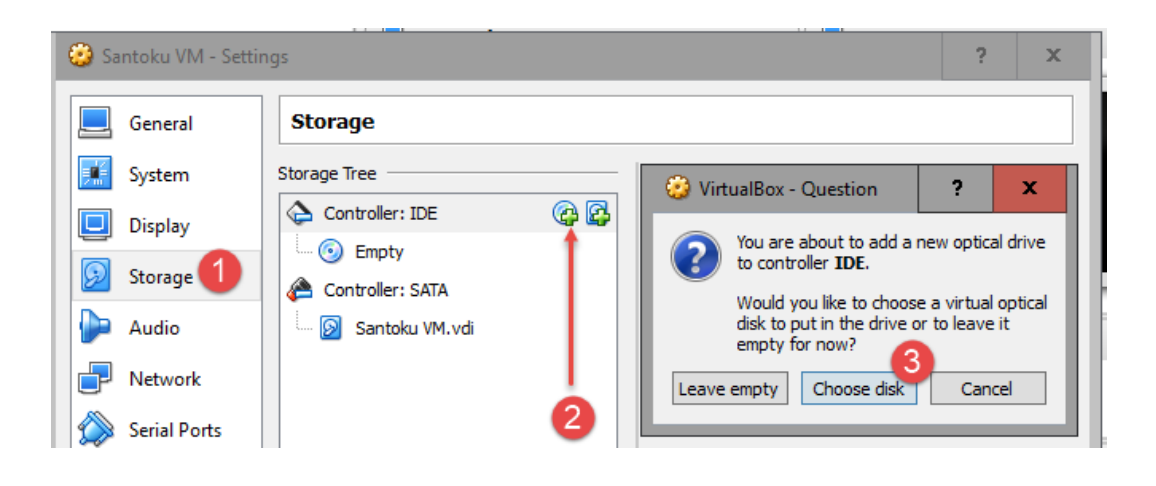

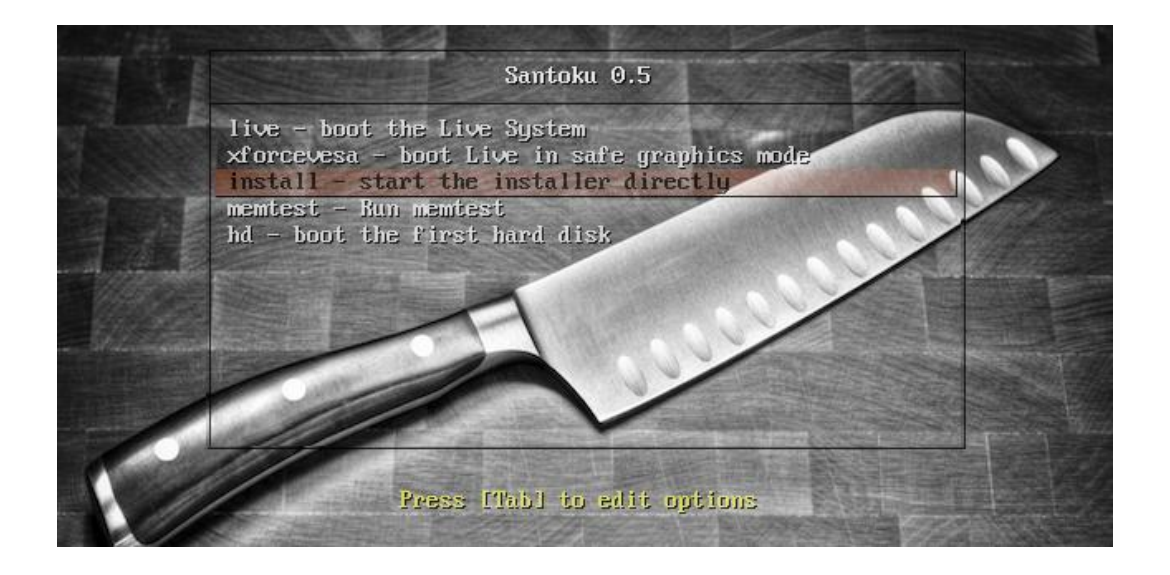

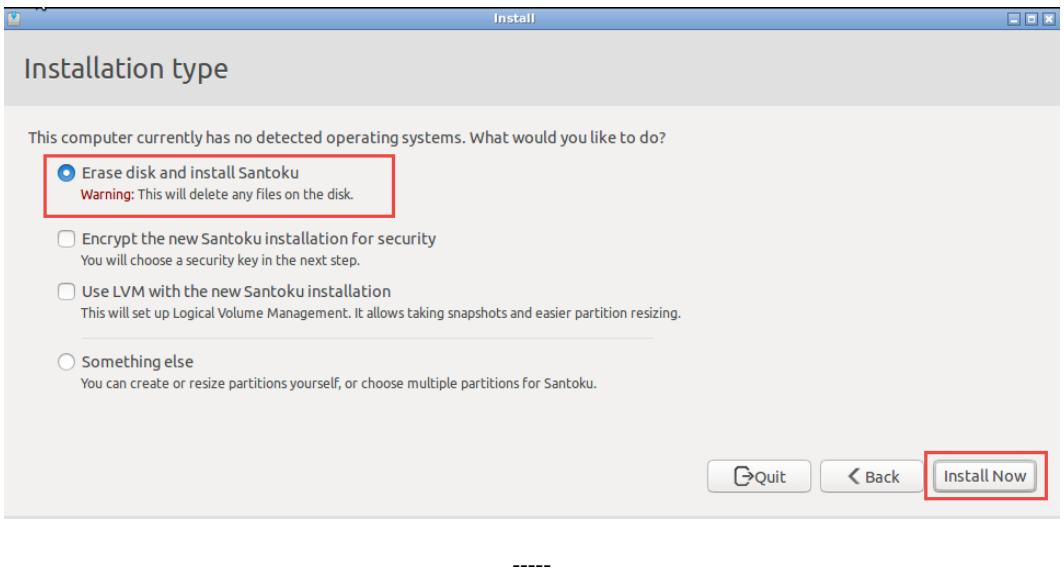

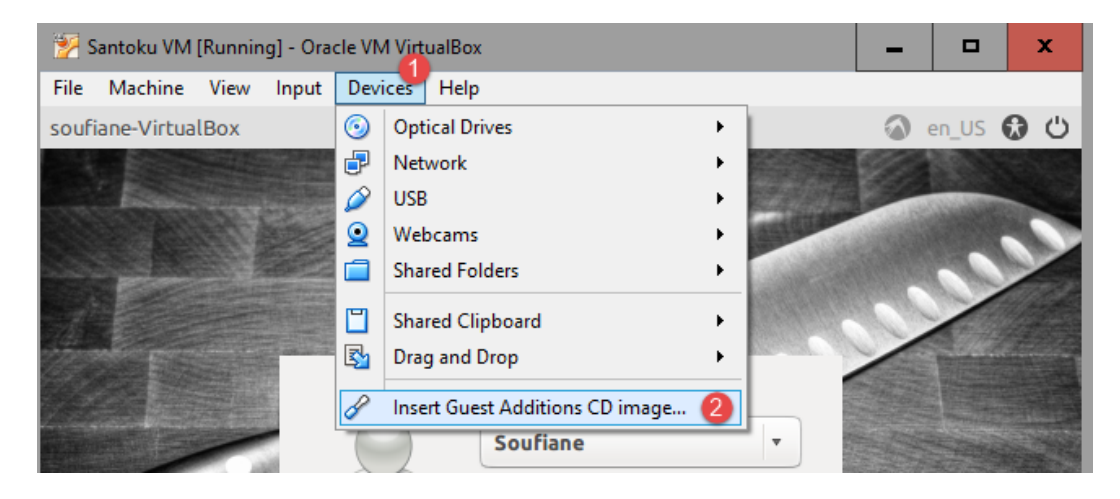

 $- - - - -$ 

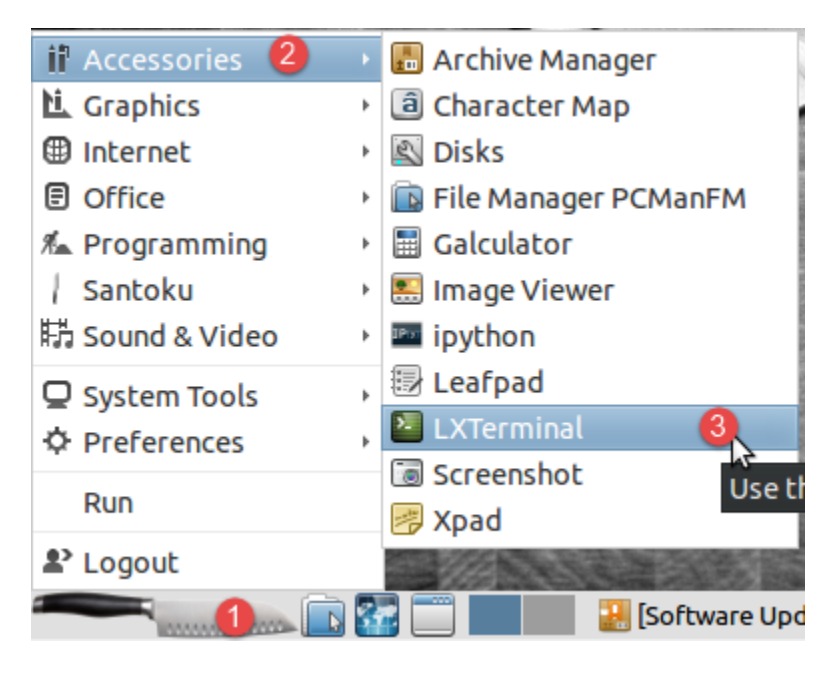

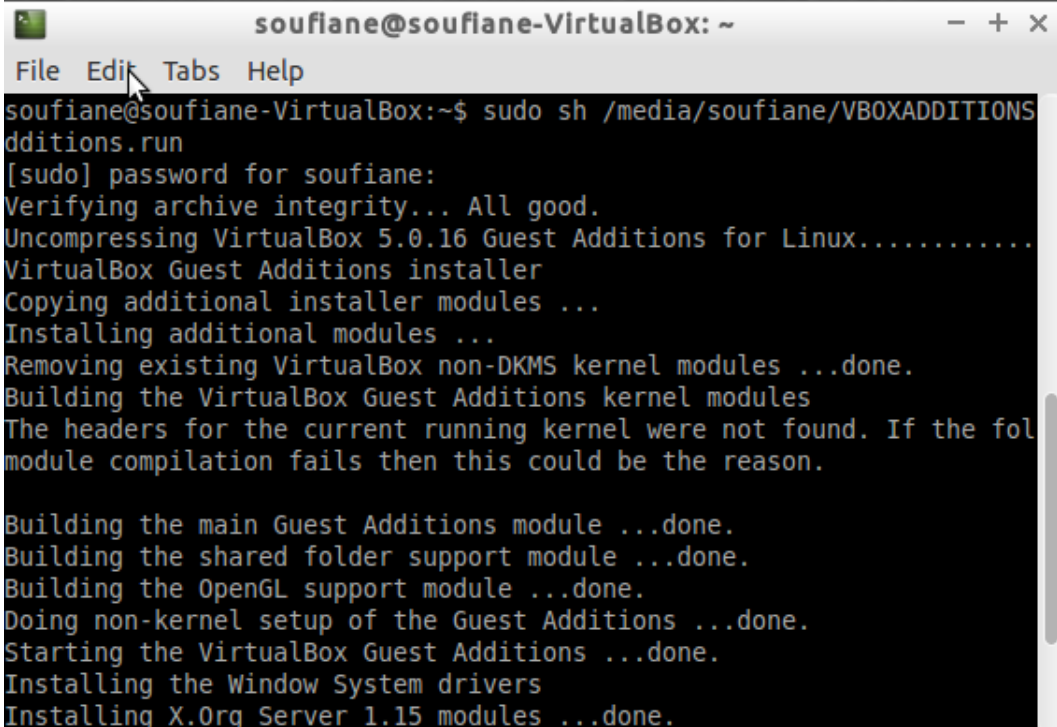

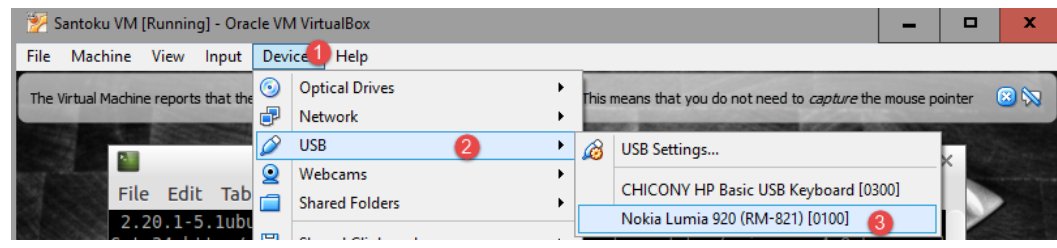

 $--- -$ 

## **Appendix: Preparing a Mobile Forensic Workstation**

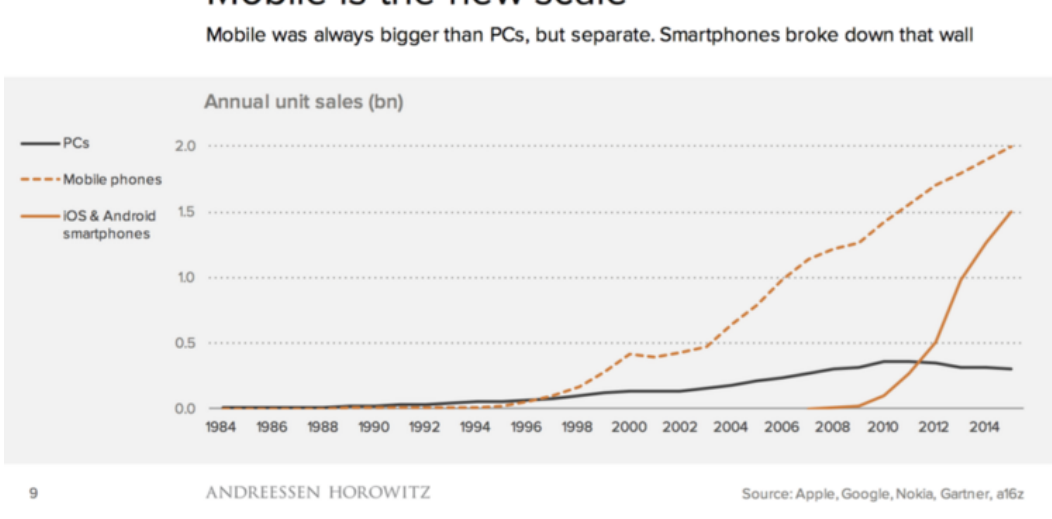

-----

Mobile is the new scale

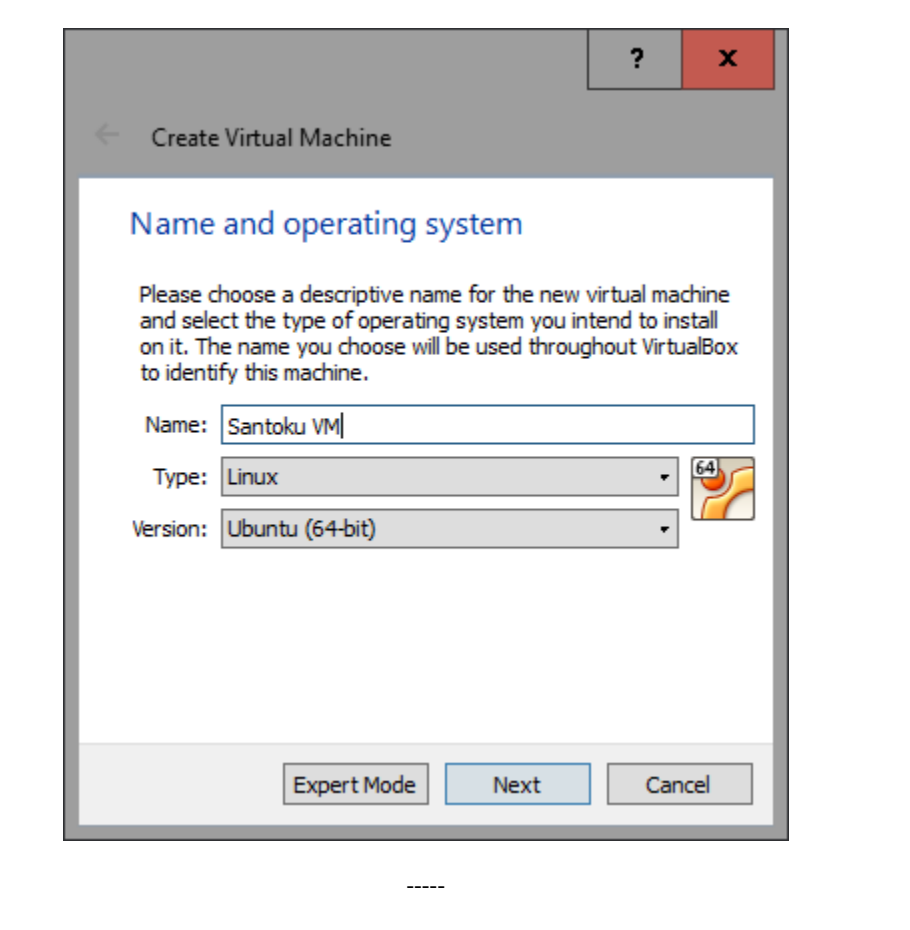

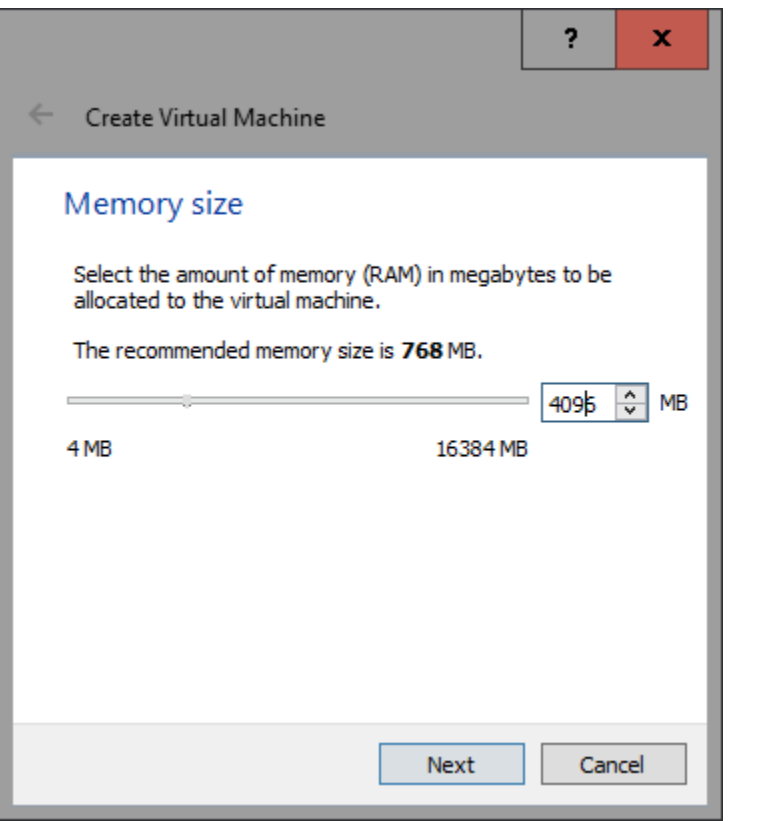

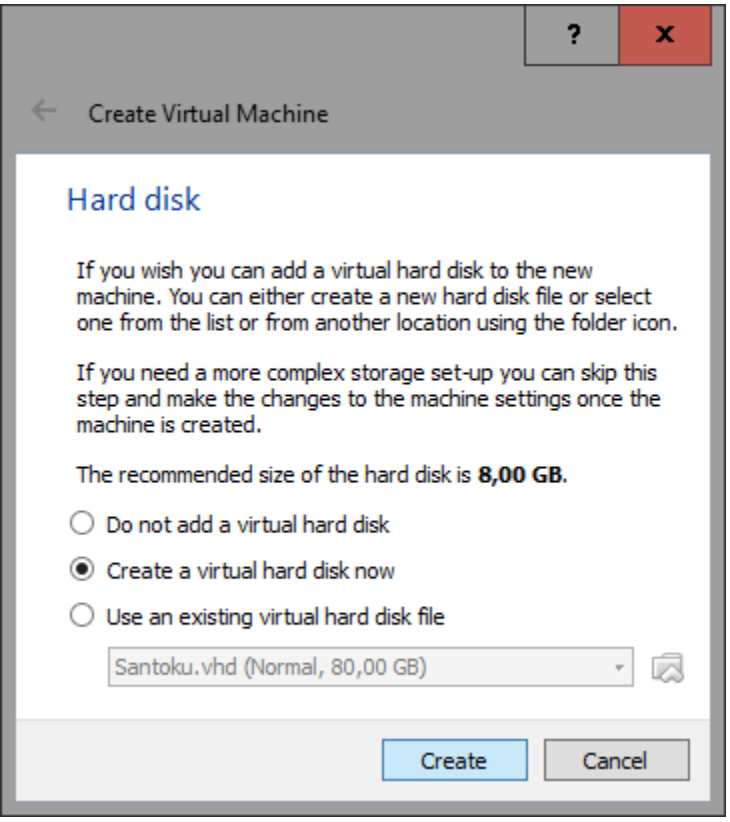

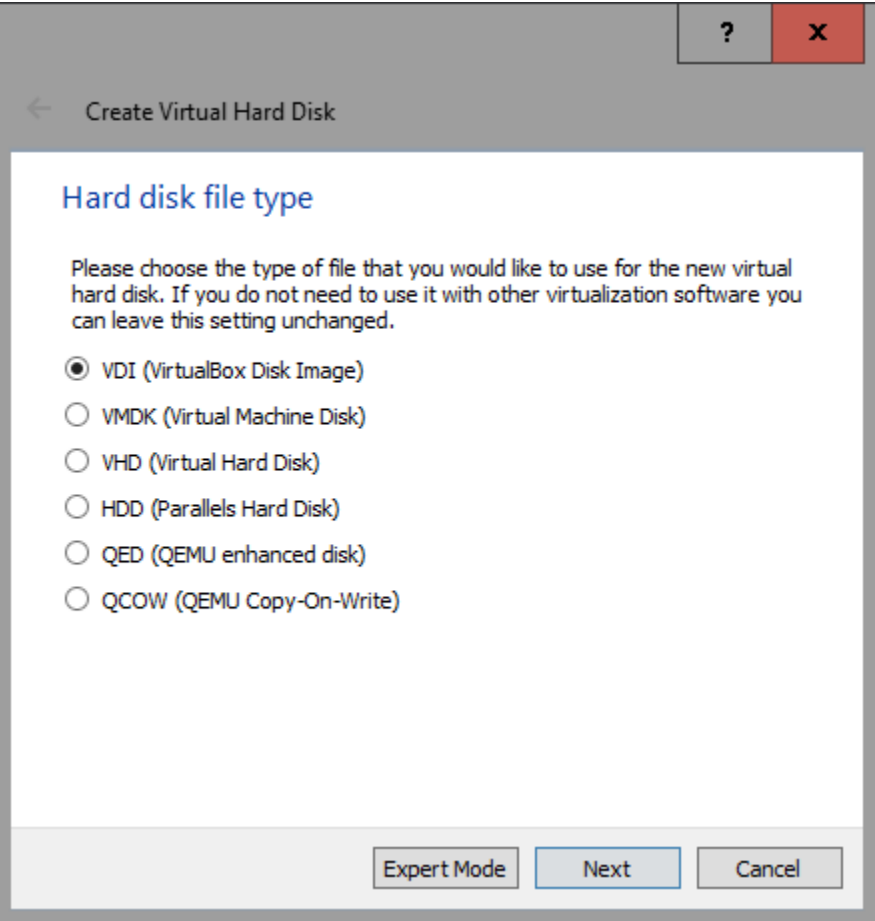

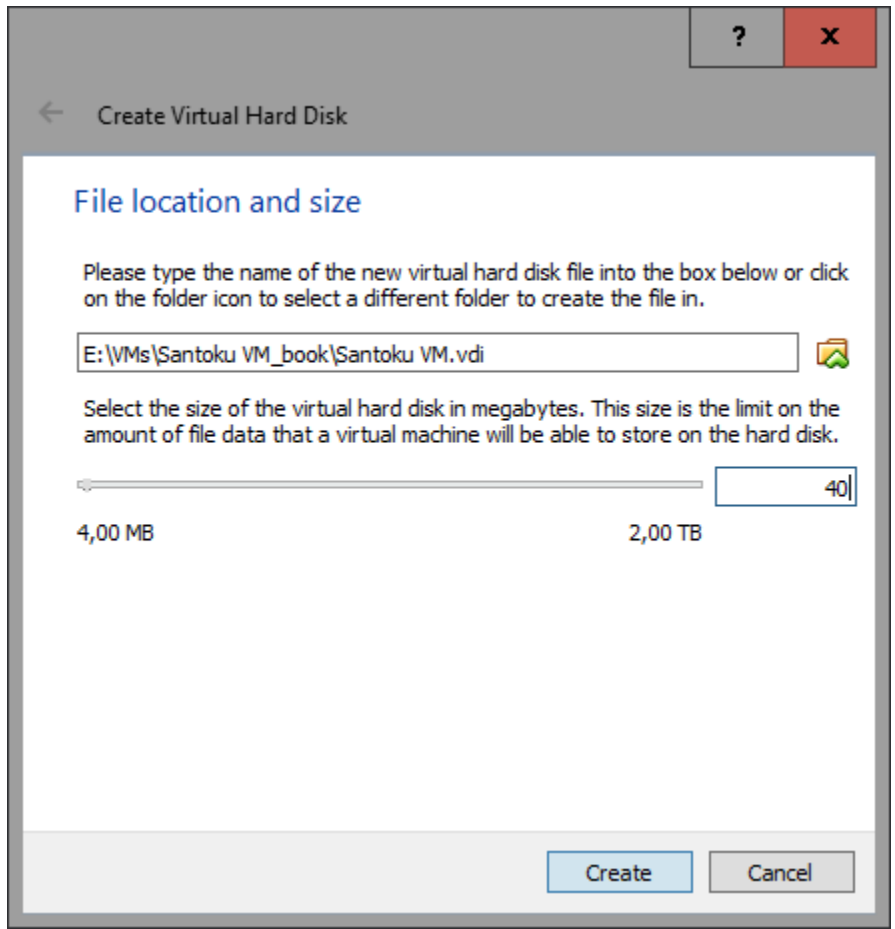

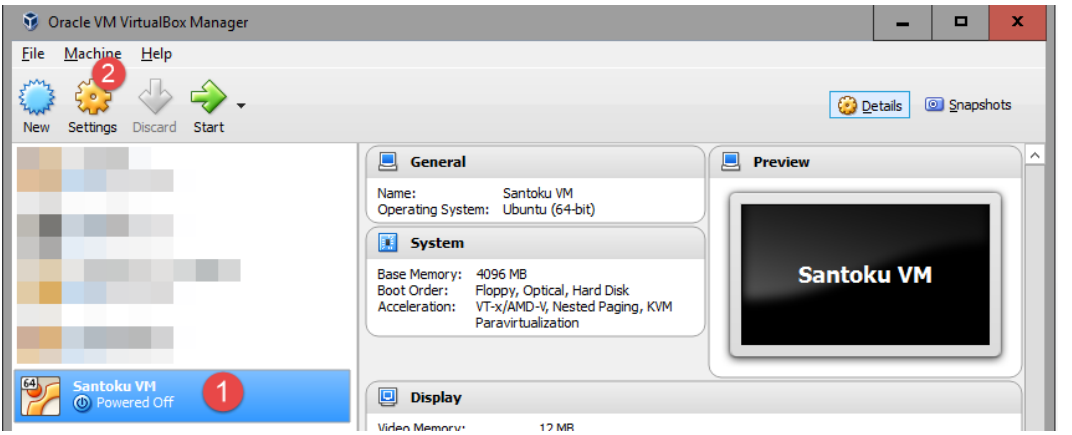

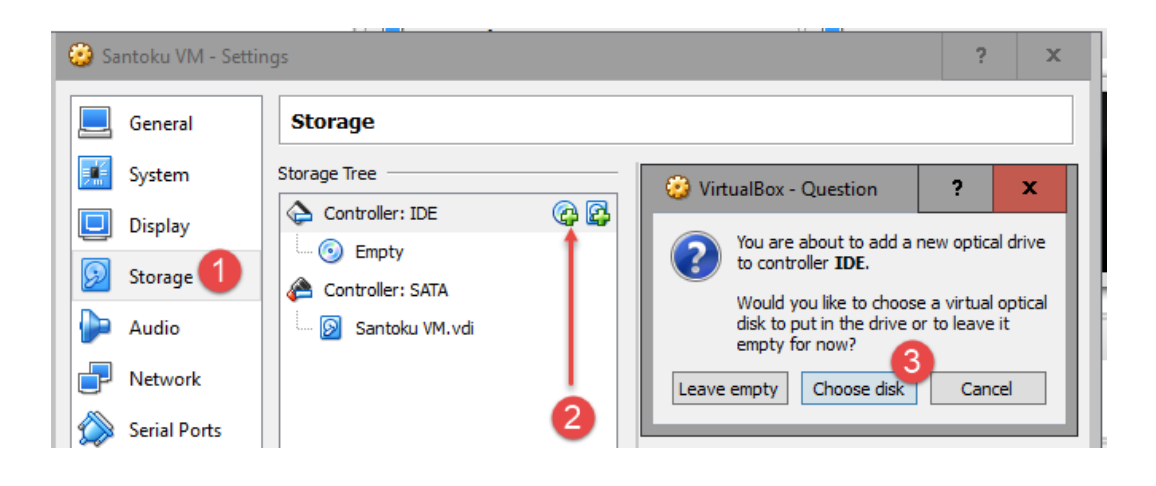

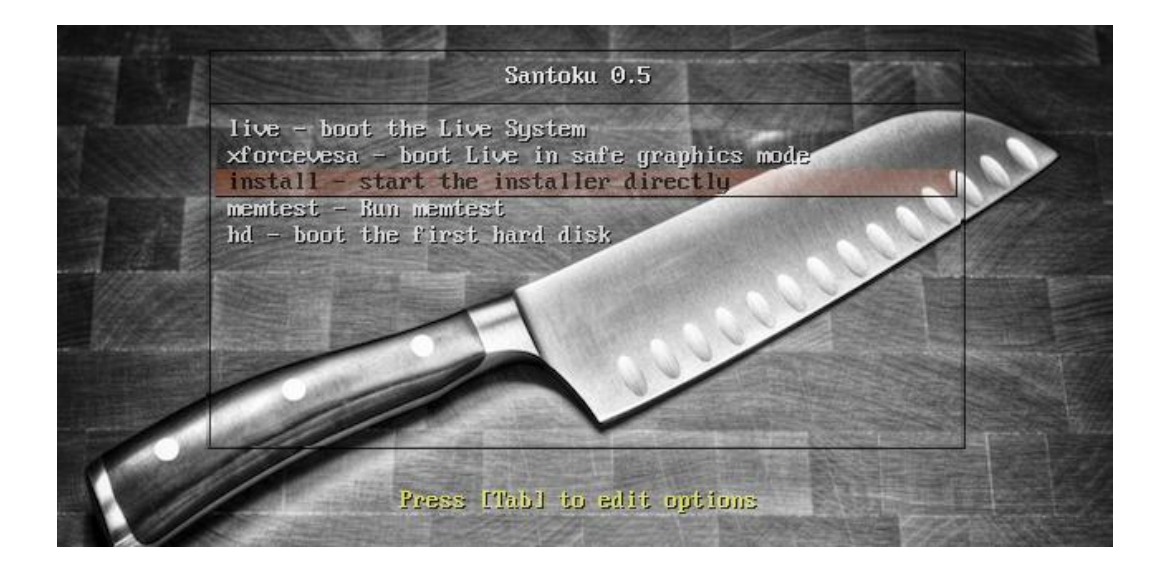

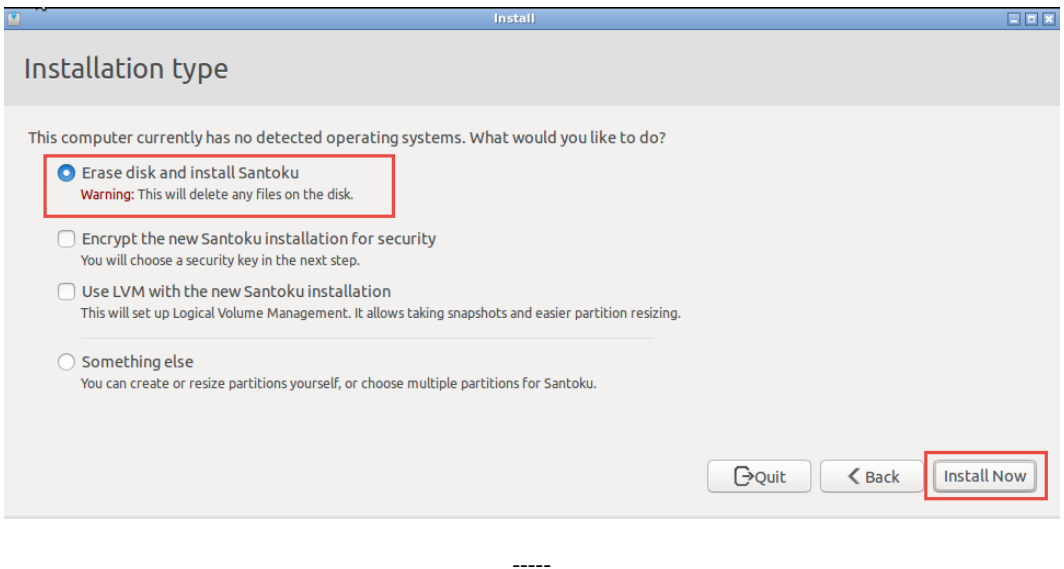

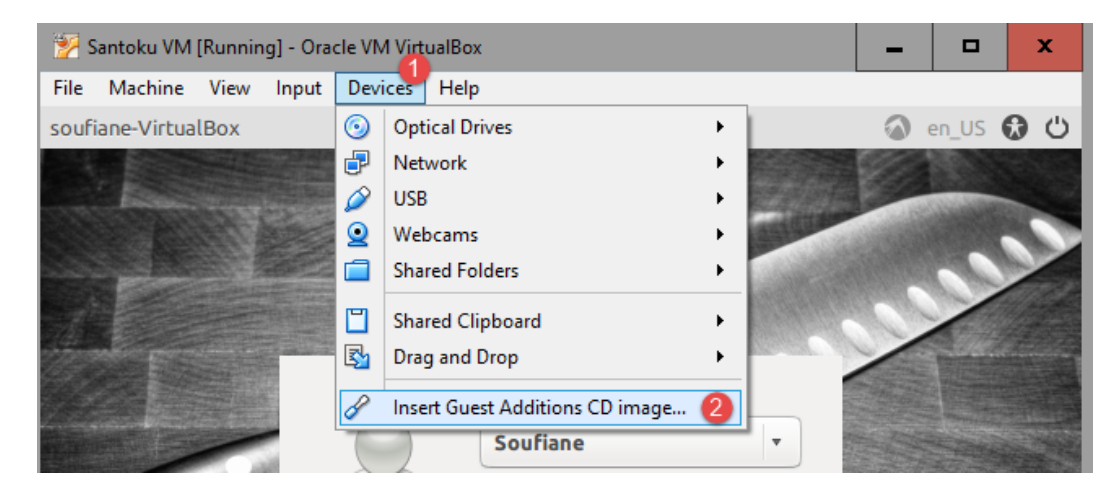

 $--- -$ 

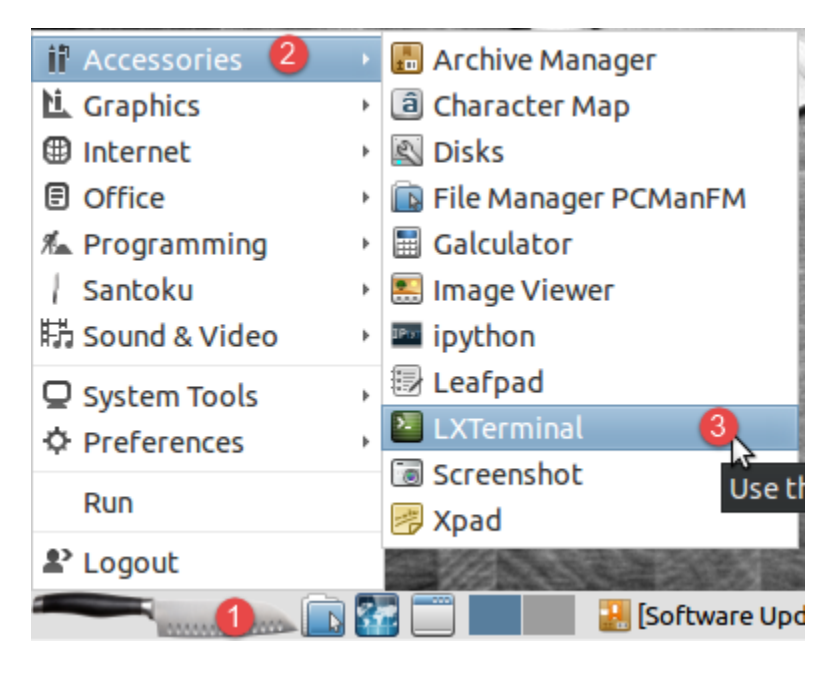
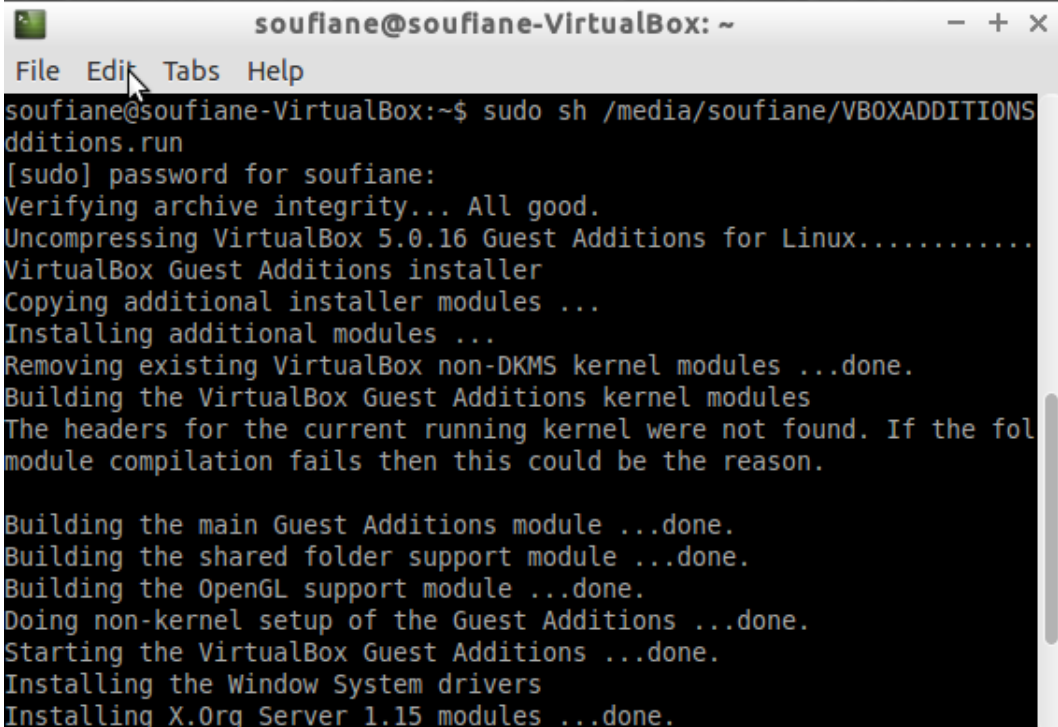

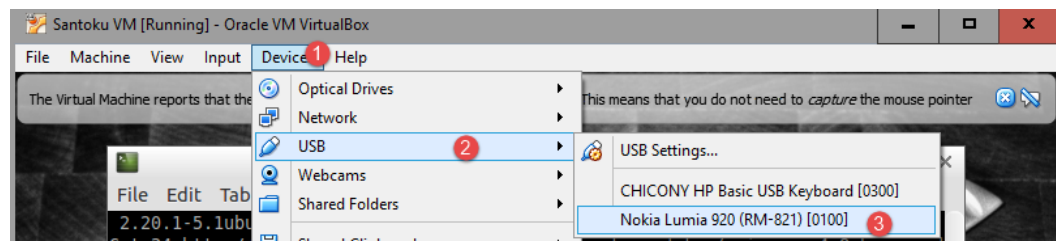

 $--- -$